# **JVC**

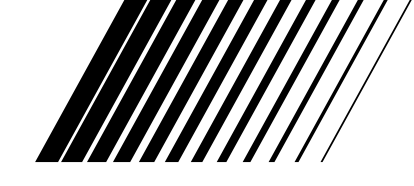

# **ATTENTION !**

**Bien raccorder le câble d´antenne TV au connecteur ANTENNA IN sur l´arrière de l'appareil avant de mettre en marche l'appareil. (Voir "Raccordements de base" à la page 17.)**

# **ENREGISTREUR VIDEO HDD ET DVD & MAGNETOSCOPE**

# **DR-MX1S**

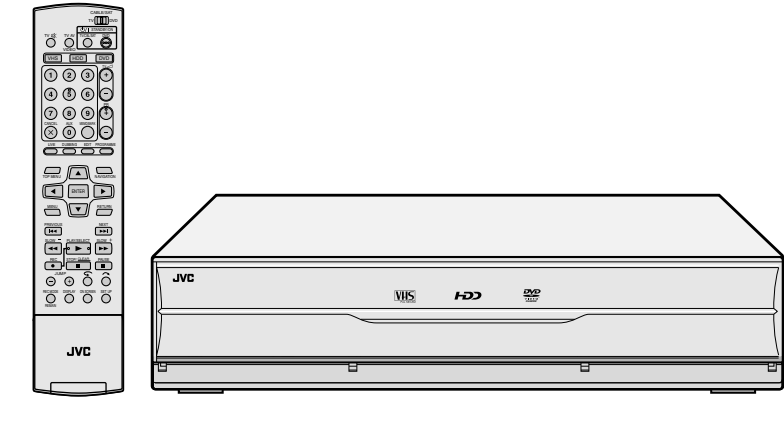

# *MANUEL D'UTILISATION*

 **Compatible avec plusieurs formats Navigation Système SHOWVIEW integer** 

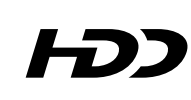

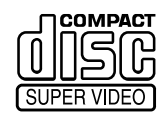

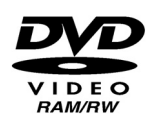

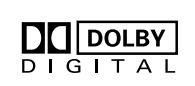

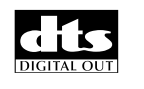

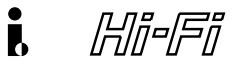

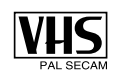

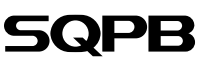

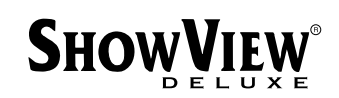

# <span id="page-1-1"></span><span id="page-1-0"></span>**Pour votre sécurité**

La plaque d'identification et les précautions à observer pour votre sécurité se trouvent sur l'arrière de l'appareil.

**ATTENTION: TENSION DANGEREUSE À L'INTERIEUR ATTENTION: POUR ÉVITER TOUT RISQUE D'INCENDIE OU D'ÉLECTROCUTION, NE PAS EXPOSER CET APPAREIL À LA PLUIE NI À L'HUMIDITÉ.**

## **ATTENTION:**

CET APPAREIL EST UN PRODUIT LASER DE CLASSE 1. CEPENDANT, CET APPAREIL UTILISE UN FAISCEAU LASER VISIBLE QUI PEUT ENTRAÎNER UNE EXPOSITON DANGEREUSE AUX RAYONNEMENTS. S'ASSURER DE FAIRE FONCTIONNER L'APPAREIL CORRECTEMENT, EN RESPECTANT LES INSTRUCTIONS. LORSQUE CET APPAREIL EST BRANCHÉ À UNE PRISE

MURLE, NE PAS PLACER SES YEUX PRÈS DE L'OUVERTURE DU TIROIR POUR DISQUE OU D'AUTRES OUVERTURES DANS LE BUT D'OBSERVER L'INTÉRIEUR DE L'APPAREIL.

L'UTILISATION DES COMMANDES, RÉGLAGES OU PROCÉDURES DE PERFORMANCE AUTRE QUE CELLE SPÉCIFIÉE DANS CE DOCUMENT RISQUE D'ENTRAÎNER UNE EXPOSITION DANGEREUSE AUX RAYONNEMENTS. NE PAS OUVRIR NI RÉPARER DE VOUS-MÊME. FAIRE APPEL À UN PERSONNEL QUALIFIÉ POUR L'ENTRETIEN.

## PRODUIT LASER DE CLASSE 1

REPRODUCTION DES ÉTIQUETTES ÉTIQUETTE D'AVERTISSEMENT A L'INTÉRIEUR DE L'APPAREIL

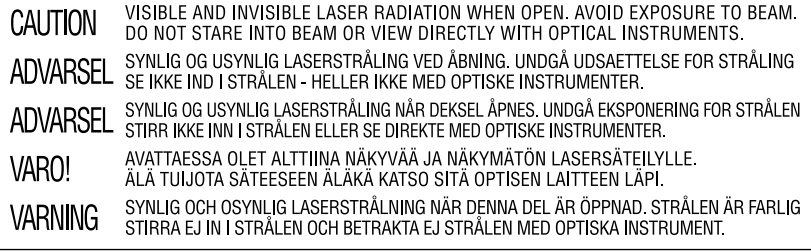

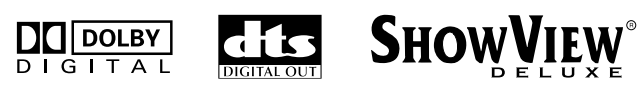

- · Fabriqué sous licence de Dolby Laboratories. "Dolby" et le symbole double-D sont des marques de commerce de Dolby Laboratories. • "DTS" et "DTS DIGITAL OUT" sont des marques commerciales de Digital Theater Systems, Inc.
- SHOWVIEW est une marque par Gemstar Development Corporation. Le système SHOWVIEW est fabriqué sous licence de Gemstar Development Corporation.
- Ce produit utilise une technologie de protection des droits d'auteur couverte par des revendications de méthode de certain brevets américains et par d'autres droits de propriété intellectuelle de Macrovision Corporation et d'autres détenteurs de droits. L'utilisation de cette technologie de protection des droits d'auteur doit être autorisée par Macrovision Corporation. Elle n'est destinée qu'à un usage privé ou autre visionnement limité sauf autorisation contraire de Macrovision Corporation. L'analyse par rétrotechnique et le désossage de cette technologie sont interdits.

## **IMPORTANT:**

- 8 Lire les diverses précautions aux pages 2 4 avant d'installer ou de faire fonctionner l'appareil.
- Il peut être illégal de réenregistrer des cassettes préenregistrées, des DVD ou d'autres matériels protégés par copyright sans le consentement du détenteur des droits d'auteur du son ou de l'enregistrement vidéo, du programme de diffusion ou programme câblé et de toute oeuvre littéraire, dramatique, musicale ou artistique inclus dans le présent document.

## **ATTENTION:**

- Lorsque l'appareil n'est pas utilisé pendant une longue période, il est recommandé de débrancher le cordon d'alimentation de la prise secteur.
- Tension dangereuse à l'intérieur. Pour les réparations internes, s'adresser à un personnel qualifié. Pour éviter l'électrocution ou les risques d'incendie, débrancher le cordon d'alimentation de la prise secteur avant de raccorder ou de débrancher tout câble de signal ou d'antenne.

**3**

La touche STANDBY/ON  $\bigcirc$ / $\bigcirc$  ne coupe pas complètement l'alimentation de l'appareil, mais commute le courant de fonctionnement. "U" indique le mode d'attente de l'alimentation et "|" correspond à marche.

Lorsque l'appareil est installé dans un meuble ou des étagères, s'assurer qu'il y a un espace suffisant sur tous les côtés pour permettre une bonne aération (10 cm ou plus sur les deux côtés, au-dessus et à l'arrière).

Pour jeter des piles, il faut prendre en compte les problèmes liés à l'environnement et respecter strictement les réglementations ou lois locales régissant la mise au rebut de ces piles.

#### **L'inobservation des précautions suivantes peut endommager l'appareil, la télécommande ou le disque.**

#### **1. NE PAS placer l'appareil** ^

- dans un endroit soumis à des températures ou à une humidité extrêmes.
- en plein soleil.
- dans un endroit poussiéreux.
- ^ dans un endroit où des champs magnétiques puissants sont générés.
- sur une surface qui est instable ou soumise à des vibrations.
- **2. NE PAS bloquer les ouvertures ou orifices de ventilation de l'appareil.**

(Si les ouvertures ou orifices de ventilation sont bouchés par un journal, du tissu, etc., la chaleur peut ne pas pouvoir se dissiper.)

- **3. NE PAS placer d'objets lourds sur l'appareil ou la télécommande.**
- **4. NE PAS placer de liquides susceptibles d'être renversés sur l'appareil ou la télécommande.** (Un incendie ou une décharge électrique peut se produire si de

l'eau ou du liquide pénètre dans cet appareil.)

- **5. NE PAS exposer l'appareil exposer l'appareil à des gouttes ou à des projections.**
- **6. NE PAS utiliser cet appareil dans une salle de bains ni des endroits où il y a de l'eau. Et NE PAS** poser un récipient rempli d'eau ou de liquide (comme des produits de beauté ou médicaments, un vase de fleurs, une plante en pot, une tasse, etc.) au-dessus de cet appareil.
- **7. NE PAS poser une source de flamme nue, comme une bougie allumée, sur l'appareil.**
- **8. ÉVITER les chocs violents durant le transport de l'appareil.**

## **CONDENSATION DE L'HUMIDITÉ**

L'humidité dans l'air peut se condenser sur l'appareil lorsque vous le déplacez d'un endroit froid vers un endroit chaud, ou dans des conditions d'extrême humidité-de la même manière que des gouttelettes d'eau se forment à la surface d'un verre rempli d'un liquide froid. Dans des conditions où la condensation se produit, débrancher le cordon d'alimentation de l'appareil de la prise murale pendant quelques heures pour faire sécher les parties humides, puis rallumer l'appareil.

## **ATTENTION:**

#### **À l'attention des utilisateurs de téléphones portables:**

L'emploi d'un téléphone portable à proximité de l'appareil peut provoquer des vibrations de l'image sur l'écran du téléviseur, ou afficher un écran de fond bleu.

## **À propos du placement de l'appareil:**

Certains téléviseurs ou appareils électroménagers génèrent des champs magnétiques puissants. Ne pas placer un tel appareil électroménager sur l'appareil, car cela risque de provoquer des troubles de l'image.

## **Pour déplacer le produit:**

Appuyer sur  $\bigcirc$ / pour éteindre, et patienter pendant 30 secondes au moins avant de débrancher le cordon d'alimentation. Ensuite, patienter 2 minutes au moins avant de déplacer le produit.

## **COMMENT UTILISER CE MANUEL D'INSTRUCTION**

- Toutes les sections et sous-sections principales sont énumérées dans la table des matières à la page 5. Veuillez vous-y reporter lorsque vous cherchez de l'information sur une procédure ou une fonction particulière.
- L'index aux pages 10 13 illustre les commandes et les connexions sur les panneaux avant et arrière, le panneau d'affichage avant et la télécommande.
- La liste des termes à la page 99 énumère les termes fréquemment utilisés et le numéro de la page à laquelle ils sont utilisés ou expliqués dans le manuel.
- La marque <sup>e</sup> signale un renvoi à une autre page pour des instructions ou des informations pertinentes.
- Les boutons de fonctionnement nécessaires pour les différentes procédures sont clairement indiquées dans les illustrations situées au début de chaque principale section.

# <span id="page-3-0"></span>**Précautions à observer**

**Bien respecter ces consignes de sécurité. Ne pas le faire peut causer des dommages à l'appareil, à la télécommande ou au disque.** 

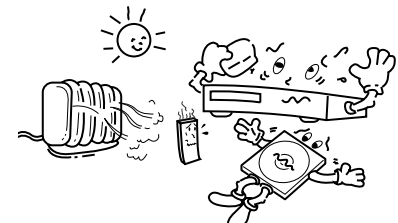

Eviter les endroits très chauds et l'exposition au soleil

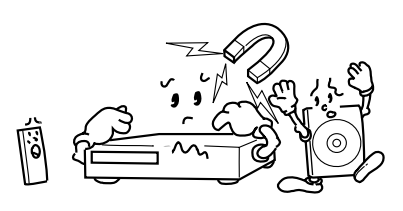

Eviter les champs magnétiques puissants Utiliser l'appareil en position horizontale et

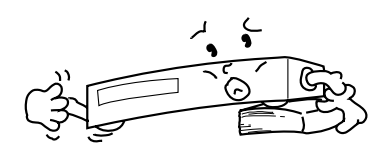

stable seulement

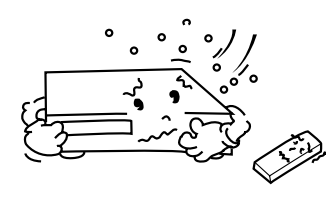

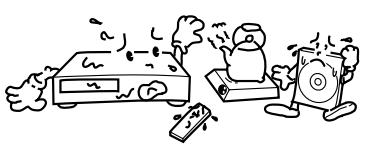

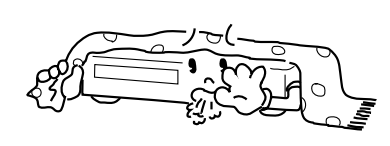

Eviter les endroits très froids Ne pas boucher les grilles d'aération sur l'appareil

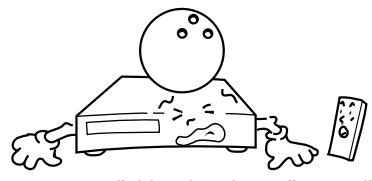

Eviter les endroits très humides Ne pas poser d'objets lourds sur l'appareil ou sur la télécommande

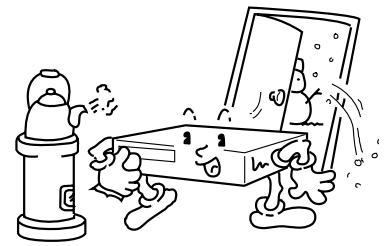

**Attention à la condensation** L'humidité dans l'air se condensera sur l'appareil quand vous le transportez d'une pièce froide à une pièce chaude, ou sous des conditions de très forte humidité, comme des gouttelettes d'eau qui se forment à la surface d'un verre rempli avec un liquide froid. La condensation de l'humidité sur le tambour de têtes causera des dommages au disque. Dans les cas où de la condensation se produit, laisser l'alimentation pendant quelques heures pour que l'appareil sèche.

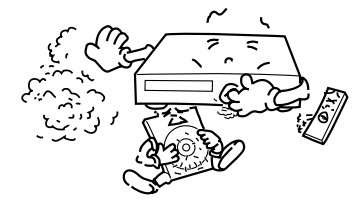

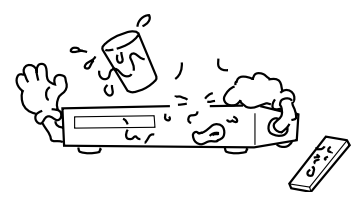

Eviter les endroits très poussiéreux Ne pas poser d'objets susceptibles de se renverser sur le dessus de l'appareil ou de la télécommande

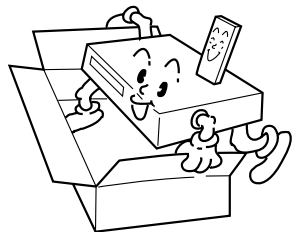

**En cas de transport**

- Bien retirer le disque de l'appareil avant de l'emballer
- Eviter des chocs violents à l'appareil en cours d'emballage et de transport

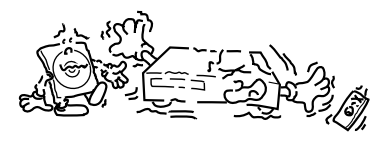

Eviter les endroits soumis à des vibrations Ne pas placer l'appareil sur des coussins,

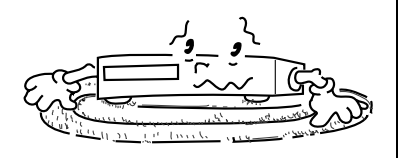

des oreillers ou sur une carpette épaisse.

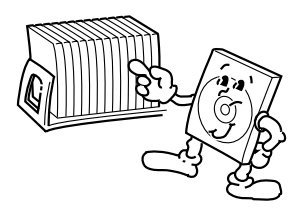

Remettre les disques dans leurs boîtes et les ranger verticalement.

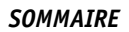

**5**

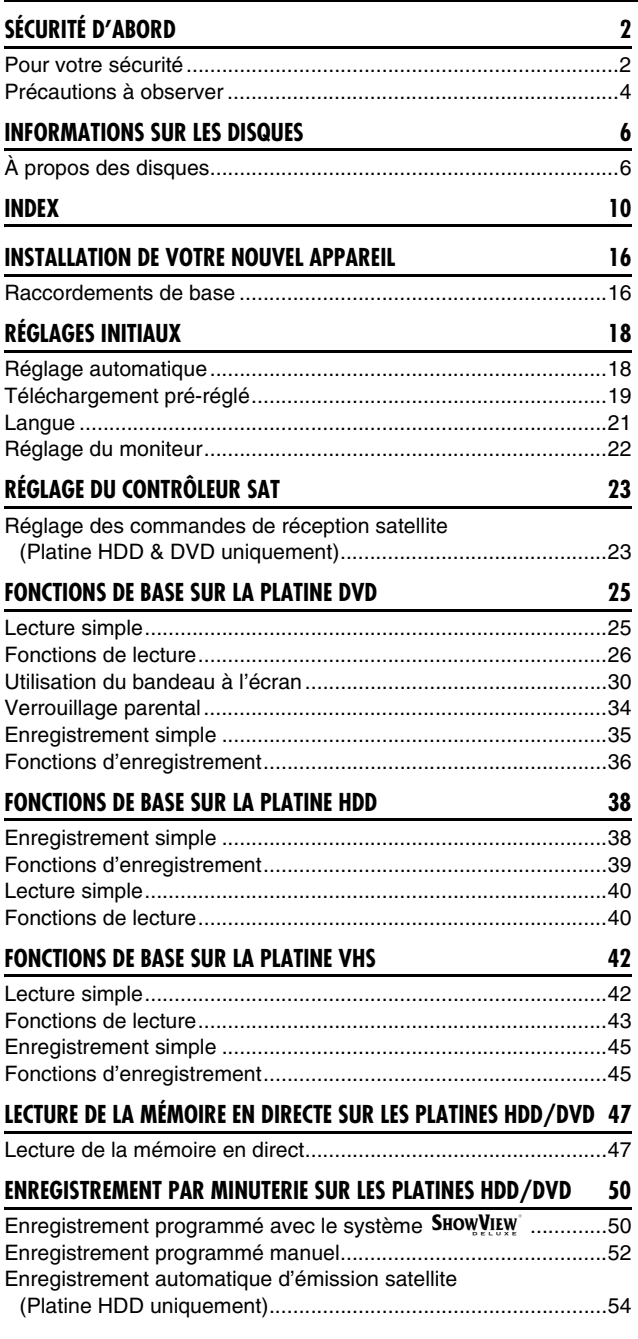

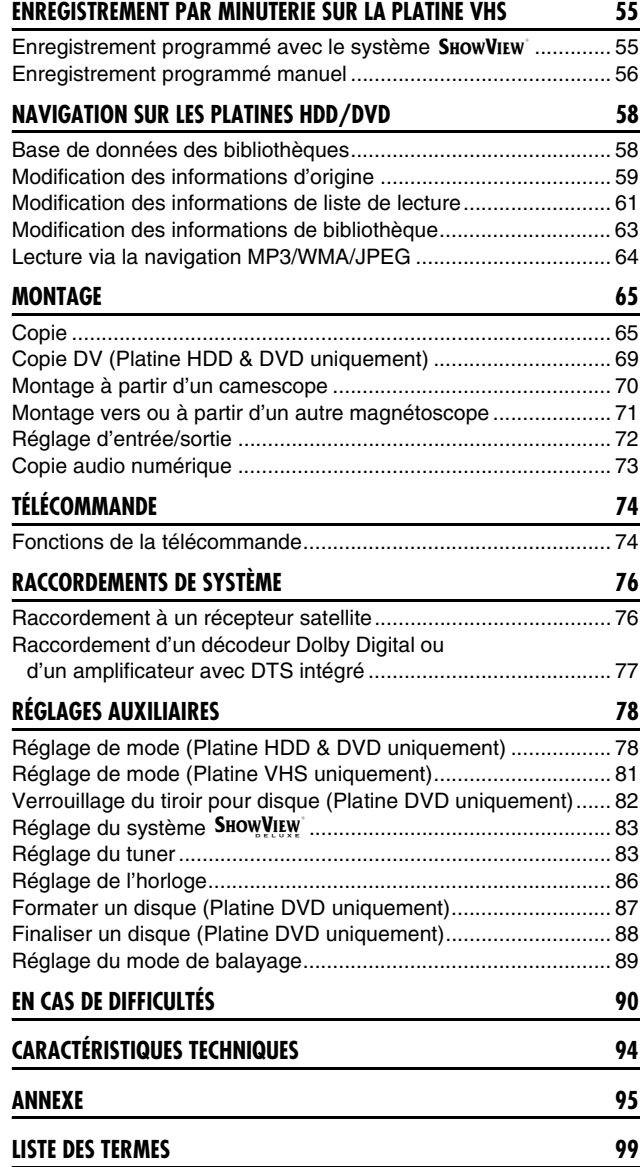

# <span id="page-5-1"></span>**À propos des disques**

<span id="page-5-0"></span>**6**

## **Disques inscriptibles/compatibles**

Vous pouvez utiliser les disques affichant les logos suivants pour l'enregistrement et la lecture.

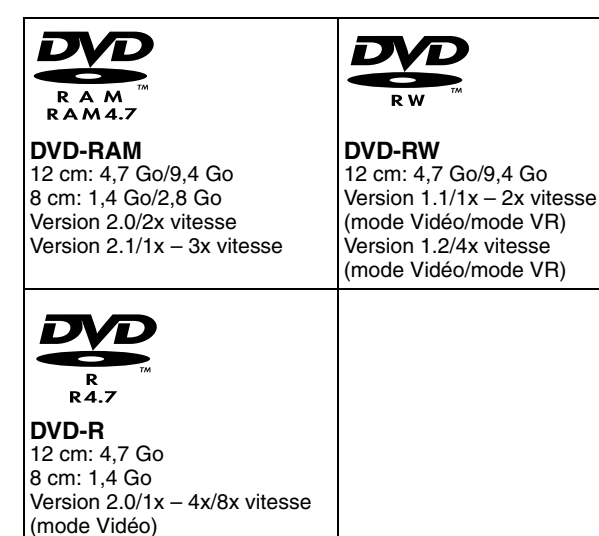

- Le tableau ci-dessus est basé sur les informations disponibles en octobre 2004.
- Il est possible que l'enregistrement et la lecture ne soient pas possibles en fonction des caractéristiques et de la condition du disque utilisé, ce qui pourrait entraîner des résultats médiocres. L'utilisation de disques fabriqués par JVC est recommandée car leur compatibilité a été testée sur cet appareil.

## **Disques DVD-RAM**

Seuls les disques compatibles avec la norme DVD-RAM version 2.0 ou 2.1 sont utilisables.

- Il est impossible d'enregistrer sur des disques DVD-RAM non compatibles avec cette norme. Si vous utilisez un disque formaté sous la version d'une norme différente, il faut le formater sur cet appareil avant emploi.
- Il peut s'avérer impossible d'enregistrer, lire, éditer ou copier un disque DVD-RAM même s'il respecte cette norme s'il a été enregistré ou édité sur un appareil d'un autre fabricant ou sur un ordinateur, ou s'il dispose de trop nombreux titres, ou encore si l'espace disque restant sur le disque est insuffisant.
- Les disques DVD-RAM enregistrés sur cet appareil ne peuvent pas être lus sur un lecteur de DVD non compatible.
- Il est possible d'enregistrer-copier une fois des programmes diffusés en numérique uniquement sur des disques DVD-RAM de 4,7/9,4 Go (les disques DVD-RAM de 2,8 Go ne sont pas compatibles).
- Bien que cette unité prenne en charge les disques DVD-RAM vitesse 3x, il est impossible d'effectuer la copie à une vitesse 3x.

## **Disques DVD-R/RW**

Seuls les disques DVD-R compatibles avec la norme DVD-R version 2.0 sont utilisables.

- Bien que cette unité prenne en charge les disques DVD-R vitesse 8x et les disques DVD-RW vitesse 4x, il est impossible
- d'effectuer la copie à des vitesses de 8x et de 4x respectivement. Lorsqu'un disque DVD-R/RW (Mode vidéo) est finalisé ( $\approx$  p. 88), sa lecture peut s'effectuer sur un lecteur de DVD standard en tant que disque DVD VIDEO.

Lorsqu'un disque DVD-RW (Mode VR) est finalisé ( $\approx$  p. 88), sa lecture peut s'effectuer sur un lecteur de DVD standard compatible avec le mode VR des disques DVD-RW.

## **Avant la finalisation** ^

- ^ il est possible d'enregistrer sur des zones non enregistrées du disque, éditer le titre du disque et les titres de programmes, mais aussi de supprimer des programmes.
- Il est impossible d'enregistrer ou d'éditer des disques DVD-R/RW ayant été enregistrés sur d'autres appareils même s'ils n'ont pas encore été finalisés.
- Il est impossible d'écraser des zones enregistrées sur des disques DVD-R.
- La capacité d'enregistrement disponible n'augmente pas même si un programme enregistré est supprimé d'un disque DVD-R.

## **Après la finalisation** ^

Lorsqu'un disque DVD-R/RW (Mode vidéo) a été finalisé, la lecture des programmes enregistrés (vidéo et/ou audio) peut s'effectuer sur un lecteur de DVD standard en tant que disque DVD VIDEO.

- Les titres édités sont affichés comme "menu DVD" en mode vidéo.
- Il est impossible d'enregistrer, d'éditer ou de supprimer les données soit en mode vidéo, soit en mode VR.

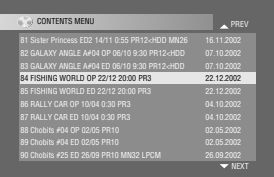

● En mode vidéo ou en mode VR. bien que le disque puisse être

lu sur les lecteurs de DVD d'autres fabricants, il est parfois impossible de le lire selon le disque ou les conditions d'enregistrement.

- Il est impossible d'enregistrer sur des disques CD-R/RW ou DVD-R utilisés à des fins de création.
- Il est impossible d'enregistrer sur des disques DVD-R/RW (Mode vidéo) des émissions n'autorisant qu'une seule copie. Les programmes à copie unique peuvent uniquement être enregistrés sur des disques DVD-RW formatés au mode VR.

## **REMARQUE:**

Si vous effectuez la lecture d'un disque DVD-R enregistré sur un autre appareil, les résultats suivants peuvent se produire.

- La lecture du disque ne démarre pas.
- Un effet de mosaïque (bloc de parasites) apparaît sur l'écran.
- La vidéo ou l'audio peut ne pas fonctionner.
- L'appareil s'arrête en pleine lecture.

## **Disques pour la lecture uniquement**

Vous pouvez utiliser les disques affichant les logos suivants uniquement pour la lecture.

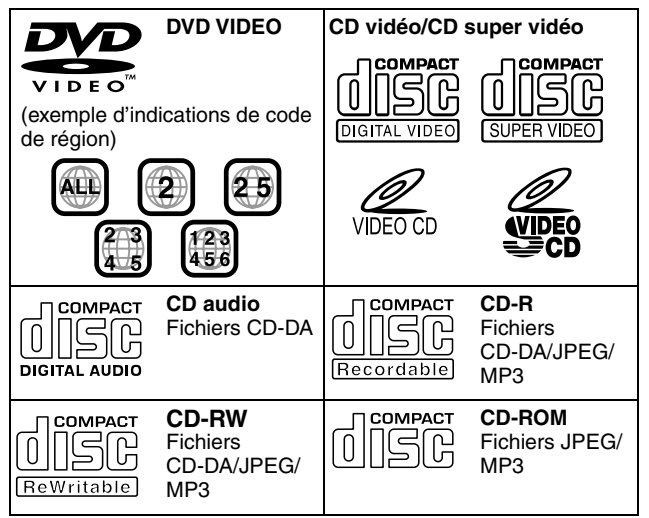

- Il est possible que la lecture ne soit pas possible en fonction des caractéristiques et de la condition du disque utilisé.
- Vous pouvez également effectuer la lecture des CD audio DTS (décodeur DTS en option requis).
- Les disques MP3 et JPEG ne peuvent être lus sur cet appareil que lorsqu'ils ont été enregistrés sous le format ISO9660 ou Joliet, puis finalisés.
- Les fichiers JPEG pouvant être lus sur cet appareil doivent être conformes au processus JFIF/Baseline, et la résolution maximale d'un fichier JPEG est de 2 812 x 2 112 pixels.
- Les disques CD-R/RW enregistrés au format de CD musical doivent être finalisés avant de pouvoir être lus sur cet appareil.
- Le fonctionnement et la qualité audio de cet appareil ne sont pas garantis pour les disques qui ne sont pas conformes à la spécification de disque compact (CD-DA). Avant d'effectuer la lecture d'un CD, vérifier le logo CD et lire les mentions sur l'emballage pour confirmer la conformité à la spécification de disque compact.
- En fonction des intentions de l'auteur du logiciel, les conditions d'enregistrement des disques DVD et des disques CD vidéo/ SVCD peuvent être limitées. Puisque l'appareil lit les disques en fonction des intentions de l'auteur du logiciel comme indiqué sur le disque, il se peut que certaines fonctions ne marchent pas.
- Lors du passage de la première couche à la deuxième couche d'un disque DVD VIDEO double couche, l'image et le son peuvent être momentanément déformés. Ce n'est pas un mauvais fonctionnement.
- Les disques DVD-AUDIO compatibles avec les lecteurs de vidéo DVD peuvent être lus.
- Les CD super audio (SACD) compatibles avec les lecteurs de CD conventionnels peuvent être lus.

## **Disques non compatibles**

Les types de disques suivants ne peuvent être lus sur cet appareil. Ne pas tenter de lire un disque endommagé (fissuré, voilé, ou réparé avec un ruban adhésif) ou un disque de forme inhabituelle (en forme de cœur, octogonale, ou autre). Si la lecture d'un tel disque est effectuée, cela peut causer du bruit entraînant l'endommagement des haut-parleurs.

- Disques CD-ROM (y compris PHOTO-CD et CD-G)
- Disques enregistrés au format à écriture de paquets (UDF)
- CD double densité 1,3 Go (DDCD)
- CD haute densité (HDCD)

## **Les disques suivants sont également incompatibles.**

- · Disques possédant un numéro de région autre que "2"
- Disques DVD-RAM (2,6 Go/5,2 Go)
- DVD-RAM (TYPE1)

## **Numéro de région**

Le monde est divisé en 6 régions pour les disques DVD VIDEO. Les disques DVD VIDEO reçoivent un numéro de région pour indiquer dans quelle région ils peuvent être lus. Un disque ne peut être lu dans cet appareil à moins que le numéro de région du disque coïncide avec celui de l'appareil. Le numéro de région de cet appareil est "2". Seuls les disques dont le numéro de région inclut "2" ou "ALL" peuvent être lus sur cet appareil, tels que ceux illustrés ci-dessous.

**Exemples d'étiquettes de DVD VIDEO qui peuvent être lus sur cet appareil.**

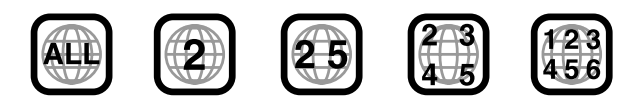

## **Marques de disques dans ce mode d'emploi**

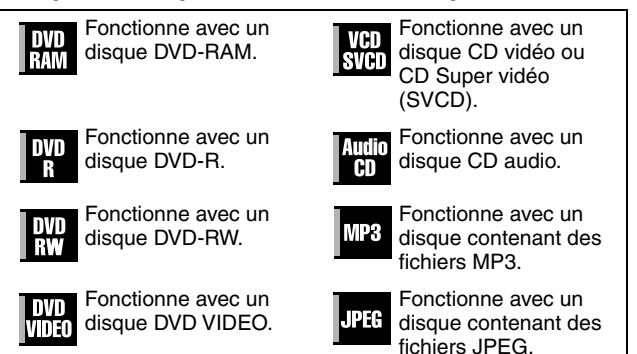

## **Support et format d'enregistrement**

## **DVD-RAM**

- Il est possible d'enregistrer et d'effacer sur un disque autant de fois que vous le souhaitez.
- Vous pouvez effectuer le montage une fois l'enregistrement terminé, par exemple la suppression des parties que vous ne souhaitez pas garder.
- Durant l'enregistrement, il est possible de non seulement démarrer la lecture d'un programme en cours d'enregistrement, mais aussi de regarder un autre programme enregistré précédemment.

#### **DVD-RW (mode VR)**

- Il est possible d'enregistrer et d'effacer sur un disque autant de fois que vous le souhaitez.
- Vous pouvez effectuer le montage une fois l'enregistrement terminé, par exemple la suppression des parties que vous ne souhaitez pas garder.

#### **DVD-RW (Mode vidéo)**

- Lecture possible sur d'autres lecteurs de DVD.
- On peut procéder à un nouvel enregistrement en effaçant toutes les données d'un disque après les avoir lues.

#### **DVD-R**

- Lecture possible sur d'autres lecteurs de DVD.
- Convient au stockage d'un disque enregistré pendant une longue durée.

## **Structure de fichiers des disques**

## **DVD VIDEO**

Ĭ

Généralement, les disques DVD VIDEO sont constitués de grandes unités appelées "titres". Chaque titre a un numéro (numéro de titre) qui peut être utilisé pour sélectionner les titres souhaités. Les titres sont eux-mêmes divisés en unités appelées "chapitres". Chaque chapitre a un numéro (numéro de chapitre) qui peut être utilisé pour sélectionner les chapitres souhaités. Noter que certains disques ne sont pas divisés en titres et chapitres.

#### **Lorsque vous enregistrez un programme sur un disque DVD-RAM/RW (mode VR)**

Une session d'enregistrement unique produit un titre unique (un seul chapitre). Cependant, des marques de chapitre sont automatiquement insérées lorsque l'enregistrement est en pause, ou que l'audio change de mono à stéréo en raison d'une pause publicitaire, etc. Il est également possible d'insérer des marques de chapitre aux endroits voulus durant la lecture. ( $\approx$  p. 28)

#### **Lorsque vous enregistrez un programme sur un disque DVD-R/RW (mode vidéo)**

Une session d'enregistrement unique produit un titre unique (un seul chapitre). Cependant, des marques de chapitre sont automatiquement insérées lorsque l'enregistrement est en pause, ou que l'audio change en raison d'une pause publicitaire, etc. Il est également possible d'insérer des marques de chapitre aux endroits voulus soit durant l'enregistrement, soit durant la lecture. Une fois le disque finalisé, ces marques de chapitre sont supprimées et de nouvelles marques de chapitre sont affectées automatiquement toutes les 5 minutes environ.

Disque DVD-RAM, DVD-RW, DVD-R ou DVD VIDEO

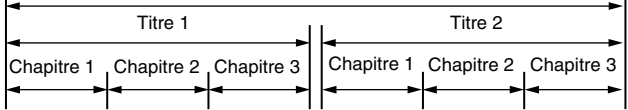

- En mode vidéo, même avant la finalisation, il est impossible d'effectuer des opérations d'édition autres que le changement du nom du disque et/ou des noms de titre, et de supprimer des programmes et/ou des titres.
- Après la finalisation, il est impossible d'effectuer des opérations d'édition.

 $\mathbf{I}$ 

## **CD audio/CD vidéo/SVCD**

Généralement, les disques CD audio sont divisés en pistes distinctes, chacune contenant un morceau de musique. Chaque piste est dotée d'un numéro. Par exemple, la troisième piste est Piste 3. Les disques CD vidéo/SVCD suivent le même principe. Cependant, certains disques ne sont pas divisés en pistes.

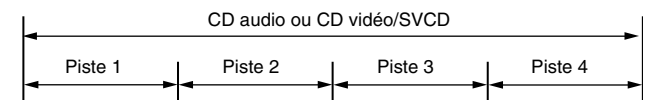

## **Disque JPEG/MP3 (CD-R/RW/ROM)**

Les fichiers MP3/JPEG placés dans les répertoires imbriqués à plusieurs niveaux sur un disque seront organisés comme s'ils étaient placés dans des répertoires à un niveau (groupes) par le programme Navigation MP3/JPEG de l'appareil. ( $\sqrt{P}$  p. 64)

#### **Structure de fichiers d'un disque avant de démarrer le programme Navigation MP3/JPEG**

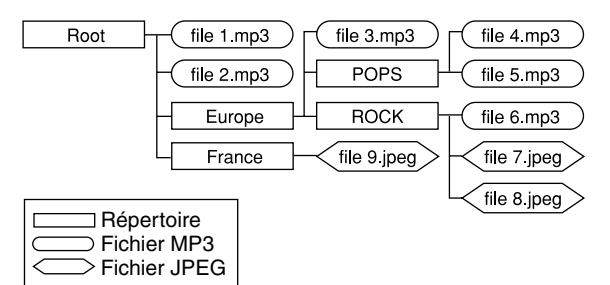

## **Structure de fichiers d'un disque après l'exécution du programme Navigation MP3/JPEG**

Les fichiers sont automatiquement regroupés comme suit et affichés sur l'écran Navigation MP3/JPEG. Les données sont classées par ordre alphabétique selon les noms des fichiers. Les fichiers sont regroupés en fonction des racines.

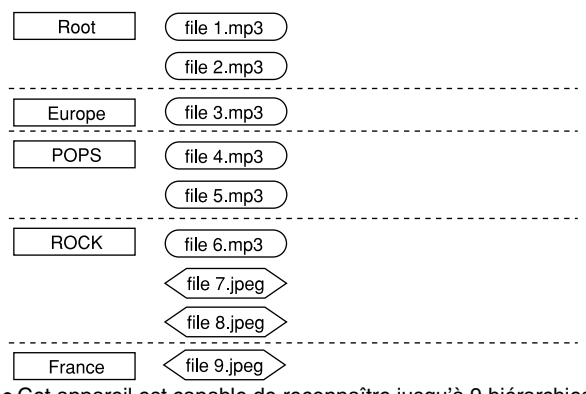

● Cet appareil est capable de reconnaître jusqu'à 9 hiérarchies, répertoires et fichiers compris.

Par ailleurs, il peut identifier jusqu'à 250 fichiers dans chaque groupe, et jusqu'à 99 groupes sur un disque.

## **REMARQUES:**

## ● **Disques CD vidéo/SVCD prenant en charge la commande de lecture(PBC)**

Le contenu d'un disque est enregistré selon plusieurs hiérarchies, et la lecture s'effectue conformément aux instructions données à l'écran pendant la navigation de part et d'autre des hiérarchies. Il est également possible de procéder à la lecture de pistes enregistrées coup sur coup sans avoir à activer la fonction PBC même s'il s'agit d'un disque compatible PBC. ( $\approx$  p. 29)

● **À propos du contenu enregistré sur des disques** La lecture de certains fichiers n'est parfois pas possible en raison des types des fichiers et d'autres facteurs.

## **Marques sur les DVD VIDEO**

Parfois, des marques sont imprimées sur le disque DVD et/ou son emballage pour fournir des informations concernant le contenu et les fonctions du disque. Vérifier les marques indiquant le contenu et les fonctions du disque. Noter toutefois que, dans certains cas, un disque peut ne pas inclure de marque même pour une fonction prise en charge.

## **Marques liées à la vidéo**

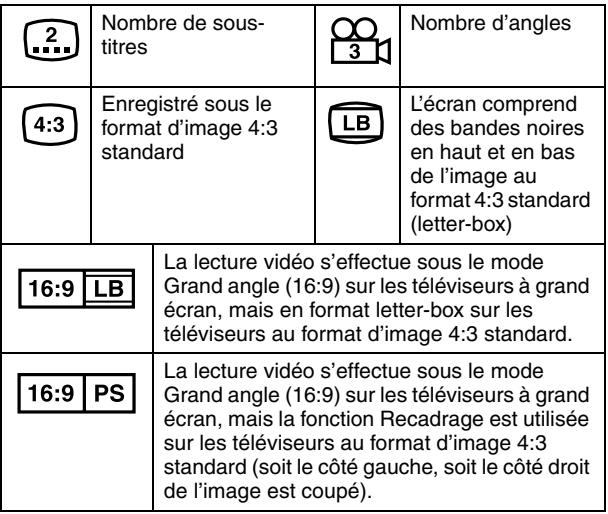

## **Marques liées à l'audio**

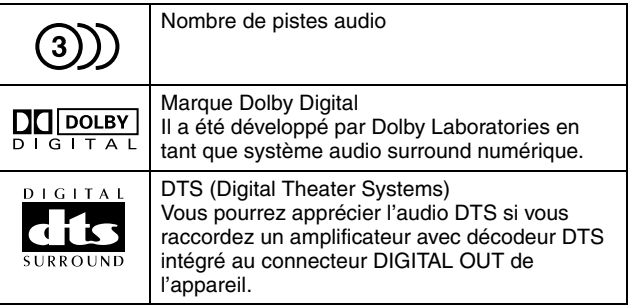

## **Placement d'un disque**

## **Ouverture du tiroir pour disque**

Appuyer sur  $\triangle$  pour ouvrir le tiroir pour disque.

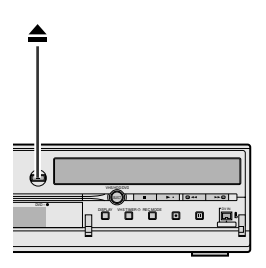

- Un second appui sur le bouton ferme le tiroir pour disque.
- Utiliser la touche pour ouvrir et fermer le tiroir pour disque.
- Ne pas bloquer le tiroir pour disque avec votre main durant son ouverture ou sa fermeture, car cela pourrait provoquer une défaillance du matériel.
- Ne pas insérer de disques non compatibles ou tout autre objet autre qu'un disque dans le tiroir pour disque.
- Ne pas appuyer avec une trop grande force sur le tiroir pour disque et ne pas placer d'objet lourd dessus.

## **Disques sans cartouches**

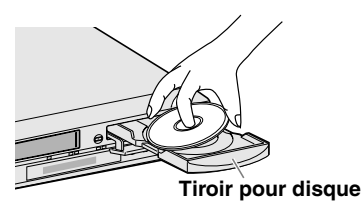

Placer le disque dans le tiroir pour disque avec la face portant l'étiquette tournée vers le haut. Puisque la taille du disque diffère en fonction du type de disque, s'assurer d'aligner correctement le disque avec les sillons correspondant à sa taille. Si le disque n'est pas dans son sillon, il est peut-être rayé ou endommagé de quelque autre façon. Pour insérer un disque de 8 cm, placer celuici en fonction du sillon intérieur.

#### **Disques DVD-RAM contenus dans les cartouches Disques à double face:**

Retirer le disque de la cartouche. Aligner le disque sur les sillons du tiroir pour disque (cf. l'illustration) et l'insérer avec la face qui intéresse pour la lecture ou l'enregistrement tournée vers le bas. Si le disque est inséré avec la "face A" tournée vers le bas, les programmes sont enregistrés sur la face A.

#### **Disques à simple face:**

Retirer le disque de la cartouche. Aligner le disque sur les sillons du tiroir pour disque (cf. l'illustration) et l'insérer avec la face portant l'étiquette tournée vers le haut.

## **Entretien et manipulation des disques**

## **Comment manipuler les disques**

Lors de la manipulation d'un disque, ne pas toucher la surface du disque. Puisque les disques sont à base de plastique, ils peuvent être facilement endommagés. Si un disque devient sale. poussiéreux, rayé ou voilé, les

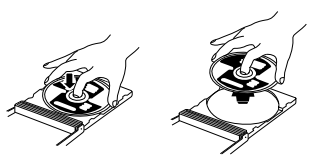

images et le son ne ressortiront pas correctement, et un tel disque pourrait provoquer une défaillance de l'appareil.

## **Face portant l'étiquette**

Ne pas endommager la face portant l'étiquette, ni coller du papier ou utiliser un adhésif quelconque sur sa surface.

## **Face d'enregistrement**

S'assurer que la face d'enregistrement des disques ne soit ni rayée ni sale avant toute utilisation. La présence de rayures et de poussière sur la face d'enregistrement peut empêcher le bon fonctionnement de la lecture et de l'enregistrement. Faire également attention de ne pas rayer ni salir un disque DVD-RAM lors de son retrait de la cartouche ou de sa remise en place après son utilisation.

## **Stockage**

S'assurer que les disques sont stockés dans leurs boîtiers. Si les disques sont empilés les uns au-dessus des autres sans boîtier protecteur, ils peuvent être endommagés. Ne pas placer de disque dans un endroit susceptible d'être exposé à la lumière directe du soleil, ni dans un endroit où l'humidité ou la température est élevée. Éviter de laisser les disques dans votre voiture!

## **Entretien des disques**

En cas de traces de doigt ou de poussière sur un disque, essuyer celui-ci avec un chiffon sec doux, d'un mouvement allant du centre vers l'extérieur.

Si un disque se révèle difficile à nettoyer, l'essuyer avec un chiffon légèrement imbibé d'eau. Ne jamais utiliser de nettoyant pour

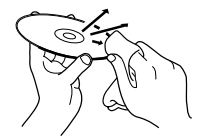

disques vinyles, d'huile, d'alcool ou tout autre agent anti-statique.

## **ATTENTION:**

Durant la lecture, du bruit est parfois perceptible ou les images apparaissent brouillées. Le disque lui-même peut parfois en être la cause. (Il peut ne pas être conforme aux normes de l'industrie.)

Ces symptômes sont causés par les disques, non par un mauvais fonctionnement de l'appareil.

## <span id="page-9-0"></span>**Vue de face**

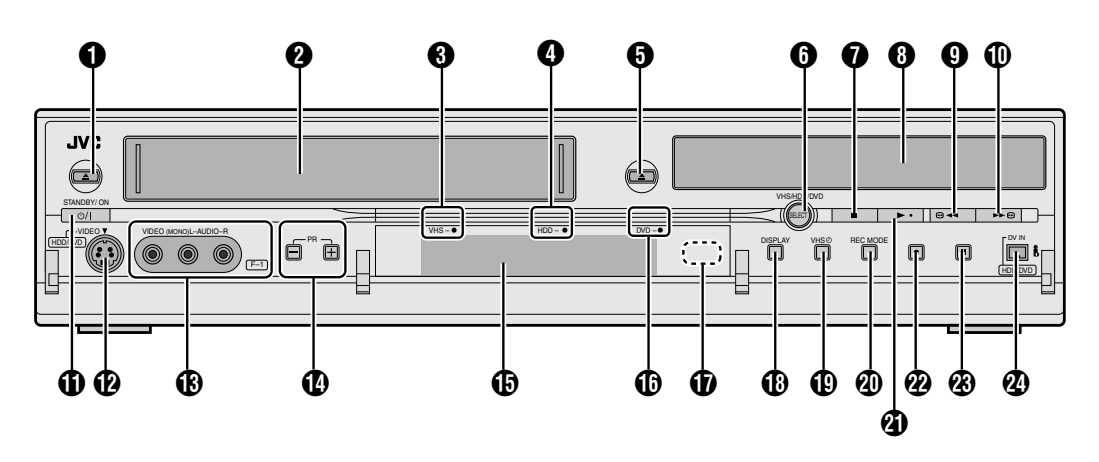

- **1** Touche d'éjection ( $\triangle$ ) (VHS)  $\approx$  p. 42
- B **Fenêtre de chargement de la cassette**
- **@** Témoin VHS (VHS)  $\approx$  p. 42
- **Témoin d'enregistrement VHS (** $\bullet$ **)**  $\approx$  p. 45
- $\bigcirc$  Témoin Disque dur (HDD) **as p. 23, 38**
- **Témoin d'enregistrement Disque dur HDD (@)**  $\approx$  **p. 38**
- **6** Touche ouvrir/fermer ( $\triangle$ ) (DVD)  $\approx$  p. 9
- $\odot$  VHS/HDD/DVD Touche de sélection (VHS/HDD/DVD **SELECT)**  $\approx$  p. 25, 38, 42
- Cette touche ne fonctionnera pas en mode de navigation ou en mode réglage.
- $\bullet$  Touche d'arrêt ( $\bullet$ )  $\text{A}$  p. 25, 40
- **A** Tiroir pour disque
- **O** Touche de recherche inverse (<<) (Platine HDD & DVD) **a p. 26, 48**
- **Touche de retour rapide (<4) (Platine VHS)**  $\infty$  p. 42, 43 J **Touche de recherche avant (**N**) (Platine HDD & DVD) A p. 26, 48**

**Touche d'avance rapide (** $\blacktriangleright$ **) (Platine VHS) a** p. 42, 43

- **(i)** Touche de mise en veille/marche (STANDBY/ON  $\bigcirc$ /|)
- L **Connecteur d'entrée S-Vidéo [S-VIDEO] (Platine HDD & DVD)**  $\approx$  p. 70
- M **Connecteurs d'entrée Vidéo/Audio [VIDEO/AUDIO ((MONO) L/R\*)]**  $\mathbb{R}$  p. 70 *\* L désigne le canal gauche et R le canal droit.*
- **(b)** Touches de canal (PR +/-)  $\approx$  p. 35, 38, 44, 45
- $\bigoplus$  **Panneau d'affichage avant**  $\circledast$  **p. 12**
- *<b>C* Témoin DVD (DVD)  $\approx$  p. 21, 25 **Témoin d'enregistrement DVD (** $\bullet$ **) a p. 35**
- Q **Fenêtre de réception infrarouge**
- **(B** Touche d'affichage (DISPLAY)  $\approx$  p. 28, 36
- **(i)** Touche de minuterie VHS (VHS $\oplus$ )  $\cong$  p. 55
- **4** Touche de mode d'enregistrement (REC MODE)  $\approx$  p. 35, **38, 45**
- **4** Touche de lecture ( $\blacktriangleright$ )  $\approx$  p. 25, 40
- *Q* Touche d'enregistrement ( $\bullet$ )  $\approx$  p. 35, 38
- **W** Touche de pause (II)  $\approx$  p. 25, 40
- X **Connecteur d'entrée DV [DV IN (**A**\*)] (Platines HDD & DVD uniquement)**  $\mathbb{R}$  **p. 69**

 $\lambda$  *(i.Link) fait référence aux spécifications et extensions de la norme IEEE1394-1995. Le logo* A *est applicable aux produits conformes à la norme i.Link.*

Pour accéder aux connecteurs dissimulés, tirer et ouvrir le couvercle des connecteurs.

## **Vue arrière**

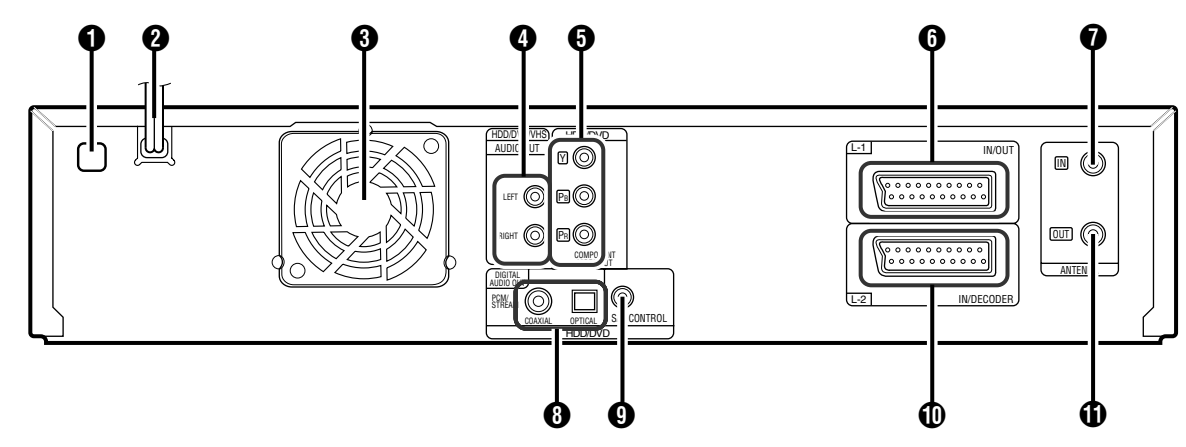

- **A** Étiquette du numéro de région  $\infty$  p. 7
- **@** Cordons d'alimentation CA  $\infty$  p. 16 C **Ventilateur**
- Il empêche une hausse de la température à l'intérieur de l'appareil.
	- Ne pas le retirer.
- Installer l'appareil de façon à ne pas obstruer la zone autour du ventilateur.
- Il est possible que l'appareil devienne chaud lorsqu'il est éteint, car le ventilateur à l'arrière de l'appareil n'est pas activé. Toutefois, le ventilateur peut être activé dans les cas suivants;
- ^ En mode d'attente d'enregistrement automatique d'émission satellite ( $\approx$  p. 54), tout juste avant l'heure de début de l'enregistrement VPS/PDC (E p. 51).
- Si on raccorde le décodeur ou le récepteur satellite au connecteur [L-2 IN/DECODER] et si "SELECTION L-2" est réglé sur "DECODEUR", "SAT VIDEO" ou "SAT S-VIDEO".  $(E \otimes p. 72)$
- $-$  Lorsque "HORLOGE AUTO" est réglé sur "MARCHE"  $(E \otimes p. 86)$

(Régler "HORLOGE AUTO" sur "ARRET" si le bruit du ventilateur est dérangeant.)

- D **Connecteur de sorties audio [AUDIO OUT (LEFT/RIGHT\*)]**   $R \gg p. 73, 77$ 
	- *\* LEFT désigne le canal gauche et RIGHT le canal droit.*
- E **Connecteurs de sortie composante vidéo [COMPONENT VIDEO OUT (Y/PB/PR)]**  $\mathbb{R}$  p. 16
- Cette sortie composante vidéo permet de visionner les images dans la platine VHS en mode de balayage progressif, se référer à la section "Balayage progressif VHS" ( $\sqrt{p}$  p. 44).
- **6** Connecteur d'entrée/sortie L-1 [L-1 IN/OUT]  $\approx$  p. 16, 71, 76
- **G** Connecteur d'entrée d'antenne [ANTENNA IN]  $\approx$  p. 16
- **<sup>6</sup>** Connecteurs de sortie audio numérique **[DIGITAL AUDIO OUT (OPTICAL/COAXIAL)] (Platines HDD & DVD uniquement)** A **p. 73, 77**
- $Q$  Connecteur de contrôle satellite [SAT CONTROL] (Platines **HDD & DVD uniquement) as p. 23**
- J **Connecteur d'entrée/décodeur L-2 [L-2 IN/DECODER]**  A **p. 23, 71, 76**
- **(i)** Connecteur de sortie d'antenne [ANTENNA OUT]  $\approx$  p. 16

## **Panneau d'affichage avant**

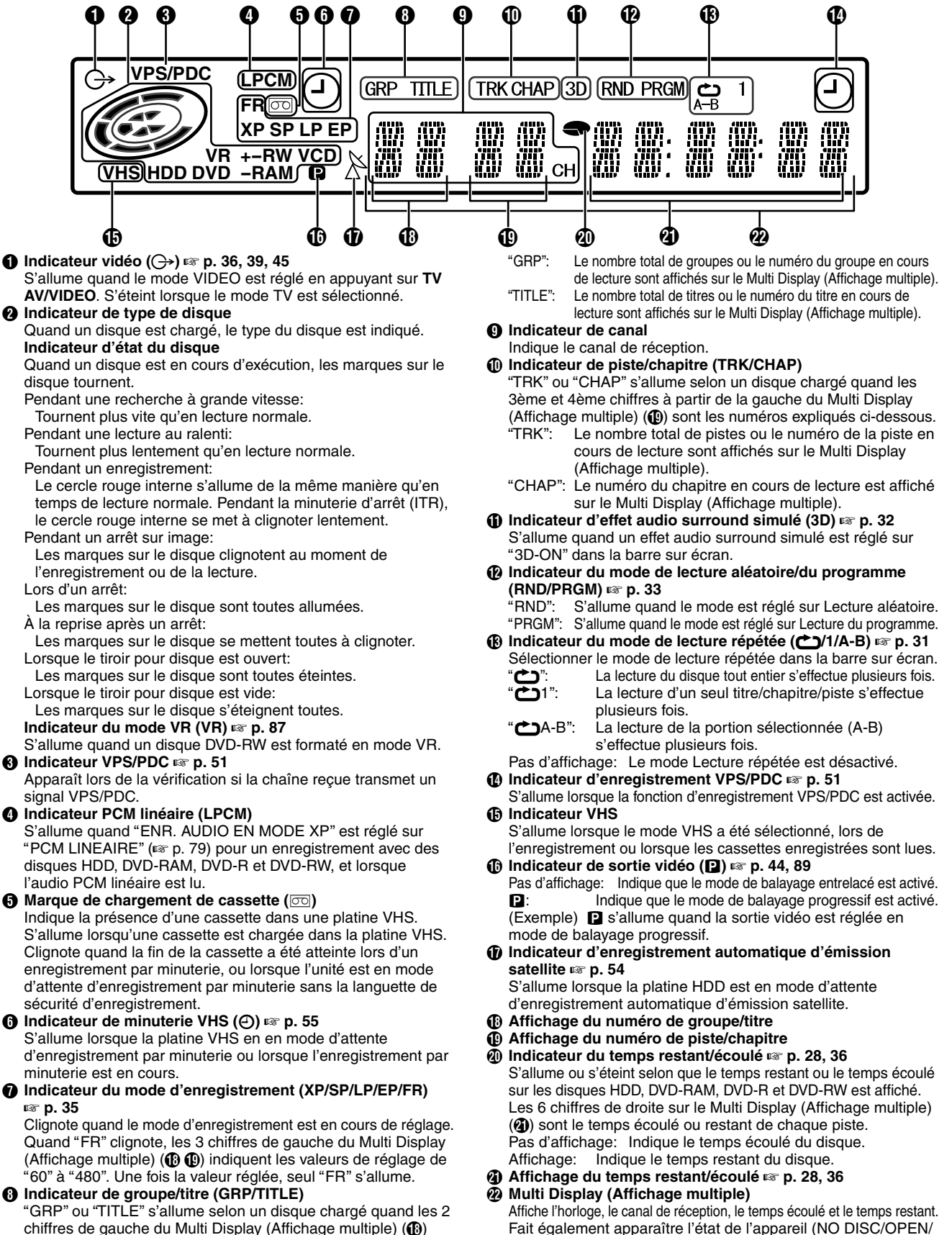

CLOSE/READING).

chiffres de gauche du Multi Display (Affichage multiple) ( $\circledR$ ) sont les numéros expliqués ci-dessous.

## **Télécommande**

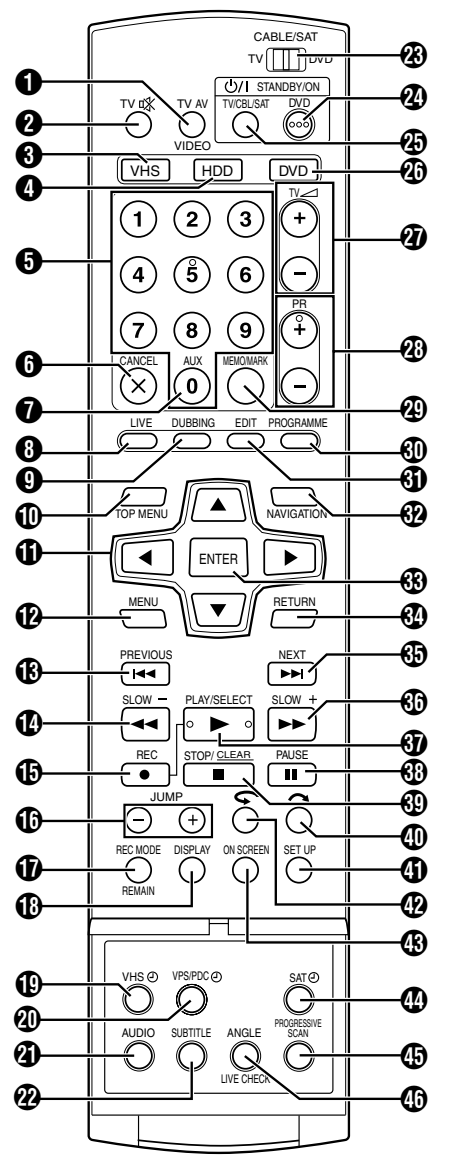

- **1** Touche TV AV/VIDEO  $\approx$  p. 36, 39, 45
- **@** Touche de silencieux de téléviseur (TV  $\mathcal{K}$ )  $\infty$  p. 74
- **6** Touche VHS<sup>\*</sup>  $\approx$  p. 42
- *\* Cette touche ne fonctionnera pas en mode de navigation ou en mode réglage.*
- **O** Touche HDD<sup>\*</sup>  $\approx$  p. 38
	- *\* Cette touche ne fonctionnera pas en mode de navigation ou en mode réglage.*
- $\bigoplus$  **Touches numériques**  $\text{A}$  **p. 35, 38**
- **6** Touche d'annulation (CANCEL( $\times$ ))  $\approx$  p. 33
- **@** Touche auxiliaire (AUX)  $\approx$  p. 52, 83
- **G** Touche Direct (LIVE)  $\approx$  p. 48
- **O** Touche de copie (DUBBING) **as p. 65**
- **10 Touche de menu supérieur (TOP MENU)**  $\approx$  p. 26
- **ti** ∆∇⊲⊳ Touches ☞ p. 21
- **1** Touche de menu (MENU)  $\approx$  p. 26
- **(B)** Touche de recherche par sauts inverse ( $\blacktriangleleft$ )  $\blacktriangleright$  **p. 26, 48**, **41**
	- **Touche de précédent (PREVIOUS)**  $\mathbb{R}$  p. 29
- N **Touche de recherche inverse (**O**) (Platine HDD & DVD) A p. 26, 48** 
	- **Touche de retour rapide (<<) (Platine VHS)**  $\approx$  p. 42 **Touche de ralenti en sens inverse (SLOW -)**  $\approx$  p. 27
- $\bigoplus$  Touche d'enregistrement ( $\bigoplus$ )  $\cong$  p. 35, 38
- **1** Touche Saut (JUMP +/-)  $\approx$  p. 41
- **(i)** Touche de mode d'enregistrement (REC MODE)  $\approx$  p. 35, 38 **Touche Rester (REMAIN)**  $\approx$  p. 28, 36
- **(B** Touche d'affichage (DISPLAY)  $\approx$  p. 28, 36
- **(i)** Touche de minuterie VHS (VHS $\oplus$ )  $\cong$  p. 55
- **1** Touche d'enregistrement VPS/PDC (VPS/PDC $\oplus$ )  $\cong$  p. 51
- **4** Touche audio (AUDIO)  $\approx$  p. 29
- **29** Touche de sous-titre (SUBTITLE)  $\approx$  p. 29
- **W** Interrupteur TV/CABLE/SAT/DVD **as p. 21** 
	- **2** Touche de MISE EN VEILLE/MARCHE de DVD (DVD $\bigcirc$ /|)
	- Y **Touche de MISE EN VEILLE/MARCHE de TV/CBL/SAT (TV/ CBL/SAT** $\bigcirc$ / $\bigcirc$  a **p**. 74
	- **25** Touche DVD\*  $\otimes$  p. 25 *\* Cette touche ne fonctionnera pas en mode de navigation ou en mode réglage.*
	- **40** Touches de volume TV (TV $\angle$ 1+/–) **as p. 74**
	- **<sup>@</sup>** Touches de canal (PR +/–)  $\approx$  p. 35, 74
	- **@ Touche de mémo (MEMO)**  $\approx$  p. 59, 62
	- **Touche de marque (MARK)**  $\approx$  p. 28
	- **<sup>4</sup>** Touche de programmation (PROGRAMME)  $\approx$  p. 50, 52, 53 **(i)** Touche Édition (EDIT)  $\approx$  p. 59
	- **@ Touche de navigation (NAVIGATION)**  $\approx$  p. 58
- **(3)** Touche d'entrée (ENTER)  $\approx$  p. 21
- **4** Touche de retour (RETURN)  $\approx$  p. 29, 31, 50
- **i** Touche de recherche par sauts avant ( $\blacktriangleright\blacktriangleright$ )  $\approx$  p. 26, 48 **Touche suivant (NEXT)**  $\approx$  p. 29
- **(6)** Touche de recherche avant ( $\blacktriangleright$ ) (Platine HDD & DVD) **a p. 26, 48 Touche d'avance rapide (** $\blacktriangleright$ **) (Platine VHS)**  $\approx$  p. 42
- **Touche de lecture au ralenti avant (SLOW +)**  $\infty$  p. 27 **(i)** Touche de lecture ( $\blacktriangleright$ )  $\approx$  p. 25, 40
- **Touche de sélection (SELECT)**  $\approx$  p. 64
- *<b>B* Touche de pause (II)  $\approx$  p. 25, 40
- **<sup><b>1</sup>** Touche d'arrêt ( $\blacksquare$ )  $\approx$  p. 25, 40</sup> **Touche effacer (CLEAR)**  $\approx$  p. 33
- **n** Touche de recherche par sauts  $(\sim)$  **as p. 27, 48**
- **(ii)** Touche de réglage (SET UP)  $\approx$  p. 21
- **(0)** Touche de relecture instantanée ( $\bigcirc$ ) **a** p. 48
- **(B)** Touche Sur écran (ON SCREEN)  $\approx$  p. 14, 30
- r **Touche d'enregistrement automatique d'émission satellite (SAT**j**)** A **p. 54**
- $\circledR$  **Touche de balayage progressif (PROGRESSIVE SCAN) a p. 44, 89**
- **(b)** Touche d'angle (ANGLE) (Platine DVD uniquement)  $\infty$  p. 28 **Touche de vérification en direct (LIVE CHECK) as p. 48**

## **Utilisation**

Avant l'utilisation, insérer deux piles de taille R6 dans la télécommande avec les polarités ( $\oplus$  et  $\ominus$ ) orientées de la façon indiquée dans le compartiment à piles ou sur le couvercle.

La télécommande peut contrôler la plupart des fonctions de l'appareil, ainsi que les fonctions de base du téléviseur et récepteur satellite d'autres marques. ( $\approx$  p. 74)

- Diriger la télécommande vers la fenêtre de réception infrarouge.
- La distance de fonctionnement maximale de la télécommande est de 8 m environ.

#### **REMARQUE:**

Si la télécommande ne fonctionne pas correctement, retirer les piles, attendre un moment, remettre les piles puis essayer de nouveau.

## **Affichage sur écran (Platine HDD & DVD)**

Lorsque "SUPERPOSER" est réglé sur "AUTO" et que l'on appuie sur **ON SCREEN** sur la télécommande, divers indicateurs fonctionnels apparaissent sur l'écran TV. Pour effacer les indicateurs fonctionnels, appuyer à deux reprises sur **ON SCREEN**.

## **Lors de la lecture d'une émission enregistrée**

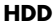

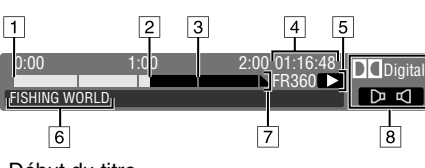

- 1 Début du titre<br>2 Point de lectu
- **2** Point de lecture en cours<br>**3** Fin du titre
- 3 Fin du titre<br>4 Temps de l Temps de lecture écoulé
- **5** Mode Lecture
- $\overline{6}$  Nom du titre en cours de lecture
- $\overline{7}$  Ligne chronologique (Cette émission dure une heure et demi.)
- $\sqrt{8}$  Mode audio

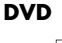

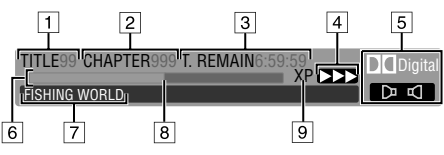

- 1 Lecture du numéro de titre
- $\boxed{2}$  N° du chapitre en cours de lecture<br> $\boxed{3}$  Durée de disque restante
- 3 Durée de disque restante<br>4 État actuel (lecture)
- 4 État actuel (lecture)<br>5 Mode audio
- Mode audio
- $\sqrt{6}$  Indicateur à barres
- $\sqrt{7}$  Nom du titre (ou de la liste de lecture) en cours de lecture
- **8** Point de lecture en cours
- **9** Mode enregistré

## **Durant l'enregistrement**

## **HDD**

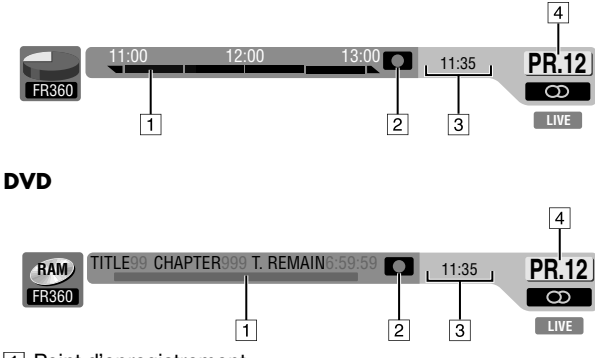

- 1 Point d'enregistrement<br>2 État actuel (enregistrer
- $\boxed{2}$  État actuel (enregistrement)<br> $\boxed{3}$  Heure actuelle
- Heure actuelle

 $\boxed{4}$  N° de la chaîne en cours d'enregistrement

## **Lors d'un appui sur REC MODE**

(apparaît pendant huit secondes)

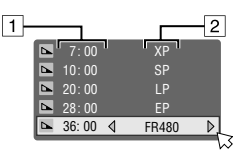

1 Durée de disque restante pour chaque vitesse d'enregistrement  $\sqrt{2}$  Vitesse d'enregistrement

## Lors de l'appui sur  $\bullet$  durant l'enregistrement

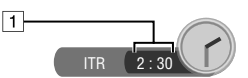

A Durée d'enregistrement pour le mode Minuterie d'arrêt (Instant Timer Recording (ITR))

## **Lors de la lecture directe de la mémoire HDD**

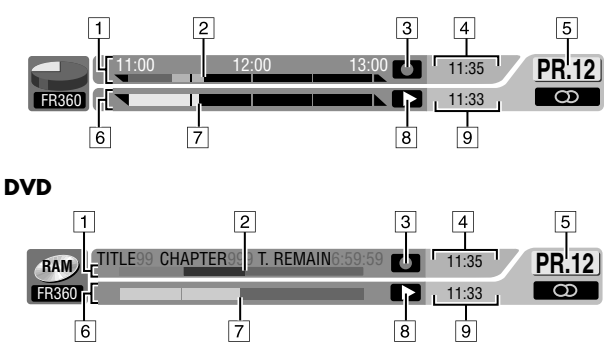

- A Ligne chronologique pour l'enregistrement (Platine HDD)
- Indicateur à barres pour enregistrement (Platine DVD)
- 2 Point d'enregistrement en cours<br>3 Mode d'enregistrement
- Mode d'enregistrement
- $\overline{4}$  Heure actuelle
- $\overline{5}$  N° de la chaîne en lecture
- **6** Ligne chronologique pour la lecture directe de la mémoire (Platine HDD)
	- Indicateur à barres pour la lecture directe de la mémoire (Platine DVD)
- Point de lecture en cours
- $\overline{8}$  Mode Lecture directe de la mémoire
- $\overline{9}$  Durée actuelle de la lecture

## **Affichage sur écran (copie DV)**

## **Lors de la capture d'images à partir d'un appareil DV externe**

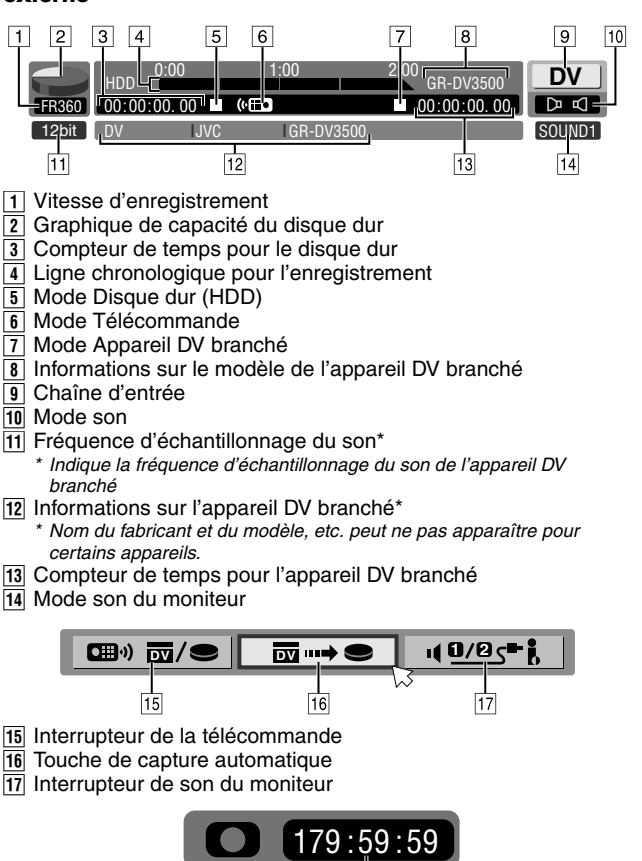

 $\overline{18}$ 

18 Durée d'enregistrement écoulée

## **Affichage sur écran (Platine VHS)**

Lorsque "O.S.D." est réglé sur "AUTO" et que l'on appuie sur **ON SCREEN** sur la télécommande, divers indicateurs fonctionnels apparaissent sur l'écran TV. Pour effacer les indicateurs fonctionnels, appuyer à nouveau sur **ON SCREEN**.

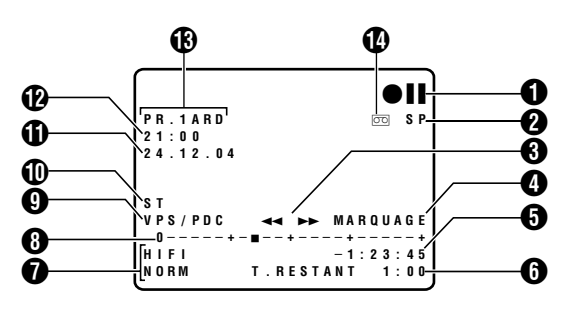

- A **Indicateurs du mode de fonctionnement**
- B **Vitesse de bande (SP/LP)**
- C **Sens de défilement de la bande**
- **O** Indicateur du marque d'indexation (MARQUAGE)  $\approx$  p. 43
- E **Affichage du compteur**
- **O** Indicateur de temps restant sur la cassette  $\infty$  p. 46
- **@** Affichage du mode audio  $\infty$  p. 44
- $\Theta$  Indicateur de position de la
- **cassette**

L'indicateur de position de la cassette apparaît sur l'écran du téléviseur lorsque l'on appuie sur O ou N en mode Arrêt ou lorsque l'on effectue une Recherche par index. ( $\approx$  p. 44) La position de "∎" en relation avec "0" (Début) ou "+" (Fin) indique l'emplacement sur la cassette.

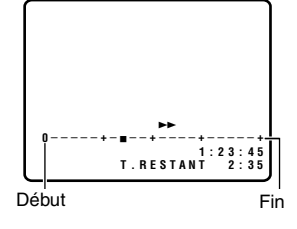

## **REMARQUE:**

Selon le type de cassette utilisé, l'indicateur de position de la cassette peut ne pas apparaître correctement.

**O** Indicateur VPS/PDC\*  $\infty$  p. 56

*\* L'enregistrement VPS (Video Programme System) n'est pas possible avec cet appareil.*

- **10 Type d'émission**  $\mathbb{F}$  **p. 46**
- K **Jour/mois/année**
- L **Affichage de l'horloge**
- M **Indicateur de numéro de position du canal et nom de station/entrée auxiliaire (L-1, L-2, F-1 ou SAT\*)** *Lorsque* "SELECTION L-2" est réglé sur "SAT" ( $\mathbb{R}$  p. 72), "SAT" *apparaît plutôt que "L-2"*
- **1** Marque de "chargement de cassette"

## <span id="page-15-1"></span><span id="page-15-0"></span>**Raccordements de base**

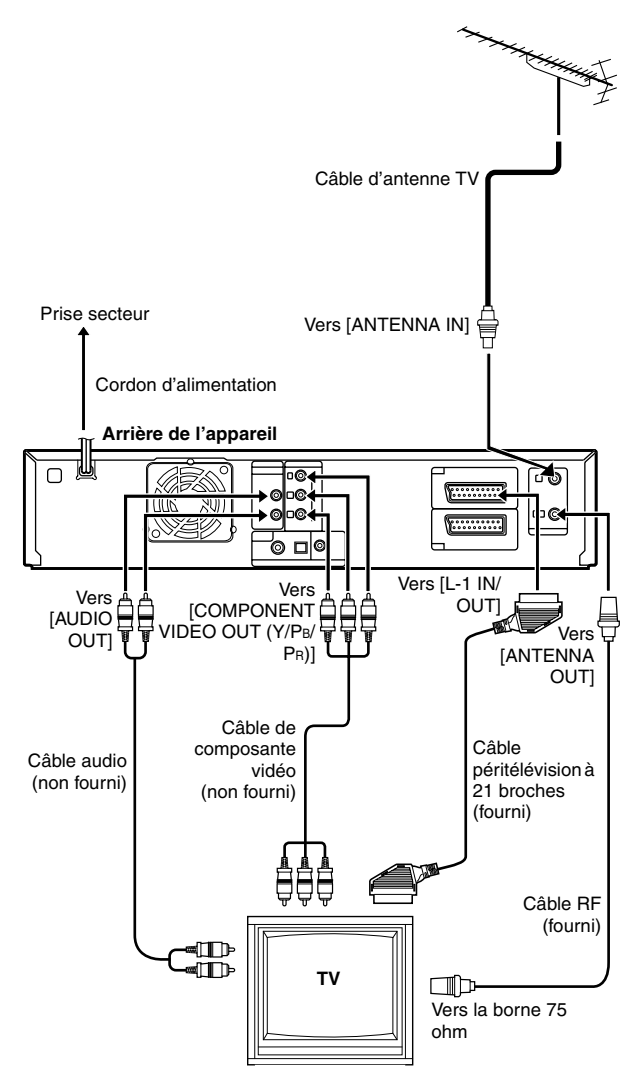

Il est essentiel de raccorder l'appareil correctement.

#### **ATTENTION:**

- Le téléviseur doit disposer d'un connecteur d'entrée AV à 21 broches (péritélévision) pour le raccordement de base à l'appareil.
- Brancher le cordon d'alimentation CA seulement une fois que tous les branchements au téléviseur ont été effectués.

## CES ÉTAPES DOIVENT ÊTRE TERMINÉES AVANT D'EFFECTUER TOUTE OPÉRATION VIDÉO.

- **1** S'assurer que l'emballage contient tous les accessoires indiqués dans "CARACTÉRISTIQUES TECHNIQUES" (18F p. 94).
- **2** Placer l'appareil sur une surface stable et horizontale.
- **3** Raccorder l'appareil à un téléviseur en fonction du téléviseur et des câbles utilisés.

## 8 **Raccordements de base**

#### **Pour le raccordement à un téléviseur avec connecteur d'entrée péritélévision à 21 broches** ^

- 1 Débrancher le câble d'antenne TV du téléviseur.
- $\sqrt{2}$  Raccorder le câble d'antenne du téléviseur au connecteur [ANTENNA IN] sur le panneau arrière de l'appareil.
- **3** Raccorder le câble RF (radiofréquence) fourni entre le connecteur [ANTENNA OUT] sur le panneau arrière de l'appareil et la fiche aérienne du téléviseur.
- $\overline{4}$  Raccorder le connecteur [L-1 IN/OUT] situé sur le panneau arrière de l'appareil au connecteur péritélévision à 21 broches du téléviseur à l'aide du câble de péritélévision à 21 broches fourni.
- Le connecteur [L-1 IN/OUT] accepte et émet un signal composite (signal vidéo régulier), un signal Y/C ou un signal RGB.
- Régler le téléviseur en mode VIDEO (ou AV), Y/C ou RGB en fonction du type du connecteur péritélévision du téléviseur.

## 8 **Raccordement en composantes vidéo**

#### **Pour faire le raccordement aux connecteurs d'entrée de composante vidéo du téléviseur** ^

- 1 Effectuer  $\boxed{1}$   $\boxed{3}$  à l'étape "Raccordements de base".
- $\sqrt{2}$  Raccorder les [COMPONENT VIDEO OUT (Y/PB/PR)] connecteurs de l'appareil aux connecteurs d'entrée de composante vidéo du téléviseur.
- **3** Raccorder les [AUDIO OUT] connecteurs de l'appareil aux connecteurs d'entrée AUDIO du téléviseur.
	- Il est possible d'obtenir des images vidéo composante de haute qualité.
	- Si le téléviseur n'est pas équipé d'un système stéréo, utiliser les connecteurs [AUDIO OUT] de l'appareil pour le brancher à un amplificateur audio et obtenir une reproduction de son stéréo Hi-Fi.
- En utilisant le raccordement de composante vidéo, il est possible d'afficher les images en mode progressif. Pour passer au mode progressif, se référer à "Réglage du mode de balayage" ( $\mathfrak{g}$  p. 89).
- Il est également possible de visionner les images dans la platine VHS en mode de balayage progressif via la sortie composante vidéo, se référer à la section "Balayage progressif  $VHS''$  ( $\mathbb{R}$  p. 44).

## **REMARQUE:**

Sélectionner une option appropriée de "SORTIE L-1" comme suit  $(m \nvert p. 72)$ :

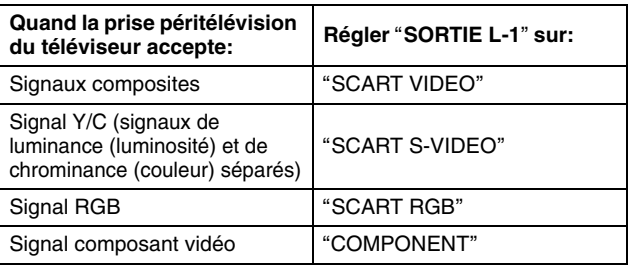

Lorsque le réglage sélectionné n'est pas en accord avec le téléviseur raccordé et selon le type d'appareil raccordé à l'unité, l'image correcte n'apparaîtra pas.

- **4** Brancher la fiche du cordon d'alimentation sur une prise secteur.
- "LOADING" clignote sur le panneau d'affichage frontal lorsque la fiche CA du cordon d'alimentation est branchée dans une prise de courant. L'appareil prend alors environ 50 secondes pour se mettre en marche. Ce n'est pas un mauvais fonctionnement.

## **DIFFERENCE ENTRE LES CONNECTEURS L-1 IN/OUT ET L-2 IN/DECODER**

Les connecteurs [L-1 IN/OUT] et [L-2 IN/DECODER] permettent le raccordement au téléviseur ou autres appareils. Cependant, ces connecteurs ayant des fonctions différentes, consultez le tableau suivant avant de procéder à un raccordement.

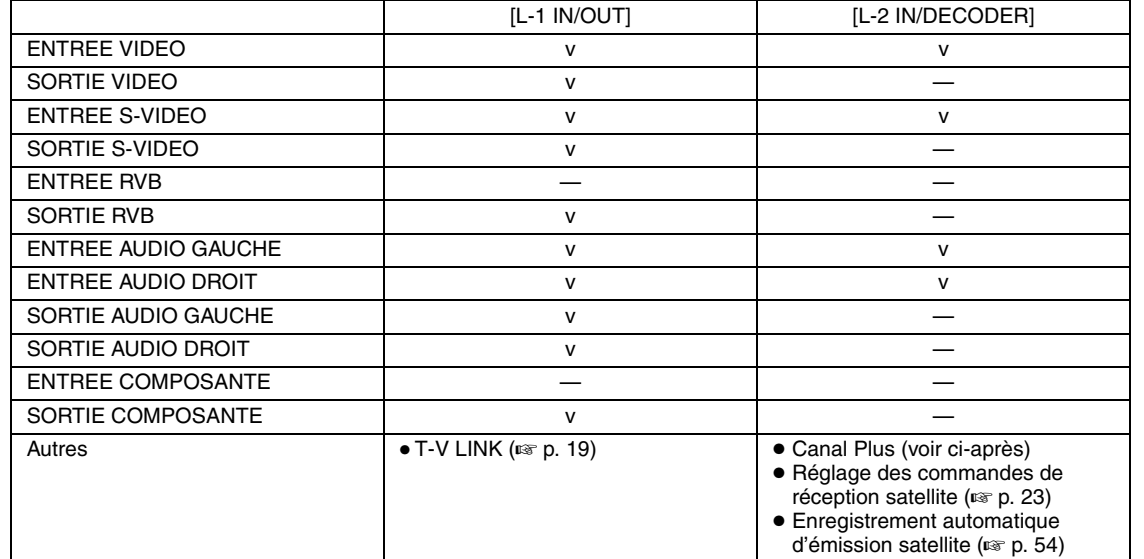

#### **REMARQUES:**

• Réglez "SORTIE L-1", "ENTREE L-1" et "SELECTION L-2" sur le mode approprié en fonction de l'appareil. ([<sup>33</sup> p. 72)

● Pour plus de détails, référez-vous au manuel de l'appareil que vous souhaitez raccorder.

## **RACCORDEMENT DECODEUR-APPAREIL (Canal Plus)**<br>■ Si vous êtes abonné aux programmes codés (Canal Plus), racc

■ Si vous êtes abonné aux programmes codés (Canal Plus), raccorder simplement votre décodeur au connecteur [L-2 IN/DECODER] de votre appareil et régler "SELECTION L-2" sur "DECODEUR" (☞ p. 72). Ensuite, bien mémoriser Canal Plus avec la procédure<br>"Recevoir une chaîne codée (Platine HDD & DVD uniquement)" (☞ p. 85). Vous pourrez ainsi profiter comme des programmes ordinaires.

La fonction messagerie du nouveau décodeur Canal Plus est disponible avec cet appareil, sauf lorsqu'il est en mode TV et positionné sur Canal Plus.

# <span id="page-17-1"></span><span id="page-17-0"></span>**Réglage automatique**

## **Réglage automatique des chaînes/réglage automatique de l'horloge/réglage automatique des numéros guides**

Lorsque la touche  $\bigcirc$ /| sur l'appareil (ou **DVD**  $\bigcirc$ /| sur la

télécommande) est pressée pour la première fois lors de la mise sous tension de l'appareil, la fonction de réglage automatique règle les canaux du tuner, l'horloge et les numéros guides automatiquement.

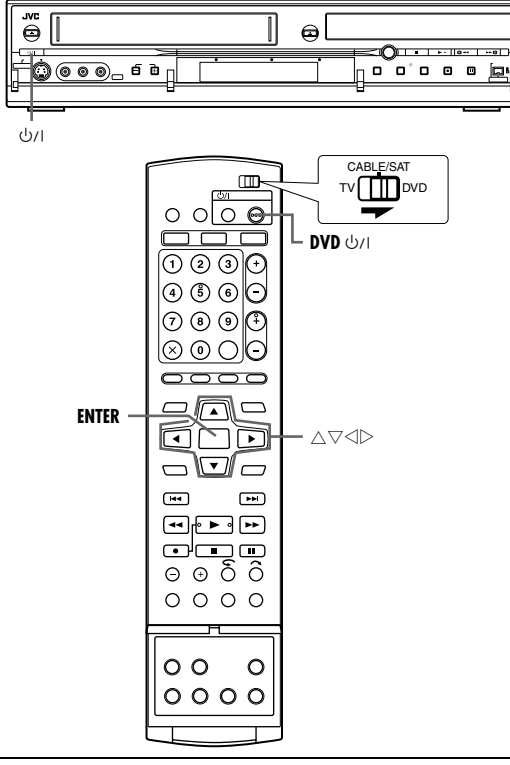

## **Avant de commencer, s'assurer de la suite:**

- Le câble d'antenne du téléviseur doit être raccordé à l'appareil.
- Le cordon d'alimentation de l'appareil doit être branché à une prise secteur.
- Mettre le téléviseur en marche et sélectionner le mode AV.
- Faire glisser l'interrupteur **TV/CABLE/SAT/DVD** vers **DVD**.
- **1** Appuyer sur  $\bigcirc$ / sur l'appareil ou sur **DVD**  $\bigcirc$ / sur la télécommande pour allumer l'appareil. L'affichage REGLAGE AUTO./T-V LINK apparaît sur l'écran du téléviseur.
- **2** Appuyer sur  $\triangleleft \rhd$  pour sélectionner "REGLAGE AUTO.", puis appuyer sur **ENTER**. L'écran REGLAGE AUTO. apparaît sur l'écran du téléviseur.
	- Une fois que REGLAGE AUTO. est terminé, le message "RECHERCHE TERMINEE" apparaît sur le téléviseur. Après avoir sélectionné "OK", le message "VEUILLEZ ATTENDRE S.V.P..." apparaît sur l'écran pendant que les données du canal sont transférées sur la platine VHS. Pendant cette période (environ 80

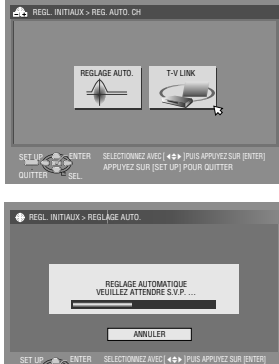

SELECTIONNEZ AVEC  $|\!\!\iff$  Puis appuyez sur [enter] APPUYEZ SUR [SET UP] POUR QUITTER

secondes), la platine VHS est inutilisable. Elle quittera le mode REGLAGE AUTO., dès que le message "VEUILLEZ ATTENDRE S.V.P..." disparaît de l'écran.

SEL.

QUITTER

## que le panneau d'affichage avant montre " $---$ " (cf. l'illustration à la page 20).

**ATTENTION:**

● Une fois l'appareil raccordé à un téléviseur offrant T-V Link (liaison télé) via un câble péritélévision à 21 broches entièrement câblé ( $\equiv$  p. 16) et le téléviseur mis en marche, l'appareil exécute automatiquement le téléchargement pré-réglé ( $\approx$  p. 19), même si "REGLAGE AUTO." a été sélectionné pour la fonction de réglage automatique.

"AUTO" clignote sur le panneau d'affichage avant; N'appuyer sur AUCUN des touches sur l'appareil ou la télécommande jusqu'à ce

## **ATTENTION:**

Après avoir exécuté le réglage automatique, même si la sauvegarde de mémoire de l'appareil a expiré, toutes les stations stockées et leurs numéros de guide des programmes sont conservées dans la mémoire de l'appareil et ce dernier n'exécutera pas à nouveau le réglage automatique. L'appareil exécute uniquement le réglage automatique de l'horloge lorsque l'appareil est allumé.

En cas de déménagement dans une zone différente, effectuer chaque réglage comme requis.

- $\bullet$  Réglage du tuner ( $\text{I}$  p. 83)
- Réglage de l'horloge ( $\mathbb{F}$  p. 86)

Si une nouvelle station commence à émettre dans la région, effectuer le réglage du tuner. ( $\approx$  p. 83)

## **REMARQUES:**

- Dans les zones où les stations de télévision ne transmettent pas de signal PDC (système de reconnaissance de début et fin de programme), l'appareil ne peut exécuter ni le réglage automatique de l'horloge, ni le réglage des numéros du guide des programmes.
- $\bullet$  En cas de panne de courant, ou de pression accidentelle de  $\circ$ /l ou **SET UP** alors que le réglage automatique est en cours, celuici est interrompu; s'assurer alors d'éteindre l'appareil, puis redémarrer et réessayer à partir de l'étape **1**.
- Le réglage automatique de l'horloge peut ne pas fonctionner correctement en fonction des conditions de réception.

Une fois "Réglage automatique" terminé, exécuter "Réglage du moniteur" à la page 22.

# <span id="page-18-0"></span>**Téléchargement pré-réglé**

**Réglage automatique des chaînes par téléchargement via le téléviseur/réglage automatique de l'horloge/ réglage automatique des numéros guides**

## **ATTENTION:**

Il est possible d'utiliser cette fonction uniquement avec un téléviseur offrant T-V Link, etc.\* S'assurer d'utiliser un câble péritel à 21 broches entièrement câblé.

*\* Compatible avec des téléviseurs offrant T-V Link, EasyLink, Megalogic, SMARTLINK, Q-Link ou DATA LOGIC à l'aide d'un câble péritélévision à 21 broches entièrement câblé. Le degré de compatibilité et le nombre de fonctions disponibles peuvent varier en fonction du système utilisé.*

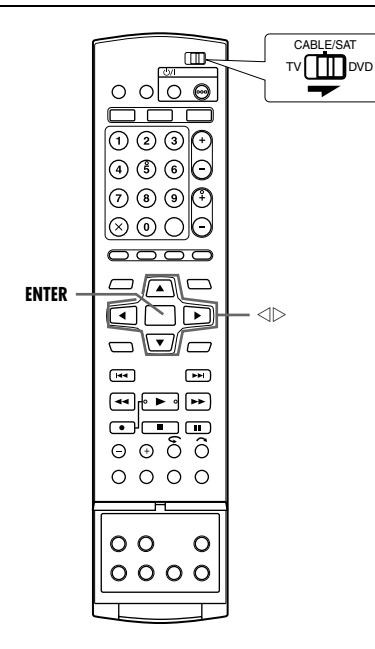

Si l'appareil est raccordé au téléviseur via un câble péritélévision à 21 broches ( $\infty$  p. 16), l'appareil exécutera automatiquement le téléchargement pré-réglé au lieu du réglage automatique à l'étape **2** à la page 18. Après le téléchargement, l'appareil règle l'horloge et les numéros du guide des programmes automatiquement.

● Faire glisser l'interrupteur **TV/CABLE/SAT/DVD** vers **DVD**.

- **1** Appuyer sur  $\triangleleft \triangleright$  pour sélectionner "T-V LINK", et appuyer sur **ENTER**. L'écran T-V LINK apparaît sur l'écran du téléviseur.
- Une fois que T-V LINK est terminé, le message "RECHERCHE TERMINEE" apparaît sur le téléviseur. Après avoir sélectionné "OK", le message

"VEUILLEZ ATTENDRE S.V.P..." apparaît sur l'écran pendant que les données du canal sont transférées sur la platine VHS. Pendant cette période (environ 80 secondes), la platine VHS est inutilisable.

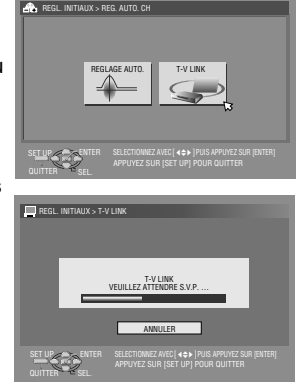

Elle quittera le mode T-V LINK, dès que le message "VEUILLEZ ATTENDRE S.V.P..." disparaît de l'écran.

## **ATTENTION:**

Les positions préréglées sur le panneau d'affichage avant augmentent à partir de "PR 1"; NE PAS appuyer sur la touche quelconque sur l'appareil ou la télécommande jusqu'à ce que le panneau d'affichage avant montre l'heure de l'horloge, "PR 1" ou --:--" tel qu'illustré à la page 20.

● Si la touche quelconque de l'appareil ou de la télécommande est pressée alors que le téléchargement est en cours, ce dernier sera interrompu.

## **REMARQUES:**

- Pour plus de détails, se reporter au manuel d'instructions du téléviseur.
- Dans les zones où les stations de télévision ne transmettent pas de signal PDC (système de reconnaissance de début et fin de programme), l'appareil ne peut exécuter ni le réglage automatique de l'horloge, ni le réglage des numéros du guide des programmes.
- $\bullet$  En cas de panne de courant, ou de pression accidentelle de  $\circ$ /l ou **SET UP** alors que le téléchargement ou le réglage est en cours, ceux-ci sont interrompus; s'assurer alors d'éteindre l'appareil, puis redémarrer et réessayer à partir du début.
- Le réglage automatique de l'horloge peut ne pas fonctionner correctement en fonction des conditions de réception.
- Sur cet appareil, les caractères disponibles pour les noms de chaîne (NOMS) sont A–Z, 0–9, –,  $\dot{x}$ , + et  $\dot{ }$  (espace). Les noms de certaines stations téléchargées peuvent être différents de ceux du téléviseur utilisé. ( $\infty$  p. 85)

Une fois "Téléchargement pré-réglé" terminé, exécuter "Réglage du moniteur" à la page 22.

## **Résultats du réglage automatique/Téléchargement pré-réglé apparaîssant sur le panneau d'affichage avant**

**Si le réglage automatique des canaux et le réglage** 

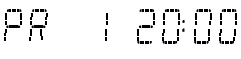

 $-1$  =  $-1$  =  $-$ 

#### **automatique de l'horloge ont été effectués avec succès, l'heure actuelle correcte est affichée.**

Allumer le téléviseur et sélectionner le mode AV, puis s'assurer que toutes les chaînes nécessaires ont été stockées dans la mémoire de l'appareil via la (les) touche(s) **PR +/–**.

- Si des noms de chaîne (NOMS  $\mathbb{R}$  p. 98) ont été également stockés dans la mémoire de l'appareil, le nom de la chaîne s'affichera en haut à droite de l'écran du téléviseur 5 secondes environ lorsque l'appareil est mis sur une chaîne différente.
- Pour régler manuellement le tuner pour ajouter ou sauter des canaux, pour changer les positions pré-réglées ou pour régler ou changer des noms de station, voir pages 84 – 85.

## **Si le réglage automatique des canaux a fonctionné, mais que**

**le réglage automatique de**  l'horloge n'a pas marché, "PR 1" (N° de chaîne) est affiché. **OU**

ΡP

#### **Si le réglage automatique des canaux et le réglage**  automatique de l'horloge ont tous les deux échoué, "----" **est affiché.**

- A Allumer le téléviseur et sélectionner le mode AV, puis s'assurer que toutes les chaînes nécessaires ont été stockées dans la mémoire de l'appareil via la (les) touche(s) **PR +/–**.
- Si des noms de chaîne (NOMS  $\mathbb{R}$  p. 98) ont été également stockés dans la mémoire de l'appareil, le nom de la chaîne s'affichera en haut à droite de l'écran du téléviseur 5 secondes environ lorsque l'appareil est mis sur une chaîne différente.
- Pour régler manuellement le tuner pour ajouter ou sauter des canaux, pour changer les positions pré-réglées ou pour régler ou changer des noms de station, voir pages 84 – 85.
- **EXÉCUTE HEARES** CHE l'horloge" (A p. 86).

## **ATTENTION:**

Après vérification du raccordement des câbles, éteindre l'appareil, puis le rallumer.

Effectuer de nouveau "Réglage automatique" ( $\approx$  p. 18) ou "Téléchargement pré-réglé" ( $\sqrt{p}$  p. 19).

## **IMPORTANT:**

- Pour vérifier si les numéros guide ont été réglés correctement, effectuer l'enregistrement programmé SHOWVIEW. ( $E$  p. 50, 55)
- En fonction des conditions de réception, les noms de station peuvent ne pas être mémorisés correctement, et le réglage automatique des numéros guides peut ne pas fonctionner correctement. Si les numéros du guide des programmes ne sont pas correctement réglés au moment de programmer l'heure d'enregistrement d'une émission de télévision à l'aide du système ShowVIEW, l'appareil enregistrera une émission sur une chaîne différente. En programmant la minuterie en mode système ShowVirw, bien vérifier que la chaîne désirée est correctement sélectionnée. ( $\approx$  p. 50, 55)
- L'appareil mémorise toutes les chaînes détectées même si la réception de certaines d'entre elles n'est pas très bonne. Il est possible d'effacer ces stations si la qualité de réception est inacceptable. ( $\approx$  p. 85, "Eliminer une chaîne")

## **INFORMATION**

## **Juste à l'heure (HEURE AUTO)**

L'appareil est équipé de la fonction d'horloge précise qui fournit un chronométrage précis, grâce à des ajustements automatiques effectués à intervalles réguliers, en lisant les données d'un signal PDC. Si l'on veut profiter de cette fonction, la régler simplement sur "MARCHE". ( $\approx$  p. 86)

## **Fonctions de T-V Link**

Lorsque l'appareil est raccordé au téléviseur via un câble péritélévision à 21 broches entièrement câblé ( $\approx$  p. 16), les fonctions suivantes sont disponibles. Il est possible d'utiliser ces fonctions uniquement avec un téléviseur offrant T-V Link, etc.\* Pour plus de détails, se reporter au manuel d'instructions du téléviseur.

*\* Compatible avec des téléviseurs offrant T-V Link, EasyLink, Megalogic, SMARTLINK, Q-Link ou DATA LOGIC à l'aide d'un câble péritélévision à 21 broches entièrement câblé. Le degré de compatibilité et le nombre de fonctions disponibles peuvent varier en fonction du système utilisé.*

## **Mise en marche automatique du téléviseur**

Le téléviseur s'allumera et basculera automatiquement en mode AV au démarrage d'une lecture.

Pour plus de détails, se reporter au manuel d'instructions du téléviseur.

## **Mise en mode d'attente automatique de l'appareil**

La télécommande du téléviseur peut être utilisée pour éteindre l'appareil.

Pour plus de détails, se reporter au manuel d'instructions du téléviseur.

## **Direct Rec**

Il est facile de commencer à enregistrer le programme que visionné sur le téléviseur. Pour utiliser cette fonction, régler "ENREGISTREMENT DIRECT" sur "MARCHE". ( $\approx$  p. 79)

# <span id="page-20-0"></span>**Langue**

- Mettre l'appareil en marche.
- Mettre le téléviseur en marche et sélectionner le mode AV.
- Faire glisser l'interrupteur **TV/CABLE/SAT/DVD** vers **DVD**.

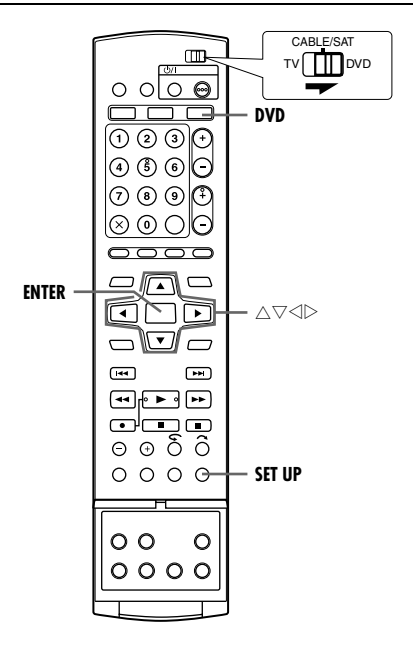

## **Réglage de la langue pour menu/audio/sous-titres (Platine DVD uniquement)**

Certains disques DVD permettent d'avoir le menu affiché, l'audio et les sous-titres en plusieurs langues. Sur ces disques, il est possible de choisir la langue par défaut.

- La procédure montre un exemple sur la façon de régler "LANGAGE DES MENUS".
- **1** Appuyer sur **DVD** pour que le témoin DVD s'allume sur l'appareil.
- **2** Appuyer sur **SET UP** pour accéder à l'écran du menu principal.
- **3** Appuyer sur  $\triangleleft$   $\rhd$  pour sélectionner "REGL. DVD VIDEO", puis appuyer sur  $\nabla$ .

LANGAGE DES MENUS REGL. LANGUE SORTIE AUDIO LANGUE AUDIO SOUS-TITRE

ENTER SET UP QUITTER

CENSURE PARENT | REG. LEC. DISQUE

ANGLAIS ANGLAIS

REGL. DVD VIDEO REGLAGE HDD/DVD REGL. FONCTIONS REGL. INITIAUX

APPUYEZ SUR [SET UP] POUR QUITTER SELECTIONNEZ AVEC  $\iff$  PUIS APPUYEZ SUR [ENTER]

- **4** Appuyer sur  $\triangleleft \triangleright$  pour sélectionner "REGL. LANGUE", puis appuyer sur  $\nabla$ .
- **5** Appuyer sur  $\triangle \triangledown$  pour sélectionner "LANGAGE DES MENUS", puis appuyer sur **ENTER**.

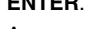

- **6** Appuyer sur  $\triangle \triangledown$  pour sélectionner la langue désirée, puis appuyer sur **ENTER**. • Voir "Liste des codes de langues" ( $\sqrt{p}$  p. 95).
- **7** Appuyer sur **SET UP** pour terminer le réglage.

## **REMARQUE:**

Lorsque la langue sélectionnée n'est pas disponible sur le disque, la langue de menu par défaut du disque est lue.

# <span id="page-21-0"></span>**Réglage du moniteur**

Il est possible de sélectionner le type de moniteur en fonction du téléviseur utilisé lors de la lecture de disques DVD VIDEO enregistrés pour téléviseurs à écran large.

- Mettre l'appareil en marche.
- Mettre le téléviseur en marche et sélectionner le mode AV.
- Faire glisser l'interrupteur **TV/CABLE/SAT/DVD** vers **DVD**.

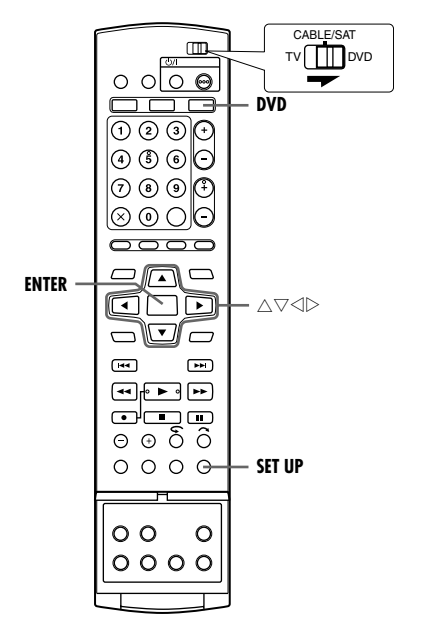

- **1** Appuyer sur **DVD** pour que le témoin DVD s'allume sur l'appareil.
- **2** Appuyer sur **SET UP** pour accéder à l'écran du menu principal.
	- Il est impossible de sélectionner le type de moniteur pendant l'enregistrement ou la lecture.
- **3** Appuyer sur  $\triangleleft$   $\rhd$  pour sélectionner "REGL. FONCTIONS", puis appuyer sur  $\nabla$ .
- **4** Appuyer sur  $\triangleleft \triangleright$  pour sélectionner "E/S VIDEO", puis appuyer sur  $\nabla$ .
- **5** Appuyer sur  $\triangle \triangledown$  pour sélectionner "TYPE D'ECRAN", puis appuyer sur **ENTER**.
- **6** Appuyer sur  $\triangle \triangledown$  pour sélectionner l'option désirée, puis appuyer sur **ENTER**.

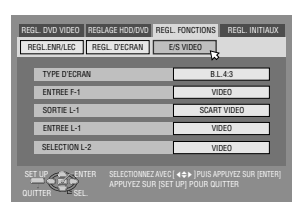

- **7** Appuyer sur **SET UP** pour terminer le réglage.
- *\* Les réglages en caractères gras ci-dessous correspondent aux réglages usine.*

## 8 **TYPE D'ECRAN** - **B.L.4:3** / P.S.4:3 / AUTO16:9 / FIXE16:9

**B.L.4:3** (Conversion Letter-box):

Choisir cette option lorsque le rapport hauteur/largeur du téléviseur est au format cinéma en 4:3 (format conventionnel). Lors du visionnage d'un film en 16:9, des bandes noires horizontales apparaissent en haut et en bas de l'écran.

## P.S.4:3 (Recadrage):

Choisir cette option lorsque le rapport hauteur/largeur du téléviseur est au format cinéma en 4:3 (format conventionnel). Lors du visionnage d'un film en 16:9, les bandes noires horizontales n'apparaissent pas; par contre, les bords de l'image sortiront du cadre de l'écran.

## AUTO16:9 (Conversion au format large):

Choisir cette option lorsque le rapport hauteur/largeur du téléviseur est au format cinéma en 16:9 (téléviseur écran large).

FIXE16:9 (Conversion au format large):

Choisir cette option lorsque le rapport hauteur/largeur du téléviseur est fixé au format cinéma en 16:9 (téléviseur écran large). L'appareil règle automatiquement la largeur d'écran du signal de sortie lors du visionnage d'un film en 4:3.

## **Recadrage/Letter-box**

En général, les disques DVD VIDEO sont destinés pour un téléviseur à écran large avec un format d'image 16:9. Un support avec ce format ne sera pas compatible avec un téléviseur au format 4:3. Il existe deux styles d'affichage d'image: "Recadrage" (P.S.) et "Letter-box" (B.L.).

## **Recadrage**

Les côtés gauche et droit de l'image sont coupés. L'image remplit l'écran.

• L'image sera affichée dans le mode "B.L.4:3' en fonction du disque même si le mode "P.S.4:3" est sélectionné.

## **Letter-box**

Des bandes noires apparaissent en haut et en bas de l'image. L'image elle-même apparaît sous le format 16:9.

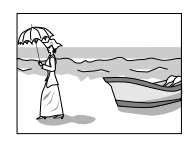

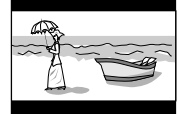

# <span id="page-22-1"></span><span id="page-22-0"></span>**Réglage des commandes de réception satellite (Platine HDD & DVD uniquement)**

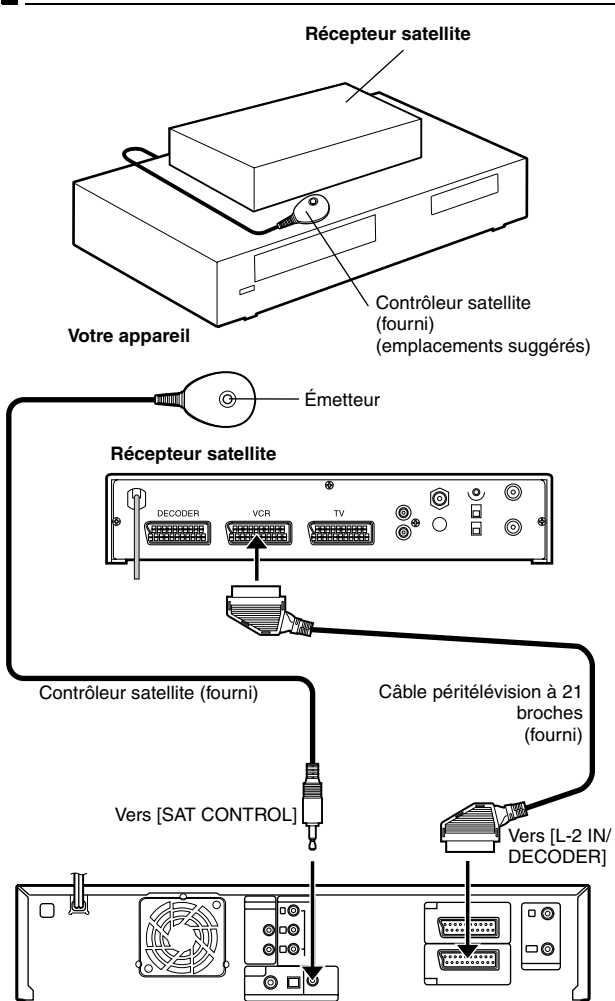

**Arrière de l'appareil**

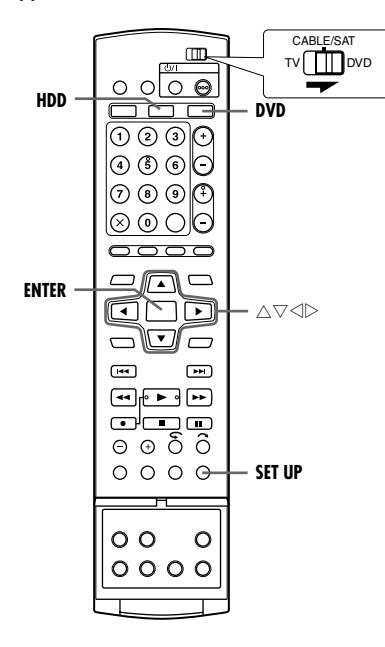

La procédure qui suit est nécessaire si l'on capte des canaux satellite avec un récepteur satellite. Environ 20 secondes avant le déclenchement de l'enregistrement programmé SHOWVIEW ( $\approx$  p. 50) ou de l'enregistrement programmé manuel ( $\approx$  p. 52), l'appareil règle son mode d'entrée sur "L-2" et passe automatiquement sur les chaînes du récepteur satellite en utilisant le contrôleur satellite fourni.

## **Installation du contrôleur satellite**

- **1** Placer le contrôleur satellite de telle sorte que rien n'obstrue la voie entre son émetteur et le capteur du récepteur satellite.
- **2** Le fixer solidement à l'aide du ruban adhésif attaché à l'arrière du contrôleur satellite.
- **3** S'assurer de raccorder le connecteur [L-2 IN/DECODER] de l'appareil à la prise péritélévision à 21 broches du récepteur satellite.

## **REMARQUE:**

Lors du raccordement du récepteur satellite, se référer à son manuel d'instruction.

**4** Raccorder le contrôleur satellite au connecteur [SAT CONTROL] sur le panneau arrière.

## **Réglage de la marque et du canal du récepteur satellite**

Après l'installation, régler correctement la marque et le canal; sinon, le contrôleur satellite ne peut pas fonctionner correctement.

- Mettre l'appareil en marche.
- Mettre le téléviseur en marche et sélectionner le mode AV.
- Faire glisser l'interrupteur **TV/CABLE/SAT/DVD** vers **DVD**.
- **1** Mettre le récepteur satellite sous tension.
- **2** Appuyer sur **HDD** ou **DVD** pour que le témoin HDD ou DVD s'allume sur l'appareil.
- **3** Appuyer sur **SET UP** pour accéder à l'écran du menu principal.
- **4** Appuyer sur  $\triangleleft$   $\rhd$  pour sélectionner "REGL. INITIAUX", puis appuyer sur  $\nabla$ .
- **5** Appuyer sur  $\triangleleft \triangleright$  pour sélectionner "REGL. TUNER", puis appuyer sur  $\nabla$ .
- **6** Appuyer sur  $\triangle \triangledown \triangle \triangleright$  pour sélectionner "REGL. CTRLE SAT", puis appuyer sur **ENTER**.
- **7** Appuyer sur  $\triangle \triangledown$  pour sélectionner "MARQUE", puis appuyer sur **ENTER**.

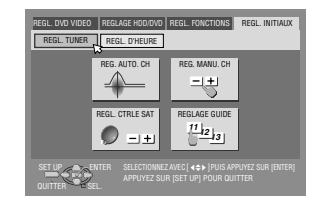

- **8** Appuyer sur  $\triangle \triangledown$  pour sélectionner le code de la marque dans
- la liste à la page 24, puis appuyer sur **ENTER**. ● Si l'appareil est en mode de lecture ou d'enregistrement, le réglage du code de marque n'est pas possible.
- **9** Appuyer sur  $\triangle \triangledown$  pour sélectionner "PROGRAMMATION", puis appuyer sur **ENTER**.
- **10** Appuyer sur  $\vartriangle \triangledown$  pour sélectionner l'une des positions de canal sur le récepteur satellite, puis appuyer sur **ENTER**. ● Les positions de canal possibles sont comprises entre 1 et 999.
- **11** Appuyer sur  $\triangle \triangledown$  pour sélectionner "TEST", puis appuyer sur **ENTER**. L'appareil entre en mode de test.

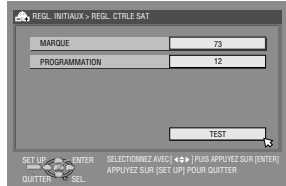

## **12** Vérifier les résultats du test.

#### **Si le numéro de chaîne du récepteur satellite a été remplacé par celui réglé à l'étape 10**

Appuyer sur  $\triangle$  pour sélectionner "OUI", puis appuyer sur **ENTER** pour quitter le mode de réglage du contrôleur satellite.

#### **Si le numéro de chaîne du récepteur satellite n'a pas été changé correctement**

Appuyer sur  $\triangleleft$   $\triangleright$  pour sélectionner "NON", puis appuyer sur **ENTER**. Reprendre la procédure à partir de l'étape **7**.

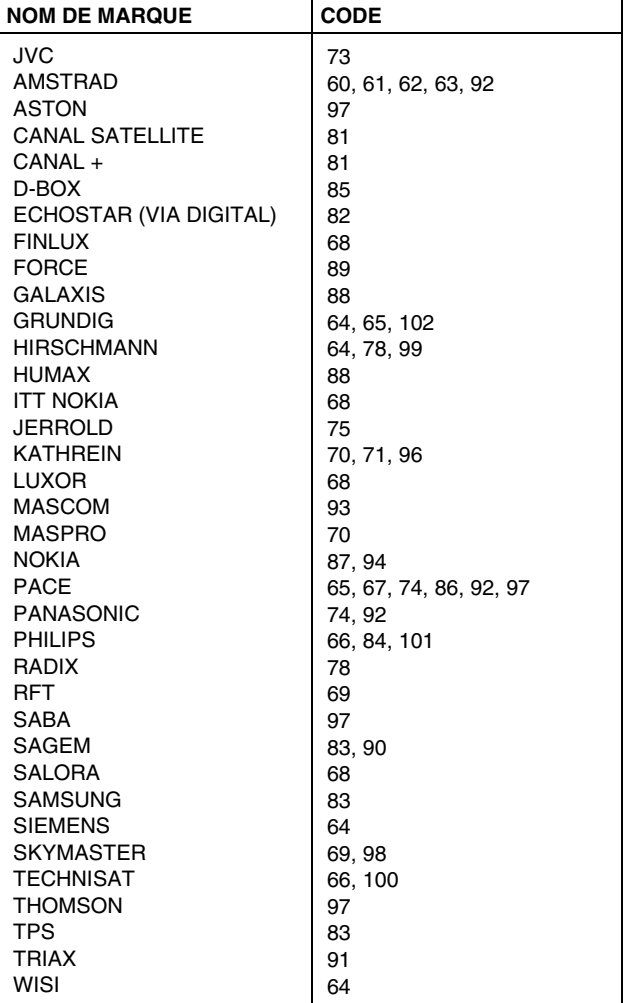

#### **REMARQUES:**

- Le contrôleur satellite peut ne pas fonctionner avec tous les types de récepteur satellite.
- Pour certains récepteurs satellite,il est nécessaire de régler le mode d'entrée de canaux sur 2 chiffres.
- Si le récepteur satellite a plus de deux modes de canaux, s'assurer de le régler sur le "mode tous canaux". Pour des détails, consulter le mode d'emploi de votre récepteur satellite.
- **Lors de la sélection du canal du récepteur satellite (** $\epsilon$  **étape 10),** les signaux émis par la télécommande peuvent interférer avec les signaux transmis par le contrôleur satellite. Dans ce cas, placer la télécommande le plus près possible de la fenêtre de réception du faisceau infrarouge de l'appareil.

# <span id="page-24-1"></span><span id="page-24-0"></span>**Lecture simple**

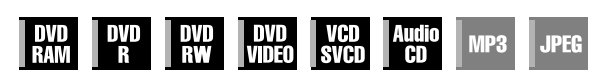

- Mettre l'appareil en marche.
- Mettre le téléviseur en marche et sélectionner le mode AV.
- Faire glisser l'interrupteur **TV/CABLE/SAT/DVD** vers **DVD**.

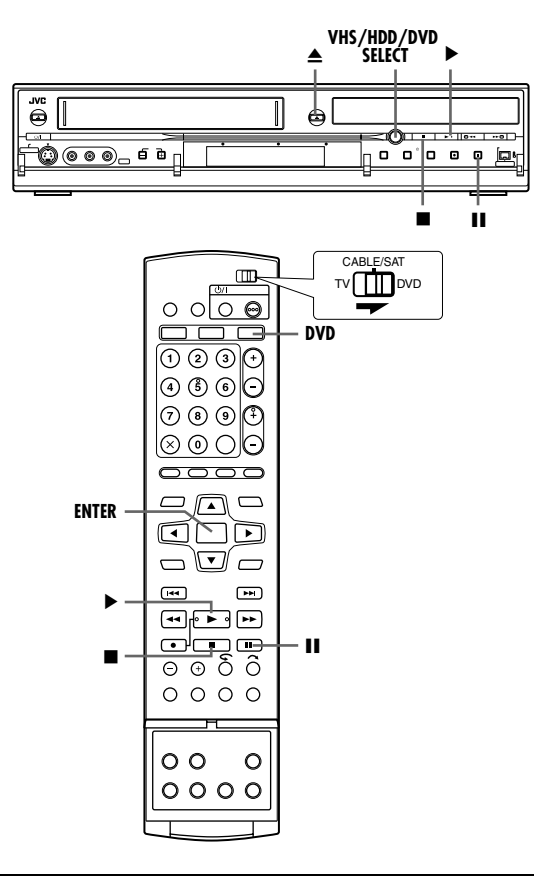

## **ATTENTION:**

- 30 secondes environ s'écoulent avant que la lecture d'un disque ne démarre, en fonction du type et de la condition du disque puisque cet appareil est compatible avec plusieurs formats (DVD-RAM, DVD-RW, DVD-R). Cela peut même prendre plusieurs minutes lorsqu'un disque est sale, rayé ou voilé.
- La lecture peut prendre quelques secondes avant de démarrer. Ce n'est pas un mauvais fonctionnement.
- L'exécution d'une recherche à grande vitesse vers l'avant ou en sens inverse et d'autres opérations n'est pas possible si la lecture est arrêtée.

Pour plus de détails sur la lecture d'un disque MP3/JPEG, voir "Lecture via la navigation MP3/WMA/JPEG" ( $\approx$  p. 64).

- **1** Insérer un disque.
- Pour plus de détails, se reporter à "Placement d'un disque"  $($
- Le tiroir se referme aussi si l'on appuie sur ▶.
- La lecture démarre automatiquement si un disque DVD à lecture automatique est chargé.
- **2** Appuyer sur **VHS/HDD/DVD SELECT** plusieurs fois sur l'appareil ou sur **DVD** sur la télécommande pour que le témoin DVD s'allume sur l'appareil.
- **3** Appuyer sur  $\triangleright$  pour lancer la lecture.
- Si l'on charge un disque DVD dont le code de région ne correspond pas à l'appareil, "ERREUR DE CODE REGIONAL" apparaît sur l'écran du téléviseur. Pour plus de détails, se reporter à "Numéro de région" ( $\approx$  p. 7).
- Si "LECTURE DU DISQUE IMPOSSIBLE AVEC REGLAGE ACTUEL DE LA CENSURE PARENTALE" apparaît sur l'écran du téléviseur, se référer à "Verrouillage parental" ( $\approx$  p. 34).
- Avec des disques CD vidéo/SVCD prenant en charge la commande de lecture (PBC) ou certains disques DVD, le menu peut apparaître sur l'écran du téléviseur après le démarrage de la lecture. Dans ce cas, sélectionner un élément de menu que l'on souhaite lire. Sinon, la lecture ne peut pas se poursuivre. Se reporter à "Fonction de commande de lecture (PBC)" ( $\approx$  p. 29) ou "Recherche d'une scène désirée à l'aide du menu  $DVD''$  ( $\mathbb{R}$  p. 26).
- La fonction Base de données des bibliothèques (Library Database Navigation) permet aussi de rechercher et de sélectionner des programmes voulus. ( $\approx$  p. 59)
- **4** Appuyer sur II pour faire une pause de lecture.
- Pour reprendre une lecture normale, appuyer sur ▶.
- **5** Appuyer sur **n** pour arrêter la lecture.
- Pendant la lecture d'un disque inscriptible, celle-ci est interrompue et un programme reçu via le tuner de l'appareil reprend sur l'écran du téléviseur.
- Pendant la lecture d'un disque en lecture seule, celle-ci est interrompue et l'image qui se trouve sur l'écran du téléviseur au moment où ■ a été actionné se fige. Il suffit de rappuyer sur ■ pour reprendre le programme reçu via le tuner de l'appareil.
- Si ≜ est actionné lors de la lecture, celle-ci est interrompue, et le tiroir pour disque s'ouvre.

#### **REMARQUES:**

- Lorsque l'écran Base de données des bibliothèques (Library Database Navigation) apparaît, choisir l'image miniature du programme voulu sur l'écran du téléviseur, puis appuyer sur **ENTER.** ( $\approx$  p. 59)
- La lecture d'un disque DVD enregistré en 96 kHz en format DVD est impossible lors de l'enregistrement ou lors de la lecture directe de la mémoire sur le HDD.

# <span id="page-25-0"></span>**Fonctions de lecture**

- Mettre l'appareil en marche.
- Mettre le téléviseur en marche et sélectionner le mode AV.
- Faire glisser l'interrupteur **TV/CABLE/SAT/DVD** vers **DVD**.
- Appuyer sur **DVD** pour que le témoin DVD s'allume sur l'appareil.

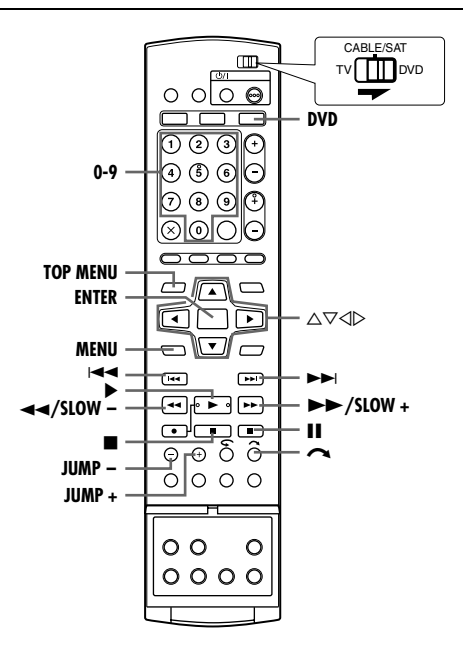

## **Recherche d'une scène désirée à l'aide du menu DVD**

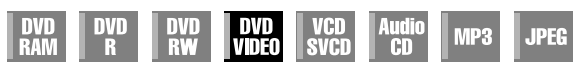

Les disques DVD VIDEO disposent parfois d'un menu supérieur et d'un menu de disque.

## **Menu supérieur**

Les disques DVD disposent généralement de leurs propres menus qui affichent le contenu du disque. Ces menus contiennent divers éléments, tels que les titres de films, les noms de chansons, ou des informations sur les artistes. Il est possible de localiser une scène spécifique à l'aide du menu supérieur affiché sur l'écran du téléviseur. Appuyer sur **TOP MENU** pour accéder au menu supérieur.

## **Menu du disque**

Dans les menus de disque figurent les données de lecture (menu Angle, menu Sous-titre, etc.) spécifiques à chaque titre. Appuyer sur **MENU** pour accéder au menu du disque.

- **1** Appuyer sur **TOP MENU** ou **MENU** pour accéder au menu DVD.
- **2** Appuyer sur  $\triangle \triangledown \triangle \triangleright$  pour sélectionner un titre spécifique, puis appuyer sur **ENTER**. La lecture commence.
- Il est parfois possible de sélectionner l'élément désiré à l'aide des **touches numériques**, en fonction du menu affiché.

#### 1  $\mathcal{D}$  $\mathcal{B}$ e s  $\rightarrow$  $\leftrightarrow$

Exemple:

## **REMARQUE:**

Lorsque " $\Diamond$ " apparaît sur l'écran du téléviseur à l'étape **1**, cela signifie que le disque n'a ni menu supérieur, ni menu de disque.

## **Déterminer le point de départ de l'élément ou sauter l'élément**

MP3

**.IPFG** 

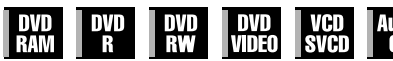

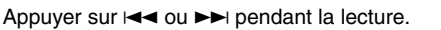

- Pour localiser le point de départ de l'élément ou sauter l'élément dans le sens avant, il suffit d'appuyer sur  $\rightarrow$ ; la lecture reprend instantanément.
- Pour localiser le point de départ de l'élément ou sauter l'élément dans le sens inverse, il suffit d'appuyer sur  $\blacktriangleleft$ ; la lecture reprend instantanément.

## **Pendant la lecture d'un disque DVD-RAM/RW/R**

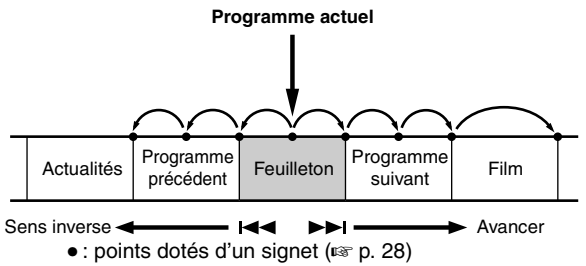

## **Exemple:**

Pour localiser le début de l'élément suivant, appuyer une fois sur T.

Pour localiser le début de l'élément en cours, appuyer une fois sur S.

Pour localiser le début de l'élément précédent, appuyer une fois  $\sin 44$ 

#### **Pendant la lecture d'un disque DVD VIDEO, CD audio ou CD vidéo/SVCD**

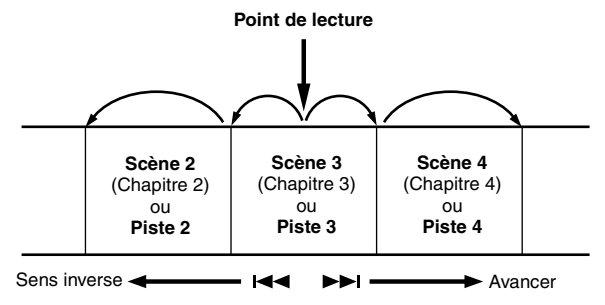

## **Exemple:**

Pour localiser le début de l'élément suivant, appuyer une fois sur  $\blacktriangleright\blacktriangleright$ l Pour localiser le début de l'élément en cours, appuyer une fois sur  $\blacktriangleleft$ .

## **Recherche à vitesse variable**

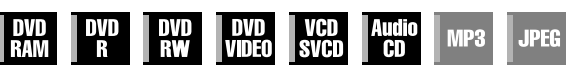

Pendant la lecture, appuyer sur  $\rightarrow$  pour la recherche à vitesse

variable avant, ou sur << pour la recherche à vitesse variable inverse.

- À chaque actionnement de la touche, la vitesse de recherche augmente, quel que soit le sens.
- $\bullet$  Pour reprendre une lecture normale, appuyer sur  $\blacktriangleright$ .

## **Pour les CD audio**

Il est possible d'exécuter 4 vitesses de recherche rapide avec  $\blacktriangleright\blacktriangleright$ et <<. (L'audio est actif lors de la recherche à vitesse variable.) Il est impossible d'exécuter un ralenti pour chaque direction.

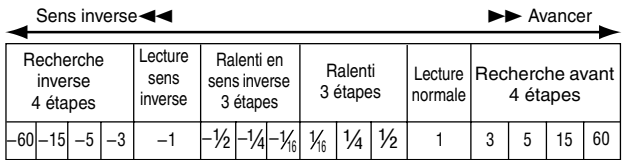

## **Arrêt sur image/lecture image par image**

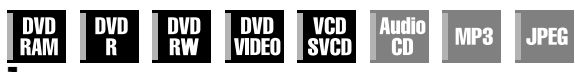

- **1** Appuyer sur II pour faire une pause durant la lecture.
- **2** Appuyer sur **SLOW**  $(44)$  ou **SLOW** +  $(>)$  pour activer la lecture image par image.
- $\bullet$  Chaque appui sur **SLOW (←←**) ou **SLOW + (►►)** fait avancer/reculer l'image pas à pas.
- L'exécution d'une lecture pas à pas en sens inverse n'est pas possible avec les disques CD vidéo/SVCD.
- $\bullet$  Pour reprendre une lecture normale, appuyer sur  $\blacktriangleright$ .

## **Ralenti**

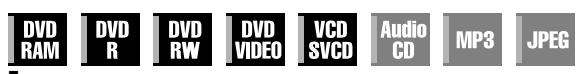

Appuyer sur  $\blacksquare$  pour faire une pause durant la lecture.

- **2** Appuyer 2 secondes ou plus sur **SLOW**  $-$  ( $\blacktriangleleft$  $\blacktriangleleft$ ) ou sur **SLOW**  $+$  ( $\blacktriangleright$  $\blacktriangleright$ ).
- À chaque actionnement de la touche **SLOW (<<)** ou **SLOW +** (N) la vitesse du ralenti augmente, quel que soit le sens.
- L'exécution d'un ralenti en sens inverse n'est pas possible avec les disques CD vidéo/SVCD.

## **Recherche par sauts**

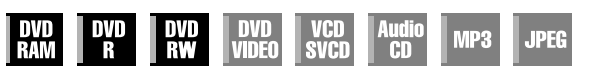

Pendant la lecture, appuyer sur  $\sim$ .

● Chaque fois que la touche est actionnée, 30 secondes environ sont lues en avance accélérée. La lecture normale reprend automatiquement.

## **Recherche par saut**

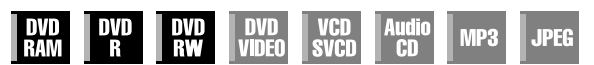

Il est possible de se déplacer vers une scène située en avant ou en arrière de la scène actuelle en effectuant des sauts de la durée sélectionnée  $(x \ge p. 80)$  pendant la lecture (ou la lecture directe de la mémoire). Appuyer sur **JUMP –** ou sur **JUMP +.**

- Pour avancer ou reculer par sauts, appuyer de manière répétée sur **JUMP –** ou **JUMP +** dans un intervalle de 5 secondes entre chaque appui.
- En fonction du moment où commencer la recherche par saut, la première pression sur la touche **JUMP –** ou **JUMP +** ne mènera pas obligatoirement à un saut de l'intervalle de temps sélectionné. Le premier saut mènera à un saut jusqu'aux points de quart les plus proches d'une heure (15 min/30 min/45 min/ 00 min). Les sauts suivants seront alors en accord avec l'intervalle de temps sélectionné.
- Lorsqu'il est impossible d'avancer davantage (lorsque le début ou la fin du programme est atteinte), le message "IMPOSSIBLE DE REVENIR PLUS EN ARRIERE" apparaît à l'écran et l'écran de diffusion hertzienne reprend. En pareil cas, appuyer sur  $\blacktriangleleft$ ,  $\blacktriangleleft$  ou  $\blacksquare$ .

## **Exemple:**

Recherche dans la lecture lorsque l'intervalle de saut est réglé sur 15 minutes. Par exemple, on souhaite commencer la recherche par sauts 40 minutes après le commencement du programme. Le fait d'appuyer sur **JUMP –** ou **JUMP +** provoquera un saut à la scène au point de 30 minutes ou de 45 minutes respectivement, tel qu'il est illustré cidessous. À la pression suivante, la scène sautera au point de 15 minutes ou de 1 heure respectivement, selon l'intervalle de temps sélectionné, ce qui est dans ce cas-là "15 MIN".

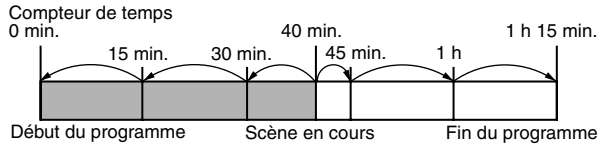

## **REMARQUE:**

La recherche par saut ne peut être effectuée avec des disques DVD-R/DVD-RW finalisés (mode vidéo).

## **Fonction de reprise**

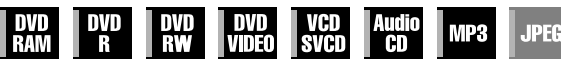

Il est possible de mémoriser la position là où la lecture a été

- interrompue pour reprendre cette dernière depuis cette position. ● S'assurer de régler "REPRISE" sur "MARCHE" ou sur "REPRISE  $DISQUE".$  ( $\mathbb{R}$  p. 79)
- La fonction de reprise fonctionne toujours pour les DVD-RAM quelque soit le réglage de "REPRISE".
- **1** Appuyer sur durant la lecture pour mémoriser un point de reprise.
- L'appareil bascule en mode Arrêt de reprise et mémorise comme point de reprise la position où la lecture a été interrompue. (L'intérieur de l'indicateur d'état du disque sur le panneau d'affichage avant clignote pendant la mémorisation.)
- L'appareil garde les points de reprise en mémoire pour les 30 derniers disques joués, même s'ils ont été éjectés alors que fREPRISE" est réglé sur "REPRISE DISQUE". ( $\mathfrak{so}$  p. 79)
- Pour effacer les points de reprise: (L'intérieur de l'indicateur d'état du disque cesse de clignoter et reste allumé.)

## $Lorsque "REPRISE" est réglé sur "MARCHE":$

- Appuyer sur  $\bigcirc$ / pour éteindre l'appareil.
- Appuyer sur  $\triangleq$  pour retirer le disque.
- Appuyer sur en mode d'arrêt.
- Appuyer sur **TOP MENU** pour afficher le menu supérieur, puis démarrer la lecture en sélectionnant un élément, etc.
- Appuyer sur **MENU** pour afficher le menu de disque, puis démarrer la lecture en sélectionnant un élément, etc.
- $Lorsque "REPRISE" est réglé sur "REPRISE DISQUE".$
- Régler "REPRISE" sur "ARRET". ( $\sqrt{2}$  p. 79)
- Appuyer sur en mode d'arrêt.
- Appuyer sur **TOP MENU** pour afficher le menu supérieur, puis démarrer la lecture en sélectionnant un élément, etc.
- Appuyer sur **MENU** pour afficher le menu de disque, puis démarrer la lecture en sélectionnant un élément, etc.
- 2 Appuyer sur  $\blacktriangleright$  durant l'arrêt pour reprendre la lecture. L'appareil démarre la lecture depuis le point de reprise.

## **REMARQUES:**

- Le réglage "REPRISE DISQUE" fonctionne pour les disques DVD VIDEO, VCD, SVCD et les disques DVD-R/DVD-RW (mode Vidéo) déjà finalisés. Pour les autres types de disques, la fonction sous le réglage "MARCHE" s'appliquera même si "REPRISE" est réglé sur "REPRISE DISQUE". ( $\approx$  p. 79)
- Si la lecture d'un disque pour lequel un point de reprise a déjà été mémorisé est arrêtée, la mémoire est mise à jour avec le nouveau point de reprise.
- Après que l'appareil a mémorisé le point de reprise pour 30 disques, la mémorisation d'un nouveau point de reprise provoquera la suppression du plus ancien point mémorisé. L'arrêt de la lecture d'un disque pour lequel un point de reprise est déjà en mémoire peut changer l'ordre dans lequel les points sont mémorisés. Cela peut donc potentiellement changer l'ordre dans lequel les points sont supprimés.
- Lorsque l'appareil mémorise un point de reprise pour un disque, il enregistre aussi les réglages de langue pour audio, sous-titres et angle.
- Cette fonction peut ne pas être disponible pour certains CD vidéo (VCD) ou SVCD.
- Lorsque "REPRISE" est changé sur "MARCHE" ou "ARRET"  $(x \ge p. 79)$ , les points de reprise des disques mémorisés avec "REPRISE" réglé sur "REPRISE DISQUE" sont effacés.
- Les points de reprise sont mémorisés pour chaque face d'un disque à double face.
- Si l'on décide de changer pour HDD lors de la lecture d'un CD, la lecture s'arrête. La fonction de reprise ne fonctionne pas lorsqu'on change pour un DVD ci-après la lecture du disque.

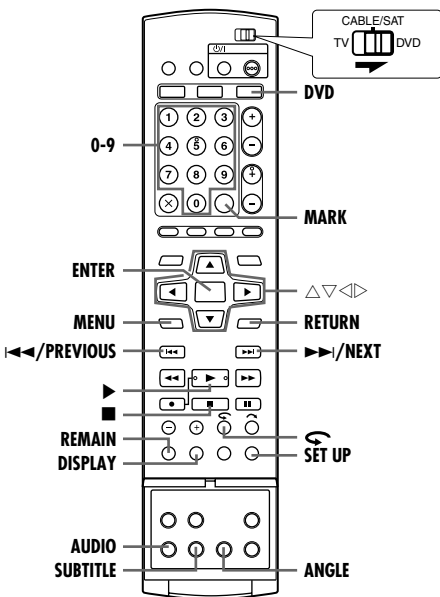

## **Marquage des positions par un signet pour une relecture ultérieure**

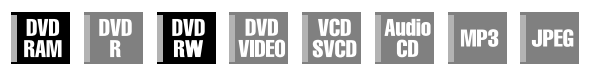

Il est possible de marquer par un signet des positions (jusqu'à 999 points) en vue d'une relecture ultérieurement, et de démarrer la lecture à partir d'une position dotée d'un signet. Il est utile de faire des marquages à l'aide de signets sur les disques DVD-RAM/RW (mode VR uniquement) en cours d'enregistrement afin de localiser un point de départ pour la lecture des disques ultérieurement.

## **Pour marquer les positions par un signet:**

Pendant la lecture, appuyer sur **MARK** au niveau des positions à marquer d'un signet.

• "MARK" apparaît sur l'écran du téléviseur. Il est facile de localiser les positions marquées d'un signet via i<< ou D lors de la lecture du disque.

**Pour supprimer les positions dotées d'un signet:**

Durant la pause, appuyer sur  $\blacktriangleleft$  ou  $sur$   $\rightarrow$  pour localiser une position dotée d'un signet à supprimer, puis appuyer sur **MARK**.

• "MARK" barré apparaît sur l'écran du téléviseur, et la position dotée d'un signet est supprimée.

## **REMARQUES:**

permise.

- Lorsqu'un programme monophonique est remplacé par un programme stéréo au cours d'un enregistrement, un signal marqué d'un signet est automatiquement enregistré.
- Les titres seront divisés en "chapitres" aux points marqués selon les types de disque suivants:

DVD-R/RW (mode Vidéo): Lorsqu'un tel disque est finalisé, les titres sont divisés en "chapitres" aux points marqués d'un signet qui sont marqués automatiquement à toutes les 5 minutes lors de l'enregistrement avant la finalisation. ( $\sqrt{P}$  p. 88)

DVD-RW (mode VR): Lorsqu'un tel disque est finalisé, les titres sont divisés en "chapitres" aux points marqués d'un signet qui sont marqués aux endroits désirés lors de l'enregistrement avant la finalisation. ( $\approx$  p. 88)

DVD-RAM: Les titres sont divisés en "chapitres" aux points marqués d'un signet qui sont marqués aux endroits désirés lors de la lecture. DVD VIDEO: La création de points marqués d'un signet n'est pas

## Il est possible de vérifier les informations de temps d'un disque sur le panneau d'affichage frontal et sur l'écran du téléviseur.

**DVD<br>RAM** 

Chaque pression de **DISPLAY** change l'affichage comme suit:

sven

MP3

**n** 

**JPEG** 

**Vérification des informations chronologiques**

vinsi

## 8 **DVD-RAM/DVD-R/DVD-RW Pendant l'enregistrement**

Heure de l'horloge (panneau d'affichage avant uniquement)  $\rightarrow$ Temps écoulé du titre actuel  $\rightarrow$  Durée de disque restante\*  $\rightarrow$ (Retour au début)

- *\* uniquement les disques avant finalisation*
- L'heure de l'horloge s'affiche uniquement lorsqu'un disque enregistrable est enregistré.

## **Durant la lecture**

Temps écoulé de chaque titre  $\rightarrow$  Temps écoulé du titre actuel  $\rightarrow$ Durée de disque restante<sup>\*</sup>  $\rightarrow$  (Retour au début) *\* uniquement les disques avant finalisation*

#### **En mode d'arrêt ou durant la lecture**

- Il est également possible de vérifier le temps restant d'un disque selon les modes d'enregistrement en appuyant sur **REMAIN**.
- En mode FR, il est possible de régler le temps d'enregistrement dans le détail. Pendant que le mode d'enregistrement et le temps restant du disque sont affichés par la pression sur **REMAIN**, appuyer sur  $\triangle \triangledown$  pour sélectionner "FR", puis appuyer sur  $\triangle \triangledown$ pour sélectionner le temps d'enregistrement désiré. ( $\infty$  p. 37)
- Il est impossible de passer au mode d'enregistrement durant la lecture ou durant l'enregistrement.

## ■ CD vidéo/SVCD, CD audio

#### **Durant la lecture**

Temps écoulé de la piste en cours  $\rightarrow$  Temps restant de la piste en cours  $\rightarrow$  Temps total écoulé  $\rightarrow$  Temps total restant  $\rightarrow$  (retour au début)

#### **En mode d'arrêt**

 $0:00 \rightarrow$  Temps de lecture de la piste 1  $\rightarrow$  0:00  $\rightarrow$  Durée totale d'un  $disque \rightarrow (retour au début)$ 

## **REMARQUE:**

Lors du chargement d'un disque CD vidéo/SVCD compatible PBC, désactiver la fonction PBC. ( $\approx$  p. 29)

## **Sélection de l'angle**

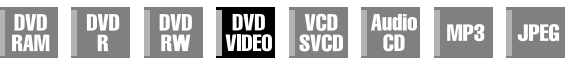

Il est possible de profiter d'un grand nombre d'angles de prise de vue si le disque DVD VIDEO contient des scènes à "angles multiples", où une même scène a été filmée sous des angles différents.

Si le disque contient des scènes à "angles multiples", " $\mathfrak{B}_i$ " apparaît sur l'écran du téléviseur au début de la scène à "angles multiples".

**1** Appuyer sur **ANGLE** pendant la lecture. L'écran de sélection des angles apparaît sur l'écran du téléviseur.

- **2** Appuyer sur **ANGLE** ou sur  $\triangleleft$   $\triangleright$  pour sélectionner l'angle souhaité.
	- $\bullet$  À chaque pression sur **ANGLE** ou sur  $\triangleleft \triangleright$ , l'angle change.
	- Quand " $\Diamond$ " apparaît sur l'écran du téléviseur, la scène en cours n'est pas enregistrée sous des angles différents. En outre, la sélection des angles est interdite sur certains disques.

**Quand 3 angles de prise de vue sont contenus.**

**B** 11/3

● Pour faire disparaître l'écran de sélection des angles, appuyer sur **ENTER**. À noter que l'écran de sélection des angles disparaît de lui-même si rien n'est exécuté pendant 10 secondes.

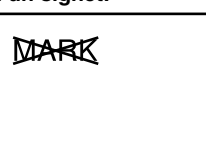

**MARK** 

## **Sélection des sous-titres**

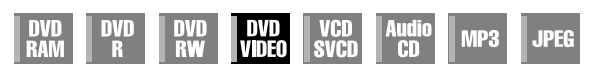

Certains disques DVD VIDEO proposent plusieurs langues de sous-titrage parmi lesquelles on peut opérer un choix. "....." apparaît sur l'écran du téléviseur au début de la scène où les soustitres sont disponibles en plusieurs langues.

## **1** Appuyer sur **SUBTITLE**

pendant la lecture. L'écran de sélection des sous-titres apparaît sur l'écran du téléviseur.

**ED 4108** DENGLISH

**Quand 3 langues de soustitrage sont contenues.**

● Chaque fois que **SUBTITLE** est

actionné, l'affichage des sous-titres bascule entre Activé et Désactivé.

**2** Appuyer sur  $\triangleleft$   $\triangleright$  pour sélectionner la langue souhaitée. ● Pour faire disparaître l'écran de sélection des sous-titres, appuyer sur **ENTER**.

## **REMARQUES:**

- Quand " $\Diamond$ " apparaît sur l'écran du téléviseur, les sous-titres n'ont été enregistrés dans aucune langue.
- Si la procédure ci-dessus ne marche pas, modifier la langue des sous-titres via le menu de disque en appuyant sur **MENU**.

## **Sélection du canal audio**

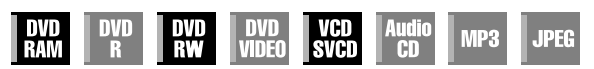

Lors de la lecture de programmes bilingues ou de disques sur lesquels ont été enregistrés des programmes bilingues ou stéréo, il est possible de choisir le canal audio souhaité.

- · Quand "SUPERPOSER" est réglé sur "AUTO", il suffit de confirmer sur l'écran du téléviseur le canal audio choisi. ( $\mathbb{R}$  p. 80)
- Chaque fois que **AUDIO** est actionné, le canal  $QD(1+R)$ <sub>R</sub> audio change.

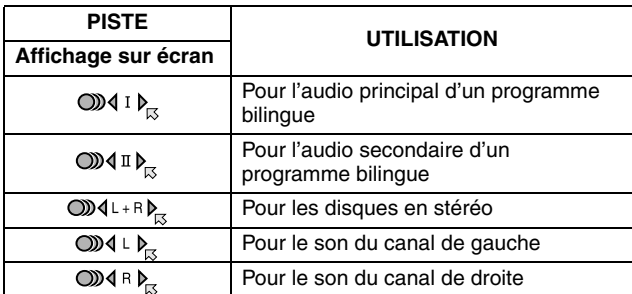

## **REMARQUE:**

Pendant la lecture d'un disque DVD-R/DVD-RW (mode Vidéo), il n'est pas possible de changer de canal audio. La lecture du canal audio est exécutée telle que réglée dans "AUDIO ENREG. MODE VIDEO". ( $\mathfrak{so}$  p. 79)

## **En cas d'impossibilité de changer le canal audio d'un programme bilingue**

Lorsque l'appareil est connecté à un périphérique audio numérique utilisant un câble optique en option et que "SORTIE AUDIO NUM." est réglé sur "DOLBY DIGITAL/PCM", il est impossible de changer le canal audio d'un programme bilingue enregistré sur un disque DVD-RAM ou DVD-RW (mode VR). ( $\approx$  p. 77) Dans ce cas, exécuter les étapes suivantes à l'aide de la télécommande pour changer "SORTIE AUDIO NUM." de "DOLBY DIGITAL/PCM" à "PCM SEUL".

- A Appuyer sur **SET UP** pour accéder à l'écran du menu principal.
- $\boxed{2}$  Appuyer sur  $\triangleleft$  pour sélectionner "REGL. DVD VIDEO", puis appuyer sur  $\nabla$ .
- **[3]** Appuyer sur ⊲  $\triangleright$  pour sélectionner "SORTIE AUDIO", puis appuyer sur  $\triangleright$ .<br>[4] Appuyer sur  $\triangle \triangleright$  pour sélectionner "SORTIE AUDIO NUM.",
- Appuyer sur  $\triangle \triangledown$  pour sélectionner "SORTIE AUDIO NUM.", puis appuyer sur **ENTER**.
- **5** Appuyer sur  $\triangle \triangledown$  pour sélectionner "PCM SEUL", puis appuyer **sur ENTER.** ( $\approx$  p. 78)
- Appuyer sur **SET UP** pour terminer le réglage.
- G Appuyer sur **AUDIO** pour sélectionner le canal audio désiré.

# **Sélection de la langue d'écoute et du son**

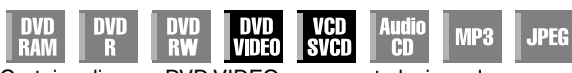

Certains disques DVD VIDEO proposent plusieurs langues d'écoute et sons. Il est possible de sélectionner une langue d'écoute ou un son préférés. Sur certains disques CD vidéo/ SVCD, le canal audio est modifiable de façon à pouvoir choisir l'option Karaoké avec ou sans paroles.

**1** Appuyer sur **AUDIO** pendant la lecture. L'écran de sélection de la langue d'écoute et du son apparaît.

**Par exemple: DVD VIDEO**

004108 DENGLISH

**2** Appuyer sur **AUDIO** ou sur  $\triangle$ pour sélectionner la langue et le son souhaités.

- **Quand 3 langues d'écoute sont contenues.**
- Chaque fois que **AUDIO** ou  $\triangleleft$  best actionné, la langue d'écoute et du son change.
- Pour faire disparaître l'écran de sélection de la langue d'écoute et du son, appuyer sur **ENTER**.

## **REMARQUES:**

- Quand " $\Diamond$ " apparaît sur l'écran du téléviseur, aucune langue d'écoute n'a été enregistrée.
- Si la procédure ci-dessus ne marche pas, modifier la langue d'écoute via le menu de disque en appuyant sur **MENU**.
- Le fait d'appuyer sur **AUDIO** pour sélectionner la langue d'écoute et le son n'est possible que pendant la lecture. Il n'est pas possible d'effectuer une sélection en appuyant sur **AUDIO** en mode d'arrêt. Toutefois, il est possible de sélectionner la langue d'écoute et le son souhaités à partir du menu d'installation en mode d'arrêt.

## **Fonction de commande de lecture (PBC)**

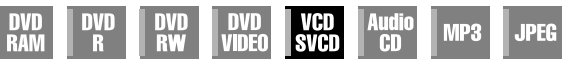

Certains disques CD vidéo/SVCD prennent en charge la fonction de commande de lecture (PBC). PBC est l'abréviation de "PlayBack Control" (Commande de lecture). Un disque CD vidéo/ SVCD enregistré avec PBC dispose de ses propres menus, par exemple une liste des morceaux de musique sur le disque. Il est possible de localiser une scène spécifique à l'aide du menu.

- **1** Appuyer sur  $\triangleright$  en mode d'arrêt. Le menu PBC apparaît.
- **2** Appuyer sur les **touches numériques** pour entrer le numéro de la scène voulue. L'appareil démarre la lecture de l'élément sélectionné.
	- "PBC" apparaît sur le panneau d'affichage avant. · Lorsque "NEXT" ou "PREVIOUS" apparaît sur l'écran du téléviseur:
	- Pour avancer jusqu'à la page suivante, appuyer sur **NEXT(>>**I). Pour revenir à la page précédente, appuyer sur **PREVIOUS**( $\blacktriangleleft$
	- Il est possible de revenir au menu en appuyant sur **RETURN**. ● La méthode de fonctionnement est différente selon les disques.

## **REMARQUES:**

- Pour lire un disque CD vidéo/SVCD compatible PBC sans activer la fonction PBC, démarrer la lecture en mode Arrêt via les touches numériques plutôt qu'avec la touche  $\blacktriangleright$ , choisir la piste, puis appuyer sur **ENTER**.
- Pour activer la fonction PBC lors de la lecture d'un disque CD vidéo/SVCD compatible PBC sans la fonction PBC, appuyer sur **TOP MENU**, ou sur  $\blacksquare$ , puis appuyer sur  $\blacktriangleright$ .

## **Fonction de relecture instantanée**

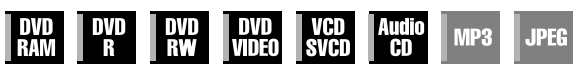

Il est possible de revenir légèrement en arrière dans la lecture puis de continuer.

Appuyer sur  $\mathbf{\nabla}$ .

- Chaque actionnement fait faire un saut en arrière d'environ 7 secondes pour ensuite reprendre le cours normal de la lecture.
- Le fait d'appuyer en mode Pause fait faire un saut en arrière d'environ 7 secondes pour ensuite revenir en état Pause.

# <span id="page-29-0"></span>**Utilisation du bandeau à l'écran**

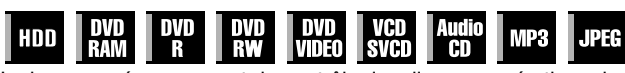

La barre sur écran permet de contrôler les diverses opérations de lecture. Certaines des fonctions opérationnelles sur le menu de navigation peuvent être contrôlées à partir de la barre sur écran.

## **ATTENTION:**

La barre d'écran peut également être utilisée pour la platine disque dur.

S'assurer que l'écran Base de données des bibliothèques (Library Database Navigation) n'est plus affiché en appuyant sur **NAVIGATION**.

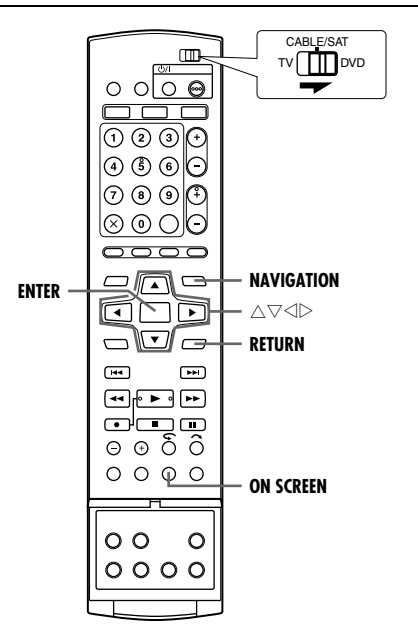

## **Accès à la barre sur écran**

**1** Appuyer deux fois sur **ON SCREEN** chaque fois qu'un disque est chargé.

## **Contenu de la barre sur écran pendant la lecture DVD VIDEO**

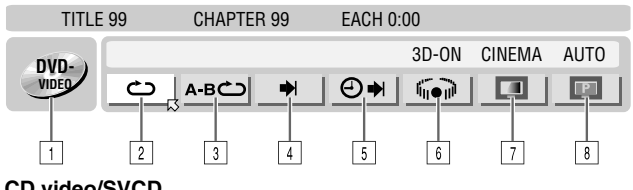

## **CD video/SVCD**

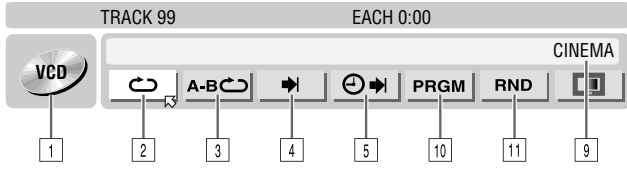

## **Disque JPEG**

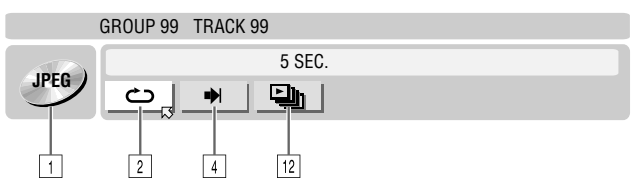

- 1 Type de disque.<br>2 Sélectionner cett
- 
- $\boxed{2}$  Sélectionner cette option pour activer la Lecture répétée. ( $\boxed{a}$  p. 30)<br>
3 Sélectionner cette option pour activer la Lecture répétée. ( $\boxed{a}$  p. 31) Sélectionner cette option pour activer la Lecture répétée. ( $\approx$  p. 31)
- $\overline{4}$  Sélectionner cette option pour activer la fonction de recherche.  $($
- E Sélectionner cette option pour activer la fonction de recherche chronologique. ( $\mathfrak{g}$  p. 32)
- **6** Sélectionner cette option pour basculer en mode Effet audio surround simulé. ( $\approx$  p. 32)
- G Sélectionner cette option pour activer la fonction Contrôle de l'image.  $(m p. 32)$
- **B** Sélectionner cette option pour changer le type de source de l'image.  $(m p. 33)$
- Zone d'état en cours pour l'élément sélectionné.
- 10 Sélectionner cette option pour activer la Lecture répétée. ( $\mathbb{R}$  p. 33)
- 11 Sélectionner cette option pour activer la Lecture aléatoire.  $($
- 12 Sélectionner cette option pour contrôler l'intervalle entre chaque diapo lors d'un diaporama. ( $\approx$  p. 33)

## **REMARQUE:**

Bien que les exemples de la barre sur écran illustrés ici recouvrent 3 types de disques uniquement, la barre sur écran s'affiche pour le type de disque indiqué dans la colonne de gauche.

## **Fonctions de base de la barre sur écran**

Exemple: Lors de la sélection de la fonction Contrôle de l'image du DVD

## **Pendant la lecture ou à l'arrêt**

**1** Appuyer sur **ON SCREEN** deux fois pour accéder à la barre sur écran. L'élément sélectionné apparaît en surbrillance, avec un  $\boxtimes$  pointé sur lui.

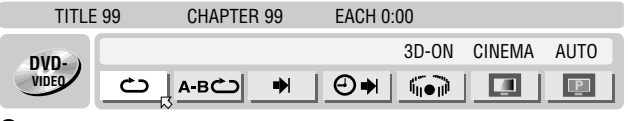

**2** Appuyer sur  $\triangleleft$   $\triangleright$  pour sélectionner " $\blacksquare$ ", puis appuyer sur **ENTER**. Une fenêtre contextuelle s'affiche sous l'élément sélectionné.

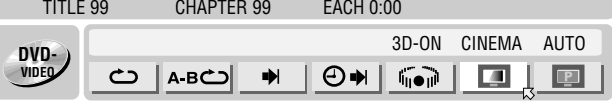

**3** Appuyer sur  $\triangle \triangledown$  pour sélectionner l'option désirée, puis appuyer sur **ENTER**.

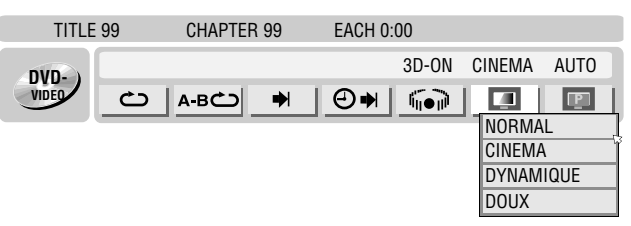

#### **Pour faire disparaître la barre sur écran** Appuyer sur **ON SCREEN.**

## **REMARQUE:**

Se reporter aux pages correspondantes pour plus de détails sur chaque élément de menu.

## **Lecture répétée**

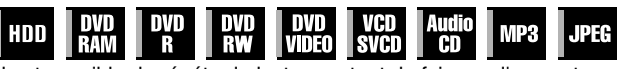

Il est possible de répéter la lecture autant de fois que l'on veut, selon le type de disque.

- **1** Appuyer sur **ON SCREEN** deux fois pour accéder à la barre sur écran.
- **2** Appuyer sur  $\triangleleft$   $\triangleright$  pour sélectionner " $\bigcirc$ ", puis appuyer sur **ENTER**. Une fenêtre contextuelle s'affiche sous l'élément sélectionné.

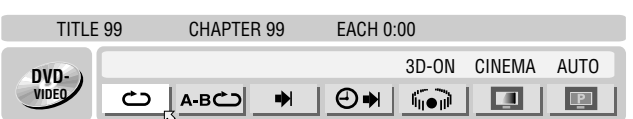

**3** Appuver plusieurs fois sur  $\triangle \triangledown$  pour sélectionner le mode Lecture répétée, puis appuyer sur **ENTER**.

## **DVD-RAM/RW/R**

#### ARRET:

La fonction Lecture répétée n'est pas exécutée.

#### REPETER TOUT:

La lecture du disque tout entier s'effectue plusieurs fois. REPETER TITRE:

La lecture du titre actuel s'effectue plusieurs fois.

#### **DVD VIDEO**

#### ARRET:

La fonction Lecture répétée n'est pas exécutée.

REPETER TITRE:

La lecture du titre actuel s'effectue plusieurs fois. REPETER CHAPITRE:

La lecture du chapitre actuel s'effectue plusieurs fois.

## **CD audio/CD vidéo/SVCD/JPEG/MP3**

## ARRET:

La fonction Lecture répétée n'est pas exécutée.

REPETER TOUT:

La lecture du disque tout entier s'effectue plusieurs fois. REPETER PISTE\*:

La lecture de la piste actuelle s'effectue plusieurs fois.

*\* Impossible de sélectionner "REPETER PISTE" pour les disques JPEG.* 

## **Pour faire disparaître la barre sur écran** Appuyer sur **ON SCREEN.**

## **Pour annuler la fonction Lecture répétée**

Répéter la procédure ci-dessus à partir de l'étape **1**, sélectionner AARRETB à l'étape **3**, puis appuyer sur **ENTER**.

## **REMARQUES:**

- La fonction Lecture répétée n'est pas compatible avec les CD vidéo/SVCD dotés de la fonction PBC.
- La fonction Lecture répétée peut ne pas fonctionner correctement selon le type de disque utilisé.

## **Lecture répétée entre les points A et B**

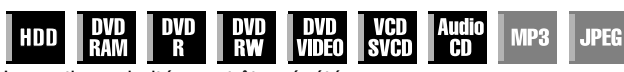

La partie souhaitée peut être répétée.

## **Durant la lecture**

- **1** Appuyer sur **ON SCREEN** deux fois pour accéder à la barre sur écran.
- **2** Appuyer sur  $\triangleleft$   $\triangleright$  pour sélectionner "A-B  $\triangle$ ".
- **3** Appuyer sur **ENTER** au début du morceau qu'il faut répéter (point A). Le temps de lecture écoulé du point A apparaît.

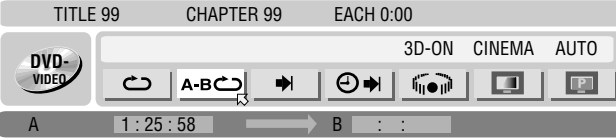

- **4** Appuyer sur **ENTER** à la fin du morceau qu'il faut répéter (point B). Le temps de lecture écoulé du point B apparaît.
- Le morceau sélectionné du disque (entre les points A et B) est lu plusieurs fois.

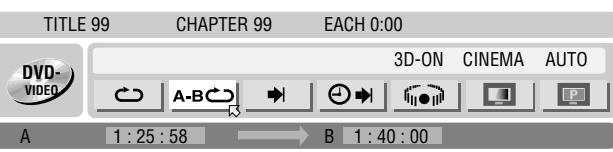

#### **Pour faire disparaître la barre sur écran** Appuyer sur **ON SCREEN**.

#### **Pour annuler la fonction Lecture répétée A-B**

Appuyer sur  $\triangleleft$  pour sélectionner "A-B **che**", puis appuyer sur **ENTER**.

## **REMARQUES:**

- La lecture répétée entre les points A et B peut ne pas fonctionner correctement selon le type de disque utilisé.
- Les sous-titres enregistrés autour des points A et B peuvent ne pas apparaître.
- Si la fin de l'élément est atteinte avant même que ne soit réglé le point final, la barre sur écran disparaît de l'écran du téléviseur. En pareil cas, répéter la procédure à compter de l'étape **1**.
- Le point B doit être réglé au moins 3 secondes après le point A.
- Lors de la lecture d'un DVD, la fonction Lecture répétée A-B est possible uniquement au sein d'un même titre.
- La plage "A-Bc" ne peut être sélectionnée en mode Lecture du programme et Lecture aléatoire.
- La plage "A-B<sup>+</sup>D" ne peut être sélectionnée à l'arrêt.

## **Recherche du début d'une sélection spécifique**

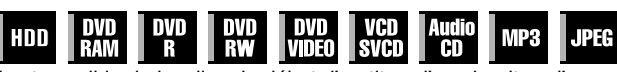

Il est possible de localiser le début d'un titre, d'un chapitre, d'un groupe ou d'une piste.

## **Pendant la lecture ou à l'arrêt**

- **1** Appuyer sur **ON SCREEN** deux fois pour accéder à la barre sur écran.
- **2** Appuyer sur  $\triangleleft$   $\triangleright$  pour sélectionner " $\blacktriangleright$ ", puis appuyer sur **ENTER**.
- **3** Appuyer sur  $\triangle \triangledown$  pour sélectionner l'élément désiré, puis appuyer sur **ENTER**.
- Ignorer cette étape pour les CD vidéo/SVCD et les CD audio.

## **Pour DVD-RAM/RW/R, DVD VIDEO**

"RECHERCHER TITRE" ou "RECHERCHE CHAP." sont sélectionnables. (Seul "RECHERCHER TITRE" est sélectionnable à l'arrêt.)

## **Pour JPEG, MP3**

"RECH. GROUPE" ou "RECHERCHER PISTE" sont sélectionnables.

**Pour CD vidéo/SVCD, CD audio**

"PISTE" est sélectionnable.

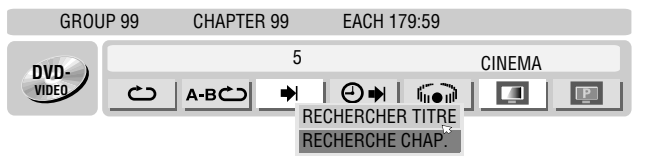

- **4** Appuyer sur les **touches numériques** pour entrer le numéro d'élément désiré, puis appuyer sur **ENTER**.
- La lecture démarre à partir de la section choisie. Exemples:

**1** Pour sélectionner la piste 5, appuyer sur la **touche numérique** "5".

- B Pour sélectionner la piste 15, appuyer sur la **touche**
- **numérique** "1" et sur "5". C Pour sélectionner la piste 25, appuyer sur la **touche numérique** "2" et sur "5".

#### **Si une mauvaise sélection a été effectuée**

Appuyer sur **RETURN** sur la télécommande et répéter les procédures précédentes à partir de l'étape **2**.

#### **Pour faire disparaître la barre sur écran** Appuyer sur **ON SCREEN**.

## **REMARQUES:**

- Lorsque A7B est affiché sur l'écran du téléviseur à l'étape **4**, cela signifie que le chapitre sélectionné n'est pas contenu dans le disque, ou que la recherche de chapitre ne fonctionne pas sur ce disque.
- Avant tout actionnement de **ENTER**, la lecture peut démarrer automatiquement dès l'entrée du numéro de la section, selon le disque.
- Cette fonction n'est pas compatible avec les CD vidéo/SVCD dotés de la fonction PBC.

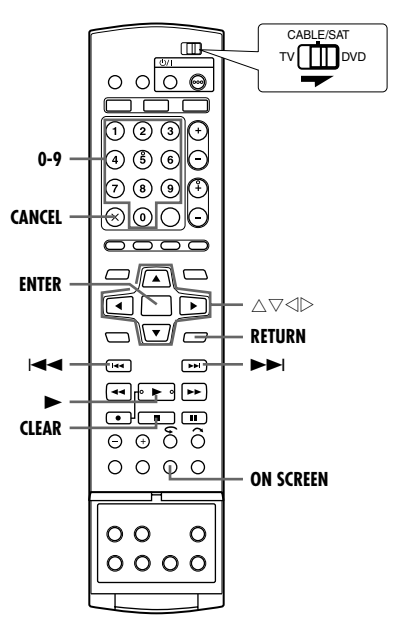

## **Recherche chronologique**

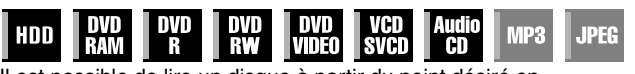

Il est possible de lire un disque à partir du point désiré en spécifiant le temps de lecture écoulé depuis le début d'un programme actuel (pour DVD-RAM, DVD-R, DVD-RW, DVD VIDEO et disque dur) ou du disque (pour CD vidéo/SVCD et CD audio).

- **1** Appuyer sur **ON SCREEN** deux fois pour accéder à la barre sur écran.
- **2** Appuyer sur  $\triangleleft$   $\triangleright$  pour sélectionner " $\oplus \biguparrow$ ", puis appuyer sur **ENTER**. Une fenêtre contextuelle s'affiche sous l'élément sélectionné.

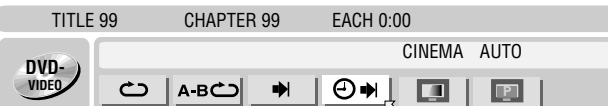

**3** Appuyer sur les **touches numériques** pour introduire l'heure, puis appuyer sur **ENTER**. La lecture démarre à partir de l'heure choisie.

#### Exemple:

Pour lire à partir d'un point 12 (minutes): 50 (secondes) écoulées.

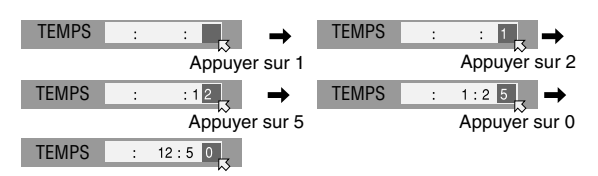

## **Si une mauvaise sélection a été effectuée,**

Appuyer sur **RETURN** sur la télécommande et répéter les procédures précédentes à partir de l'étape **2**.

## **Pour faire disparaître la barre sur écran** Appuyer sur **ON SCREEN**.

## **REMARQUES:**

- Lorsque " $\Diamond$ " est affiché sur l'écran du téléviseur à l'étape **3**, cela signifie que le point sélectionné dépasse la durée d'enregistrement du disque.
- Certains disques DVD VIDEO ne contiennent pas d'informations chronologique, et il n'est donc pas possible d'utiliser la fonction de recherche chronologique. Dans de tels cas, " $\Diamond$ " est également affiché sur l'écran du téléviseur.
- Cette fonction n'est pas compatible avec les CD vidéo/SVCD dotés de la fonction PBC.

## **Effet audio surround simulé**

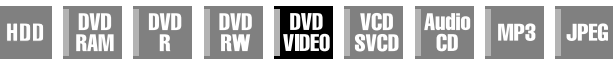

Il est possible d'obtenir un effet audio surround simulé depuis une chaîne stéréo. On peut ainsi apprécier le son surround virtuel sur une simple chaîne stéréo à 2 canaux.

- **1** Appuyer sur **ON SCREEN** deux fois pour accéder à la barre sur écran.
- **2** Appuyer sur  $\triangle$  pour sélectionner " $\lim_{n \to \infty}$ ", puis appuyer sur **ENTER**.
	- "3D-ON" apparaît au-dessus de l'élément sélectionné et l'effet audio surround simulé est activé.
- Chaque fois que **ENTER** est actionné, "3D-ON" apparaît et disparaît tour à tour.

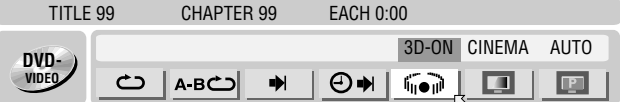

## **Pour faire disparaître la barre sur écran** Appuyer sur **ON SCREEN.**

**Pour annuler l'effet audio surround simulé**

Pour faire disparaître "3D-ON" de l'écran, appuyer sur **ENTER**. **REMARQUES:**

- L'effet audio surround simulé fonctionne correctement uniquement lors de la lecture d'un titre enregistré en multicanaux.
- La fonction Effet audio surround simulé n'exerce aucune influence sur le signal DVD VIDEO à flux binaire depuis les connecteurs [DIGITAL AUDIO OUT].
- Lorsque la fonction Effet audio surround simulé est activée, les réglages de "SORTIE AUDIO ANALOGIQUE" et "DYNAMIQUE" sont désactivés. ( $\approx$  p. 78)
- L'effet audio surround simulé ne peut être activé dans les conditions suivantes:
	- Lorsque la platine HDD est en mode enregistrement.
- Lorsque la platine HDD ou DVD est en mode d'attente de minuterie.
- Lorsqu'un disque contenant les deux formats de son Dolby Digital 5.1CH et 2CH lit une scène qui n'est pas en format de son 5.1CH.

## **Ajustement de la qualité d'image**

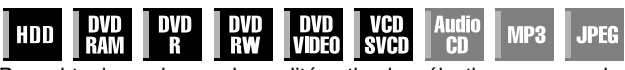

Pour obtenir une image de qualité optimale, sélectionner un mode Image approprié.

- **1** Appuyer sur **ON SCREEN** deux fois pour accéder à la barre sur écran.
- **2** Appuyer sur  $\triangleleft$   $\rhd$  pour sélectionner " $\Box$ ", puis appuyer sur **ENTER**. Une fenêtre contextuelle s'affiche sous l'élément sélectionné.

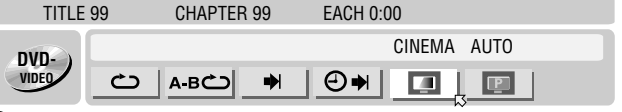

**3** Appuyer sur  $\triangle \triangledown$  pour sélectionner l'option désirée, puis appuyer sur **ENTER**.

## NORMAL:

D'ordinaire, il importe que cette option soit activée.

## CINEMA:

Convient à un disque pour film, etc.

## DYNAMIQUE:

Image plus claire, plus nette pour regarder beaucoup d'images à surface plate et unicolore, par exemple des dessins animés.

## DOUX:

Sélectionner cette option en cas de parasites trop nombreux.

**Pour faire disparaître la barre sur écran** Appuyer sur **ON SCREEN**.

## **Réglage du mode de balayage progressif**

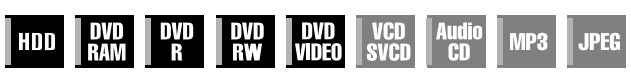

Pour obtenir une image de qualité optimale, indiquer si le contenu du disque est traité par champ (source vidéo) ou par image (source film).

- **1** Régler l'unité en mode de lecture progressive. ( $\infty$  p. 89)
- **2** Appuyer sur **ON SCREEN** deux fois pour accéder à la barre sur écran.
- Appuyer sur  $\triangle$  pour sélectionner " $\blacksquare$ ", puis appuyer sur **ENTER**. Une fenêtre contextuelle s'affiche sous l'élément sélectionné.

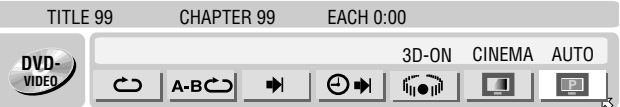

**4** Appuyer sur  $\triangle \triangledown$  pour sélectionner l'option désirée, puis appuyer sur **ENTER**.

## AUTO:

Ce mode détecte automatiquement le contenu du film et de la vidéo pour une lecture progressive. Lorsque le contenu du film est trouvé, la détection d'indicateurs est utilisée pour faire la lecture des données du film en plein écran. Lorsque le contenu vidéo est trouvé, des images de plusieurs champs sont utilisées pour détecter des sections avec du mouvement, et puis, ce mouvement passe par un traitement d'image avancé pour la sortie d'images progressives claires et détaillées sans réduction en qualité de l'image où le mouvement se produit. Généralement, l'opération dans ce mode est recommandé.

## FILM:

Convient pour la lecture d'un disque de source film à balayage progressif.

## VIDEO:

Convient pour la lecture d'un disque de source vidéo. Les contours des images lues seront doux.

#### **Pour faire disparaître la barre sur écran** Appuyer sur **ON SCREEN**.

## **REMARQUE:**

Lorsque le mode progressif est ajusté, s'assurer de régler "SORTIE L-1" sur "COMPONENT" ( $\approx$  p. 72). Le balayage progressif ne peut sortir que du connecteur [COMPONENT VIDEO OUT].

## **Lecture du programme**

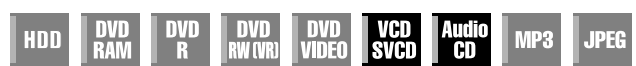

Il est possible de programmer jusqu'à 30 pistes (CD vidéo/SVCD ou CD audio) qui seront lues dans l'ordre souhaité.

## **À l'arrêt**

- **1** Appuyer sur **ON SCREEN** deux fois pour accéder à la barre sur écran.
- **2** Appuyer sur  $\triangleleft$   $\triangleright$  pour sélectionner "PRGM", puis appuyer sur **ENTER**. Le tableau du programme apparaît sous la barre sur écran.

버

⊕⇒

TRACK 99 EACH 0:00

**VCD**

**3** Appuyer sur les **touches numériques** pour introduire les pistes dans l'ordre souhaité. Exemples:

د

- $\boxed{1}$  Pour sélectionner la piste 5, appuyer sur la **touche numérique** "5" et sur **ENTER**.
- **2** Pour sélectionner la piste 15,
- appuyer sur la **touche numérique** "1" et sur "5". C Pour sélectionner la piste 25, appuyer sur la **touche**
- **numérique** "2" et sur "5".

## **Si une mauvaise sélection a été effectuée**

A BC

Appuyer sur **CANCEL**(X). La dernière sélection est effacée. Ou appuyer sur **CLEAR** (■). La sélection entière est effacée.

- **4** Appuyer sur ►. La lecture démarre dans l'ordre programmé. ● Lorsque toutes les pistes programmées ont été lues, la lecture du programme s'arrête, mais les informations programmées
	- demeurent. ● Pour ajouter des pistes à la fin du programme, exécuter les étapes **1** à **3**.
- · Durant la lecture programmée, appuyer sur ►► pour sauter la sélection suivante du programme. Le fait d'appuyer sur  $\blacktriangleleft$ permet de revenir au début de la sélection en cours.

## **Pour faire disparaître la barre sur écran et le contenu du programme** Appuyer sur **ON SCREEN**.

## **Pour annuler la fonction Lecture du programme**

Appuyer sur  $\triangle$  pour sélectionner "PRGM", puis appuyer sur **ENTER**.

## **REMARQUE:**

La lecture d'un programme peut ne pas être possible selon le type de disque utilisé.

## **Lecture aléatoire**

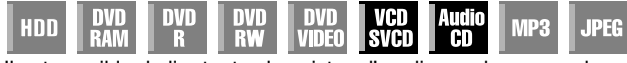

Il est possible de lire toutes les pistes d'un disque dans un ordre aléatoire.

## **À l'arrêt**

- **1** Appuyer sur **ON SCREEN** deux fois pour accéder à la barre sur écran.
- **2** Appuyer sur  $\triangleleft$   $\triangleright$  pour sélectionner "RND", puis appuyer sur **ENTER**. La lecture démarre au hasard.

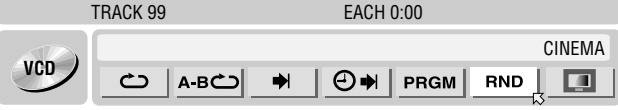

## **Pour faire disparaître la barre sur écran** Appuyer sur **ON SCREEN**.

**Pour annuler la lecture aléatoire**

Exécuter les étapes **1** et **2**.

## **REMARQUE:**

La même piste ne sera pas lue plus d'une fois durant la lecture aléatoire.

## **Sélectionner l'intervalle entre chaque diapo lors d'un diaporama**

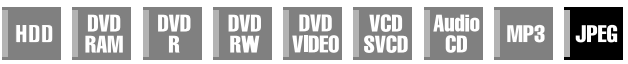

Il est possible de contrôler l'intervalle entre chaque diapo lors d'un diaporama.

- **1** Appuyer sur **ON SCREEN** deux fois pour accéder à la barre sur écran.
- **2** Appuyer sur  $\triangleleft$  pour sélectionner " $\Box$  , puis appuyer sur **ENTER**. Une fenêtre contextuelle s'affiche sous l'élément sélectionné.

GROUP 99 TRACK 99

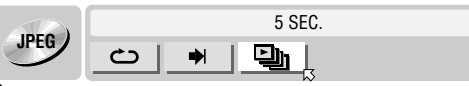

- **3** Appuyer sur  $\triangle \triangledown$  pour sélectionner l'option désirée, puis appuyer sur **ENTER**.
- Chaque fois que  $\triangle \triangledown$  est actionné, l'intervalle change comme suit: 5 SEC.  $\leftrightarrow$  10 SEC.  $\leftrightarrow$  15 SEC.  $\leftrightarrow$  20 SEC.  $\leftrightarrow$  25 SEC.  $\leftrightarrow$  30  $SEC. \leftrightarrow (Return au début)$

## **Pour faire disparaître la barre sur écran** Appuyer sur **ON SCREEN**.

## **REMARQUE:**

CINEMA

 $\blacksquare$ 

UTILISEZ [0-9] POUR SELECTIONNER LA PISTE

RND

DUREE TOTALE DU PROGRAMME

PRGM

La lecture des fichiers JPEG s'effectue en tant que diapositives. Afficher une image avec un taille de fichier plus grande prendra peut-être plus de temps.

# <span id="page-33-0"></span>**Verrouillage parental**

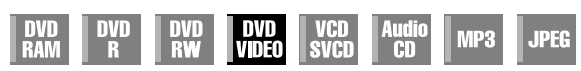

Cette fonction limite la lecture des disques DVD VIDEO qui contiennent des scènes violentes (et autres) en fonction du niveau défini par l'utilisateur. Par exemple, si un film contenant des scènes violentes prend en charge la fonction de verrouillage parental, de telles scènes ne convenant pas aux enfants peuvent être coupées ou remplacées par d'autres scènes.

- Mettre l'appareil en marche.
- Mettre le téléviseur en marche et sélectionner le mode AV.
- Faire glisser l'interrupteur **TV/CABLE/SAT/DVD** vers **DVD**.
- Appuyer sur **DVD** pour que le témoin DVD s'allume sur l'appareil.

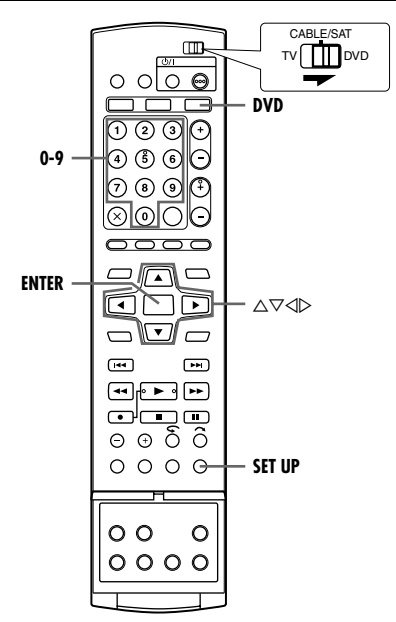

## **Pour établir un verrouillage parental pour la première fois**

## **À l'arrêt**

- **1** Appuyer sur **SET UP** pour accéder à l'écran du menu principal.
- **2** Appuyer sur  $\triangleleft$   $\rhd$  pour sélectionner "REGL. DVD VIDEO", puis appuyer sur  $\nabla$ .
- **3** Appuyer sur  $\triangleleft \rhd$  pour sélectionner "CENSURE PARENT", puis appuyer sur  $\nabla$ .

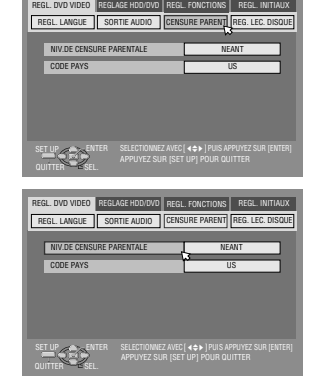

- **4** Appuyer sur  $\triangle \triangledown$  pour sélectionner "NIV.DE CENSURE PARENTALE", puis appuyer sur **ENTER**.
- **5** Appuyer sur  $\triangle \triangledown$  pour sélectionner le niveau désiré, puis appuyer sur **ENTER**.
- Plus la valeur du niveau est faible, plus le verrouillage parental est restrictif.
- Sélectionner "NEANT" pour annuler la restriction.
- **6** Entrer le code à quatre chiffres voulu au moyen des **touches numériques**, puis appuyer sur **ENTER**.
- En cas d'erreur, saisir à nouveau un numéro.
- **7** Appuyer sur  $\triangle \triangledown$  pour sélectionner "CODE PAYS", puis appuyer sur **ENTER**.
- **8** Appuyer sur  $\triangle \triangledown$  pour sélectionner le code de votre pays, puis appuyer sur **ENTER**.
- S'il n'est pas nécessaire de changer votre code de pays, passer à l'étape **10**.
- Voir AListe des codes de pays/régionaux pour le verrouillage parental" ( $\mathfrak{g}$  p. 96).
- **9** Entrer le même mot de passe que dans l'étape **6** ci-dessus au moyen des **touches numériques** puis appuyer sur **ENTER**.
- **10** Appuyer sur **SET UP** pour terminer le réglage.

## **REMARQUE:**

Ne pas oublier le mot de passe; l'inscrire dans un lieu sûr le cas échéant.

## **Pour changer les réglages**

Il est possible de changer les réglages du verrouillage parental plus tard.

**1** Exécuter les étapes de 1 à 3 de "Pour établir un verrouillage parental pour la première fois" pour accéder à l'écran "CENSURE PARENT" avant de continuer.

## **Pour changer le niveau**

- **2** Appuyer sur  $\triangle \triangledown$  pour sélectionner "NIV.DE CENSURE PARENTALE", puis appuyer sur **ENTER**.
- **3** Appuyer sur  $\triangle \triangledown$  pour sélectionner le niveau désiré, puis appuyer sur **ENTER**.

## **Pour changer le code de pays**

- **4** Appuyer sur  $\triangle \triangledown$  pour sélectionner "CODE PAYS", puis appuyer sur **ENTER**.
- **5** Appuyer sur  $\triangle \triangledown$  pour sélectionner le code de votre pays, puis appuyer sur **ENTER**.
- Voir AListe des codes de pays/régionaux pour le verrouillage parental" ( $\mathfrak{so}$  p. 96).
- **6** Entrer le même mot de passe que dans l'étape 6 de "Pour établir un verrouillage parental pour la première fois" au moyen des **touches numériques**, puis appuyer sur **ENTER**.
- **7** Appuyer sur **SET UP** pour terminer le réglage.

## **REMARQUE:**

En cas d'oubli du mot de passe, saisir "8888" à l'étape 6.

## **Pour débloquer temporairement le verrouillage parental**

Lorsque le niveau de verrouillage parental est réglé sur un niveau de permission très strict, certains disques peuvent ne plus fonctionner du tout. À l'insertion d'un tel disque et à sa tentative de lecture, l'écran de confirmation suivant s'affiche sur l'écran du téléviseur, demandant si on souhaite débloquer ce verrouillage parental temporairement.

- **1** Insérer un disque.
- Si le disque est classé plus haut que le niveau sélectionné, l'écran de confirmation apparaît.
- **2** Appuyer sur  $\triangleleft$   $\triangleright$  pour sélectionner "OUI", puis appuyer sur **ENTER**.
- Si "NON" est sélectionné, il est impossible de lire le disque.
- **3** Entrer le même mot de passe que dans l'étape 6 de "Pour établir un verrouillage parental pour la première fois" au moyen des **touches numériques**, puis appuyer sur **ENTER**.
- Quand le bon mot de passe est saisi, le verrouillage parental est débloqué et l'appareil démarre la lecture.
- En cas de mot de passe incorrect, "ERREUR DE SAISIE DU CODE" s'affiche sur l'écran du téléviseur. Saisir le mot de passe correct.
- En cas de mot de passe incorrect saisi trois fois de suite, **ERREUR DE SAISIE DU CODE IMPOSSIBLE DE CHANGER** LE CODE DE VEROUILLAGE PARENTALE" s'affiche sur l'écran du téléviseur. En pareil cas, appuyer sur **ENTER**. Le disque s'arrêtera. Redémarrer alors la lecture du disque et réessayer la procédure de l'étape **1**.

## **REMARQUE:**

En cas d'oubli du mot de passe, saisir "8888" à l'étape 3.

<span id="page-34-0"></span>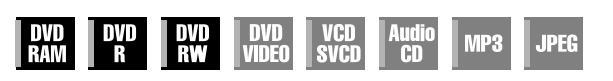

- Mettre l'appareil en marche.
- Mettre le téléviseur en marche et sélectionner le mode AV.
- Faire glisser l'interrupteur **TV/CABLE/SAT/DVD** vers **DVD**.

## **ATTENTION:**

Il n'est pas possible d'enregistrer des programmes sur un disque DVD-R qui a déjà été finalisé.

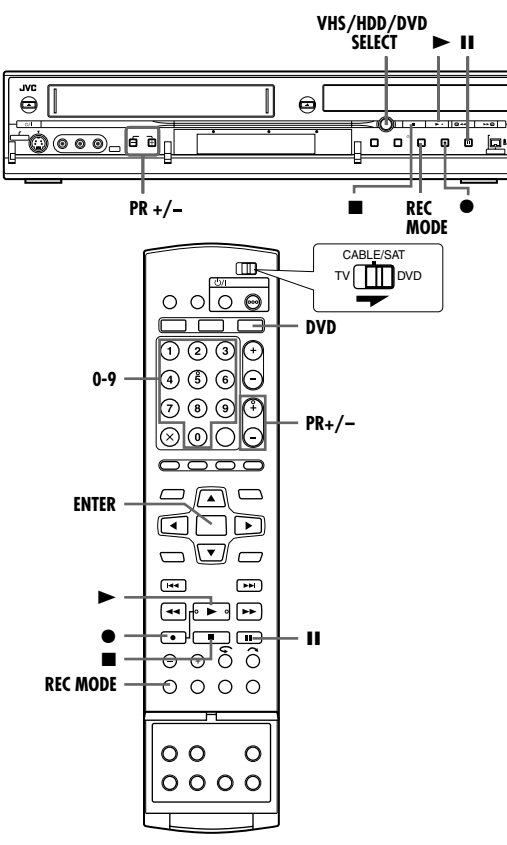

- **1** Insérer un disque inscriptible.
- Pour plus de détails, se reporter à "Placement d'un disque"  $(E \otimes p. 9)$ .
- **2** Appuyer sur **VHS/HDD/DVD SELECT** plusieurs fois sur l'appareil ou sur **DVD** sur la télécommande pour que le témoin DVD s'allume sur l'appareil.
- **3** Appuyer sur **PR +/–** ou sur les **touches numériques** pour sélectionner la chaîne que l'on souhaite enregistrer.
- **4** Appuyer plusieurs fois sur **REC MODE** pour sélectionner le mode d'enregistrement, puis appuyer sur **ENTER**.
- Chaque fois que **REC MODE**, est actionné, le mode d'enregistrement change comme suit:  $XP \rightarrow SP \rightarrow LP \rightarrow FP \rightarrow FR60-FR360^* \rightarrow FR420$ , FR480  $\rightarrow$

(Retour au début)

- $Si$  *\*FR60-FR360<sup>\*</sup>a été sélectionné, la valeur choisie doit être comprise entre 1 et 6 heures et peut être sélectionnée par intervalles de 5 minutes en appuyant plusieurs fois sur*  $\triangle$  *D. Pour changer la valeur par intervalles de 30 minutes, appuyer sur la touche*  $\triangle$  *p* et la *maintenir enfoncée.*
- Pour plus de détails sur le mode d'enregistrement, voir la colonne de droite.
- **5** Appuyer sur  $\bullet$  sur l'appareil pour démarrer l'enregistrement. Ou appuyer en continu sur  $\bullet$ , et appuyer sur  $\triangleright$  sur la télécommande.
- Le témoin d'enregisterment DVD s'allume sur l'appareil.
- **6** Appuyer sur  $\bullet$  et  $\bullet$  sur la télécommande simultanément pour pauser l'enregistrement.
- Pour reprendre l'enregistrement, appuyer sur et sur ▶ simultanément.
- $\overline{J}$  Appuyer deux fois sur  $\blacksquare$  pour arrêter l'enregistrement.
- La session de gravage du disque prend environ 10 secondes pour se terminer lorsqu'on arrête l'enregistrement.

## **REMARQUES:**

- Il est recommandé de formater un disque DVD-RAM avant sa première utilisation sur cet appareil.
- Lors de l'emploi d'un disque DVD-RW tout neuf, formater le disque soit en mode VR, soit en mode vidéo. ( $\mathfrak{g}$  p. 87)
- Les enregistrements effectués sur un disque DVD-R/RW doivent être finalisés pour les lire sur d'autres lecteurs de DVD. Exécuter "Finaliser un disque (Platine DVD uniquement)" (x p. 88).
- Il est possible d'enregistrer jusqu'à 99 programmes et 999 listes de lecture sur chaque disque.
- Certains programmes ne peuvent être enregistrés qu'une seule fois.
- Lorsque l'enregistrement est démarré, un index couvrant la première partie de l'enregistrement est automatiquement enregistré. ( $\approx$  p. 58) Pour enregistrer des émissions satellite, se référer à la page 54. Pour supprimer l'index, se reporter à la page 60.
- L'enregistrement peut parfois s'interrompre, voire ne pas se produire, même si l'espace restant sur le disque est suffisant.
- Il n'est pas possible d'enregistrer sur un DVD et HDD simultanément.

## **Mode d'enregistrement**

Le format MPEG2 est utilisé comme format d'enregistrement. En ce qui concerne la qualité d'image, l'unité "bps" (bits par seconde) est utilisée pour représenter combien de données sont enregistrées par seconde. Plus cette valeur est grande, plus la qualité d'image est élevée, mais plus de ressources sont nécessaires lors de l'enregistrement. Sélectionner XP ou SP pour les programmes au cours desquels des mouvements rapides se produisent, par exemple les programmes sportifs, et LP ou EP pour les émissions-débat ou autres, dans lesquelles il y a relativement peu de mouvement.

Les modes d'enregistrement pour un disque d'une capacité de 4,7 Go se règlent comme suit:

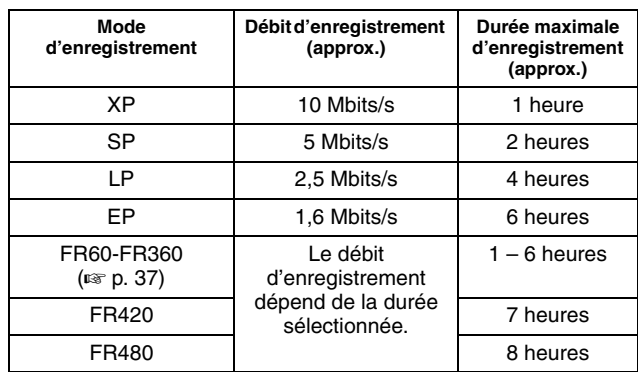

● Pour plus de détails sur le mode FR (Free Rate, taux de transfert libre), se référer à "Fonction à cours libre" ( $\approx$  p. 37)

## <span id="page-35-0"></span>**Fonctions d'enregistrement**

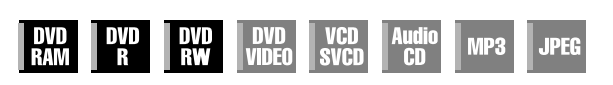

- Mettre l'appareil en marche.
- Mettre le téléviseur en marche et sélectionner le mode AV.
- Faire glisser l'interrupteur **TV/CABLE/SAT/DVD** vers **DVD**. ● Appuyer sur **VHS/HDD/DVD SELECT** plusieurs fois sur
- l'appareil ou sur **DVD** sur la télécommande pour que le témoin DVD s'allume sur l'appareil.

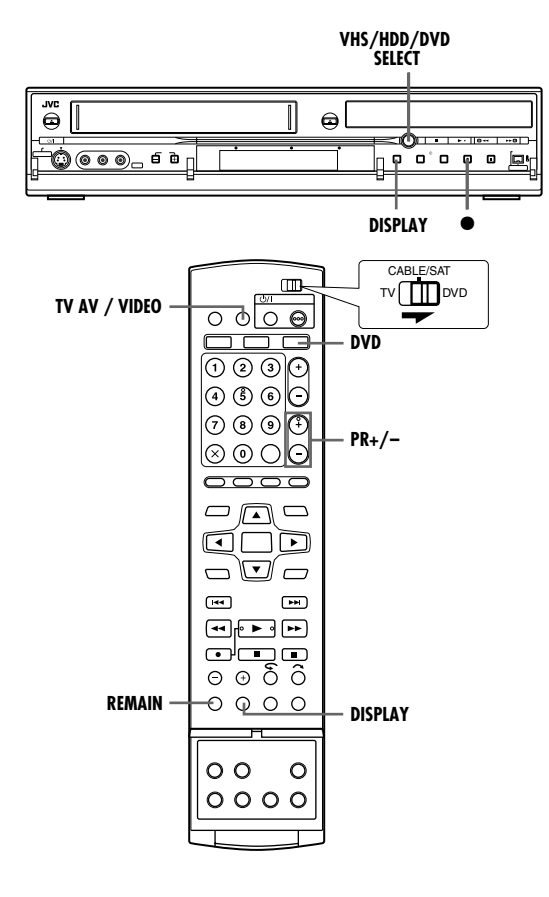

## **Minuterie d'arrêt (ITR)**

Cette méthode facile vous permet d'enregistrer entre 30 minutes et 6 heures (par intervalles de 30 minutes) et éteint l'appareil une fois l'enregistrement terminé.

- **1** Appuyer sur  $\bullet$  sur l'appareil pour démarrer l'enregistrement.
- **2** Appuyer de nouveau sur  $\bullet$  pour enclencher le mode ITR.
- "0:30" apparaît sur le panneau d'affichage avant.
- **3** Si l'on souhaite enregistrer pendant plus de 30 minutes, appuyer sur  $\bullet$  pour prolonger la durée. Chaque pression prolonge la durée d'enregistrement de 30 minutes.

#### **REMARQUES:**

- La fonction ITR (minuterie d'arrêt) ne peut être déclenchée qu'à l'aide de la touche  $\bullet$  sur l'appareil.
- Lorsque la capacité d'enregistrement atteint sa limite durant l'enregistrement par minuterie ou minuterie d'arrêt (ITR), l'appareil passe automatiquement en mode "Enregistrement de secours" ( $\mathbb{R}$  p. 52).

## **Regarder un programme pendant l'enregistrement d'un autre**

Durant l'enregistrement, il est possible de regarder un autre programme de télé en utilisant le tuner du téléviseur.

## **REMARQUE:**

La télécommande doit au préalable être configurée de façon à pouvoir faire fonctionner le téléviseur. ( $\approx$  p. 74)

- **1** Durant l'enregistrement, appuyer sur **TV AV/VIDEO** pour sélectionner le mode TV.
- Le mode vidéo est désactivé, et l'indicateur vidéo s'éteint sur le panneau d'affichage avant.

l'indicateur vidéo s'éteint.

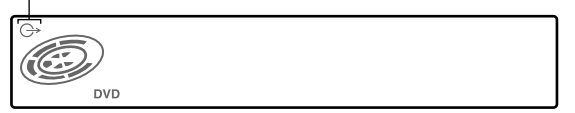

- Le programme reçu sur le tuner du téléviseur est affiché sur l'écran du téléviseur.
- **2** Faire glisser l'interrupteur **TV/CABLE/SAT/DVD** vers **TV**.
- **3** Appuyer sur **PR +/–** plusieurs fois pour sélectionner le canal désiré.

## **REMARQUE:**

Si un décodeur est connecté à l'appareil ( $\mathfrak{g}$  p. 77), il est possible de sélectionner également une chaîne brouillée tout comme les chaînes normales.

## **Indication de la durée d'enregistrement écoulée et de la durée de disque restante**

Durant l'enregistrement, appuyer plusieurs fois sur **DISPLAY** jusqu'à ce que l'indication souhaitée apparaisse sur le panneau d'affichage avant.

● Chaque fois que l'on appuie sur **DISPLAY**, l'indication de l'heure change comme suit:

Durée d'enregistrement écoulée  $\rightarrow$  Durée de disque restante  $\rightarrow$ Horloge  $\rightarrow$  (Retour au début)

● Il est également possible de vérifier la durée de disque restante en appuyant sur **REMAIN** pendant que l'appareil est arrêté ou est en cours d'enregistrement. La liste des temps restants sur le disque en fonction de tous les modes d'enregistrement choisies apparaît sur l'écran du téléviseur.
### **Fonction à cours libre**

Pour enregistrer le programme entier, l'appareil règle automatiquement le mode d'enregistrement approprié en fonction de la combinaison de la longueur totale du programme à enregistrer et soit la durée de disque restante, soit la durée d'enregistrement spécifiée (entre 60 minutes et 480 minutes).

#### ■ Pour enregistrer le programme entier en ne dépassant pas **la durée de disque restante (Platine DVD uniquement)** Sélectionner "FR (JUST)" lors d'une procédure de sélection du mode d'enregistrement.

- Noter que cette fonction n'est disponible que pour un enregistrement programmé par minuterie ( $\approx$  p. 50, 52) et une copie du disque dur vers  $DVD$  ( $\approx$  p. 65).
- 8 **Pour enregistrer le programme entier en spécifiant la durée d'enregistrement souhaitée**

Sélectionner "FR60-FR360", "FR420" ou "FR480" lors d'une procédure de sélection du mode d'enregistrement. ( $\approx$  p. 35, 38, 50, 52)

■ Pour enregistrer un programme quotidien de 25 minutes **cinq fois sur un même disque DVD par exemple**

Exécuter la procédure "Enregistrement programmé avec le système SHOW VIEW " (E p. 50). S'assurer de régler le mode d'enregistrement sur "FR125" et de régler la fonction Enregistrement hebdomadaire/quotidien sur "LUN-VEN" à l'étape **8** afin que la durée d'enregistrement totale tienne sur l'espace disque.

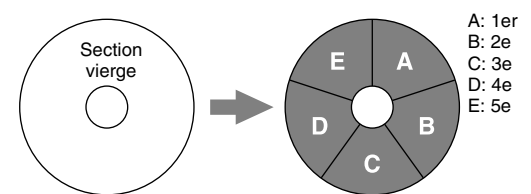

Lorsque le même programme est enregistré en mode SP plutôt que "FR125", le 5e programme ne peut pas être enregistré.

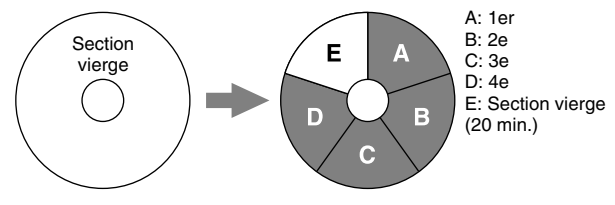

#### **REMARQUES:**

- Il est possible de programmer cet appareil pour l'enregistrement par minuterie, quelle que soit la durée de disque restante. Lorsque la durée de disque restante est insuffisante, l'appareil passe en mode "Enregistrement de secours" ( $\approx$  p. 52). Pour éviter cela, s'assurer que la durée de disque restante est suffisante avant toute programmation par minuterie. **(Exemple)** Si un enregistrement a été programmé par minuterie de 60 minutes en mode SP sur un disque de 120 minutes, la durée de disque restante serait 30 minutes en mode XP, 60 minutes en mode SP, 120 minutes en mode LP, 180 minutes en mode EP et 240 minutes en mode FR480. L'enregistrement par minuterie ne sera pas effectué au-delà de ces durées restantes.
- La durée maximum d'enregistrement en mode FR (JUST) est identique à celle de la durée d'enregistrement en mode FR480. Lors de l'enregistrement par minuterie d'un long programme en mode FR (JUST) sur un disque dont la durée restante est courte, il est recommandé de vérifier la durée restante du disque en mode FR480 pour voir si elle est suffisante pour la totalité du programme.
- Même si plus d'un programme est enregistré par minuterie en mode FR (JUST), seul le premier est enregistré.
- De manière à s'assurer que l'enregistrement tiendra sur le disque, cette fonction peut laisser une section non enregistrée courte en fin de disque.
- Il se peut qu'il y ait des parasites et d'autres interférences sonores au point sur le disque où l'appareil change de mode.

# **Réception de programmes stéréo et bilingues**

Votre appareil est équipé d'un décodeur de son multiplex (A2) et d'un décodeur de son stéréo numérique (NICAM), rendant la réception d'émissions stéréo et bilingues possible. Lorsque la chaîne est changée, le type de l'émission reçue sera affiché sur l'écran du téléviseur pendant quelques secondes.

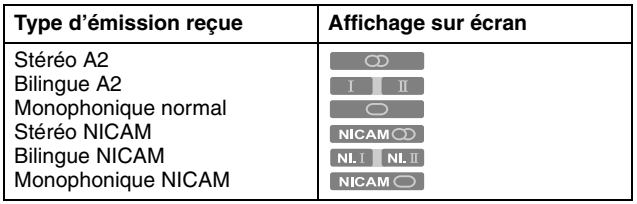

#### **REMARQUES:**

- "SUPERPOSER" doit être réglé sur "AUTO". Sinon, aucun affichage n'apparaîtra à l'écran. ( $\approx$  p. 80)
- Si la qualité du son stéréo reçu est mauvaise, il se peut qu'une diffusion monophonique soit de meilleure qualité.

# **Sélection du canal audio à enregistrer sur le disque**

Lorsqu'un programme est enregistré sur un disque DVD-RAM ou DVD-RW en mode VR, tous les canaux audio du programme reçu sont enregistrés sur le disque. Lorsqu'on enregistre un programme sur un disque DVD-R ou DVD-RW en mode vidéo, sélectionner le canal audio désiré ("NICAM" ou "MONO") à enregistrer sur le disque.  $(m)$  p. 79)

#### **REMARQUE:**

Avant la lecture d'un programme enregistré en stéréo, ou d'un programme bilingue, se référer à "Sélection du canal audio"  $(x \ge p. 29)$ .

# **Enregistrement simple**

- Mettre l'appareil en marche.
- Mettre le téléviseur en marche et sélectionner le mode AV.
- Faire glisser l'interrupteur **TV/CABLE/SAT/DVD** vers **DVD**.

### **ATTENTION:**

Il faut environ 20 secondes au HDD de l'appareil pour démarrer lors de l'allumage de l'appareil. Aucune opération ne peut être effectuée dans cet intervalle.

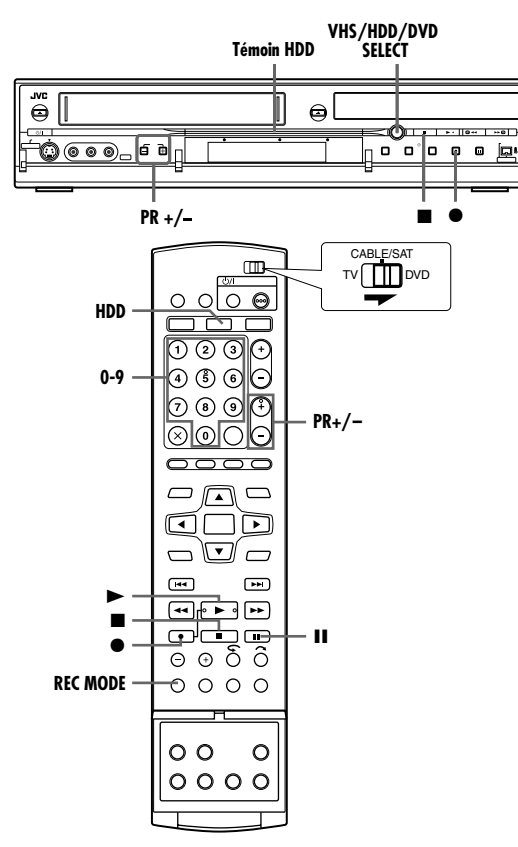

- **1** Appuyer plusieurs fois **VHS/HDD/DVD SELECT** sur l'appareil ou sur **HDD** sur la télécommande pour que le témoin HDD s'allume sur l'appareil.
- **2** Appuyer sur **PR +/–** ou sur les **touches numériques** pour sélectionner la chaîne que l'on souhaite enregistrer.
- **3** Appuyer plusieurs fois sur **REC MODE** pour sélectionner le mode d'enregistrement, puis appuyer sur **ENTER**.
- Chaque fois que **REC MODE**, est actionné, le mode d'enregistrement change comme suit:  $XP \rightarrow SP \rightarrow LP \rightarrow FP \rightarrow FR60-FR360^* \rightarrow FR420$ , FR480  $\rightarrow$

(Retour au début)

- $Si$  *"FR60-FR360"* a été sélectionné, la valeur choisie doit être comprise *entre 1 et 6 heures et peut être sélectionnée par intervalles de 5 minutes en appuyant plusieurs fois sur*  $\triangle$  *D. Pour changer la valeur par intervalles de 30 minutes, appuyer sur la touche*  $\triangle$  *> et la maintenir enfoncée.*
- Pour plus de détails sur le mode d'enregistrement, voir la colonne de droite.
- **4** Appuyer sur sur l'appareil pour démarrer l'enregistrement. Ou appuyer en continu sur  $\bullet$ , et appuyer sur  $\triangleright$  sur la télécommande.
	- Le témoin d'enregistrement HDD s'allume sur l'appareil.
- **5** Appuyer deux fois sur **p** pour arrêter l'enregistrement.
- Appuyer une fois sur affiche le message de confirmation de l'arrêt de l'enregistrement. Appuyer encore une fois sur pour arrêter l'enregistrement.

#### **REMARQUES:**

- L'enregistrement en continu pendant plus de 48 heures n'est pas possible.
- Il n'est pas possible d'enregistrer sur un DVD et HDD simultanément.

### **Pause de l'enregistrement sur la platine HDD**

Il n'est pas possible de mettre l'enregistrement en pause. L'appui sur II démarre la lecture directe de la mémoire. Il est cependant possible de mettre l'enregistrement en pause lorsque celui-ci est effectuée à partir des chaînes de sources externes ("L-1", "L-2", "F-1", et "DV"). Appuyer en continu sur  $\bullet$ , et appuyer sur II sur la télécommande. Pour reprendre l'enregistrement, maintenir  $\bullet$  enfoncé puis appuyer sur  $\triangleright$  de la télécommande.

Aucune opération ne peut être effectuée avec les boutons de l'appareil.

### **Mode d'enregistrement**

Le format MPEG2 est utilisé comme format d'enregistrement. En ce qui concerne la qualité d'image, l'unité "bps" (bits par seconde) est utilisée pour représenter combien de données sont enregistrées par seconde. Plus cette valeur est grande, plus la qualité d'image est élevée, mais plus de ressources sont nécessaires lors de l'enregistrement. Sélectionner XP ou SP pour les programmes au cours desquels des mouvements rapides se produisent, par exemple les programmes sportifs, et LP ou EP pour les émissions-débat ou autres, dans lesquelles il y a relativement peu de mouvement.

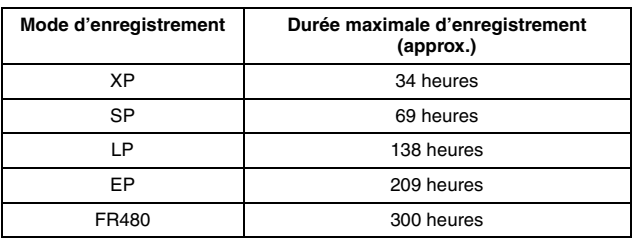

● Pour plus de détails sur le mode FR (Free Rate, taux de transfert libre), se référer à "Fonction à cours libre" ( $\infty$  p. 37)

### **REMARQUE:**

Les temps d'enregistrement maximum indiqués dans le tableau cihaut sont les temps approximatifs sous des conditions d'inutilisation.

# **Fonctions d'enregistrement**

- Mettre l'appareil en marche.
- Mettre le téléviseur en marche et sélectionner le mode AV.
- Faire glisser l'interrupteur **TV/CABLE/SAT/DVD** vers **DVD**.
- Appuyer sur **VHS/HDD/DVD SELECT** sur l'appareil ou sur **HDD** sur la télécommande pour que le témoin HDD s'allume sur l'appareil.

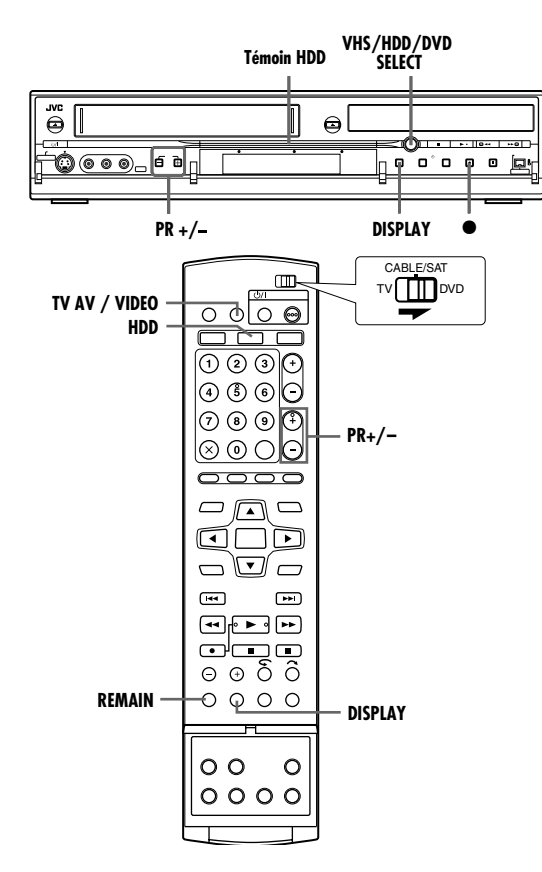

# **Minuterie d'arrêt (ITR)**

Cette méthode facile vous permet d'enregistrer entre 30 minutes et 6 heures (par intervalles de 30 minutes) et éteint l'appareil une fois l'enregistrement terminé.

- **1** Appuyer sur  $\bullet$  sur l'appareil pour démarrer l'enregistrement.
- **2** Appuyer de nouveau sur  $\bullet$  pour enclencher le mode ITR.
- "0:30" apparaît sur le panneau d'affichage avant.
- **3** Si l'on souhaite enregistrer pendant plus de 30 minutes, appuyer sur  $\bullet$  pour prolonger la durée. Chaque pression prolonge la durée d'enregistrement de 30 minutes.

#### **REMARQUES:**

- La fonction ITR (minuterie d'arrêt) ne peut être déclenchée qu'à l'aide de la touche  $\bullet$  sur l'appareil.
- Lorsque la capacité d'enregistrement atteint sa limite durant l'enregistrement par minuterie ou minuterie d'arrêt (ITR), l'appareil s'éteint automatiquement.

## **Regarder un programme pendant l'enregistrement d'un autre**

Durant l'enregistrement, il est possible de regarder un autre programme de télé en utilisant le tuner du téléviseur.

#### **REMARQUE:**

La télécommande doit au préalable être configurée de façon à pouvoir faire fonctionner le téléviseur. ( $\approx$  p. 74)

- **1** Durant l'enregistrement, appuyer sur **TV AV/VIDEO** pour sélectionner le mode TV.
- Le mode vidéo est désactivé, et l'indicateur vidéo s'éteint sur le panneau d'affichage avant.

l'indicateur vidéo s'éteint.

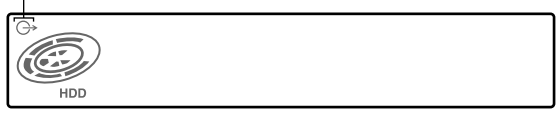

- Le programme reçu sur le tuner du téléviseur est affiché sur l'écran du téléviseur.
- **2** Faire glisser l'interrupteur **TV/CABLE/SAT/DVD** vers **TV**.
- **3** Appuyer sur **PR +/–** plusieurs fois pour sélectionner le canal désiré.

#### **REMARQUE:**

Si un décodeur est connecté à l'appareil ( $\equiv$  p. 77), il est possible de sélectionner également une chaîne brouillée tout comme les chaînes normales.

## **Indication de la durée d'enregistrement écoulée et de la durée de disque restante**

Durant l'enregistrement, appuyer plusieurs fois sur **DISPLAY** jusqu'à ce que l'indication souhaitée apparaisse sur le panneau d'affichage avant.

● Chaque fois que l'on appuie sur **DISPLAY**, l'indication de l'heure change comme suit:

Durée d'enregistrement écoulée  $\rightarrow$  Durée de disque restante  $\rightarrow$ Horloge  $\rightarrow$  (Retour au début)

● Il est également possible de vérifier la durée de disque restante en appuyant sur **REMAIN** pendant que l'appareil est arrêté ou est en cours d'enregistrement. La liste des temps restants sur le disque en fonction de tous les modes d'enregistrement choisies apparaît sur l'écran du téléviseur.

### **Réception de programmes stéréo et bilingues**

Votre appareil est équipé d'un décodeur de son multiplex (A2) et d'un décodeur de son stéréo numérique (NICAM), rendant la réception d'émissions stéréo et bilingues possible. Lorsque la chaîne est changée, le type de l'émission reçue sera affiché sur l'écran du téléviseur pendant quelques secondes.

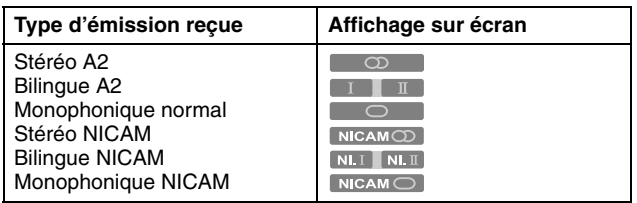

- "SUPERPOSER" doit être réglé sur "AUTO". Sinon, aucun affichage n'apparaîtra à l'écran. (<sub>\*</sub> p. 80)
- Si la qualité du son stéréo reçu est mauvaise, il se peut qu'une diffusion monophonique soit de meilleure qualité.

# **Lecture simple**

- Mettre l'appareil en marche.
- Mettre le téléviseur en marche et sélectionner le mode AV.
- Faire glisser l'interrupteur **TV/CABLE/SAT/DVD** vers **DVD**.

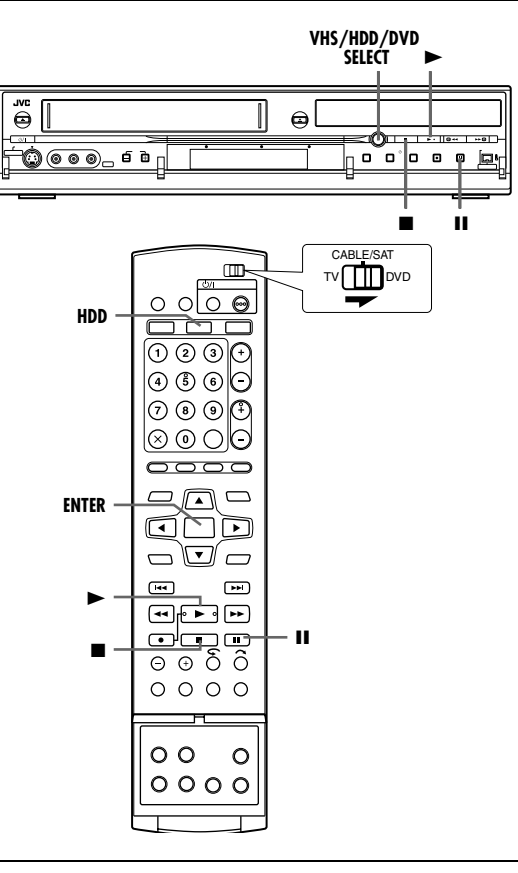

#### **ATTENTION:**

- La lecture peut prendre quelques secondes avant de démarrer. Ce n'est pas un mauvais fonctionnement.
- L'exécution d'une recherche à grande vitesse vers l'avant ou en sens inverse et d'autres opérations n'est pas possible si la lecture est arrêtée.
- **1** Appuyer sur **VHS/HDD/DVD SELECT** sur l'appareil ou sur **HDD** sur la télécommande pour que le témoin HDD s'allume sur l'appareil.
- **2** Appuyer sur ▶ pour lancer la lecture.
- La fonction Base de données des bibliothèques (Library Database Navigation) permet aussi de rechercher et de sélectionner des programmes voulus. ( $\approx$  p. 59)
- **3** Appuyer sur II pour faire une pause de lecture.
- Pour reprendre une lecture normale, appuyer sur ▶.
- **4** Appuyer sur pour arrêter la lecture.

#### **REMARQUE:**

Lorsque l'écran Base de données des bibliothèques (Library Database Navigation) apparaît, choisir l'image miniature du programme voulu sur l'écran du téléviseur, puis appuyer sur **ENTER.** ( $\approx$  p. 59)

# **Fonctions de lecture**

- Mettre l'appareil en marche.
- Mettre le téléviseur en marche et sélectionner le mode AV.
- Faire glisser l'interrupteur **TV/CABLE/SAT/DVD** vers **DVD**.
- Appuyer sur **HDD** pour que le témoin du disque dur s'allume sur l'appareil.

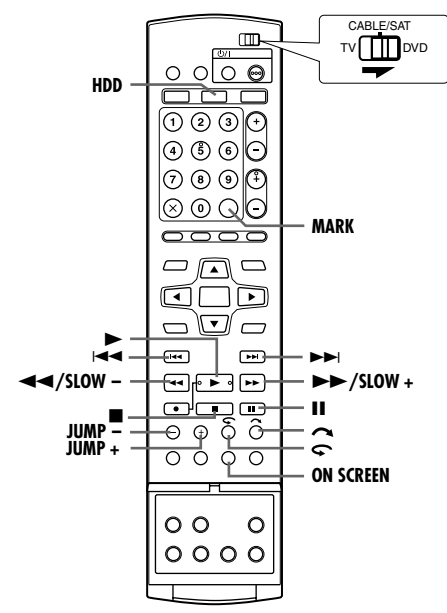

# **Recherche à vitesse variable**

Pendant la lecture, appuyer sur  $\rightarrow$  pour la recherche à vitesse variable avant, ou sur  $\blacktriangleleft$  pour la recherche à vitesse variable inverse.

- À chaque actionnement de la touche, la vitesse de recherche augmente, quel que soit le sens.
- $\bullet$  Pour reprendre une lecture normale, appuyer sur  $\blacktriangleright$ .

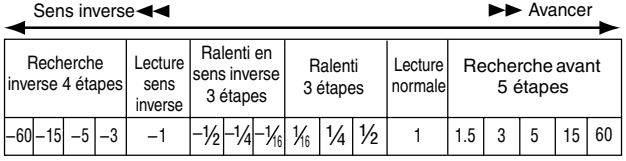

#### **REMARQUE:**

La piste audio normale peut être entendu lors de la recherche à vitesse 1,5x.

### **Arrêt sur image/lecture image par image**

- **1** Appuyer sur  $\blacksquare$  pour faire une pause durant la lecture.
- **2** Appuyer sur **SLOW**  $(44)$  ou **SLOW** +  $(14)$  pour activer la lecture image par image.
- Chaque appui sur **SLOW** (◀◀) ou **SLOW + (▶▶)** fait avancer/reculer l'image pas à pas.
- $\bullet$  Pour reprendre une lecture normale, appuyer sur  $\blacktriangleright$ .

### **Ralenti**

- **1** Appuyer sur  $\blacksquare$  pour faire une pause durant la lecture.
- **2** Appuyer 2 secondes ou plus sur **SLOW**  $-$  ( $\blacktriangleleft$ ) ou sur **SLOW**  $+$  ( $\blacktriangleright$ ).
- À chaque actionnement de la touche **SLOW (<<)** ou **SLOW +** (N) la vitesse du ralenti augmente, quel que soit le sens.

### **Recherche par sauts**

Pendant la lecture, appuyer sur  $\sim$ .

● Chaque fois que la touche est actionnée, 30 secondes environ sont lues en avance accélérée. La lecture normale reprend automatiquement.

### **Fonction de relecture instantanée**

Il est possible de revenir légèrement en arrière dans la lecture puis de continuer.

- Appuyer sur  $\mathbf{\nabla}$ .
- Chaque actionnement fait faire un saut en arrière d'environ 7 secondes pour ensuite reprendre le cours normal de la lecture.
- Le fait d'appuyer en mode Pause fait faire un saut en arrière d'environ 7 secondes pour ensuite revenir en état Pause.

# **Vitesse de recherche 1,5x**

Il est possible d'accélérer la lecture d'un titre lors de la lecture ou de la lecture directe de la mémoire( $\approx$  p. 47). La recherche à vitesse 1,5x est impossible pendant l'enregistrement sur HDD ou DVD.

- **1** Appuyer sur  $\rightarrow$  pour choisir l'instant à partir duquel commencer la recherche accélérée en vitesse 1,5x.
- **2** Appuyer sur ▶ pour reprendre la lecture.
- **3** Appuyer une fois sur  $\blacktriangleright\blacktriangleright$ .
- $\bullet$  Un appui sur ON SCREEN fait apparaître l'indication "+X1.5" dans le coin supérieur droit de l'écran.

#### **REMARQUE:**

Lorsque l'appareil est connecté à un périphérique audio numérique à l'aide d'un câble optique optionnel, configurer "SORTIE AUDIO NUM." sur "PCM SEUL". ( $\mathfrak{g}$  p. 29)

## **Recherche par saut**

Il est possible de se déplacer vers une scène située en avant ou en arrière de la scène actuelle en effectuant des sauts de la durée sélectionnée ( $\approx$  p. 80) pendant la lecture (ou la lecture directe de la mémoire).

- Appuyer sur **JUMP –** ou sur **JUMP +.**
- Pour avancer ou reculer par sauts, appuyer de manière répétée sur **JUMP –** ou **JUMP +** dans un intervalle de 5 secondes entre chaque appui.
- En fonction du moment où commencer la recherche par saut, la première pression sur la touche **JUMP –** ou **JUMP +** ne mènera pas obligatoirement à un saut de l'intervalle de temps sélectionné. Le premier saut mènera à un saut jusqu'aux points de quart les plus proches d'une heure (15 min/30 min/45 min/ 00 min). Les sauts suivants seront alors en accord avec l'intervalle de temps sélectionné.
- Lorsqu'il est impossible d'avancer davantage (lorsque le début ou la fin du programme est atteinte), le message "IMPOSSIBLE DE REVENIR PLUS EN ARRIERE" apparaît à l'écran et l'écran de diffusion hertzienne reprend. En pareil cas, appuyer sur  $\blacktriangleleft$ ,  $\blacktriangleleft$  ou  $\blacksquare$ .

#### **Exemple:**

Recherche dans la lecture lorsque l'intervalle de saut est réglé sur 15 minutes.

Par exemple, on souhaite commencer la recherche par sauts 40 minutes après le commencement du programme. Le fait d'appuyer sur **JUMP –** ou **JUMP +** provoquera un saut à la scène au point de 30 minutes ou de 45 minutes respectivement, tel qu'il est illustré cidessous. À la pression suivante, la scène sautera au point de 15 minutes ou de 1 heure respectivement, selon l'intervalle de temps sélectionné, ce qui est dans ce cas-là "15 MIN".

Compteur de temps

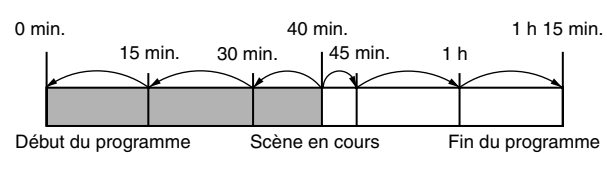

## **Marquage des positions par un signet pour une relecture ultérieure**

Il est possible de marquer par un signet des positions (jusqu'à 999) points) en vue d'une relecture ultérieurement, et de démarrer la lecture à partir d'une position dotée d'un signet. Il est utile de faire des marquages à l'aide de signets sur les disques en cours d'enregistrement afin de localiser un point de départ pour la lecture des disques ultérieurement.

### **Pour marquer les positions par un signet:**

**Pour supprimer les positions dotées d'un signet:**

Pendant la lecture, appuyer sur **MARK** au niveau des positions à marquer d'un signet.

● "MARK" apparaît sur l'écran du téléviseur. Il est facile de localiser les positions marquées d'un signet via  $\blacktriangleleft$  ou  $\blacktriangleright$  lors de la lecture du disque.

Durant la pause, appuyer sur  $\blacktriangleleft$  ou  $sur \rightarrow$  pour localiser une position dotée d'un signet à supprimer, puis

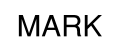

MARK

appuyer sur **MARK**. • "MARK" barré apparaît sur l'écran du téléviseur, et la position dotée d'un signet est supprimée.

#### **REMARQUE:**

Lorsqu'un programme monophonique est remplacé par un programme stéréo au cours d'un enregistrement, un signal marqué d'un signet est automatiquement enregistré.

# **Lecture simple**

- Mettre l'appareil en marche.
- Mettre le téléviseur en marche et sélectionner le mode AV.
- Faire glisser l'interrupteur **TV/CABLE/SAT/DVD** vers **DVD**.

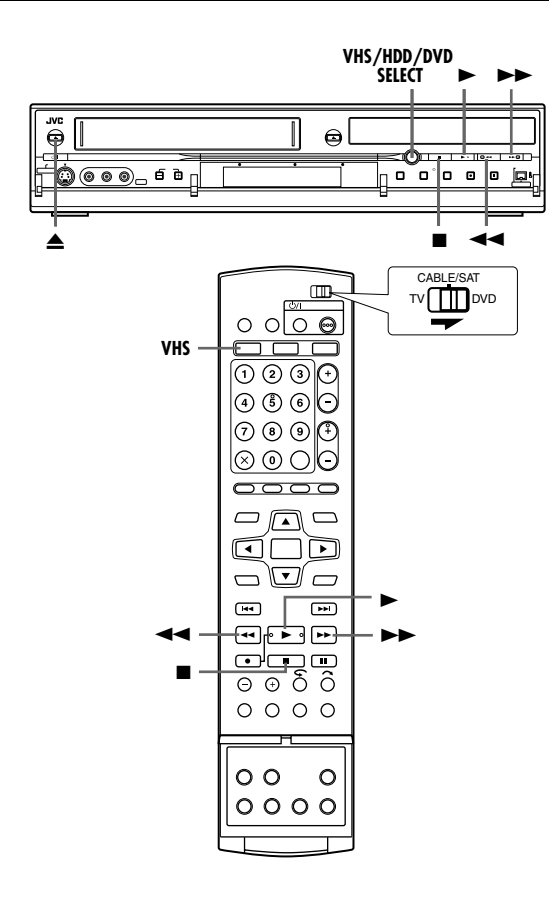

- **1** Insérer une cassette. S'assurer que la face vitrée est tournée vers le haut, que la face portant l'étiquette est tournée vers vous et que la flèche sur la partie frontale de la cassette est pointée vers l'appareil.
- Ne pas appliquer trop de force pour l'introduction.
- Si la languette de sécurité d'enregistrement de la cassette a été retirée, la lecture commence automatiquement. Toutefois, lorsque "ECONOMIE D'ENERGIE" est réglé sur "MARCHE"  $(x)$  p. 80), la lecture ne commencera pas automatiquement même si une cassette est insérée avec sa languette de sécurité d'enregistrement intacte.
- L'appareil se met sous tension automatiquement et le compteur se remet à 0:00:00.
- **2** Appuyer plusieurs fois **VHS/HDD/DVD SELECT** sur l'appareil ou sur **VHS** sur la télécommande pour que le témoin VHS s'allume sur l'appareil.
- **3** Trouver le début du programme. Si la bande est avancée audelà du point de début, appuyer sur  $\blacktriangleleft$ . Pour faire avancer, appuyer sur  $\blacktriangleright\blacktriangleright$ .
- **4** Appuyer sur ▶ pour lancer la lecture.
- "BEST" apparaît et clignote sur le panneau d'affichage avant pendant l'alignement automatique. ( $\approx$  p. 46)
- **5** Appuyer sur **p** pour arrêter la lecture.
- $\bullet$  Pour éjecter la cassette, appuyer sur  $\triangle$  (VHS).

#### **Nettoyer les têtes vidéo à l'aide d'une cassette de nettoyage "sèche" - TCL-2 - lorsque:**

- L'image qui apparaît lors de la lecture d'une cassette manque de fini, et est de mauvaise qualité.
- L'image n'est pas nette ou n'apparaît pas.
- $\bullet$  "UTILISEZ LA CASSETTE DE NETTOYAGE JVC" apparaît sur l'écran du téléviseur (seulement avec "O.S.D." réglé sur "AUTO").  $(m \ge p. 81)$

#### **REMARQUE:**

- Les têtes de lecture se salissent dans les cas suivants:
- dans un environnement sujet à une température ou humidité extrême
- dans un environnement poussiéreux
- des cassettes défectueuses, sales ou moisies
- un usage continu sur une longue période

#### **Cassettes utilisables**

**VHS standard** T-30 (ST-30\*\*) T-60 (ST-60\*\*) T-90 T-120 (ST-120\*\*) T-160 (ST-160\*\*)  $ST-210**$ 

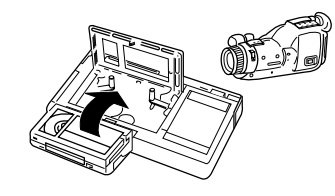

#### **Compact VHS\***

- TC-20 (ST-C20\*\*) TC-30 (ST-C30\*\*)
- TC-40 (ST-C40\*\*)
- *\* Il est impossible de lire les enregistrements VHS-C sur cet appareil. Placer simplement la cassette enregistrée dans un adaptateur de cassette VHS et elle peut être utilisée comme toute cassette VHS de taille standard.*
- *\*\*Cet appareil peut enregistrer des cassettes VHS normales et Super VHS.*
	- *Toutefois, il n'enregistrera que des signaux VHS normaux.* ● *Un enregistrement S-VHS n'est pas possible avec cet appareil.*
- Cet appareil est équipé d'une fonction SQPB (S-VHS QUASI PLAYBACK) qui permet de regarder des cassettes enregistrées en format S-VHS et mode SP avec une résolution VHS normale.
- La fonction SQPB ne fournit pas de résolution Super VHS.

# **Fonctions de lecture**

- Mettre l'appareil en marche.
- Mettre le téléviseur en marche et sélectionner le mode AV.
- Faire glisser l'interrupteur **TV/CABLE/SAT/DVD** vers **DVD**.
- Appuyer sur **VHS/HDD/DVD SELECT** plusieurs fois sur l'appareil ou sur **VHS** sur la télécommande pour que le témoin VHS s'allume sur l'appareil.

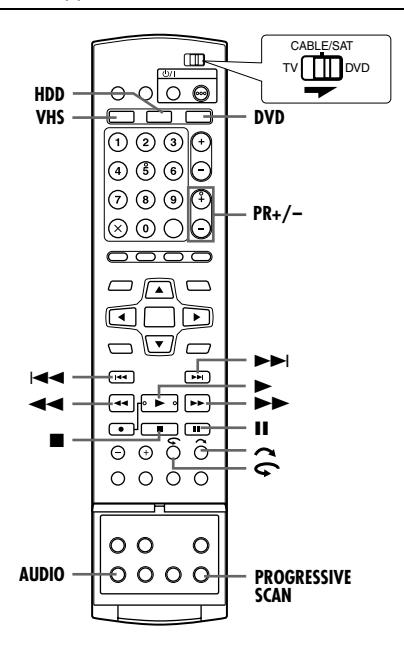

#### **ATTENTION:**

En mode de recherche, lecture avec arrêt sur image, ralenti ou image par image,

- l'image sera déformée.
- des barres parasites apparaîtront.
- il peut y avoir une perte de couleur.
- le son ne peut pas être entendu.

### **Arrêt sur image/lecture image par image**

- **1** Appuyer sur II pour faire une pause durant la lecture.
- En cas de gigue, appuyer sur **PR +/–** pour rectifier l'image.
- **2** Appuyer sur II pour activer la lecture image par image.
- Pour reprendre une lecture normale, appuyer sur ▶.

### **Ralenti**

- **1** Appuyer sur II pour faire une pause durant la lecture.
- **2** Appuyer sur II et maintenir enfoncée pendant 2 secondes, puis relâcher. Appuyer sur II et relâcher de nouveau pour revenir en arrêt sur image.
- Appuyer sur  $\rightarrow \bullet$  avancer le ralenti ou sur << pour inverser le ralenti.
- $\bullet$  Pour reprendre une lecture normale, appuyer sur  $\blacktriangleright$ .

#### **REMARQUE:**

Durant une lecture au ralenti, du bruit peut apparaître sur l'écran du téléviseur. Appuyer sur **PR +/–** pour éliminer les bruits.

# **Recherche à vitesse variable**

Pendant la lecture, appuyer sur  $\rightarrow$  pour la recherche à vitesse variable avant, ou sur << pour la recherche à vitesse variable inverse.

● À chaque actionnement de la touche, la vitesse de recherche augmente, quel que soit le sens.

Lors d'une pression sur  $\blacktriangleright\blacktriangleright$ : (SP, LP):  $+5x \rightarrow +7x$ 

Lors d'une pression sur  $\blacktriangleleft$ :

Une fois  $\blacktriangleleft$  est appuyée, une recherche inverse commence à la vitesse –1x de la lecture normale. Après ce processus, chaque pression de  $\blacktriangleleft$  change la vitesse de recherche entre –5x et –7x en mode SP et LP.

(SP, LP):  $-1x \rightarrow -5x \rightarrow -7x$ 

● Pour reprendre une lecture normale, appuyer sur ▶.

# **Fonction de relecture instantanée**

Pendant la lecture (ou lecture de la mémoire en direct), appuyer sur C. L'appareil revient un peu en arrière (environ 7 secondes) puis reprend la lecture.

● Si l'on appuie sur cette touche plusieurs fois, l'appareil revient en arrière sur plusieurs images puis reprend la lecture.

### **Recherche par sauts**

Pendant la lecture, appuyer sur  $\sim$  de 1 à 6 fois pour sauter les sections non désirées.

- Chaque fois que la touche est actionnée, 30 secondes environ sont lues en avance accélérée. La lecture normale reprend automatiquement.
- Pour reprendre une lecture normale, appuyer sur ▶.

### **Recherche indexée**

L'appareil marque automatiquement des codes d'indexation au début de chaque enregistrement. Cette fonction vous donne un accès rapide à l'un ou l'autre des 9 codes d'indexation.

#### **REMARQUE:**

Avant de commencer, s'assurer que l'appareil est en mode d'arrêt. Appuyer sur  $\blacktriangleleft$  ou  $\blacktriangleright$  pour activer la recherche indexée. " $\blacktriangleleft$  1" ou ">> 1" est affiché sur l'écran TV et la recherche commence dans le sens correspondant.

● Pour accéder aux codes d'indexation 2 à 9, appuyer plusieurs fois sur  $\blacktriangleleft$  ou  $\blacktriangleright$  jusqu'à l'affichage du bon numéro d'index. **Exemple:** 

Pour localiser le début de B à partir de la position courante, appuyer deux fois sur  $\blacktriangleleft$ .

Pour localiser le début de D à partir de la position courante, appuver une fois sur  $\blacktriangleright\blacktriangleright$ 

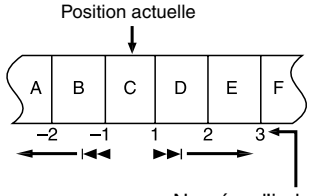

Numéro d'index

● Quand le code d'indexation spécifié est trouvé, la lecture commence automatiquement.

### **Mémoire de la fonction suivante**

La mémoire de fonction suivante "indique" à l'appareil que faire après le rembobinage. Avant de continuer, s'assurer que l'appareil est en mode d'arrêt.

#### **Pour commencer automatiquement la lecture**

Appuyer sur  $\blacktriangleleft$ , puis appuyer sur  $\blacktriangleright$  dans les 2 secondes.

## **Lecture répétée**

L'appareil peut lire automatiquement la cassette entière 100 fois consécutivement.

- **1** Appuyer sur  $\triangleright$  pour lancer la lecture.
- **2** Appuyer sur  $\blacktriangleright$  et la maintenir enfoncée pendant plus de 5 secondes, puis relâcher.
- s'illumine sur la panneau d'affichage avant.
- Après avoir lu une cassette 100 fois, l'appareil s'arrête automatiquement.
- **3** Appuyer sur **n**'importe quand pour interrompre la lecture répétée.
- Appuyer sur  $\blacktriangleright$ , <<...> ou II arrêt également la lecture répétée.

### **Alignement manuel**

L'appareil est équipé d'une commande d'alignement automatique. Pendant la lecture, il est possible d'annuler et de régler manuellement l'alignement en appuyant sur les touches **PR**.

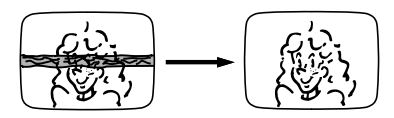

- **1** Pendant la lecture, appuyer sur **PR +/–** sur l'appareil simultanément afin d'activer l'alignement manuel.
- **2** Appuyer sur **PR +/–** pour ajuster l'alignement manuel. ● Pour retourner à l'alignement automatique, appuyer sur **PR +/–**

#### simultanément ou éjecter et insérer la cassette à nouveau. **REMARQUE:**

Lorsqu'une nouvelle cassette est insérée, l'appareil entre automatiquement en mode d'alignement automatique.

## **Sélection de la piste son**

L'appareil est capable d'enregistrer trois pistes sonores (HI-FI L, HI-FI R et NORM) et emploi celui de votre choix.

#### **Pendant la lecture**

Appuyer sur **AUDIO** change la piste son comme suit:

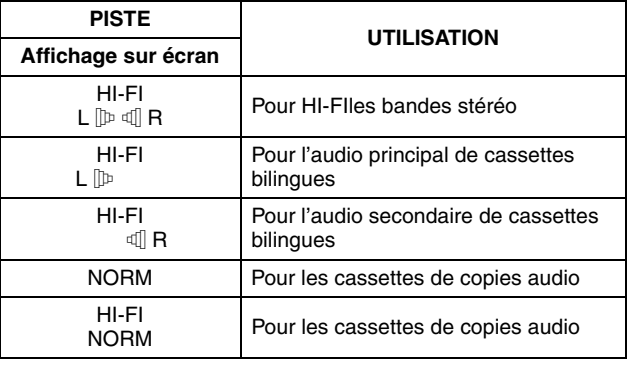

#### **REMARQUES:**

- "HI-FI L [D < <a>
I] R" doit normalement être sélectionné. Dans ce mode, les bandes stéréo Hi-Fi sont lues en stéréo, et la piste audio normale est lue automatiquement pour des bandes avec seulement l'audio normal.
- Pour plus de détails sur l'enregistrement des programmes stéréo et bilingues, se référer à la page 46.
- "O.S.D." doit être réglé sur "AUTO" ou l'affichage à l'écran n'apparaîtra pas. ( $\mathfrak{m}$  p. 81)

## **Balayage progressif VHS**

Il est possible de regarder l'image sur la platine VHS en mode de balayage progressif via la composante vidéo.

#### **ATTENTION:**

Le téléviseur doit être compatible avec le mode progressif et être équipé de connecteurs d'entrée en composantes vidéo.

- **1** Appuyer sur **HDD** ou **DVD** pour que le témoin HDD ou DVD s'allume sur l'appareil.
- **2** Régler "SORTIE L-1" sur "COMPONENT" ( $\mathbb{R}$  p. 72), et le téléviseur compatible avec le mode progressif sur son mode d'entrée en composante vidéo.
- **3** Appuyer pendant 3 secondes ou plus sur **PROGRESSIVE SCAN**.
- L'indicateur de sortie vidéo **p** s'allume sur le panneau d'affichage avant.
- **4** Appuyer sur **VHS** pour que le témoin VHS s'allume sur l'appareil, puis appuyer sur **PROGRESSIVE SCAN**.
	- "COMP OFF" est affiché sur le panneau d'affichage avant. Il sera affiché pendant 5 secondes.
- **5** Appuyer sur **PROGRESSIVE SCAN** à nouveau dans les 5 secondes.
- "COMP ON" est affiché sur le panneau d'affichage avant et  $\blacksquare$ s'éclaire sur ce même panneau.
- L'image VHS balayée progressivement sortira des connecteurs [COMPONENT VIDEO OUT (Y/PB/PR)].

#### **REMARQUES:**

- S'assurer d'enclencher la platine HDD ou DVD en mode d'arrêt.
- Il est possible de visionner les images en mode entrelacé par le raccordement de composante vidéo ("SORTIE L-1" réglé à "COMPONENT") en appuyant simplement sur

**PROGRESSIVE SCAN** pour passer à "COMP ON". Toutefois, **p** ne s'éclairera pas sur le panneau d'affichage avant tant que l'image produite n'est pas en mode progressif.

# **Enregistrement simple**

- Mettre l'appareil en marche.
- Mettre le téléviseur en marche et sélectionner le mode AV.
- Faire glisser l'interrupteur **TV/CABLE/SAT/DVD** vers **DVD**.

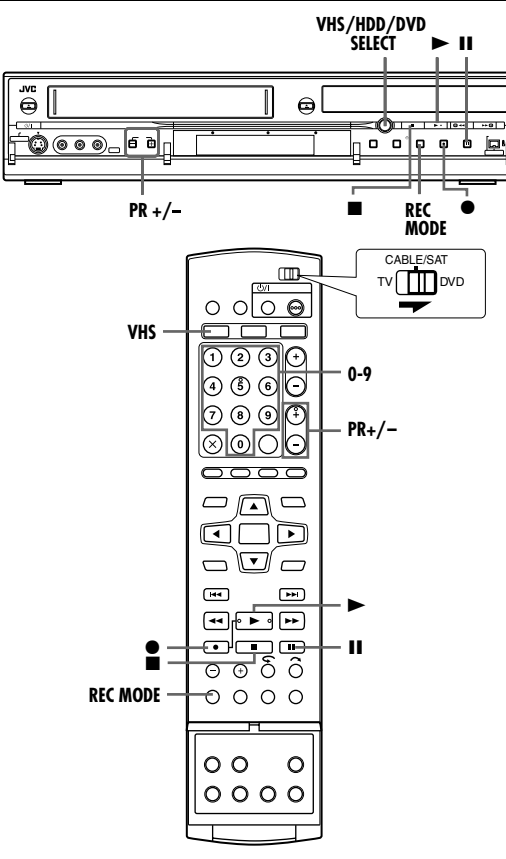

- **1** Charger une cassette avec la languette de sécurité d'enregistrement intacte.
- L'appareil se met sous tension automatiquement et le compteur se remet à 0:00:00.
- **2** Appuyer sur **VHS/HDD/DVD SELECT** plusieurs fois sur l'appareil ou sur **VHS** sur la télécommande pour que le témoin VHS s'allume sur l'appareil.
- **3** Appuyer sur **PR +/–** ou sur les **touches numériques** pour sélectionner la chaîne que l'on souhaite enregistrer.
- **4** Appuyer plusieurs fois sur **REC MODE** pour régler le mode d'enregistrement.
- **5** Appuyer sur  $\bullet$  sur l'appareil pour démarrer l'enregistrement. Ou appuyer en continu sur  $\bullet$ , et appuyer sur  $\blacktriangleright$  sur la télécommande.
- Le témoin d'enregistrement VHS s'allume sur l'appareil.
- Si "O.S.D." est réglé à "AUTO" ([§ p. 81), "MARQUAGE" clignotera à l'écran alors qu'un code d'indexation se fait marqué.

B.E.S.T. se produit au début des premiers enregistrements SP et LP après avoir inséré la cassette. ( $\approx$  p. 46)

- **6** Appuyer sur  $\blacksquare$  pour faire une pause durant l'enregistrement.
- Il est possible de sélectionner le canal en mode de pause d'enregistrement.
- Pour reprendre l'enregistrement, appuyer sur ▶.
- $\overline{J}$  Appuyer sur  $\blacksquare$  pour arrêter l'enregistrement.
- Le témoin d'enregistrement VHS s'éteint sur l'appareil.

# **Fonctions d'enregistrement**

- Mettre l'appareil en marche.
- Mettre le téléviseur en marche et sélectionner le mode AV.
- Faire glisser l'interrupteur **TV/CABLE/SAT/DVD** vers **DVD**.
- Appuyer sur **VHS/HDD/DVD SELECT** plusieurs fois sur l'appareil ou sur **VHS** sur la télécommande pour que le témoin VHS s'allume sur l'appareil.

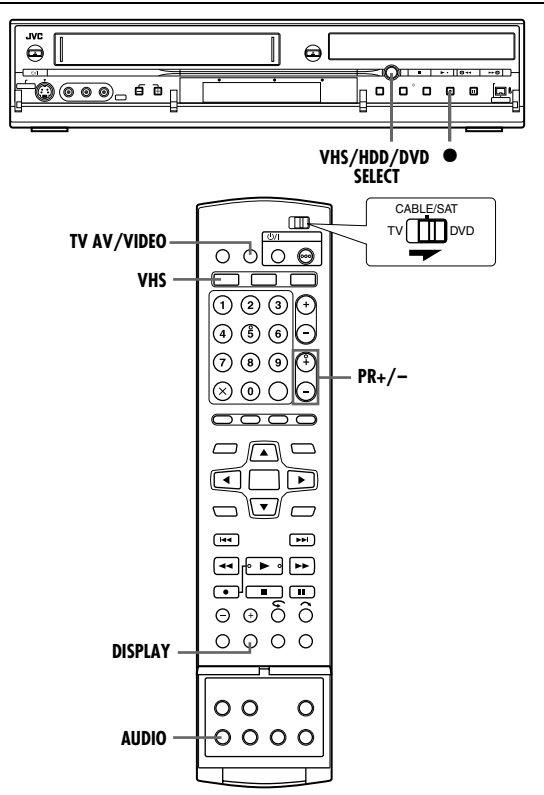

### **Regarder un programme pendant l'enregistrement d'un autre**

Durant l'enregistrement, il est possible de regarder un autre programme de télé en utilisant le tuner du téléviseur.

#### **REMARQUE:**

La télécommande doit au préalable être configurée de façon à pouvoir faire fonctionner le téléviseur. ( $\approx$  p. 74)

- **1** Durant l'enregistrement, appuyer sur **TV AV/VIDEO** pour sélectionner le mode TV.
- Le mode vidéo est désactivé, et l'indicateur vidéo s'éteint sur le panneau d'affichage avant. l'indicateur vidéo s'éteint.

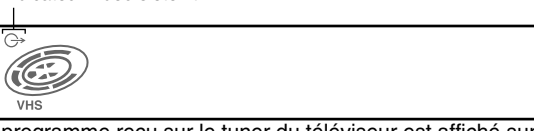

- Le programme reçu sur le tuner du téléviseur est affiché sur l'écran du téléviseur.
- **2** Faire glisser l'interrupteur **TV/CABLE/SAT/DVD** vers **TV**.
- **3** Appuyer sur **PR +/–** plusieurs fois pour sélectionner le canal désiré.

### **Indication de durée d'enregistrement écoulée**

- **1** Appuyer sur **DISPLAY** jusqu'à ce que la valeur du compteur apparaisse sur le panneau d'affichage avant.
- **2** Appuyer sur **CANCEL** pour remettre le compteur à zéro avant de démarrer l'enregistrement ou la lecture.
- Le compteur est remis à "0:00:00" et montre la durée écoulée exacte comme la bande défile. Il est possible de contrôler la durée exacte d'un enregistrement ou d'une lecture.

## **Minuterie d'arrêt (ITR)**

Cette méthode facile vous permet d'enregistrer entre 30 minutes et 6 heures (par intervalles de 30 minutes) et éteint l'appareil une fois l'enregistrement terminé.

- **1** Appuyer sur  $\bullet$  sur l'appareil pour démarrer l'enregistrement.
- **2** Appuyer de nouveau sur  $\bullet$  pour enclencher le mode ITR. ● "0:30" apparaît sur le panneau d'affichage avant.
- **3** Si l'on souhaite enregistrer pendant plus de 30 minutes, appuyer sur  $\bullet$  pour prolonger la durée. Chaque pression prolonge la durée d'enregistrement de 30 minutes.

#### **REMARQUES:**

- La fonction ITR (minuterie d'arrêt) ne peut être déclenchée qu'à l'aide de la touche  $\bullet$  sur l'appareil.
- Pendant une minuterie d'arrêt, tout autre enregistrement programmé par minuterie ne commencera pas même si son heure de début est atteinte. Dans ce cas, l'enregistrement programmé par minuterie commence (si l'heure de fin du programme programmé par minuterie est réglée après la fin de la minuterie d'arrêt) après que la minuterie d'arrêt se termine.

### **Durée de bande restante**

- **1** Appuyer sur **DISPLAY** jusqu'à ce que la durée restante sur la bande apparaisse.
- En appuyant sur **DISPLAY**, il est possible de changer l'affichage pour indiquer l'heure de l'horloge, la valeur du compteur, ou la durée de bande restante.

#### **REMARQUES:**

- Lorsqu'on appuie sur **DISPLAY**, des affichages apparaissent sur l'écran TV pendant 5 secondes, et puis les affichages disparaissent à part le compteur. Pour effacer l'affichage de compteur, appuyer sur **DISPLAY**.
- En fonction du type de bande utilisé, la valeur de la durée de bande restante n'apparaît pas immédiatement, ou n'est pas correcte.

"----" peut quelquefois apparaître, ou l'affichage peut clignoter par moment.

### **Réception de programmes stéréo et bilingues**

Votre appareil est équipé d'un décodeur de son multiplex (A2) et d'un décodeur de son stéréo numérique (NICAM), rendant la réception d'émissions stéréo et bilingues possible. Lorsque la chaîne est changée, le type de l'émission reçue sera affiché sur l'écran du téléviseur pendant quelques secondes.

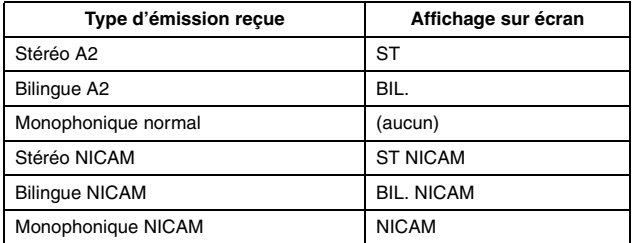

- Pour écouter un programme stéréo, appuyer sur **AUDIO** jusqu'à ce que "HI-FI L  $\mathbb D$   $\mathbb I$  R" apparaisse sur l'écran du téléviseur.
- Pour écouter un programme bilingue, appuyer sur **AUDIO**  $j$ usqu'à ce que "HI-FI L  $\mathbb{D}$ " ou "HI-FI  $\mathbb{I}$  R" apparaisse sur l'écran du téléviseur.
- Pour écouter le son audio standarad (monophonique régulier) lorsque rendant la réception d'émissions NICAM, appuyer sur **AUDIO** jusqu'à ce que "NORM" apparaisse sur l'écran du téléviseur.

#### **REMARQUE:**

"O.S.D." doit être réglé sur "AUTO" ou l'affichage à l'écran n'apparaîtra pas. ( $\mathfrak{g}$  p. 81)

### **Pour enregistrer des programmes stéréo et bilingues (A2)**

Des programmes stéréo sont automatiquement enregistrés en stéréo sur la piste audio Hi-Fi (avec la piste audio normal qui enregistrer le son du canal G et D).

● Les programmes bilingues sont automatiquement enregistrés sur la piste audio Hi-Fi. La piste son principale sera enregistrée sur la piste audio normale.

**Pour enregistrer des programmes stéréo NICAM et bilingues**

Le programme audio NICAM sera enregistré sur la piste audio Hi-Fi, et le programme audio standard sera enregistré sur la piste audio normale.

#### **REMARQUES:**

- Si la qualité du son stéréo est mauvaise, il se peut qu'une diffusion monophonique soit de meilleure qualité.
- Avant la lecture d'un programme enregistré en stéréo, ou d'un programme bilingue, se référer à "Sélection de la piste son"  $(x \n\in p. 44)$ .

# **Système d'images B.E.S.T.**

Le système B.E.S.T. (Biconditional Equalised Signal Tracking) vérifie l'état de la cassette utilisée lors de la lecture ou de l'enregistrement, et compense pour fournir une lecture et un enregistrement d'images de la plus haute qualité. Il est possible de régler "B.E.S.T." sur "M." ou sur "A." selon les préférences.  $(E \otimes p. 81)$ 

#### **Lecture**

L'appareil évalue la qualité de la cassette une fois la lecture initialisée.

- L'appareil ajuste la qualité de l'image lue selon la qualité de la cassette utilisée.
- B.E.S.T. est activé lors de l'alignement automatique. "BEST" apparaît et clignote sur le panneau d'affichage avant.
- "BEST" apparaît seulement au début de l'alignement automatique. Même s'il ne réapparaît pas après ceci, la fonction B.E.S.T. est toujours en fonction.

#### **Enregistrement**

L'appareil évalue la qualité de la cassette une fois l'enregistrement initialisé.

● L'appareil prend approximativement 7 secondes pour évaluer l'état de la cassette, puis débute l'enregistrement.

#### **ATTENTION:**

Puisque le système B.E.S.T. fonctionne avant que l'enregistrement débute réellement, il y a un délai d'environ 7 secondes après que  $\bullet$  et  $\blacktriangleright$  soient appuyés sur la télécommande, ou  $\bullet$  est appuyé sur l'appareil. Pous s'assurer d'enregistrer la scène ou le programme désiré en entier, exécuter en premier les étapes suivantes:

- $\Box$  En maintenant  $\Box$  enfoncé, appuyer sur  $\bullet$  pour engager le mode de pause d'enregistrement.
- L'appareil évalue ensuite automatiquement l'état de la cassette et, après approximativement 7 secondes, recommence en mode de pause d'enregistrement.
- $\boxed{2}$  Appuyer sur  $\blacktriangleright$  pour lancer la l'enregistrement. Si on désire contourner le système B.E.S.T. et commencer l'enregistrement immédiatement, régler "B.E.S.T." sur  $H$ ARRET". ( $\mathbb{R}$  p. 81)

#### **Prévention d'effacement accidentel**

Pour éviter un enregistrement accidentel sur une cassette enregistrée, retirer sa languette de sécurité d'enregistrement. Pour enregistrer dessus plus tard, couvrir l'emplacement avec de la bande adhésive.

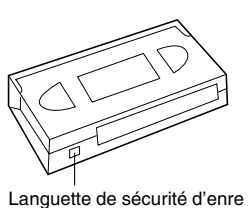

# **Lecture de la mémoire en direct**

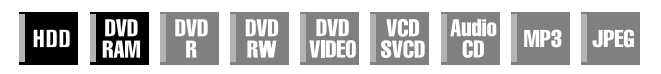

- Mettre l'appareil en marche.
- Mettre le téléviseur en marche et sélectionner le mode AV.
- Faire glisser l'interrupteur **TV/CABLE/SAT/DVD** vers **DVD**.
- Appuyer plusieurs fois sur **DV/HDD/DVD** pour sélectionner la platine HDD ou DVD.

Cet appareil enregistre les images sur son disque dur et sur le disque DVD-RAM au lieu de cassettes vidéo, puis relit ces images enregistrées. Il est ainsi possible d'exécuter une écriture et une lecture rapides autrement non réalisables avec des

magnétoscopes conventionnels, permettant un enregistrement et une lecture en simultané.

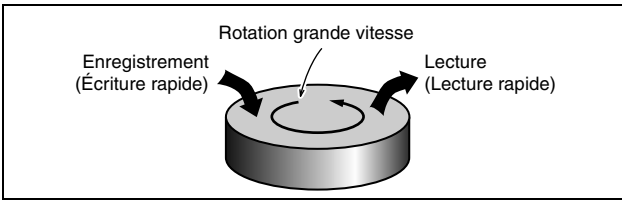

La "Lecture de la mémoire en direct" consiste à démarrer la lecture du programme en cours d'enregistrement, avec un effet différé entre un point d'enregistrement et un point de lecture (cf. la figure ci-dessous).

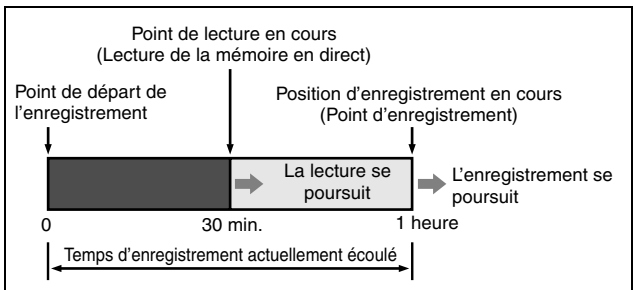

Cet appareil peut non seulement lire un programme précédemment enregistré tout en enregistrant en direct ou par minuterie un autre programme, mais il permet aussi de lire le début d'un programme dont l'enregistrement est encore en cours.

# **Écran de l'état d'enregistrement ou de lecture**

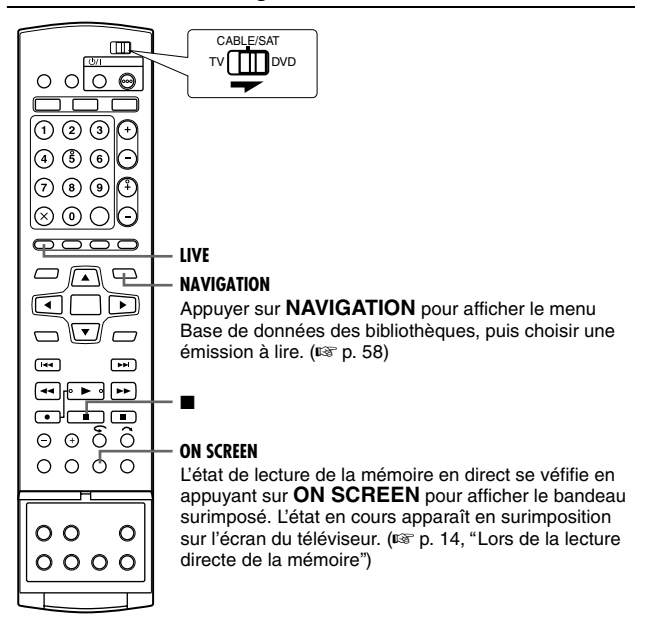

- La lecture directe de la mémoire devrait être exécutée environ 30 secondes après que l'enregistrement est commencé sur le disque DVD-RAM. Toutefois, pour HDD, la lecture directe de la mémoire est possible tout de suite après que l'enregistrement a commencé.
- Même s'il est possible de faire une recherche rapide l'espace de 30 secondes environ avant le point d'enregistrement en cours pendant la lecture de la mémoire en direct, une fois ledit point d'enregistrement en cours atteint, l'appareil reprend la lecture normale, maintenant un délai d'environ 30 secondes pour que l'enregistrement et la lecture puissent continuer.
- Lors d'un enregistrement par minuterie, la lecture de la mémoire en direct se poursuit même après la fin de l'enregistrement.
- Lors d'un enregistrement par minuterie, la lecture de la mémoire en direct est interrompue automatiquement juste avant le démarrage de l'enregistrement; celui-ci démarre ensuite à l'heure du prochain programme par minuterie.
- Il est impossible de réaliser une ITR même en appuyant sur pendant la lecture de la mémoire en direct. ( $\infty$  p. 39) Appuyer sur  $\blacksquare$  pour afficher le programme en cours d'enregistrement, puis faire les réglages ITR.
- Il est possible de basculer quelques instants en mode Pause durant la lecture de la mémoire en direct sans perturber l'enregistrement.
- La lecture de la mémoire en direct n'est pas possible pendant l'enregistrement de la source à partir d'une entrée DV. (E p. 69, "Copie DV (Platine HDD & DVD uniquement)")
- Lorsque **LIVE CHECK** est actionné pour afficher l'image en cours d'enregistrement, la taille de l'image peut ne pas être correcte.
- Appuyer sur R ou **LIVE** pour arrêter la lecture directe de la mémoire.
- La lecture de la mémoire en direct est impossible, même si la configuration de "LIVE MEMORY" est autre que "DESACTIVEE" dans "REGLAGE HDD", car un enregistrement provisoire sur le disque dur s'arrête pendant un enregistrement sur DVD.

### **Touches à utiliser durant la lecture de la mémoire en direct**

- Mettre l'appareil en marche.
- Mettre le téléviseur en marche et sélectionner le mode AV.
- Faire glisser l'interrupteur **TV/CABLE/SAT/DVD** vers **DVD**.
- Appuyer sur **HDD** ou **DVD** pour sélectionner la platine désirée pour la lecture directe de la mémoire.
- 

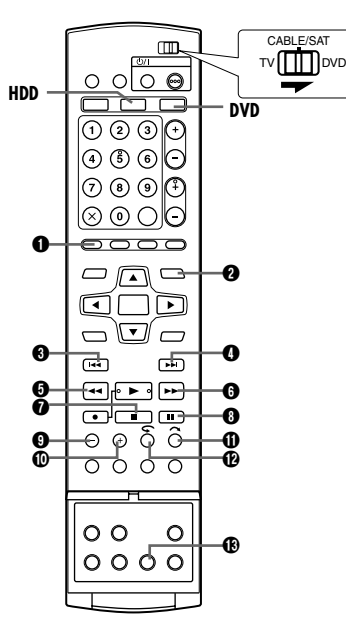

#### **O** LIVE

Revient à l'écran de l'émission. Lorsqu'un message de confirmation apparaît en appuyant sur cette touche lors de la programmation par minuterie ou de l'édition du titre, etc., suivre les instructions pour revenir à l'écran précédent.

#### **A** NAVIGATION

Affiche le menu Base de données des bibliothèques de navigation. Il est possible de choisir un programme pour le lire.

#### $\mathbf{0}$   $\mathbf{\sim}$

- Le fait d'appuyer une fois renvoie en arrière au début du chapitre lu.
- Le fait d'appuyer en continu pendant plus de 2 secondes fait reculer la lecture à 5 fois la vitesse normale. Relâcher la touche pour reprendre la lecture normale.
- **Disponible uniquement en mode Pause**
- Le fait d'appuyer en continu pendant plus de 2 secondes fait reculer la lecture à 1/16 fois la vitesse normale.

#### $\mathbf 0 \rightarrow$

- Le fait d'appuyer une fois renvoie la lecture en avant au début du prochain chapitre.
- Le fait d'appuyer en continu pendant plus de 2 secondes fait avancer la lecture à 5 fois la vitesse normale. Relâcher la touche pour reprendre la lecture normale. **Disponible uniquement en mode Pause**
- Le fait d'appuyer en continu pendant plus de 2 secondes fait avancer la lecture à 1/16 fois la vitesse normale.

#### A 44

- Chaque fois que la touche est actionnée durant la lecture, celleci s'accélère en sens inverse par incréments de 5. **Disponible uniquement en mode Pause**
- Chaque appui sur la touche fait reculer l'image pas à pas.
- Le fait d'appuyer en continu pendant plus de 2 secondes fait reculer la lecture à 1/16 fois la vitesse normale. Ainsi, chaque actionnement de la touche fait reculer le ralenti à 1/16 fois, 1/4 fois et 1/2 fois de la lecture normale.

#### $\theta \rightarrow$

- Chaque fois que la touche est actionnée durant la lecture, celleci s'accélère en sens avant par incréments de 4. **Disponible uniquement en mode Pause**
- Chaque appui sur la touche fait avancer l'image pas à pas.
- Le fait d'appuyer en continu pendant plus de 2 secondes fait avancer la lecture à 1/16 fois la vitesse normale. Ainsi, chaque actionnement de la touche fait avancer le ralenti à 1/16 fois, 1/4 fois et 1/2 fois de la lecture normale.

#### $\bm{o}$  E

- Le fait d'appuyer une fois lors de la lecture de la mémoire en direct ou lors de l'enregistrement Rétroactif retourne à l'écran en cours.
- Le fait d'appuyer deux fois lors de l'enregistrement arrête l'enregistrement et retourne à l'écran en cours.

#### டை

- Le fait d'appuyer une fois pause la lecture (lecture d'image)
- Le fait d'appuyer plusieurs fois fait avancer l'image pas à pas.

#### $Q$  JUMP –

Chaque actionnement de la touche lors de la lecture de la mémoire en directe revient en arrière à l'intervalle de temps sélectionné et reprend la lecture. ( $\sqrt{p}$  p. 41, "Recherche par saut")

#### J **JUMP +**

Chaque actionnement de la touche lors de la lecture de la mémoire en directe revient en avant à l'intervalle de temps sélectionné et reprend la lecture. ( $\approx$  p. 41, "Recherche par saut")

### **G**

- Cette fonction est utile pour sauter des morceaux non voulus.
- Chaque actionnement fait faire un saut en avant d'environ 30 secondes pour ensuite reprendre le cours normal de la lecture.
- Le fait d'appuyer plusieurs fois fait faire plusieurs sauts continus en avant autant de fois que la touche est actionnée.

#### $\boldsymbol{\circ}$

- Cette fonction est utile lors du visionnement de programmes sportifs, etc.
- Chaque actionnement fait faire un saut en arrière d'environ 7 secondes pour ensuite reprendre le cours normal de la lecture.
- Le fait d'appuyer plusieurs fois fait faire un saut en arrière d'environ 7 secondes autant de fois que la touche est actionnée.

#### **B LIVE CHECK**

Par exemple, il est possible de vérifier si l'enregistrement d'un programme en cours est terminé.

- Le fait d'appuyer une fois affiche en simultané l'image en cours d'enregistrement et celle en cours de lecture.
- Le fait d'appuyer de façon successive efface la fenêtre Vérification en direct et fait apparaître l'image en train d'être lue uniquement.

### **Enregistrement temporaire directement en mémoire (Platine HDD uniquement)**

Cet appareil enregistre automatiquement la chaîne reçue dans l'espace réservé correspondant sur le disque dur, et ce durant l'intervalle de temps choisi. Cet intervalle peut être réglé sur 30 minutes, 1 heure ou 3 heures.  $(m)$  p. 79)

#### **REMARQUE:**

Les enregistrements temporaires précédents seront perdus et remplacés par le nouvel enregistrement, puisque l'appareil enregistre toujours la chaîne en cours de réception. Il n'est donc pas possible de visionner des émissions de télévision enregistrées au-delà de l'intervalle de temps spécifié, puisqu'elles seront déjà remplacées. Pour éviter cette situation et pour conserver des titres, effectuer un enregistrement normal ( $\approx$  p. 38), un enregistrement par minuterie ( $\approx$  p. 50, 52), ou un enregistrement Rétroactif( $\mathfrak{so}$  p. 49).

#### **À propos de la limitation sur les enregistrements temporaires**

L'enregistrement temporaire direct en mémoire est annulé dans les cas suivants, et reprendra lorsque cela est possible.

- Lorsque le courant est coupé
- Lorsque l'appareil s'allume de nouveau après une coupure de courant
- Durant un enregistrement normal, un enregistrement par minuterie, un enregistrement Rétroactif, ou un enregistrement automatique d'émission satellite ( $\infty$  p. 54) est effectué
- Lorsque le réglage "LIVE MEMORY" est modifié (E p. 79)
- Lorsque le réglage des chaînes du tuner est effectué ( $\approx$  p. 83) ● Lorsqu'une copie est effectuée par un appui sur la touche
- **DUBBING** ( $\mathbb{R}$  p. 65)  $\bullet$  Lorsque "DV" est sélectionné en appuyant sur PR +/- $(E \otimes p. 69)$

## **Enregistrement Rétroactif (Platine HDD uniquement)**

Il est possible de déclencher l'enregistrement d'une partie déjà passée de la chaîne que vous regardez (enregistrée temporairement en arrière-plan). ( $\approx$  p. 49, "Enregistrement temporaire directement en mémoire (Platine HDD uniquement)")

- **1** Appuyer sur  $\leftarrow$  ou  $\leftarrow$  pour choisir l'instant à partir duquel commencer l'enregistrement.
- Chaque appui sur << augmente la vitesse de retour rapide.
- **2** Appuyer sur sur l'appareil pour démarrer l'enregistrement Rétroactif. Ou appuyer en continu sur  $\bullet$ , et appuyer sur  $\triangleright$  sur la télécommande.
- **3** Appuyer sur **p** pour arrêter l'enregistrement RétroActif.
- L'affichage de la télévision hertzienne reprend.

#### **REMARQUES:**

- Il est impossible d'utiliser l'enregistrement Rétroactif pour d'autres chaînes que celle qui est regardée.
- La vitesse d'enregistrement est automatiquement réglée sur SP (vitesse standard) lorsque l'enregistrement Rétroactif commence.
- Les données enregistrées temporairement avant le lancement de l'enregistrement Rétroactif sont effacées lorsque l'enregistrement Rétroactif commence.

## **Enregistrement et lecture simultanées**

Il est possible de déclencher la lecture d'une partie déjà passée de la chaîne qui est enregistrée ou autres programmes disponibles dans la Base de données des bibliothèques.

- **1** Appuyer sur **NAVIGATION**. L'écran de la Base de données des bibliothèques apparaît.
- **2** Appuyer sur  $\triangleleft$   $\triangleright$  pour sélectionner "ORIGINAL", puis appuyer sur **ENTER**.
- **3** Appuyer sur  $\triangle \triangledown \triangle \triangleright$  pour sélectionner le titre désiré, puis appuyer sur **ENTER**.
	- Pour le DVD-RAM, la lecture commence du début du titre si "LECTURE CONTINUE" dans "REGLAGE DVD" est réglé à "MARCHE" (18 p. 79).
- **4** Appuyer sur  $\triangleleft$   $\triangleright$  pour sélectionner la méthode de lecture désirée ("DEBUT", "REPRENDRE" or "REPETER"), puis appuyer sur **ENTER**.
- La lecture du titre sélectionné démarre automatiquement.
- **5** Appuyer sur **p**our arrêter la lecture.
	- L'affichage de la télévision hertzienne reprend.

### **REMARQUES:**

- Plusieurs fonctions de lecture sont à votre disposition pendant la lecture directe de la mémoire. ( $\approx$  p. 40)
- Pour arrêter la lecture simultanée, appuyer sur ■. L'affichage de la télévision hertzienne reprend. Pour arrêter l'enregistrement, appuyer de nouveau sur  $\blacksquare$ .

# **Fonction de relecture instantanée**

La position de lecture peut être déplacée légèrement lors de l'enregistrement ou de la lecture de la mémoire en direct. Appuyer sur  $\mathbb{C}$ .

### 8 **DVD-RAM**

- Le fait d'appuyer une fois fait faire un saut en arrière d'environ 30 secondes pour ensuite reprendre le cours normal de la lecture de la mémoire en direct. Le fait d'appuyer une fois pendant la lecture de la mémoire en direct fait faire un saut en avant d'environ 7 secondes pour ensuite reprendre le cours normal de la lecture.
- Chaque actionnement ultérieur fait faire un saut en arrière d'environ 7 secondes pour ensuite reprendre le cours normal de la lecture.
- Le fait d'appuyer en mode Pause fait faire un saut en arrière d'environ 7 secondes pour ensuite revenir en état Pause.

#### 8 **HDD**

- Le fait d'appuyer fait faire un saut en arrière d'environ 7 secondes pour ensuite reprendre le cours normal de la lecture de la mémoire en direct. Le fait d'appuyer pendant la lecture de la mémoire en direct fait faire un saut en avant d'environ 7 secondes pour ensuite reprendre le cours normal de la lecture.
- Chaque actionnement fait faire un saut en arrière d'environ 7 secondes pour ensuite reprendre le cours normal de la lecture.
- Le fait d'appuyer en mode Pause fait faire un saut en arrière d'environ 7 secondes pour ensuite revenir en état Pause.

## **Reprise de la lecture (Platine HDD uniquement)**

Il est possible de reprendre la lecture d'une émission de télévision en train d'être enregistrée ou de regarder à partir de l'instant où elle a été mise en pause.

- **1** Appuyer sur **II** pour effectuer une pause dans l'émission de télévision.
- Tout enregistrement en cours continue.
- **2** Appuyer sur ▶ pour lancer la lecture directe de la mémoire.
- La lecture sera reprise à partir de l'instant où la pause sera effectuée.
- **3** Appuyer sur **p**our revenir à la télévision hertzienne.

# **Enregistrement programmé avec le**  système SHOWVIEW

Il est possible de programmer l'enregistrement de 16 programmes au maximum.

Avec le système SHowVIEW, la programmation par minuterie est grandement simplifiée car chaque programme de télévision dispose d'un numéro de code correspondant que l'appareil est capable de reconnaître.

Il est possible d'utiliser la télécommande pour entrer le numéro SHOWVIEW.

- S'assurer que l'horloge intégrée à l'appareil est correctement réglée.
- Mettre l'appareil en marche.
- Mettre le téléviseur en marche et sélectionner le mode AV.
- Faire glisser l'interrupteur **TV/CABLE/SAT/DVD** vers **DVD**.

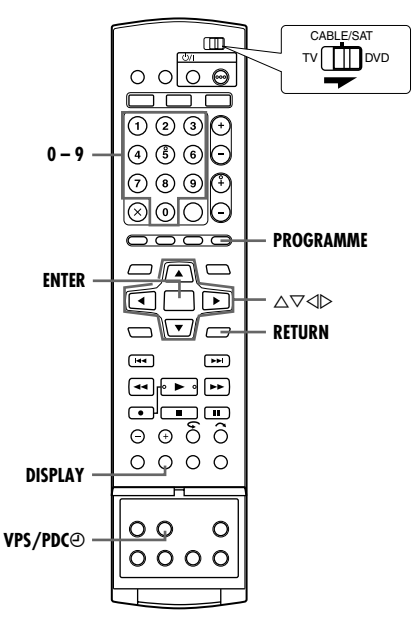

- **1** Insérer un disque inscriptible si un enregistrement sur DVD est effectué.
- **2** Appuyer sur **PROGRAMME** pour accéder à l'écran principal des programmes.
- **3** Appuyer sur  $\triangle \triangledown \triangle \triangleright$  pour sélectionner "SHOWVIEW", puis appuyer sur **ENTER**.
- $\bullet$  Lorsque "CAPACITE DE PROGRAMMATION ATTEINTE SUPPRIMEZ DES ROGRAMMATIONS PAR MINUTERIE INUTILES" apparaît sur l'écran du téléviseur, il faut annuler certains des programmes réservés. ( $\approx$  p. 53)
- **4** Utiliser les **touches numériques** pour entrer le numéro SHOWVIEW d'un programme que l'on souhaite enregistrer.

#### **OU**

Appuyer sur  $\triangle \triangledown \triangle \triangleright$  pour sélectionner le chiffre souhaité à l'écran, puis sur **ENTER**.

SHOWVIEW NO. **1234 1 2 456 789 0 3** ENTER PROGRAMME QUITTER PROGRAMME > SHOWVIEW (1/2) APPUYEZ SUR [PROGRAMME] POUR QUITTER SELECTIONNEZ AVEC | 4≑▶ | PUIS APPUYEZ SUR [ENTER] ENREG.SUR DVD VALIDER SUPPRIMER  $\parallel \hspace{-0.25cm} \parallel$  o  $\parallel \hspace{-0.25cm} \parallel$  sup. Tout

Continuer de la même manière jusqu'à ce que tous les chiffres du numéro soient saisis.

- $\bullet$  Dans le cas d'une erreur, appuyer sur  $\triangle \triangledown \triangle \triangleright$  pour sélectionner "SUPPRIMER" ou "SUP. TOUT", et sur **ENTER** pour entrer le bon numéro avant d'appuyer à nouveau sur **ENTER**.
- **5** Appuyer sur  $\triangle \triangledown$  pour sélectionner "ENREG.SUR", puis appuyer sur **ENTER**. Appuyer sur  $\triangle \triangledown$  pour sélectionner la platine d'enregistrement souhaitée, puis appuyer sur **ENTER**.
- **6** Appuyer sur ∆▽⊲▷ pour sélectionner "VALIDER", puis appuyer sur **ENTER**.
	- · Si le numéro entré est erroné, "ERREUR DE N° DE SHOWVIEW VERIFIEZ LE N° DE SHOWVIEW, PUIS RECOMMENCEZ" apparaît sur l'écran du téléviseur. Entrer un numéro SHOWVIEW valide.
- **.** Si "LES NUMEROS GUIDES NE SONT PAS REGLES SELECTIONNEZ LES NUMEROS GUIDES ET RECOMMENCEZ" apparaît sur l'écran de la télévision, régler les numéros guides manuellement. ( $\approx$  p. 83)
- **7** Le numéro SHOWVIEW qui a été entré et les informations d'enregistrement par minuterie sont affichés sur l'écran du téléviseur. Vérifier les données du programme.
- Pour annuler ce réglage, appuyer sur **RETURN**.

#### **IMPORTANT:**

S'assurer que le numéro de la chaîne que vous souhaitez enregistrer est affiché; sinon, se référer à enregistrer est affiché; sinon, se référer à "Réglage du système<br>‱vwe (ra p. 83) et régler le numéro guide correctement.

- **8** Appuyer sur  $\triangle \triangledown$  pour sélectionner l'option d'enregistrement désirée. Appuyer sur  $\triangle \triangledown$  pour sélectionner le réglage désiré, puis appuyer sur **ENTER**.
	- $\bullet$  "ENTRER NOM" ( $\bullet$  p. 59, "Modification d'un nom de titre")
- "CATEGORIE" (  $\bullet$  p. 60, "Modification d'une catégorie")
- "VPS/PDC"\* (# p. 51, "Enregistrement PDC")
- *\* L'enregistrement VPS (Video Programme System) n'est pas possible avec cet appareil.*
- $\bullet$  "HEBDO/QUOT." ( $\text{exp. 51}$ , "Enregistrement quotidien/ hebdomadaire")
- "MOD.ENR." ( $\mathfrak{g}$  p. 35, "Mode d'enregistrement")
- **9** Appuyer sur  $\triangle$   $\triangledown$  pour sélectionner "OK", puis sur **ENTER** pour accéder à l'écran de confirmation du programme.
- 10 Appuyer sur  $\triangleleft$  pour sélectionner "SORTIE", puis sur **ENTER** pour terminer la programmation de la minuterie.  $\bullet$  Pour programmer une autre minuterie, appuyer sur  $\triangleleft$   $\triangleright$  pour sélectionner "CONTINUER", puis sur **ENTER**.
	- Si le message "DES PROGRAMMES SE CHEVAUCHENT" apparaît sur l'écran du téléviseur, effacer ou modifier les programmes.

#### **REMARQUES:**

- ll peut y avoir des cas où la fonction de Programmation par minuterie SHOWVIEW retarde l'heure d'arrêt de la programmation.
- Lorsque deux programmes successifs sont enregistrés sur un disque DVD-RW avec la fonction de Programmation par minuterie SHOWVIEW, le début du deuxième programme peut ne pas figurer dans l'enregistrement.
- Si un programme dont la copie est limitée est reçu durant l'enregistrement par minuterie, l'appareil entre en mode de pause d'enregistrement. L'enregistrement redémarre si le programme autorise à nouveau l'enregistrement, si la durée programmée n'est pas écoulée.

### **IMPORTANT:**

En cas de déménagement dans une autre région ou si le numéro de canal d'une chaîne est modifié, le mauvais numéro de canal sera affiché sur l'écran des programmes SHOWVIEW à l'étape **7**. En pareil cas, régler le numéro guide correct pour cette chaîne. ( $\approx$  p. 83, "Réglage du système SHow View")

#### **Pour les utilisateurs de récepteur satellite**

Pour enregistrer par minuterie une diffusion satellite à l'aide du système SHOWVIEW:

- $\overline{1}$  Exécuter "Réglage des commandes de réception satellite (Platine HDD & DVD uniquement)" ( $\approx$  p. 23).
- **E** Exécuter "Enregistrement programmé avec le système SHOW SHET" (SHOW THE SHOW THE SHOW THE SHOW THE SHOW THE SHOW THE SHOW THE SHOW THE SHOW THE SHOW THE SHOW THE SHOW THE SHOW THE SHOW THE SHOW THE SHOW THE SHOW THE SH **SHOWVIEW** " (в р. 50).
- **3** Laisser le récepteur satellite en marche.

### **Enregistrement quotidien/hebdomadaire**

Il est possible d'enregistrer des programmes avec l'un des réglages de minuterie hebdomadaire/quotidien suivant.

#### **Pour la platine disque dur**

Lorsqu'un autre mode que le mode UNE FOIS (enregistrement unique) est choisi, l'espace nécessaire sur le disque dur est réservé pour de nouveaux enregistrements en effaçant des enregistrements antérieurs. Pour éviter la perte d'un enregistrement que vous souhaitez conserver, effectuer régulièrement des copies de sauvegarde de ces programmes sur disques DVD avant d'effacer des enregistrements antérieurs. Il est également possible de sauvegarder le titre de programmes hebdomadaires/quotidiens pour éviter de remplacer l'enregistrement de la semaine/du jour précédent(e). ( $\approx$  p. 53)

#### **UNE FOIS** (Enregistrement unique)

Dans ce mode, aucun programme ne sera automatiquement effacé.

### **HEBDO (REMPL.)** (Enregistrement hebdomadaire/

Remplacement hebdomadaire)

Lorsque le programme hebdomadaire sélectionné est diffusé, le programme de la semaine précédente est automatiquement effacé et remplacé par le nouveau programme. Sauvegarder le titre de chaque programme souhaité, le programme enregistré est alors sauvegardé sans être remplacé par le nouveau programme.

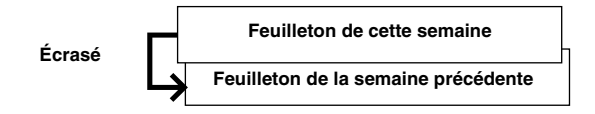

### **LUN-DIM (SUR 1 SEM)/ LUN-SAM (SUR 1 SEM)/**

**LUN-VEN (SUR 1 SEM)** (Enregistrement quotidien/

Remplacement hebdomadaire)

Lorsque le programme hebdomadaire sélectionné est diffusé, le programme du même jour de la semaine précédente est automatiquement effacé et remplacé par le nouveau programme. Sauvegarder le titre de chaque programme souhaité, le programme enregistré est alors sauvegardé sans être remplacé par le nouveau programme.

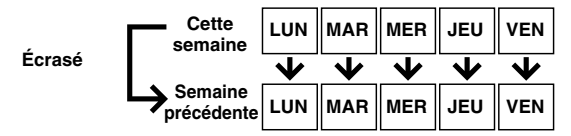

### **LUN-DIM (REMPL.)/ LUN-SAM (REMPL.)/**

**LUN-VEN (REMPL.)** (Enregistrement quotidien/Remplacement quotidien)

Lorsque le programme quotidien sélectionné est diffusé, le programme de la veille est automatiquement effacé et remplacé par le nouveau programme. Sauvegarder le titre de chaque programme souhaité, le programme enregistré est alors sauvegardé sans être remplacé par le nouveau programme.

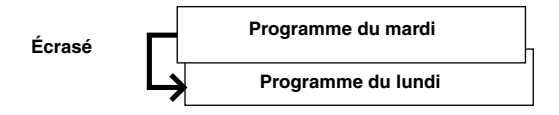

**Pour la platine DVD**

**UNE FOIS** (Enregistrement unique)

**HEBDO** (Enregistrement hebdomadaire)

**LUN-DIM/ LUN-SAM/ LUN-VEN** (Enregistrement quotidien)

## **Enregistrement PDC**

Désormais disponibles sur certaines chaînes de télévision, les services PDC (Programme Delivery Control) est conçu pour garantir un enregistrement programmé sûr et précis. Avec ce système, des signaux codés spéciaux sont transmis avec les signaux audio/vidéo. Ces codes contrôlent l'appareil vidéo et ont priorité sur les heures publiées éventuellement préalablement saisies dans la minuterie. Cela signifie que l'appareil démarrera et arrêtera l'enregistrement lorsque les émissions de télévision démarrent et se terminent-réellement, même si l'heure d'une émission a changé.

- Assurez-vous d'appuyer sur VPS/PDC<sup>(2</sup>) après avoir suivi la procédure de programmation par minuterie pour activer la fonction d'enregistrement PDC. L'indicateur d'enregistrement PDC s'allume sur le panneau d'affichage avant lorsque la fonction d'enregistrement PDC est activée. Toutefois, il clignote rapidement lorsque **VPS/PDC**(**C**) a été actionné sous les conditions suivantes:
- L'horloge n'est pas réglée.
- La programmation de la minuterie n'a pas été réglée.
- Le disque n'est pas chargé.
- Le HDD est plein.
- Lors de l'utilisation de l'enregistrement programmé manuel, régler l'heure de début (heure PDC) exactement comme publié dans les magazines de télévision. Si l'heure est différente de celle annoncée, il n'y aura pas d'enregistrement.
- L'enregistrement PDC est également possible lorsqu'un récepteur satellite ou un système par câble est raccordé au connecteur [L-2 IN/DECODER] sur l'appareil.
- L'enregistrement VPS/PDC est également possible via le connecteur [L-1 IN/OUT].
- Lorsque l'enregistrement par minuterie via l'enregistrement VPS/ PDC est en cours, il est impossible de basculer entre la platine HDD et la platine DVD et les menus suivants ne peuvent s'afficher:
- Menu principal
- Menu de navigation de Base de données des bibliothèques
- Menu de montage
- Si l'appareil est alimenté lorsqu'il est réglé pour enregistrer un programme par minuterie sur HDD/DVD à l'aide de PDC, l'information PDC ne peut être utilisée. Le programme sera enregistré avec les heures de début et de fin programmées initialement.

# **Enregistrement programmé manuel**

Il est possible de programmer l'enregistrement de 16 programmes au maximum.

Si le numéro SHOWVIEW du programme que l'on souhaite enregistrer est inconnu, utiliser la procédure suivante afin de régler l'appareil pour programmer un enregistrement.

- S'assurer que l'horloge intégrée à l'appareil est correctement réglée.
- Mettre l'appareil en marche.
- Mettre le téléviseur en marche et sélectionner le mode AV.
- Faire glisser l'interrupteur **TV/CABLE/SAT/DVD** vers **DVD**.

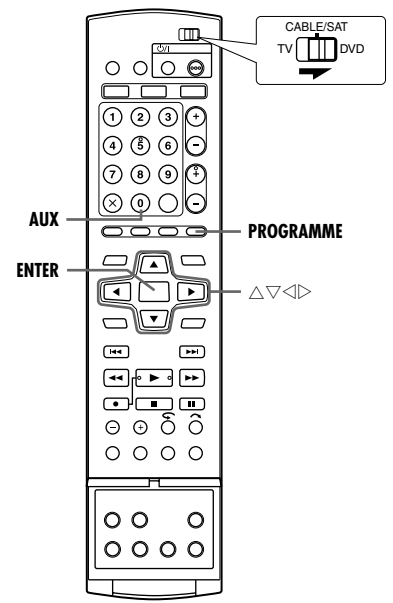

- **1** Insérer un disque inscriptible si un enregistrement sur DVD est effectué.
- **2** Appuyer sur **PROGRAMME** pour accéder à l'écran principal des programmes.
- **3** Appuyer sur  $\triangle \triangledown \triangle \triangleright$  pour sélectionner "PROG CALEND", puis appuyer sur **ENTER**.
- Lorsque "CAPACITE DE PROGRAMMATION ATTEINTE SUPPRIMEZ DES ROGRAMMATIONS PAR MINUTERIE INUTILES" apparaît sur l'écran du téléviseur, il faut annuler certains des programmes réservés. ( $\sqrt{p}$  p. 53)
- **4** Appuyer sur ∆∇⊲▷ pour sélectionner la date souhaitée, puis appuyer sur **ENTER**.
- **5** Appuyer sur  $\triangle \triangledown$  pour sélectionner "ENREG.SUR", puis appuyer sur **ENTER**. Appuyer sur  $\triangle \triangledown$  pour sélectionner la platine d'enregistrement souhaitée, puis appuyer sur **ENTER**.

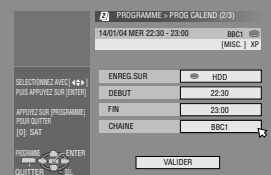

- **6** Appuyer sur  $\triangle \triangledown$  pour sélectionner "DEBUT", puis appuyer sur **ENTER**. Appuyer sur  $\triangle \triangledown$  pour régler l'heure de début, puis appuyer sur **ENTER**. QUITTER
	- Chaque fois que  $\triangle \triangledown$  est actionné, l'heure de début avance/ recule d'une minute.
- Pour avancer/reculer l'heure de début de 30 minutes d'un coup, appuyer sur la touche  $\Delta \nabla$  et maintenir la touche enfoncée.
- **7** Appuyer sur  $\triangle \triangledown$  pour sélectionner "FIN", puis appuyer sur **ENTER.** Appuyer sur  $\triangle \triangledown$  pour régler l'heure d'arrêt, puis sur **ENTER**.
- Chaque fois que  $\triangle \triangledown$  est actionné, l'heure de fin avance/recule d'une minute.
- Pour avancer/reculer l'heure de fin de 30 minutes d'un coup, appuyer sur la touche  $\triangle \triangledown$  et maintenir la touche enfoncée.
- **8** Appuyer sur  $\triangle \triangledown$  pour sélectionner "CHAINE", puis appuyer sur **ENTER.** Appuyer sur  $\triangle \triangledown$  pour sélectionner le canal désiré.
- **9** Appuyer sur  $\triangle \triangledown$  pour sélectionner "VALIDER", puis appuyer sur **ENTER**.
- **10** Régler les autres options d'enregistrement, le cas échéant. **• Se reporter à l'étape 8 dans "Enregistrement programmé** avec le système  $\frac{\text{S}}{\text{B}}$  ( $\frac{\text{S}}{\text{A}}$  p. 50).
- **11** Appuyer sur  $\triangle \triangledown$  pour sélectionner "OK", puis sur **ENTER** pour accéder à l'écran de confirmation du programme.
- **12** Appuyer sur  $\triangleleft\triangleright$  pour sélectionner "SORTIE", puis sur **ENTER** pour terminer la programmation de la minuterie.

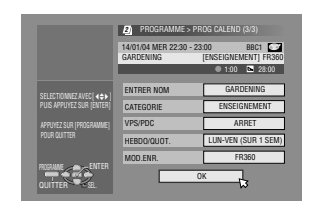

- Pour programmer une autre minuterie, appuyer sur  $\triangleleft$  pour sélectionner "CONTINUER", puis sur **ENTER**.
- Si le message "DES PROGRAMMES SE CHEVAUCHENT" apparaît sur l'écran du téléviseur, effacer ou modifier les programmes.

#### **REMARQUES:**

- Lorsque deux programmes successifs sont enregistrés sur un disque DVD-RW avec la fonction Programmation par minuterie manuelle, le début du deuxième programme peut ne pas figurer dans l'enregistrement.
- Si un programme dont la copie est limitée est reçu durant l'enregistrement par minuterie, l'appareil entre en mode de pause d'enregistrement. L'enregistrement redémarre si le programme autorise à nouveau l'enregistrement, si la durée programmée n'est pas écoulée.

#### **Pour les utilisateurs de récepteur satellite**

Pour enregistrer par minuterie une diffusion satellite à l'aide de l'enregistrement programmé manuel:

- 1 Exécuter "Réglage des commandes de réception satellite Platine HDD & DVD uniquement)" ( $\approx$  p. 23).
- $\boxed{2}$  Exécuter "Enregistrement programmé manuel" ( $\approx$  p. 52). À l'étape 8, appuyer sur AUX pour changer "CHAINE" sur "SAT". Ensuite, appuyer sur  $\triangle \triangledown$  pour entrer la position de canal eu égard à la diffusion satellite.
- 3 Laisser le récepteur satellite en marche.

#### **Enregistrement de secours**

Si un programme réglé pour la platine DVD ne peut être enregistré correctement, le programme est enregistré sur la platine HDD en mode XP.

- Si l'espace restant sur le disque dur n'est pas suffisant, le programme est enregistré sur la platine DVD jusqu'à épuisement de l'espace libre sur le disque DVD.
- Si "JUSTE" est sélectionné comme mode d'enregistrement, le mode d'enregistrement actuel de la platine DVD est utilisé.

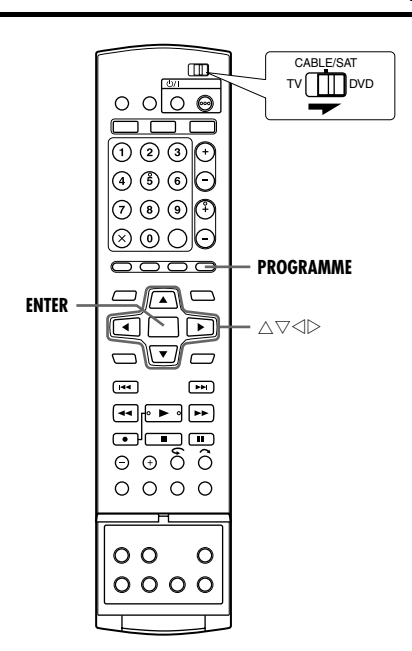

### **Vérification des programmes**

#### **Pour vérifier la liste de tous les programmes**

- **1** Appuyer sur **PROGRAMME** pour accéder à l'écran principal des programmes.
- **2** Appuyer sur  $\triangle \triangledown \triangle \triangleright$  pour sélectionner "LISTE PROG.", puis appuyer sur **ENTER**.
	- Des détails supplémentaires sur le programme sélectionné apparaissent dans la partie supérieure de l'écran.
	- La programmation quotidienne d'un titre apparaît comme un seul programme.

#### **Pour vérifier la liste de programmes par date**

- **1** Appuyer sur **PROGRAMME** pour accéder à l'écran principal des programmes.
- **2** Appuyer sur  $\triangle \triangledown \triangle \triangleright$  pour sélectionner "LISTE CALEND", puis appuyer sur **ENTER**.
- **3** Appuyer sur  $\triangle \triangledown$  pour sélectionner la date souhaitée, puis appuyer sur **ENTER**.

### **Annuler et changer des programmes**

• Avant de continuer, répéter les étapes décrites dans "Vérification des programmes" pour choisir un programme.

#### **Pour annuler le programme**

**1** Appuyer sur  $\triangle \triangledown \triangle \triangledown$  pour sélectionner "ANNULER", puis appuyer sur **ENTER**.

#### **Pour modifier un réglage de programme**

- **1** Appuyer sur  $\triangle \triangledown \triangle \triangledown$  pour sélectionner "MODIFIER", puis appuyer sur **ENTER**.
- **2** Modifier les réglages des options d'enregistrement souhaitées, le cas échéant.
- Se reporter aux étapes 4 12 dans "Enregistrement programmé manuel" ( $\approx$  p. 52).

#### **Pour ne pas effectuer l'enregistrement hebdomadaire/ quotidien d'un programme jusqu'à la semaine ou au jour suivant (e)**

Il est possible d'annuler temporairement l'enregistrement programmé quotidien/hebdomadaire pour une semaine/un jour donné (e).

- **1** Appuyer sur  $\triangle \triangledown \triangle \triangleright$  pour sélectionner "SAUTER PROGRAMME", puis appuyer sur **ENTER**.
- **2** Appuyer sur  $\triangleleft$   $\triangleright$  pour sélectionner "SAUTER", puis appuyer sur **ENTER**.

#### **Pour enregistrer les titres des programmes hebdomadaires/ quotidiens (Platine HDD uniquement)**

Utiliser cette fonction pour éviter de remplacer (d' "écraser") les titres de programmes hebdomadaires/quotidiens de la semaine/du jour précédent (e).

- **1** Appuyer sur  $\triangle \triangledown \triangle \triangledown$  pour sélectionner "ENREGISTRER TITREB, puis appuyer sur **ENTER**.
- **2** Appuyer sur  $\triangleleft$   $\triangleright$  pour sélectionner "ENREG.", puis appuyer sur **ENTER**.

#### **REMARQUE:**

Cette fonction n'est disponible que si l'espace libre restant sur le disque dur est suffisant.

# **Enregistrement automatique d'émission satellite (Platine HDD uniquement)**

Cette fonction permet d'enregistrer automatiquement un programme satellite qui est programmé par minuterie sur le récepteur satellite externe. Raccorder un récepteur satellite au connecteur [L-2 IN/DECODER] de l'appareil et programmer la minuterie sur le récepteur satellite. L'appareil démarre ou arrête l'enregistrement via les signaux d'entrée du récepteur satellite. Une fois l'enregistrement terminé, l'appareil s'éteint automatiquement.

#### **ATTENTION:**

- S'assurer de ne pas allumer le récepteur satellite avant que le programme ne soit exécuté; sinon, l'appareil démarrera l'enregistrement dès que le récepteur sera allumé.
- Dans le cas d'un raccordement à un autre appareil autre qu'un récepteur satellite au connecteur [L-2 IN/DECODER], s'assurer de ne pas engager le mode d'enregistrement automatique d'émission satellite; sinon, l'appareil démarrera l'enregistrement dès que l'autre appareil raccordé sera allumé.
- L'enregistrement automatique d'émission satellite et l'enregistrement par minuterie ne peuvent pas être effectués au même moment.

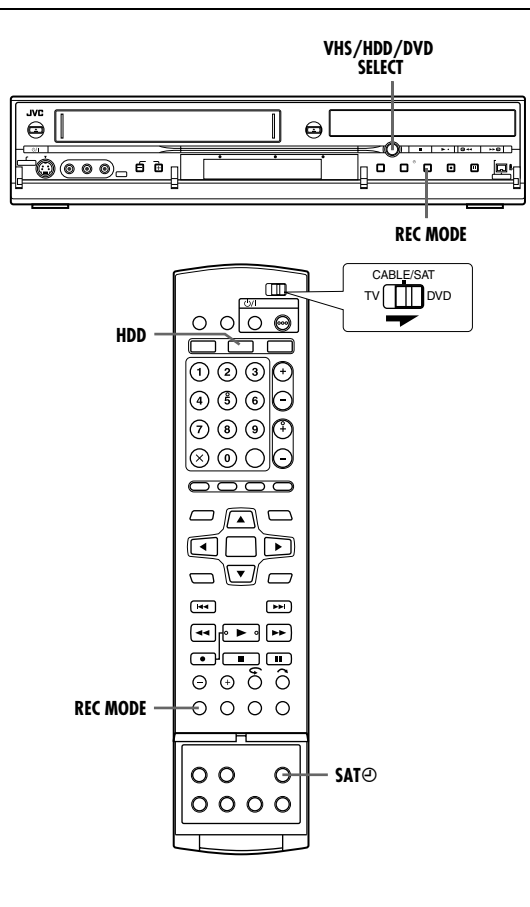

- S'assurer que le récepteur satellite est raccordé au connecteur [L-2 IN/DECODER] de l'appareil.
- Programmer la minuterie sur le récepteur satellite.
- Faire glisser l'interrupteur **TV/CABLE/SAT/DVD** vers **DVD**.
- **1** Appuyer sur **HDD** sur la télécommande pour sélectionner la platine d'enregistrement. Appuyer plusieurs fois sur **VHS/HDD/ DVD SELECT** pour sélectionner la platine d'enregistrement.
- **2** Régler "SELECTION L-2" sur "SAT VIDEO" ou "SAT S-VIDEO". ( $\mathbb{R}$  p. 72)
- · Se reporter aussi à "IMPORTANT" à la page 76.
- **3** Appuyer plusieurs fois sur **REC MODE** pour régler le mode d'enregistrement.
- **4** Appuyer sur **SAT** $\oplus$  et maintenir la touche enfoncée pendant environ 2 secondes pour enclencher le mode d'enregistrement automatique d'émission satellite. "A" et "SAT $\Theta$ " apparaît sur le panneau d'affichage avant.

- Pour sortir du mode d'enregistrement automatique d'émission satellite, appuyer sur **SAT** $\Theta$ .
- Si l'appareil est éteint, il n'est pas possible d'engager le mode d'enregistrement automatique de programme satellite.
- $\bullet$  À l'étape 4, si " $\mathbb{R}$ " clignote rapidement sur le paneau d'affichange avant bien que l'alimentation du récepteur satellite soit coupée, l'enregistrement automatique d'émission satellite ne fonctionnera pas correctement avec ce récepteur satellite\*. Si tel est le cas, effectuer "Enregistrement programmé manuel" (E p. 52) pour enregistrer par minuterie l'émission satellite.
	- *\* Certains récepteurs satellite sortent des signaux même si leur alimentation est coupée. L'enregistrement automatique d'émission satellite n'est pas possible avec ces récepteurs satellite.*
- "s" clignote sur le panneau d'affichage avant alors que l'enregistrement automatique d'émission satellite est en cours.
- Pour la programmation de la minuterie du récepteur satellite, se référer au mode d'emploi du récepteur satellite.
- L'enregistrement automatique d'émission satellite n'est pas possible si le récepteur satellite n'a pas de minuterie.
- $\bullet$  Si l'on appuie sur la touche  $\bigcirc$ /l de l'appareil alors que l'enregistrement automatique d'émission satellite est en cours, l'appareil s'éteint et désengage le mode d'enregistrement automatique d'émission satellite.
- Si l'on souhaite enregistrer plusieurs émissions satellite avec l'enregistrement automatique d'émission satellite, il n'est pas possible de régler un mode d'enregistrement différent pour chaque programme.
- En fonction du type de récepteur satellite, l'appareil peut ne pas enregistrer une petite partie du début du programme ou enregistrer un peu plus longtemps que la durée actuelle du programme.
- Si le mode d'enregistrement automatique d'émission satellite est engagé alors que le récepteur satellite est allumé, l'appareil ne démarrera pas l'enregistrement automatique d'émission satellite même si " $\mathbb{X}$ " clignote sur le panneau d'affichage avant. Lorsque le récepteur satellite est éteint une fois, puis rallumé, l'appareil démarre l'enregistrement.
- Il est également possible d'enregistrer un programme de votre système câblé de la même façon si le système dispose d'une minuterie.
- La fonction Juste à l'heure (<sub>[®</sub> p. 86) ne marche pas lorsque le mode d'enregistrement automatique d'émission satellite est engagé.

# **Enregistrement programmé avec le**  système SHOWVIEW

Il est possible de programmer l'enregistrement de 8 programmes au maximum.

Avec le système SHOWVIEW, la programmation par minuterie est grandement simplifiée car chaque programme de télévision dispose d'un numéro de code correspondant que l'appareil est capable de reconnaître.

Il est possible d'utiliser la télécommande pour entrer le numéro SHOWVIEW.

- S'assurer que l'horloge intégrée à l'appareil est correctement réglée.
- Mettre l'appareil en marche.
- Mettre le téléviseur en marche et sélectionner le mode AV.
- Faire glisser l'interrupteur **TV/CABLE/SAT/DVD** vers **DVD**.

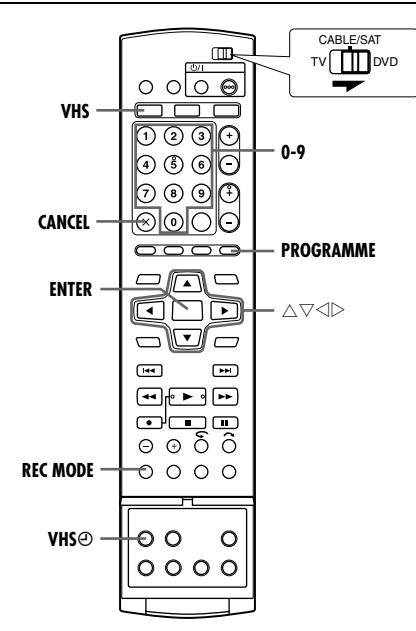

- **1** Charger une cassette avec la languette de sécurité d'enregistrement intacte.
- **2** Appuyer sur **VHS** pour que le témoin VHS s'allume sur l'appareil.
- **3** Appuyer sur **PROGRAMME** pour accéder à l'écran des programmes.
- **4** Appuyer sur  $\triangle \triangledown$  pour sélectionner "PROGR. SHOWVIEW", puis appuyer sur **ENTER**.
- **5** Utiliser les **touches numériques** pour entrer le numéro SHOWVIEW d'un programme que l'on souhaite enregistrer, puis appuyer sur **ENTER**.
- Si une erreur a été commise, appuyer sur **CANCEL** et entrer le bon numéro avant d'appuyer sur **ENTER**.

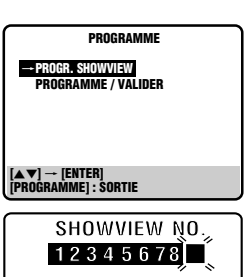

### **[0-9]** N **[ENTER] [**L**] : SUPPRIMER [PROGRAMME] : SORTIE SYSTEM SHOWVIEW**

• Si le numéro entré est erroné, "ERREUR" apparaît sur l'écran du téléviseur et "Err" apparaît sur le panneau d'affichage avant. Appuyer sur **CANCEL** et entrer un numéro **SHOWVIEW** valide.

**6** Le numéro ShowVIEW qui a été entré et les informations d'enregistrement par minuterie sont affichés sur l'écran du téléviseur. Vérifier les données du programme.

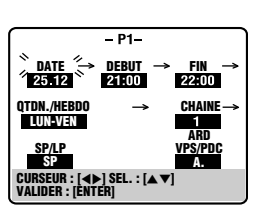

● Pour annuler ce réglage, appuyer sur **PROGRAMME**.

#### **IMPORTANT:**

S'assurer que le numéro de la chaîne que vous souhaitez enregistrer est affiché; sinon, se référer à "Réglage du système enregistrer est affiché; sinon, se référer à "Réglage du système<br>‱vwe (le p. 83) et régler le numéro guide correctement.

- **7** Appuyer sur **REC MODE** pour sélectionner l'option d'enregistrement désirée. Ou appuyer sur  $\triangleleft$  pour sélectionner "SP/LP", puis appuyer sur  $\triangle \triangledown$  pour sélectionner le mode d'enregistrement désiré.
- **8** Appuyer sur  $\triangleleft$  pour sélectionner "VPS/PDC"\*, puis appuyer sur  $\triangle \triangledown$  pour sélectionner la chaîne souhaitée. *\* L'enregistrement VPS (Video Programme System) n'est pas possible avec cet appareil.*
- **9** Appuyer sur **ENTER** pour terminer le réglage de la minuterie.
- Pour programmer une autre minuterie, répéter les étapes **3 9**.
- · Si "CHEVAUCHEMENT PROG." apparaît sur l'écran du téléviseur, se référer à la page 57.
- **10** Appuyer sur VHS(4) pour mettre l'appareil en mode minuterie. Le témoin d'enregistrement VHS s'allume sur l'appareil et la platine HDD ou DVD est automatiquement sélectionnée. Appuyer sur  $\bigcirc$ / pour éteindre l'appareil. Lorsque la platine HDD ou DVD est en mode d'attente de minuterie, l'appareil s'éteint automatiquement.
	- L'indicateur de minuterie VHS s'allume sur le panneau d'affichage avant lorsque la platine VHS est réglée en mode d'attente d'enregistrement par minuterie en appuyant sur **VHS**(P). Toutefois, il clignote rapidement lorsque VHS(P) a été actionné sous les conditions suivantes:
		- L'horloge n'est pas réglée.
		- La programmation de la minuterie n'a pas été réglée.
		- La cassette n'est pas réglée.
	- En mode d'attente d'enregistrement par minuterie avec une cassette sans languette de sécurité d'enregistrement
	- Pour désactiver le mode de minuterie, appuyer sur VHS<sup>(2</sup>) à nouveau.

#### **IMPORTANT:**

En cas de déménagement dans une autre région ou si le numéro de canal d'une chaîne est modifié, le mauvais numéro de canal sera affiché sur l'écran des programmes SHOWVIEW à l'étape **6**. En pareil cas, régler le numéro guide correct pour cette chaîne. ( $\approx$  p. 83, "Réglage du système SHOWVIEW")

- Enregistrement de séries quotidiennes/hebdomadaires:  $\hat{a}$  l'étape 6, appuyer sur les **touches numériques** "9" pour les séries hebdomadaires ou les **touches numériques** "8" pour les séries quotidiennes (lundi au vendredi). Lorsque "HEBDOMADAIRE" ou "QUOTIDIEN" apparaît sur l'écran du téléviseur. Appuyer de nouveau sur le bouton fait disparaître l'indication correspondante.
- Il est possible de programmer l'enregistrement de 8 programmes au maximum. Si on tente de programmer l'appareil pour un neuvième enregistrement, "MEMOIRE DE PROGRAMMATION PLEINE" apparaît sur l'écran du téléviseur et "FULL" apparaît sur le panneau d'affichage avant. Pour enregistrer le programme supplémentaire, il faut commencer par annuler tous les programmes non nécessaires. ( $\approx$  p. 57)
- Pour enregistrer les programmes reçus par un récepteur satellite, enregistrer sur des disques HDD ou DVD. Pour plus de détails, voir "Enregistrement programmé avec le système SHOW VIEW "  $(E \otimes p. 50)$

# **Enregistrement programmé manuel**

Il est possible de programmer l'enregistrement de 8 programmes au maximum. Si le numéro SHOWVIEW du programme que l'on souhaite enregistrer est inconnu, utiliser la procédure suivante afin de régler l'appareil pour programmer un enregistrement.

- S'assurer que l'horloge intégrée à l'appareil est correctement réglée.
- Mettre l'appareil en marche.
- Mettre le téléviseur en marche et sélectionner le mode AV.
- Faire glisser l'interrupteur **TV/CABLE/SAT/DVD** vers **DVD**.

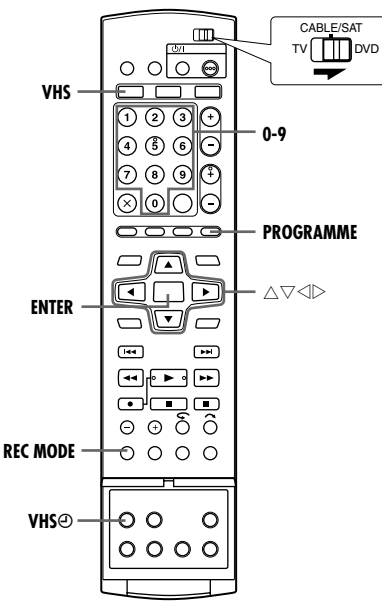

- **1** Charger une cassette avec la languette de sécurité d'enregistrement intacte.
- **2** Appuyer sur **VHS** pour que le témoin VHS s'allume sur l'appareil.
- **3** Appuyer sur **PROGRAMME** pour accéder à l'écran des programmes.
- **4** Appuyer sur  $\triangle \triangledown$  pour sélectionner "PROGRAMME / VALIDER", puis sur **ENTER** pour accéder à l'écran de vérification du programme.

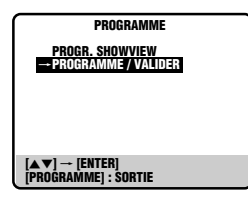

- **5** Appuyer sur  $\triangle \triangledown$  pour sélectionner le numéro vierge, puis appuyer sur **ENTER**. L'écran du programme apparaît.
- **DATE DEBUT FIN**<br>24.12 8:00 10:00<br>25.12 10:00 10:45<br>25.12 11:30 13:00 **CH**  $2345678$ **[**JK**]** N **[ENTER] [PROGRAMME] : SORTIE**

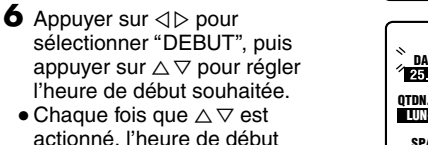

- avance/recule d'une minute. ● Pour avancer/reculer l'heure de début de 30 minutes d'un coup,
	- appuyer sur la touche  $\triangle \triangledown$  et maintenir la touche enfoncée.
- $\overline{\mathbf{Z}}$  Appuyer sur  $\triangle \triangleright$  pour sélectionner "FIN", puis appuyer sur  $\triangle \triangledown$ pour régler l'heure d'arrêt souhaitée.
- Chaque fois que  $\triangle \triangledown$  est actionné, l'heure de fin avance/recule d'une minute.
- Pour avancer/reculer l'heure de fin de 30 minutes d'un coup, appuyer sur la touche  $\Delta \nabla$  et maintenir la touche enfoncée.
- **8** Appuyer sur  $\triangleleft$   $\triangleright$  pour sélectionner "DATE", puis appuyer sur  $\triangle \nabla$  pour régler la date souhaitée.
- La date courante apparaît sur l'écran du téléviseur. La date entrée apparaît à sa place.
- Appuyer sur  $\triangleleft$  pour sélectionner "CHAINE", puis appuyer sur  $\triangle \nabla$  pour sélectionner le réglage souhaité.
- **10** Appuyer sur **REC MODE** pour sélectionner le mode d'enregistrement désiré. Ou appuyer sur  $\triangleleft$  pour sélectionner "SP/LP", puis appuyer sur  $\triangle \triangledown$  pour sélectionner le mode d'enregistrement désiré.
- 11 Appuyer sur < > pour sélectionner "VPS/PDC"\*, puis appuyer sur  $\triangle \triangledown$  pour sélectionner la chaîne souhaitée. *\* L'enregistrement VPS (Video Programme System) n'est pas possible avec cet appareil.*
- **12** Appuyer sur **ENTER** pour accéder à l'écran de vérification de programme.
- **13** Appuyer sur **PROGRAMME** pour achever la programmation de la minuterie. "PROGRAMMATION CORRECTE" apparaît sur l'écran TV pendant 5 secondes, puis l'écran normal apparaît. Si "CHEVAUCHEMENT PROG." apparaît sur l'écran du téléviseur, se référer à la page 57.
- Pour programmer une autre minuterie, répéter les étapes **3 13**.
- 14 Appuyer sur VHS<sub>e</sub> pour mettre l'appareil en mode minuterie. Le témoin d'enregistrement VHS s'allume sur l'appareil et la platine HDD ou DVD est automatiquement sélectionnée. Appuyer sur  $\mathcal{O}/\mathcal{I}$  pour éteindre l'appareil. Lorsque la platine HDD ou DVD est en mode d'attente de minuterie, l'appareil s'éteint automatiquement.
	- Pour désactiver le mode de minuterie, appuyer sur **VHS**j **à nouveau.**

#### **REMARQUES:**

- Enregistrement de séries quotidiennes/hebdomadaires:
- ^ à tout moment pendant les étapes **8** à **10**, appuyer sur les touches numériques "9" pour les séries hebdomadaires ou les **touches numériques "8" pour les séries quotidiennes (lundi au** vendredi).

Lorsque soit "HEBDOMADAIRE" ou soit "QUOTIDIEN" apparaît sur l'écran du téléviseur. Appuyer de nouveau sur le bouton fait disparaître l'indication correspondante.

- Il est possible de programmer l'enregistrement de 8 programmes au maximum. Si l'on tente de programmer l'appareil pour un neuvième enregistrement, "MEMOIRE DE PROGRAMMATION PLEINE" apparaît sur l'écran du téléviseur. Pour enregistrer le programme supplémentaire, il faut commencer par annuler tous les programmes non nécessaires. ( $\approx$  p. 57)
- En cas de coupure de courant après programmation, le soutien mémoire de l'appareil garde les sélections pendant 5 secondes environ.
- Les programmes qui commencent après minuit doivent avoir la date du lendemain.
- Pour enregistrer les programmes reçus par un récepteur satellite, enregistrer sur des disques HDD ou DVD. Pour plus de détails, se reporter à "Enregistrement programmé manuel" ( $\mathfrak{m}$  p. 52).

## **Enregistrement PDC**

Désormais disponibles sur certaines chaînes de télévision, les services PDC (Programme Delivery Control) est conçu pour garantir un enregistrement programmé sûr et précis. Avec ce système, des signaux codés spéciaux sont transmis avec les signaux audio/vidéo. Ces codes contrôlent l'appareil vidéo et ont priorité sur les heures publiées éventuellement préalablement saisies dans la minuterie. Cela signifie que l'appareil démarrera et arrêtera l'enregistrement lorsque les émissions de télévision démarrent et se terminent—réellement, même si l'heure d'une émission a changé.

- Lors de l'utilisation de l'enregistrement programmé manuel, régler l'heure de début (heure PDC) exactement comme publié dans les magazines de télévision. Si l'heure est différente de celle annoncée, il n'y aura pas d'enregistrement.
- L'enregistrement PDC n'est pas possible lorsqu'un récepteur satellite ou un système par câble est raccordé au connecteur [L-2 IN/DECODER] sur l'appareil.
- L'enregistrement PDC est également possible via le connecteur [L-1 IN/OUT].

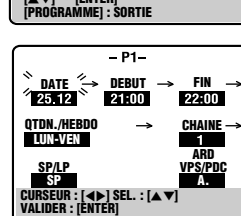

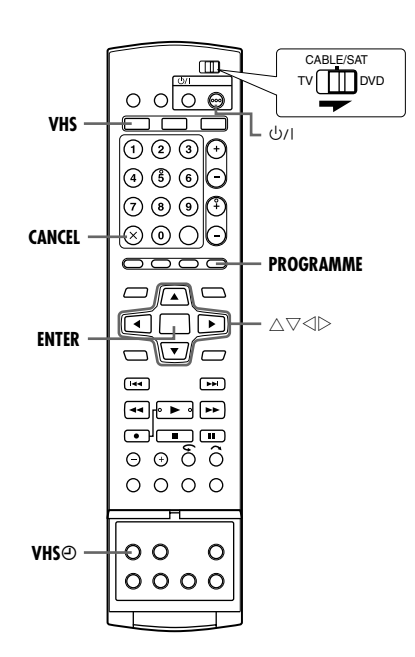

## **Vérifier, annuler et changer des programmes**

**1** Quand le témoin d'enregistrement VHS (R) s'allume sur l'appareil

Appuyer sur VHS<sub>(2</sub>), puis appuyer sur DVD  $\bigcirc$ /|. **Quand le témoin d'enregistrement VHS ne s'allume pas sur l'appareil**

Appuyer sur **VHS** pour que le témoin VHS s'allume sur l'appareil.

- **2** Appuyer sur **PROGRAMME** pour accéder à l'écran de vérification de programme.
- **3** Appuyer sur  $\triangle \triangledown$  pour sélectionner "PROGRAMME / VALIDER", puis sur **ENTER** pour accéder à l'écran de vérification du programme.
- **4** Appuyer sur  $\triangle \triangledown$  pour sélectionner le programme, puis appuyer sur **ENTER**. L'écran du programme apparaît.

**Pour annuler un programme** Appuyer sur **CANCEL**.

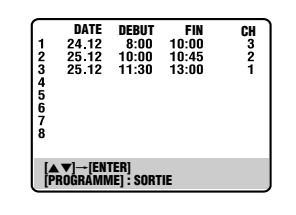

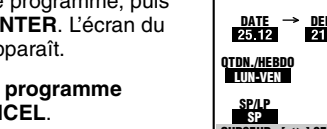

- $P1 -$ **DATE DEBUT FIN QTDN./HEBDO CHAINE ARD VPS/PDC A. CURSEUR : [**HI**] SEL. : [**JK**] VALIDER : [ENTER]**
- **5** Modifier les réglages des options d'enregistrement souhaitées, le cas échéant.
- Se reporter aux étapes 6 12 dans "Enregistrement programmé manuel" ( $\approx$  p. 56).
- **6** Appuyer sur **PROGRAMME** pour terminer le réglage de la minuterie. L'écran précédent réapparait.
- **7** Appuyer sur VHS $\odot$ .
- Le témoin d'enregistrement VHS s'allume sur l'appareil et la platine HDD ou DVD est automatiquement sélectionnée. Lorsque la platine HDD ou DVD est en mode d'attente de minuterie, l'appareil s'éteint automatiquement.

# **Lorsque les programmes se chevauchent**

Si "CHEVAUCHEMENT PROG." apparaît, il y a un autre programme qui chevauche celui que vous venez de créer. L'écran de vérification de programme apparaît et les programmes en conflit commencent à clignoter.

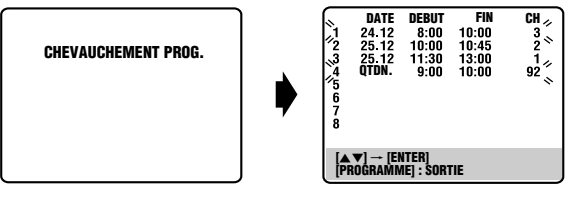

#### **Exemple: Le programme 1 (qui vient d'être créé) et le programme 4 se chevauchent.**

- **1** Confirmer les programmes qui se chevauchent. Les programmes qui se chevauchent clignotent sur l'écran du téléviseur.
- **2** Appuver sur  $\triangle \triangledown$  pour sélectionner le programme à modifier, puis appuver sur **ENTER** ou  $\triangleright$ .
- Il est impossible de ne sélectionner qu'un des programmes qui se chevauchent.

#### **REMARQUE:**

Si ce chevauchement ne gêne pas, appuyer sur **PROGRAMME** pour terminer le réglage du programme par minuterie. Le programme ayant le numéro de programme le plus petit sera enregistré et l'autre ne sera pas enregistré correctement. Si aucun changement n'est effectué pendant environ 1 minute, l'appareil retourne à l'écran normal.

**3** Appuver sur  $\triangle \triangledown$  pour sélectionner le programme à annuler ou à modifier.

#### **Pour annuler le programme** Appuyer sur **CANCEL**.

· "PROGRAMMATION CORRECTE" apparaît sur l'écran TV pendant 5 secondes, puis l'écran normal réapparaît.

#### **Pour changer un réglage de programme** Appuyer sur **ENTER**, pour aller à l'étape **4**.

- **4** Changer un réglage de programme.
- Se reporter aux étapes 6 12 dans "Enregistrement programmé manuel" ( $\approx$  p. 56).
- **5** Appuyer sur **PROGRAMME** pour accéder à l'écran de programme, puis appuyer sur  $\triangle \triangledown$  pour sélectionner "PROGRAMME / VALIDER" pour vérifier si le conflit a été résolu.

L'écran du programme apparaît.

● "PROGRAMMATION CORRECTE" apparaît sur l'écran TV pendant 5 secondes, puis l'écran normal réapparaît.

### **6** Appuyer sur VHS $\oplus$ .

### **REMARQUE:**

Si tout chevauchement demeure après la suppression et la modification des programmes, l'écran de vérification de programme affiche les programmes en conflit restants. En pareil cas, répéter la procédure précédente jusqu'à ce que le conflit soit résolu.

# **Base de données des bibliothèques**

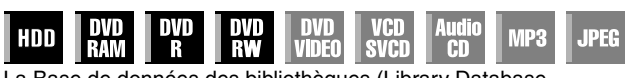

La Base de données des bibliothèques (Library Database Navigation) permet de rechercher et de sélectionner les titres enregistrés sur les platines disque dur et DVD très facilement. Il est possible d'enregistrer jusqu'à 99 titres par disque.

À chaque fois qu'un titre est enregistré, les informations le concernant sont automatiquement enregistrées dans la Base de données des bibliothèques.

Il est ainsi possible d'accéder aux informations sur les titres enregistrés grâce à l'écran de la Base de données des

bibliothèques. Ce dernier permet également de sélectionner l'un des titres enregistrés à l'aide de la Base de données des bibliothèques. L'illustration suivante montre l'écran de la Base de données des bibliothèques qui apparaît lors d'un appui sur **NAVIGATION**. Il est possible de déplacer la flèche pour sélectionner la position désirée sur l'écran en appuyant sur  $\triangle \triangledown \triangle \triangleright$  sur la télécommande.

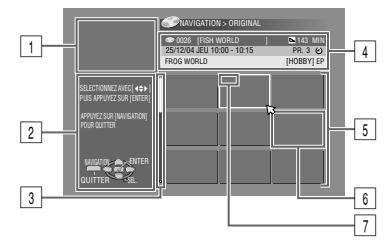

### $\boxed{1}$  Ecran de lecture

(Indique le programme de télévision reçu actuellement.)

Conseil de fonctionnement

3 Barre de défilement (Apparaît lorsqu'il y a plus de neuf titres enregistrés (ou listes de lecture). La barre de défilement indique uniquement qu'il y a davantage de titres (ou listes de lecture) masqués sur l'affichage actuel à l'écran. Pour afficher les titres (ou listes de lecture) masqués, appuyer sur  $\triangle \triangledown \triangle \triangleright$  plusieurs fois.)

- $\sqrt{4}$  Informations d'enregistrement concernant le titre indiqué par la flèche
- **5** Liste d'index

(Représentation miniature de chaque titre)

Les images miniatures ne sont pas destinées à la lecture.

 $\boxed{6}$  Index

I:Indique qu'aucun index n'est enregistré.

- $\mathcal O$ : Indique que le titre est en attente d'enregistrement par minuterie.
- I: Indique qu'aucun titre n'est enregistré.

 $\sqrt{7}$  Icônes

(Indique le statut d'enregistrement de chaque titre.)

### **Les icônes et leur signification**

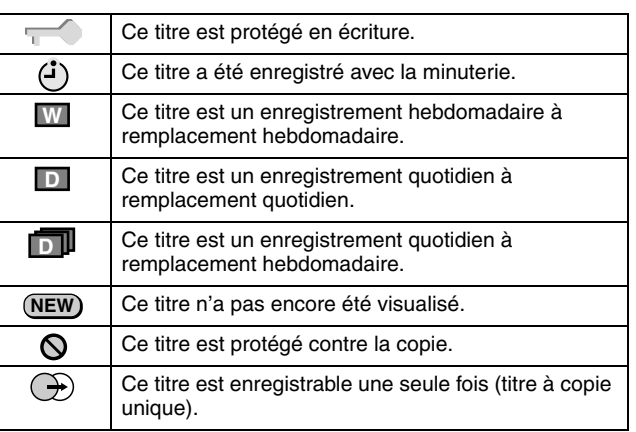

A l'aide de la Base de données des bibliothèques, il est possible de modifier aisément des informations enregistrées, de modifier un titre ou une liste de lecture, ainsi que de rechercher le début de chaque titre.

### **A propos de l'enregistrement des informations**

Les informations suivantes sont automatiquement enregistrées pour chaque titre lorsqu'un enregistrement ordinaire ou par minuterie est effectué, puis elles sont stockées sur un endroit spécifié sur l'appareil.

- index\* (images miniatures fixes montrant les titres des programmes)
- titre du programme\*
- catégorie\*
- date et heure
- canal
- mode d'enregistrement
- durée d'enregistrement

Les éléments marqués avec un astérisque (\*) peuvent facilement être modifiés et enregistrés une nouvelle fois après l'enregistrement à l'aide de la Base de données des bibliothèques.

### **Les limites de l'enregistrement**

Il est possible d'enregistrer les informations de 99 titres au maximum pour la platine DVD et 200 titres pour la platine disque dur.

Lorsque le volume des informations atteint les limites, il n'est plus possible d'enregistrer de nouveaux titres. Dans ce cas, il faut supprimer les anciens titres pour pouvoir en enregistrer de nouveaux.  $(m p. 60)$ 

- Une fois le disque DVD-R/RW (mode vidéo) finalisé, les affichages de l'enregistrement d'origine et de liste de lecture n'apparaissent pas. Seul l'affichage de la bibliothèque apparaît.
- Lorsque le titre enregistré est déplacé sur HDD à DVD, l'icône devient  $\Omega$ .
- Le son du canal de réception peut être interrompu lorsque l'écran Base de données des bibliothèques est affiché.
- L'ordre des images miniatures qui sont affichées en appuyant sur **DUBBING** diffère des images affichées en appuyant sur **NAVIGATION** ou sur **EDIT**.
- L'enregistrement par minuterie est impossible durant le montage d'images miniatures ou de listes de lecture en appuyant sur **EDIT**. Pour faire disparaître de l'écran de montage avant d'effectuer l'enregistrement par minuterie, appuyer sur **EDIT**.

# **Recherche du début d'un titre**

- Mettre le téléviseur en marche et sélectionner le mode AV.
- Faire glisser l'interrupteur **TV/CABLE/SAT/DVD** vers **DVD**. ● Appuyer sur **HDD** ou **DVD** pour sélectionner la platine
- correspondante.
- Charger un disque DVD sur lequel effectuer la recherche.

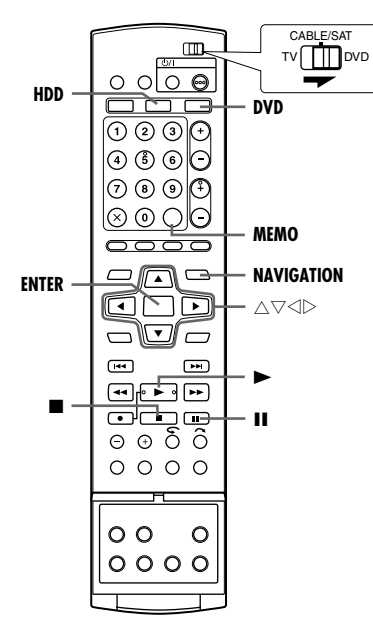

Il est facile de rechercher le début des titres grâce à la Base de données des bibliothèques.

- **1** Appuyer sur **NAVIGATION**. L'écran de la Base de données des bibliothèques apparaît.
- **2** Appuyer sur  $\triangle \triangledown \triangle \triangleright$  pour sélectionner "ORIGINAL", puis appuyer sur **ENTER**.
- **3** Appuyer sur  $\triangle \triangledown \triangle \triangleright$  pour sélectionner l'index (petites images), puis appuyer sur **ENTER**.
- Si on souhaite lire plusieurs programmes continuellement, appuyer sur **MEMO** une fois les titres désirés sélectionnés. Les numéros de l'ordre de

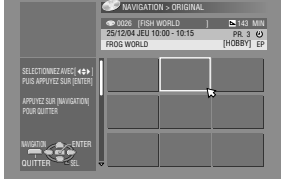

lecture apparaissent sur l'index. Jusqu'à 8 titres peuvent être sélectionnés.

- Pour modifier l'ordre, déplacer la flèche sur l'index désiré et appuyer sur **MEMO**. Le numéro disparaît et l'appareil renumérote les autres programmes automatiquement.
- Pour annuler l'ordre, il suffit d'appuyer sur **CANCEL**(L).
- **4** Appuyer sur  $\triangleleft \triangleright$  pour sélectionner "DEBUT", puis appuyer sur **ENTER**.
	- Pour reprendre la lecture à partir de l'instant à l'endroit où elle a été précédemment arrêtée, appuyer sur  $\triangleleft$  pour sélectionner "REPRENDRE", puis sur **ENTER**.

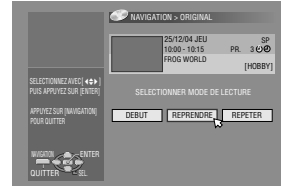

- $\bullet$  Pour lire en boucle le titre sélectionné, appuyer sur  $\triangleleft \triangleright$  pour sélectionner "REPETER", puis sur ENTER.
- **5** Appuyer sur II pour faire une pause de lecture.
- Pour reprendre une lecture normale, appuyer sur ▶.
- **6** Appuyer sur **p** pour arrêter la lecture.

# **Modification des informations d'origine**

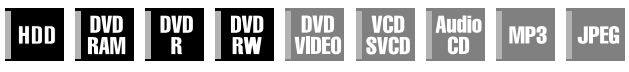

- Mettre le téléviseur en marche et sélectionner le mode AV.
- Faire glisser l'interrupteur **TV/CABLE/SAT/DVD** vers **DVD**.
- Appuyer sur **HDD** ou **DVD** pour sélectionner la platine
- correspondante.
- Charger un disque DVD à modifier.

#### **ATTENTION:**

- Il n'est pas possible de modifier les disques enregistrés sur les platines DVD d'autres fabricants.
- L'enregistrement par minuterie est impossible durant le montage de l'index en appuyant sur **EDIT**. Pour faire disparaître de l'écran de montage avant d'effectuer l'enregistrement par minuterie, appuyer sur **EDIT**.

### **Modification de l'index**

- **1** Appuyer sur **EDIT**. L'écran de modification apparaît.
- **2** (Platine DVD uniquement) Appuyer sur  $\triangle \triangledown \triangle \triangleright$  pour sélectionner "MODIFIER" sous "ORIGINAL/LISTE LECTURE", puis appuyer sur **ENTER**.
- **3** Appuyer sur  $\triangle \triangledown \triangle \triangleright$  pour sélectionner "MODIFIER" sous AORIGINALB, puis appuyer sur **ENTER**.
- **4** Appuyer sur  $\triangle \triangledown \triangle \triangleright$  pour sélectionner le titre à modifier, puis appuyer sur **ENTER**.
- **5** Appuyer sur  $\triangleleft$   $\rhd$  pour sélectionner "INDEX".
- **6** Rechercher l'image pour le titre en appuyant sur les boutons appropriés  $(\blacktriangleleft \blacktriangleleft, \blacktriangleright,$  $\blacktriangleright$ , ou II). Les images du titre apparaissent sur la fenêtre de gauche.

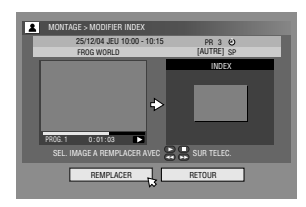

**7** Vérifier que la flèche est bien sur "REMPLACER", puis appuyer sur **ENTER** pour

enregistrer le nouvel index. Le nouvel index apparaît sur la fenêtre de droite.

- **En appuyant sur ENTER** alors que la flèche est sur "RETOUR", on peut revenir à l'écran précédent.
- **8** Appuyer sur **EDIT** pour retourner à l'écran normal.

## **Modification d'un nom de titre**

- **1** Reprendre les étapes  $1 4$  de "Modification de l'index"  $(x)$  p. 59) avant de continuer.
- **2** Appuver sur  $\triangle \triangledown \triangle \triangleright$  pour sélectionner "NOM", puis appuyer sur **ENTER**.
- **3** Appuyer sur  $\triangle \triangledown \triangle \triangleright$  pour sélectionner la lettre ou le symbole désiré, puis appuyer sur **ENTER**. Répéter cette procédure pour finir le nom.
- Pour corriger une lettre, appuyer sur  $\triangle \triangledown \triangle \triangleright$  pour sélectionner "SUPPRIMER", puis appuyer sur **ENTER**.

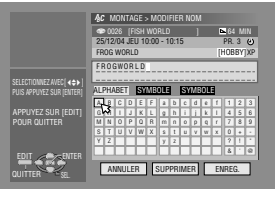

- Il est possible d'entrer jusqu'à 64 lettres.
- **4** Appuyer sur  $\wedge \nabla \triangleleft \triangleright$  pour sélectionner "ENREG.", puis appuyer sur **ENTER**.
- **5** Appuyer sur **EDIT** pour retourner à l'écran normal.

## **Modification d'une catégorie**

- **1** Reprendre les étapes  $1 4$  de "Modification de l'index"  $(x \ge p. 59)$  avant de continuer.
- **2** Appuyer sur  $\triangle \triangledown \triangle \triangleright$  pour sélectionner "CATEGORIE", puis appuyer sur **ENTER**.
- **3** Appuyer sur  $\triangle \triangledown \triangle \triangleright$  pour sélectionner la catégorie désirée, puis appuyer sur **ENTER**.
- **4** Appuyer sur **EDIT** pour retourner à l'écran normal.

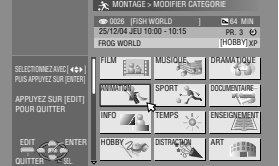

## **Protection du titre (DVD-RAM et DVD-RW (mode VR) seulement)**

Il est possible de protéger un titre important pour empêcher tout effacement accidentel.

- **1** Reprendre les étapes  $1 3$  de "Modification de l'index"  $(x \ge p. 59)$  avant de continuer.
- **2** Appuyer sur  $\triangle \triangledown \triangle \triangleright$  pour sélectionner "PROTEG.", puis appuyer sur **ENTER**.
- **3** Appuyer sur  $\triangle \triangledown \triangle \triangleright$  pour sélectionner le titre à protéger, puis appuyer sur **ENTER**.
- **4** Appuyer sur  $\triangleleft$   $\triangleright$  pour sélectionner "PROTEG.", puis appuyer sur **ENTER.** "**Alle and FIFTER.** " apparaît.
- Pour annuler la protection, reprendre les étapes **3 4**. À l'étape 4, sélectionner "ANNULER PROTEGER", puis appuyer sur **ENTER**.
- **5** Appuyer sur **EDIT** pour retourner à l'écran normal.

#### **REMARQUE:**

Tous les titres sur un disque sont supprimés une fois le disque formaté, même les titres protégés. ( $E$  p. 60)

## **Effacement d'un titre**

Il n'est pas possible d'enregistrer dans la Base de données des bibliothèques une fois que les informations de 99 titres ont été enregistrées pour la platine DVD (200 titres pour la platine disque dur). L'effacement de titres inutiles après la copie ou d'autres opérations peut augmenter le temps restant sur le disque et sa capacité d'enregistrement. (En ce qui concerne les disques DVD-R, bien qu'il soit possible de supprimer des titres enregistrés, la capacité disponible d'enregistrement n'augmente pas.) Le titre supprimé ne pourra jamais être récupéré. Les listes de lectures et autres informations de titre résidant dans la bibliothèque sur l'appareil sont également supprimées.

- **1** Appuyer sur **EDIT**. L'écran de modification apparaît.
- **2** Appuyer sur  $\triangle \triangledown \triangle \triangleright$  pour sélectionner "SUPPRIMER" sous AORIGINALB, puis appuyer sur **ENTER**.
- **3** Appuyer sur ∆∇⊲▷ pour sélectionner le titre à effacer, puis appuyer sur **ENTER**.
- **4** Appuyer sur  $\triangleleft$   $\triangleright$  pour sélectionner "SUPPRIMER", puis appuyer sur **ENTER**.
- Pour annuler la suppression, sélectionner "ANNULER", puis appuyer sur **ENTER**.
- **5** Appuyer sur **EDIT** pour retourner à l'écran normal.

# **Suppression d'une partie du titre que l'on ne souhaite pas garder**

# **(DVD-RAM et DVD-RW (mode VR) seulement)**

Il est possible d'effacer une partie du titre que l'on ne souhaite pas garder.

- **1** Reprendre les étapes  $1 3$  de "Modification de l'index"  $(x \n\leq p. 59)$  avant de continuer.
- **2** Appuver sur  $\triangle \triangledown \triangle \triangleright$  pour sélectionner "EFF. SEQ", puis appuyer sur **ENTER**.
- **3** Appuyer sur  $\triangle \triangledown \triangle \triangleright$  pour sélectionner le titre sur lequel on veut supprimer une partie inutile, puis appuyer sur **ENTER**.
- **4** Les images lues apparaissent dans une fenêtre sur l'écran. Le temps de lecture écoulé commence à compter lorsque la flèche est sur "DEBUT".
- **5** Trouver le point où démarrer la suppression, puis appuyer sur **ENTER** avec la flèche sur "DEBUT". Le temps de montage en entrée est fixé, et celui de lecture écoulé recommence à compter.

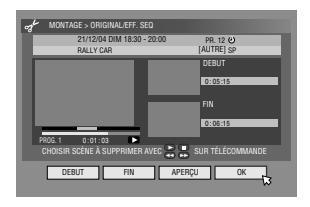

- $\bullet$  Appuyer sur  $\blacktriangleleft$ ,  $\blacktriangleright$ ,  $\blacktriangleright$ ,  $\blacktriangleright$ ,  $\blacktriangleright$  $\blacktriangleright$  ou  $\blacksquare$  pour trouver les points de montage en entrée et en sortie.
- **6** Trouver le point où arrêter la suppression, puis appuyer sur **ENTER** avec la flèche sur "FIN". Le temps de montage en sortie est fixé.
- Appuyer sur  $\triangleleft$  pour sélectionner "APERÇU", puis sur **ENTER** afin d'avoir un aperçu du programme édité.
- **8** Appuyer sur  $\triangleleft$   $\triangleright$  pour sélectionner "OK", puis appuyer sur **ENTER**.
- Si on ne souhaite supprimer la scène, sélectionner **EDIT** ou **RETURN**.

#### **Pour modifier les points**

A Appuyer sur **EDIT** ou sur **RETURN**.

- $\boxed{2}$  Répéter les étapes  $4 8$  le nombre de fois nécessaire.
- **9** Appuyer sur  $\triangleleft$  pour sélectionner "SUPPRIMER", puis appuyer sur **ENTER**. La scène sélectionnée est supprimée.
- $\bullet$  Pour annuler la suppression, appuyer sur  $\triangleleft \triangleright$ , choisir "ANNULER", puis appuyer sur **ENTER**.

**10** Appuyer sur **EDIT** pour retourner à l'écran normal.

- Il se peut qu'il y ait une différence de quelques secondes entre la scène qui doit être éditer et la scène éditée en réalité.
- La capacité disponible d'enregistrement peut ne pas correspondre à la scène supprimée une fois la suppression effectuée.

### **Division d'un titre (Platine HDD uniquement)**

- **1** Appuyer sur **EDIT**. L'écran de modification apparaît.
- **2** Appuver sur  $\triangle \triangledown \triangle \triangleright$  pour sélectionner "DIVISER", puis appuyer sur **ENTER**.
- **3** Appuyer sur  $\triangle \triangledown \triangle \triangleright$  pour sélectionner le titre à diviser, puis appuyer sur **ENTER**.
- **4** Appuyer sur  $\blacktriangleright$ , et appuyer sur  $\blacktriangleleft$  ou  $\blacktriangleright$  pour sélectionner le titre à diviser, puis appuyer sur  $\blacksquare$ .
- **5** Vérifier que la flèche est sur "DIVISER", puis appuyer sur **ENTER** au point de division.
- La première image (début) du titre nouvellement créé apparaît dans la fenêtre inférieure droite.
- **6** Appuyer sur  $\triangle$  pour sélectionner "APERCU", puis appuyer sur **ENTER**.
- Les premières secondes du nouveau titre sont lues, puis la lecture est mise en pause au point de division.
- $\bullet$  Pour annuler la division, appuyer sur  $\triangleleft$  pour sélectionner AREESSAYERB, puis sur **ENTER**. Répéter la procédure cidessus pour localiser un autre point de division.
- **7** Appuyer sur  $\triangleleft$   $\triangleright$  pour sélectionner "OK", puis appuyer sur **ENTER**.
- **8** Appuyer sur **EDIT** pour retourner à l'écran normal.

#### **REMARQUE:**

Il se peut qu'il y ait une différence de quelques secondes entre la scène qui doit être éditer et la scène éditée en réalité.

# **Modification du chapitre (HDD, DVD-RAM et DVD-RW (mode VR) seulement)**

Il est possible de créer et supprimer des marques de chapitre dans les titres.

- **1** Reprendre les étapes  $1 4$  de "Modification de l'index"  $(x \nvert p. 59)$  avant de continuer.
- **2** Appuyer sur  $\triangle \triangledown \triangle \triangleright$  pour sélectionner "CHAPITRE", puis appuyer sur **ENTER**.
- **3** Vérifier que la flèche est sur "MARQUER", puis appuyer sur **ENTER** au niveau des positions à marquer d'un signet.

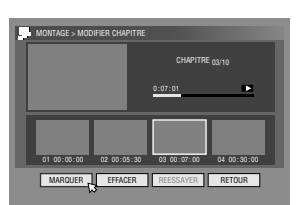

● Le nouveau chapitre nouvellement créé est affiché. ● Pour annuler la marque,

appuyer sur  $\triangleleft$  pour choisir AREESSAYERB, puis appuyer sur **ENTER**. Répéter la procédure ci-dessus pour localiser un autre point à marquer par un signet.

- **4** Appuyer sur ▶, et appuyer sur ◀◀ ou ▶▶ pour sélectionner un chapitre à effacer, puis appuyer sur  $\blacksquare$ .
- **5** Appuyer sur  $\triangle$  pour sélectionner "EFFACER", puis appuyer sur **ENTER**.
- Le chapitre sélectionné est supprimé.
- $\bullet$  Pour annuler la suppression, appuyer sur  $\triangleleft$  pour sélectionner AREESSAYERB, puis appuyer sur **ENTER**. Répéter la procédure ci-dessus pour localiser un autre point à supprimer.
- **6** Appuyer sur **EDIT** pour retourner à l'écran normal.

### **REMARQUE:**

Il se peut qu'il y ait une différence de quelques secondes entre la scène qui doit être éditer et la scène éditée en réalité.

# **Modification des informations de liste de lecture**

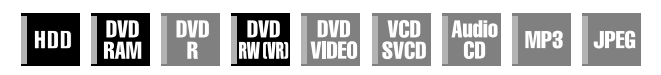

- Mettre le téléviseur en marche et sélectionner le mode AV.
- Faire glisser l'interrupteur **TV/CABLE/SAT/DVD** vers **DVD**. ● Appuyer sur **HDD** ou **DVD** pour sélectionner la platine correspondante.
- Charger un disque DVD à modifier.

### **ATTENTION:**

- Il n'est pas possible de modifier les disques enregistrés sur les platines DVD d'autres fabricants.
- L'enregistrement par minuterie est impossible durant le montage de l'index en appuyant sur **EDIT**. Pour faire disparaître de l'écran de montage avant d'effectuer l'enregistrement par minuterie, appuyer sur **EDIT**.

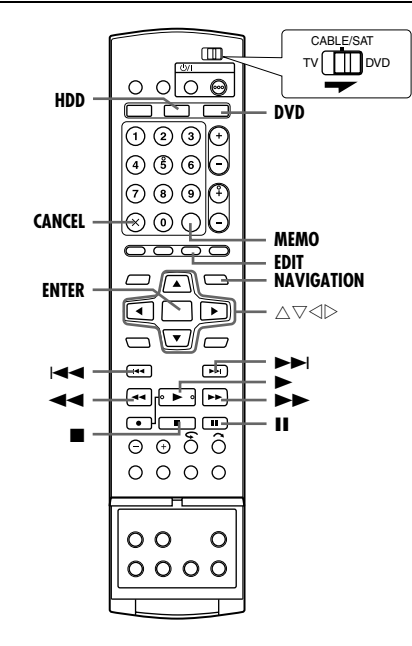

### **Liste de lecture**

Il s'agit d'un ensemble de scènes. Une liste de lecture peut être librement éditée et lue sans jamais avoir à changer les données de l'enregistrement d'origine.

Grâce à la fonction d'accès aléatoire d'un disque (qui permet aux données vidéo d'être lues instantanément où qu'elles se trouvent sur le disque), une liste de lecture comprend les informations sur le compteur de la minuterie pour les points de départ et de fin, sur les index pour la vérification du contenu enregistré, sur les catégories, et plus encore. La lecture effectuée en fonction d'une liste de lecture créée permet d'accéder à diverses combinaisons d'images à partir d'un seul titre.

# **Création d'une liste de lecture**

- **1** Appuyer sur **EDIT**. L'écran de modification apparaît.
- **2** (Platine DVD uniquement) Appuyer sur  $\triangle \triangledown \triangle \triangleright$  pour sélectionner "MODIFIER" sous "ORIGINAL/LISTE LECTURE", puis appuyer sur **ENTER**.
- **3** Appuyer sur  $\triangle \triangledown \triangle \triangleright$  pour sélectionner "CREER", puis appuyer sur **ENTER**.
- **4** Appuyer sur  $\triangle \triangledown \triangle \triangleright$  pour sélectionner un titre comprenant des scènes à inclure dans la liste de lecture, puis sur **ENTER**.
- **5** Les images lues apparaissent dans une fenêtre sur l'écran. Le temps de lecture écoulé commence à compter lorsque la flèche est sur "DEBUT/FIN".
- **6** Trouver le point où démarrer la liste de lecture créée, puis appuyer sur **ENTER** avec la flèche sur "DEBUT/FIN". Le temps de montage en entrée est fixé, et celui de lecture écoulé recommence à compter.

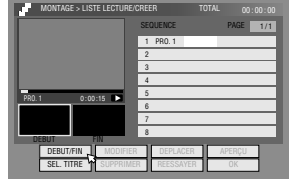

- **7** Trouver le point où arrêter la liste de lecture créée, puis appuyer sur **ENTER** avec la flèche sur "DEBUT/FIN". Le temps de montage en sortie est fixé.
- $\bullet$  Appuyer sur  $\leftarrow \bullet$ ,  $\rightarrow \bullet$ ,  $\leftarrow \bullet$ ,  $\rightarrow \bullet$  ou II pour trouver les points de montage en entrée et en sortie.
- Le point de montage en sortie doit venir après le point de montage en entrée.
- **8** Appuyer sur  $\triangle \triangledown \triangle \triangleright$  pour sélectionner "APERCU", puis appuyer sur **ENTER** afin d'avoir un aperçu de la liste de lecture.
- **Appuyer sur △▽△▷ pour sélectionner "OK", puis appuyer sur ENTER**. La liste de lecture est créée.

#### **Pour modifier les points**

- $\overline{1}$  Appuyer sur  $\triangleleft$  pour sélectionner "MODIFIER", puis appuyer sur **ENTER**.
- B Répéter les étapes **5 9** le nombre de fois nécessaire.
- **10** Appuyer sur  $\triangleleft$   $\rhd$  pour sélectionner "SORTIE", puis sur **ENTER** pour retourner à l'écran normal.

#### **REMARQUES:**

- Il se peut qu'il y ait une différence de quelques secondes entre la scène qui doit être éditer et la scène éditée en réalité.
- Il est possible de modifier le titre, l'index et la catégorie de la liste de lecture de la même manière que "ORIGINAL". ( $\approx$  p. 59)
- Il est possible de modifier la liste de lecture tout juste créée en ajoutant ou déplaçant certaines parties, ou en supprimant celles que l'on ne souhaite pas garder dans le but d'obtenir un programme condensé, etc.

## **Modification de scènes**

- **1** Appuyer sur **EDIT**. L'écran de modification apparaît.
- **2** (Platine DVD uniquement) Appuyer sur  $\triangle \triangledown \triangle \triangleright$  pour sélectionner "MODIFIER" sous "ORIGINAL/LISTE LECTURE", puis appuyer sur **ENTER**.
- **3** Appuyer sur  $\triangle \triangledown \triangle \triangleright$  pour sélectionner "MODIFIER" sous ALISTE LECTUREB, puis appuyer sur **ENTER**.
- **4** Appuyer sur  $\triangle \triangledown \triangle \triangleright$  pour sélectionner la liste de lecture à modifier, puis sur **ENTER**.
- **5** Appuyer sur ∆∇⊲▷ pour sélectionner "SEQUENCE", puis appuyer sur **ENTER**.
- **6** Appuyer sur  $\triangle \triangledown \triangle \triangleright$  pour sélectionner "MODIFIER", puis appuyer sur **ENTER**.
- **7** Appuyer sur  $\triangle \triangledown \triangle \triangleright$  pour sélectionner une scène à modifier, puis appuyer sur **ENTER**.
- **8** Exécuter les étapes de 5 10 dans "Création d'une liste de lecture" ( $\mathfrak{so}$  p. 62).

# **Ajout de scènes**

- **1** Effectuer les étapes de  $1 5$  dans "Modification de scènes"  $(x)$  p. 62) avant de continuer.
- **2** Appuyer sur  $\triangle \triangledown \triangle \triangleright$  pour sélectionner "SEL. TITRE", puis appuyer sur **ENTER**.
- **3** Exécuter les étapes de 4 10 dans "Création d'une liste de  $lecture"$  ( $\mathbb{R}$  p. 62).

### **Déplacement de scènes**

- **1** Reprendre les étapes  $1 5$  de "Modification de scènes"  $(x \nvert p. 62)$  avant de continuer.
- **2** Appuyer sur  $\triangle \triangledown \triangle \triangleright$  pour sélectionner "DEPLACER", puis appuyer sur **ENTER**.
- **3** Appuyer sur  $\triangle \triangledown$  pour sélectionner une scène à déplacer, puis appuyer sur **ENTER**.
- **4** Appuyer sur  $\triangle \triangledown$  pour choisir une autre scène vers laquelle la scène sera déplacée, puis appuyer sur **ENTER**.
- Pour annuler le déplacement, appuyer sur  $\triangle \triangledown \triangle \triangleright$  pour sélectionner "REESSAYER", puis appuyer sur **ENTER**.
- **5** Exécuter les étapes de 8 10 dans "Création d'une liste de lecture" ( $\mathfrak{so}$  p. 62).

### **Suppression de scènes**

- **1** Reprendre les étapes  $1 7$  de "Création d'une liste de lecture"  $(x \nvert p. 62)$  avant de continuer.
- **2** Appuyer sur  $\triangle \triangledown \triangle \triangleright$  pour sélectionner "SUPPRIMER", puis appuyer sur **ENTER**.
- **3** Appuyer sur  $\triangle \triangledown$  pour sélectionner une scène à supprimer, puis appuyer sur **ENTER**.
- **4** Exécuter les étapes de 8 10 dans "Création d'une liste de lecture" ( $\approx$  p. 62).

## **Lecture d'une liste de lecture**

- **1** Appuyer sur **NAVIGATION**. L'écran de la Base de données des bibliothèques apparaît.
- **2** Appuyer sur  $\triangle \triangledown \triangle \triangleright$  pour sélectionner "LISTE LECTURE", puis appuyer sur **ENTER**.
- **3** Appuyer sur  $\triangle \triangledown \triangle \triangleright$  pour sélectionner l'index (images miniatures fixes) de la liste de lecture souhaitée, puis sur **ENTER**.
	- Si on souhaite lire plusieurs listes de lecture continuellement, appuyer sur **MEMO** une fois les listes de

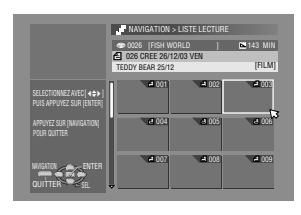

lecture désirées sélectionnées. Les numéros de l'ordre de lecture apparaissent sur l'index. Il est possible de choisir jusqu'à 30 listes de lecture.

- Pour modifier l'ordre, déplacer la flèche sur l'index désiré et appuyer sur **MEMO**. Le numéro disparaît et l'appareil renumérote les autres listes de lecture automatiquement.
- Pour annuler l'ordre, il suffit d'appuyer sur **CANCEL**(L).
- **4** Appuyer sur  $\triangleleft$  pour sélectionner "DEBUT", puis appuyer sur **ENTER**. La lecture démarre.
- **5** Appuyer sur II pour faire une pause de lecture.
- Pour reprendre une lecture normale, appuyer sur ▶.
- **6** Appuyer sur **p** pour arrêter la lecture.

## **Suppression d'une liste de lecture**

- **1** Appuyer sur **EDIT**. L'écran de modification apparaît.
- **2** (Platine DVD uniquement) Appuyer sur  $\triangle \triangledown \triangle \triangleright$  pour sélectionner "MODIFIER" sous "ORIGINAL/LISTE LECTURE", puis appuyer sur **ENTER**.
- **3** Appuyer sur  $\triangle \triangledown \triangle \triangleright$  pour sélectionner "SUPPRIMER" sous LISTE LECTURE", puis appuyer sur **ENTER**.
- **4** Appuyer sur  $\triangle \triangledown \triangle \triangleright$  pour sélectionner la liste de lecture à supprimer, puis appuyer sur **ENTER**.
- **5** Appuyer sur  $\triangleleft$  pour sélectionner "SUPPRIMER", puis appuyer sur **ENTER**.
- Pour annuler la suppression, sélectionner "ANNULER", puis appuyer sur **ENTER**.
- **6** Appuyer sur **EDIT** pour retourner à l'écran normal.

#### **REMARQUE:**

Même si une liste de lecture est supprimée, cela n'affecte pas les titres enregistrés, ni les informations de bibliothèques.

## **Modification de l'index**

- $\overline{1}$  Reprendre les étapes  $1 4$  de "Modification de scènes"  $(x \n\in p. 62)$  avant de continuer.
- Exécuter les étapes de 5 8 de "Modification de l'index" ( $\mathbb{R}$  p. 59).

# **Modification du nom d'une liste de lecture**

- $\overline{1}$  Reprendre les étapes  $1 4$  de "Modification de scènes"  $(x \nvert p. 62)$  avant de continuer.
- $\boxed{2}$  Exécuter les étapes de  $2 5$  de "Modification d'un nom de titre"  $(m)$  p. 59).

# **Modification d'une catégorie**

- $\overline{1}$  Reprendre les étapes  $1 4$  de "Modification de scènes"  $(x \nvert p. 62)$  avant de continuer.
- $\overline{2}$  Exécuter les étapes de  $2 4$  de "Modification d'une catégorie"  $(\sqrt{4})$  p. 60).

# **Modification des informations de bibliothèque**

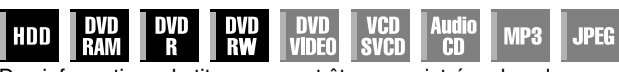

Des informations de titres peuvent être enregistrées dans la mémoire de l'appareil, et ce pour un maximum de 2 000 titres pour 600 disques DVD. Cela permet de faciliter la localisation d'un titre (ou d'une liste de lecture) recherchée en triant la liste suivant les options enregistrées pendant (ou après) l'enregistrement.

- Mettre le téléviseur en marche et sélectionner le mode AV.
- Faire glisser l'interrupteur **TV/CABLE/SAT/DVD** vers **DVD**.
- Appuyer sur **HDD** ou **DVD** pour sélectionner la platine correspondante.

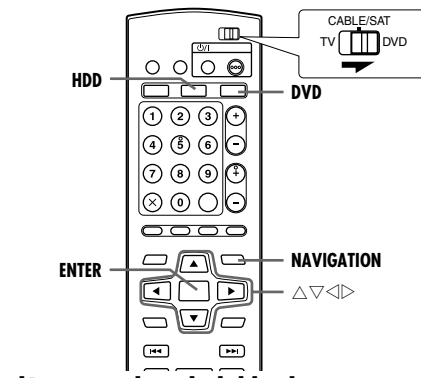

# **Recherche d'un titre dans la bibliothèque**

- **1** Appuyer sur **NAVIGATION**. L'écran de la Base de données des bibliothèques apparaît.
- **2** Appuyer sur  $\triangle \triangledown \triangle \triangleright$  pour sélectionner le bouton de tri approprié pour trier des informations, puis appuyer sur **ENTER**. "DATE":

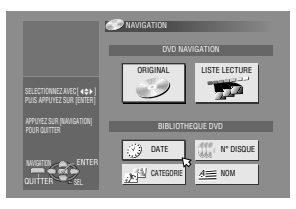

- Trier par date
- "N° DISQUE": Trier par numéro de disque
- "CATEGORIE":
- Trier par catégorie
- "NOM":
- Trier par nom
- $\bullet$  "DATE" et "N° DISQUE" ne sont disponibles que sur la platine DVD.
- **3** Appuyer sur  $\triangle \triangledown \triangle \triangleright$  pour sélectionner la date souhaitée, puis appuyer sur **ENTER**.
	- La lecture démarre automatiquement une fois le titre choisi trouvé.

### **REMARQUE:**

Si un disque enregistré dans la bibliothèque est enregistré ou modifié sur un DVD d'un autre fabricant, il se peut que le disque ne fonctionne plus correctement.

### **Enregistrement d'un disque**

Lorsqu'un disque ne figurant pas dans la base de données des bibliothèques est inséré, un message apparaît, demandant de confirmer l'ajout du disque. Si l'ajout dans la base de données des bibliothèques est souhaité, suivre la procédure ci-dessous.

- **1** Appuyer sur  $\triangleleft$   $\triangleright$  pour sélectionner "ENREGISTRER", puis appuyer sur **ENTER** pour confirmer l'inscription.
- **2** Appuyer sur **NAVIGATION** pour retourner à l'écran normal.

- Il est impossible d'enregistrer des disques formatés sur des appareils autres que les enregistreurs de DVD de JVC.
- Il est impossible d'enregistrer des disques enregistrés sur des appareils autres que les enregistreurs DVD de JVC.
- Il est impossible d'inscrire des disques lorsque "ENR. LA LIBRAIRIE SOUS" est réglé sur "ARRET". ( $\approx$  p. 79)

# **Lecture via la navigation MP3/WMA/ JPEG**

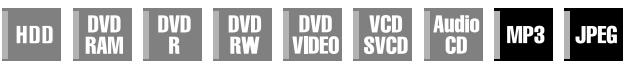

Cet appareil est compatible pour la lecture des fichiers de sons MP3/WMA et fichiers de photos JPEG prises avec des appareils photo numériques ou autres.

La navigation MP3/WMA/JPEG vous permet de rechercher et de sélectionner les fichiers souhaités enregistrés sur un disque CD-R/ RW ou CD-ROM en toute simplicité.

- Mettre le téléviseur en marche et sélectionner le mode AV. ● Faire glisser l'interrupteur **TV/CABLE/SAT/DVD** vers **DVD**.
- Appuyer sur **DVD** pour sélectionner la platine DVD.

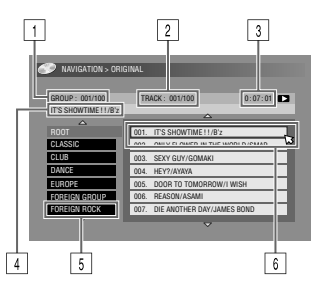

- 1 Nombre du groupe sélectionné ou nombre total de groupes présents sur le disque
- B Numéro du fichier sélectionné/Nombre total de fichiers présents dans le groupe contenant le fichier sélectionné
- Temps écoulé (MP3 uniquement)
- $\overline{4}$  Nom du fichier sélectionné
- $\overline{5}$  Nom du groupe
- $\boxed{6}$  Fichier sélectionné

#### **REMARQUES:**

- S'il existe plus de 100 fichiers, le reste des fichiers n'est pas affiché. Dans ce cas, appuyer sur **ON SCREEN** pour les afficher sur l'écran du téléviseur.
- Si les fichiers MP3 et les fichiers WMA sont enregistrés sur le même disque, les fichiers WMA ne peuvent être lus étant donné qu'ils ne sont pas affichés sur l'écran de navigation.

# **Recherche de groupes et de pistes**

- **1** Insérer un disque.
- **2** Appuyer sur **NAVIGATION**.
- **3** Appuyer sur  $\triangle \triangledown \triangle \triangleright$  pour sélectionner "ORIGINAL", puis appuyer sur **ENTER**.
- **4** Appuyer sur  $\triangle \triangledown$  pour sélectionner le groupe désiré, puis appuyer sur **ENTER**.
	- Une liste de tous les fichiers du groupe apparaît.
- **5** Appuyer sur  $\triangle \triangledown$  pour sélectionner l'élément désiré, puis appuyer sur **ENTER**. L'appareil démarre la lecture à partir de l'élément sélectionné.
- L'appareil s'arrête lorsque tous les éléments dans le groupe sélectionné ont été lus.

- Si on appuie sur **SELECT**(I) au lieu de **ENTER** à l'étape **4**, l'appareil démarre la lecture à partir du premier fichier dans le groupe.
- La lecture des fichiers JPEG s'effectue en tant que diapositives selon l'intervalle réglé. ( $\mathfrak{g}$  p. 33)
- Si un nom de fichier comprend un caractère de 2 octets quelconque, l'appareil peut ne pas afficher le nom du fichier en question correctement.
- L'ordre des groupes et des éléments illustrés aux étapes **4** et **5** peut différer de l'ordre affiché sur l'ordinateur.

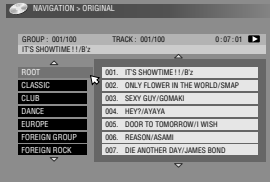

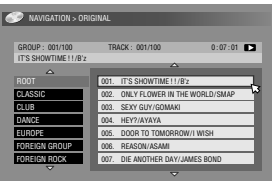

# **Copie**

- Mettre l'appareil en marche.
- Mettre le téléviseur en marche et sélectionner le mode AV.
- Faire glisser l'interrupteur **TV/CABLE/SAT/DVD** vers **DVD**.

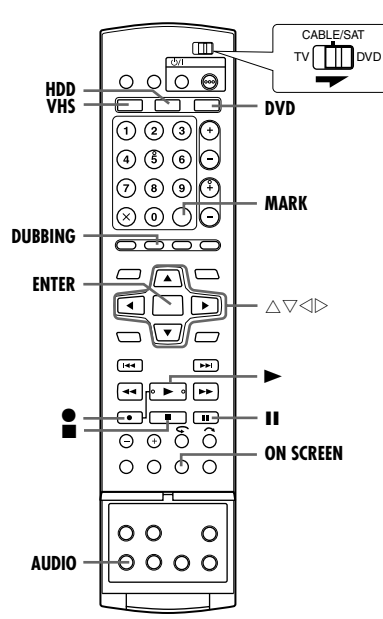

#### **REMARQUES:**

- Il est impossible de copier simultanément lorsque la programmation par minuterie est réglée. Sélectionner soit la copie soit la programmation par minuterie.
- L'ordre de l'index qui est affiché en appuyant sur **DUBBING** diffère des images affichées en appuyant sur **NAVIGATION** ou sur **EDIT**.
- Lorsque la copie à partir de VHS, SQPB (S-VHS QUASI PLAYBACK) est activée, et que la résolution originale S-VHS ne peut être obtenue.
- Pendant la copie d'un HDD sur DVD ou VHS, le système de couleur de la platine VHS doit être réglé en fonction du signal devant être enregistré. ( $\approx$  p. 82) Pendant la copie d'une VHS sur HDD ou DVD, le système de couleur de la platine VHS (lecture) et de la platine HDD ou DVD (enregistrement) doit être réglé. ( $\mathbb{R}$  p. 79, 82)

### **Copie à haute vitesse de cassette (de disque dur à DVD)**

Il est possible de copier des enregistrements originaux et/ou listes de lecture de la platine disque dur vers des disques DVD. La copie est effectuée à haute vitesse, en gardant le taux de transfert d'origine.

#### **REMARQUES:**

- Une fois l'écran de copie sélectionné, il n'est plus possible d'éjecter le disque.
- Il n'est pas possible de copier des titres à copie unique en mode vidéo.
- Lorsque la copie est terminée, les données sont transférées HDD vers le DVD.
- Pendant l'annulation de la copie d'un titre à copie unique pendant l'opération de duplication, l'enregistrement original sur la platine disque dur est conservé et le titre copié vers le disque DVD est supprimé.
- Il n'est pas possible de copier des listes de lectures contenant des titres à copie unique.
- Il n'est pas possible de copier des disques DVD-R/RW (mode Vidéo):
- les programmes contenant plus d'une langue d'écoute.
- les programmes de la liste de lecture.
- les programmes édités (y compris l'enregistrement Rétroactif).
- les programmes enregistrés en mode LP ou en mode FP155-FP240.
- Selon les caractéristiques du disque utilisé, il est possible que l'enregistrement à la vitesse la plus rapide ne soit pas possible.
- **1** Insérer un disque inscriptible.
- **2** Appuyer sur **DUBBING** pour accéder à l'écran de copie.
- **3** Appuyer sur  $\triangle \triangledown \triangle \triangledown$  pour sélectionner "HDD--DVD", puis appuyer sur **ENTER**.
- **4** Appuyer sur  $\triangle \triangledown \triangle \triangleright$  pour sélectionner "HAUTE VIT", puis appuyer sur **ENTER**.
- **5** Appuyer sur  $\triangle \triangledown \triangle \triangledown$  pour sélectionner l'index (images miniatures fixes) des enregistrements originaux et/ou listes de lecture souhaités, puis sur **MARK**. Une fois les index à copier sélectionnés, appuyer sur **ENTER**.
	- Il est possible de sélectionner jusqu'à 8 enregistrements originaux et/ou listes de lecture.
	- La durée d'enregistrement d'un disque est affichée sur la jauge. Pour plus de détails, voir "À propos de l'affichage du temps restant sur le disque" ( $\approx$  p. 68)
- **6** Appuyer sur  $\triangleleft$  pour sélectionner "EXECUTER", puis appuyer sur **ENTER** pour commencer la copie.

#### **REMARQUES:**

- Les listes de lectures sont copiées en tant que programmes.
- En mode Vidéo, si la liste de lecture comprend des scènes enregistrées à un taux de transfert différent, la copie est effectuée en utilisant le taux de transfert le plus élevé des scènes présentes dans la liste de lecture sélectionnée.
- Il n'est pas possible de lire en utilisant le HDD ou le DVD, ni de programmer un enregistrement pendant la copie.

# **Copie simple (de disque dur à DVD)**

Avec la fonction Copie simple, l'appareil sélectionne automatiquement le mode d'enregistrement approprié lors de la copie des enregistrements originaux et/ou listes de lecture sélectionnés, suivant la durée totale des enregistrements et/ou listes de lecture à copier et l'espace disque disponible.

- **1** Insérer un disque inscriptible.
- **2** Appuyer sur **DUBBING** pour accéder à l'écran de copie.
- **3** Appuyer sur  $\triangle \triangledown \triangle \triangleright$  pour sélectionner "HDD-+DVD", puis appuyer sur **ENTER**.
- **4** Appuyer sur ∆▽⊲▷ pour sélectionner "JUSTE", puis appuyer sur **ENTER**.
- **5** Exécuter les étapes de 5 6 de "Copie à haute vitesse de cassette (de disque dur à DVD)".

#### **REMARQUES:**

- Les listes de lectures sont copiées en tant que programmes.
- En mode Vidéo, si la liste de lecture comprend des scènes enregistrées à un taux de transfert différent, la copie est effectuée en utilisant le taux de transfert le plus élevé des scènes présentes dans la liste de lecture sélectionnée. Les taux de transferts inférieurs ne peuvent cependant pas être copiés à un taux de transfert supérieur.
- La durée d'enregistrement d'un disque est affichée sur la jauge. Pour plus de détails, voir "À propos de l'affichage du temps restant sur le disque"  $(\sqrt{R} p. 68)$
- Il n'est pas possible de lire en utilisant le HDD ou le DVD, ni de programmer un enregistrement pendant la copie.

# **Copie manuelle (de disque dur à DVD)**

Il est possible d'effectuer une copie en utilisant le taux de transfert souhaité.

- **1** Insérer un disque inscriptible.
- **2** Appuyer sur **DUBBING** pour accéder à l'écran de copie.
- **3** Appuyer sur  $\triangle \triangledown \triangle \triangleright$  pour sélectionner "HDD- $\rightarrow$ DVD", puis appuyer sur **ENTER**.
- **4** Appuyer sur ∆▽⊲▷ pour sélectionner "MANUEL", puis appuyer sur **ENTER**.
- **5** Effectuer l'étape 5 de "Copie à haute vitesse de cassette (de disque dur à DVD)". L'écran de copie manuelle apparaît.
- **6** Appuyer sur  $\triangle \triangledown$  pour sélectionner "MOD.ENR.", puis appuyer sur **ENTER**. Appuyer sur  $\triangle \triangledown$  pour sélectionner l'option désirée, puis appuyer sur **ENTER**.

### **66** *MONTAGE*

- $\overline{J}$  Appuyer sur  $\triangledown$  pour sélectionner "VALIDER", puis appuyer sur **ENTER**.
- **8** Appuyer sur  $\triangleleft$  pour sélectionner "EXECUTER", puis appuyer sur **ENTER** pour commencer la copie.

#### **REMARQUES:**

- En mode Vidéo, si la liste de lecture comprend des scènes enregistrées à un taux de transfert différent, la copie est effectuée en utilisant le taux de transfert le plus élevé des scènes présentes dans la liste de lecture sélectionnée. Les taux de transferts inférieurs ne peuvent cependant pas être copiés à un taux de transfert supérieur.
- La durée d'enregistrement d'un disque est affichée sur la jauge. Pour plus de détails, voir "À propos de l'affichage du temps restant sur le disque" ( $\approx$  p. 68)
- Il n'est pas possible de lire en utilisant le HDD ou le DVD, ni de programmer un enregistrement pendant la copie.

## **Copie de HDD à VHS**

Il est possible de copier des enregistrements de la platine HDD à la platine VHS.

- **1** Charger une cassette avec la languette de sécurité d'enregistrement intacte.
- **2** Appuyer sur **DUBBING** pour accéder à l'écran de copie.
- **3** Appuyer sur  $\triangle \triangledown \triangle \triangleright$  pour sélectionner "HDD- $\rightarrow$  VHS", puis appuyer sur **ENTER**.
- **4** Appuyer sur  $\triangle \triangledown \triangle \triangledown$  pour sélectionner l'index (images miniatures fixes) des enregistrements originaux et/ou listes de lecture souhaités, puis sur **MARK**. Une fois les index à copier sélectionnés, appuyer sur **ENTER**.
- Il est possible de sélectionner jusqu'à 8 enregistrements originaux et/ou listes de lecture.
- **5** Appuyer sur  $\triangle \triangledown$  pour sélectionner "SEL. MODE ENREG.", puis appuyer sur **ENTER**. Appuyer sur  $\triangle \triangledown$  pour sélectionner l'option désirée, puis appuyer sur **ENTER**.
- **6** Appuyer sur  $\triangle \triangledown$  pour sélectionner "SEL. MODE SON", puis appuyer sur **ENTER**. Appuyer sur  $\triangle \triangledown$  pour sélectionner l'option désirée, puis appuyer sur **ENTER**.
- **7** Appuyer sur  $\nabla$  pour sélectionner "VALIDER", puis appuyer sur **ENTER**. L'écran de confirmation apparaît.
- **8** Appuyer sur **VHS** pour que le témoin VHS s'allume sur l'appareil. L'affichage de l'écran actuel sera changé à un affichage de

réception de diffusion.

- 9 Appuyer sur  $\blacktriangleright$  pour trouver le point à partir d'où démarrer la copie, puis appuyer sur  $\bullet$  et  $\textsf{II}$  simultanément de manière à ce que la platine VHS entre en mode de pause d'enregistrement.
- **10** Appuyer sur **HDD** pour que le témoin du disque dur s'allume sur l'appareil.
	- L'écran de copie apparaît sur l'écran du téléviseur.
- **11** Appuyer sur  $\triangleleft$   $\rhd$  pour sélectionner "EXECUTER", puis confirmer par un appui sur **ENTER**.
- Pour annuler la copie, appuyer sur puis sur  $\triangle$  pour sélectionner "ANNULER" et appuyer sur **ENTER** pour confirmer.
- 12 Lorsque la copie est terminée, l'affichage "COPIE TERMINEE" apparaît sur l'écran du téléviseur. Appuyer sur **ENTER** pour terminer.

### **Copie d'enregistrements originaux (de DVD à disque dur)**

Il est possible de copier des enregistrements originaux sur disques DVD vers la platine disque dur.

- **1** Charger le disque qui doit être copié.
- **2** Appuyer sur **DUBBING** pour accéder à l'écran de copie.
- **3** Appuyer sur  $\triangle \triangledown \triangle \triangleright$  pour sélectionner "DVD-+HDD", puis appuyer sur **ENTER**.
- **4** Appuyer sur  $\triangle \triangledown \triangle \triangledown$  pour sélectionner l'index (images miniatures fixes) des enregistrements originaux et/ou listes de lecture souhaités, puis sur **MARK**. Une fois les index à copier sélectionnés, appuyer sur **ENTER**.
- Il est possible de sélectionner jusqu'à 8 enregistrements originaux et/ou listes de lecture.
- **5** Appuyer sur  $\triangleleft$   $\rhd$  pour sélectionner "EXECUTER", puis appuyer sur **ENTER** pour commencer la copie.

#### **REMARQUES:**

- Il n'est pas possible de copier des listes de lecture sur disques DVD.
- Il n'est pas possible de copier des disques DVD VIDÉO préenregistrés.
- Il est impossible de copier des CD vidéo/SVCD ou des CD audio.

## **Copie de DVD à VHS**

Il est possible de copier des enregistrements de la platine DVD à la platine VHS.

- **1** Charger le disque qui doit être copié, et une cassette dans la platine VHS dont la languette de sécurité est intacte.
- **2** Appuyer sur **DUBBING** pour accéder à l'écran de copie.
- **3** Appuyer sur  $\triangle \triangledown \triangle \triangledown$  pour sélectionner "DVD-VHS", puis appuyer sur **ENTER**.
- **4** Appuyer sur  $\triangle \triangledown \triangle \triangledown$  pour sélectionner l'index (images miniatures fixes) des enregistrements originaux et/ou listes de lecture souhaités, puis sur **MARK**. Une fois les index à copier sélectionnés, appuyer sur **ENTER**.
- Il est possible de sélectionner jusqu'à 8 enregistrements originaux et/ou listes de lecture.
- **5** Appuyer sur  $\triangle \triangledown$  pour sélectionner "SEL. MODE ENREG.", puis appuyer sur **ENTER**. Appuyer sur  $\triangle \triangledown$  pour sélectionner l'option désirée, puis appuyer sur **ENTER**. L'écran de confirmation apparaît.
- **6** Appuyer sur  $\triangle \triangledown$  pour sélectionner "SEL. MODE SON", puis appuyer sur **ENTER**. Appuyer sur  $\triangle \triangledown$  pour sélectionner l'option désirée, puis appuyer sur **ENTER**.
- **7** Appuyer sur  $\triangledown$  pour sélectionner "VALIDER", puis appuyer sur **ENTER**. L'écran de confirmation apparaît.
- **8** Appuyer sur **VHS** pour que le témoin VHS s'allume sur l'appareil.

L'affichage de l'écran actuel sera changé à un affichage de réception de diffusion.

- 9 Appuyer sur  $\triangleright$  pour trouver le point à partir d'où démarrer la copie, puis appuyer sur  $\bullet$  et  $\bullet$  simultanément de manière à ce que la platine VHS entre en mode de pause d'enregistrement.
- **10** Appuyer sur **DVD** pour que le témoin DVD s'allume sur l'appareil.
	- L'écran de copie apparaît sur l'écran du téléviseur.
- **11** Appuyer sur  $\triangleleft$  pour sélectionner "EXECUTER", puis appuyer sur **ENTER** pour confirmer.
	- $\bullet$  Pour annuler la copie, appuyer sur  $\blacksquare$  puis sur  $\triangleleft$  pour sélectionner "ANNULER" et appuyer sur **ENTER** pour confirmer.
- 12 Lorsque la copie est terminée, l'affichage "COPIE TERMINEE" apparaît sur l'écran du téléviseur. Appuyer sur **ENTER** pour terminer.

- Il n'est pas possible de copier des listes de lecture sur disques DVD.
- Il est impossible de copier des CD vidéo/SVCD ou des CD audio.
- Lorsque la copie est en cours, uniquement est fonctionnel.

## **Copie de VHS à HDD (Copie d'une cassette entière)**

Il est possible de copier automatiquement tous les programmes enregistrés sur une cassette de la platine VHS à la platine HDD à l'aide de la fonction copie "ENTIER".

- **1** Charger la cassette qui doit être copiée.
- Régler "CONTROLE IMAGE" sur "COPIE". (
- **2** Appuyer sur **DUBBING** pour accéder à l'écran de copie.
- **3** Appuyer sur  $\triangle \triangledown \triangle \triangleright$  pour sélectionner "VHS-+HDD", puis appuyer sur **ENTER**.
- **4** Appuyer sur ⊲⊳ pour sélectionner "ENTIER", puis appuyer sur **ENTER**.
- **5** Appuver sur  $\triangle \triangledown$  pour sélectionner "SEL. MODE ENREG.". puis appuyer sur **ENTER**. Appuyer sur  $\triangle \triangledown$  pour sélectionner l'option désirée, puis appuyer sur **ENTER**.
- **6** Appuyer sur  $\triangle \triangledown$  pour sélectionner "SEL. MODE SON", puis appuyer sur **ENTER**. Appuyer sur  $\triangle \triangledown$  pour sélectionner l'option désirée, puis appuyer sur **ENTER**.
- $\overline{J}$  Appuyer sur  $\triangledown$  pour sélectionner "VALIDER", puis appuyer sur **ENTER**. L'écran de confirmation apparaît.
- **8** Appuyer sur  $\triangleleft$  pour sélectionner "EXECUTER", puis confirmer par un appui sur **ENTER**.
- Une fois que la copie est commencée, il continuera la copie jusqu'à ce que la fin de la cassette soit atteinte.
- $\bullet$  Pour annuler la copie, appuyer sur  $\blacksquare$  puis sur  $\triangleleft$   $\triangleright$  pour sélectionner "ANNULER" et appuyer sur **ENTER** pour confirmer.
- Si la cassette n'a pas été rembobinée, l'unité commencera la copie après le rembobinage automatique de la cassette.
- **9** Lorsque la copie est terminée, l'affichage "COPIE TERMINEE" apparaît sur l'écran du téléviseur. Appuyer sur **ENTER** pour terminer.
- La cassette sera automatiquement rembobinée.

#### **REMARQUES:**

- "O.S.D." est automatiquement réglé sur "A.". Il reviendra à "AUTO" après que la copie soit complétée.
- L'information du programme à la platine VHS ne sera pas copiée.
- Lorsqu'il y a un vide de plus de 2 secondes sur la cassette, la platine HDD entrera en mode pause. La copie recommencera une fois que la portion enregistrée sera détectée.
- La copie de cassettes protégés par copyright n'est pas possible.
- Lorsque "COPIE" est sélectionné pour copier des cassettes à l'étape 1, s'assurer de sélectionner "NORM" après avoir fini de copier les cassettes.
- Lorsque la copie est en cours, uniquement est fonctionnel.

# **Copie de VHS à HDD (Copie un programme d'une cassette)**

Il est possible de copier uniquement un seul titre (programme) d'une cassette de la platine VHS à la platine HDD à l'aide de la fonction copie "1 PROG.".

- **1** Charger la cassette qui doit être copiée.
- Régler "CONTROLE IMAGE" sur "COPIE". (☞ p. 81)
- **2** Appuyer sur **DUBBING** pour accéder à l'écran de copie.
- **3** Appuyer sur ∆∇⊲⊳ pour sélectionner "VHS→HDD", puis appuyer sur **ENTER**.
- **4** Appuyer sur  $\triangleleft$   $\rhd$  pour sélectionner "1 PROG.", puis appuyer sur **ENTER**.
- **5** Appuyer sur  $\triangle \triangledown$  pour sélectionner "SEL. MODE ENREG.", puis appuyer sur **ENTER**. Appuyer sur  $\triangle \triangledown$  pour sélectionner l'option désirée, puis appuyer sur **ENTER**.
- **6** Appuyer sur  $\nabla$  pour sélectionner "VALIDER", puis appuyer sur **ENTER**. L'écran de confirmation apparaît.
- **7** Appuyer sur **VHS** pour que le témoin VHS s'allume sur l'appareil.

L'affichage de l'écran actuel sera changé à un affichage de réception de diffusion.

- **8** Appuyer sur **AUDIO** pour sélectionner la piste son de lecture. **9** Appuyer sur  $\triangleright$  pour choisir l'instant à partir duquel commencer
- l'enregistrement, puis appuyer sur  $\blacksquare$ . La platine VHS entre en mode de pause d'enregistrement.
- **10** Appuyer sur **HDD** pour que le témoin du disque dur s'allume sur l'appareil.

L'affichage de l'écran actuel sera changé à un écran de copie.

- **11** Appuyer sur  $\triangleleft$   $\rhd$  pour sélectionner "EXECUTER", puis confirmer par un appui sur **ENTER**.
	- Pour annuler la copie, appuyer sur puis sur  $\triangle$  pour sélectionner "ANNULER" et appuyer sur **ENTER** pour confirmer.
- **12** Lorsque la copie est terminée, l'affichage "COPIE TERMINEE" apparaît sur l'écran du téléviseur. Appuyer sur **ENTER** pour terminer.

#### **REMARQUES:**

- "O.S.D." est automatiquement réglé sur "A.". Il reviendra à "AUTO" après que la copie soit complétée.
- L'information du programme à la platine VHS ne sera pas copiée.
- Lorsqu'il y a un vide de plus de 2 secondes sur la cassette, la platine HDD entrera en mode pause. La copie recommencera une fois que la portion enregistrée sera détectée.
- La copie de cassettes protégés par copyright n'est pas possible.
- Lorsque "COPIE" est sélectionné pour copier des cassettes à l'étape 1, s'assurer de sélectionner "NORM" après avoir fini de copier les cassettes.
- Lorsque la copie est en cours, uniquement est fonctionnel.

### **Copie de VHS à DVD (Copie d'une cassette entière)**

Il est possible de copier automatiquement tous les programmes enregistrés sur une cassette de la platine VHS à la platine DVD à l'aide de la fonction copie "ENTIER".

- **1** Charger la cassette qui doit être copiée.
- $\bullet$  Régler "CONTROLE IMAGE" sur "COPIE". ( $\text{I\!R\!}$  p. 81)
- **2** Appuyer sur **DUBBING** pour accéder à l'écran de copie.
- **3** Appuyer sur  $\triangle \triangledown \triangle \triangledown$  pour sélectionner "VHS- $\rightarrow$ DVD", puis appuyer sur **ENTER**.
- Appuyer sur  $\triangle$  pour sélectionner "ENTIER", puis appuyer sur **ENTER**.
- **5** Appuyer sur  $\triangle \triangledown$  pour sélectionner "SEL. MODE ENREG.", puis appuyer sur **ENTER**. Appuyer sur  $\triangle \triangledown$  pour sélectionner l'option désirée, puis appuyer sur **ENTER**.
- **6** Appuyer sur  $\triangle \triangledown$  pour sélectionner "SEL. MODE SON", puis appuyer sur **ENTER**. Appuyer sur  $\triangle \triangledown$  pour sélectionner l'option désirée, puis appuyer sur **ENTER**.
- $\overline{J}$  Appuyer sur  $\triangledown$  pour sélectionner "VALIDER", puis appuyer sur **ENTER**. L'écran de confirmation apparaît.
- **8** Appuyer sur  $\triangleleft$   $\triangleright$  pour sélectionner "EXECUTER", puis confirmer par un appui sur **ENTER**.
	- Une fois que la copie est commencée, il continuera la copie jusqu'à ce que la fin de la cassette soit atteinte.
- $\bullet$  Pour annuler la copie, appuyer sur  $\Box$  puis sur  $\triangle$  pour sélectionner "ANNULER" et appuyer sur **ENTER** pour confirmer.
- Si la cassette n'a pas été rembobinée, l'unité commencera la copie après le rembobinage automatique de la cassette.
- Lorsque la copie est terminée, l'affichage "COPIE TERMINEE" apparaît sur l'écran du téléviseur. Appuyer sur **ENTER** pour terminer.
	- La cassette sera automatiquement rembobinée.

**68** *MONTAGE*

#### **REMARQUES:**

- "O.S.D." est automatiquement réglé sur "A.". Il reviendra à "AUTO" après que la copie soit complétée.
- L'information du programme à la platine VHS ne sera pas copiée.
- Lorsqu'il y a un vide de plus de 2 secondes sur la cassette, la platine DVD entrera en mode pause. La copie recommencera une fois que la portion enregistrée sera détectée.
- La copie de cassettes protégés par copyright n'est pas possible.
- Lorsque "COPIE" est sélectionné pour copier des cassettes à l'étape 1, s'assurer de sélectionner "NORM" après avoir fini de copier les cassettes.
- Lorsque la copie est en cours, uniquement est fonctionnel.

# **Copie de VHS à DVD (Copie un programme d'une cassette)**

Il est possible de copier uniquement un seul titre (programme) d'une cassette de la platine VHS à la platine DVD à l'aide de la fonction copie "1 PROG.".

- **1** Charger la cassette qui doit être copiée.
- Régler "CONTROLE IMAGE" sur "COPIE". (☞ p. 81)
- **2** Appuyer sur **DUBBING** pour accéder à l'écran de copie.
- **3** Appuyer sur  $\triangle \triangledown \triangle \triangleright$  pour sélectionner "VHS $\rightarrow$ DVD", puis appuyer sur **ENTER**.
- **4** Appuyer sur  $\triangleleft$   $\rhd$  pour sélectionner "1 PROG.", puis appuyer sur **ENTER**.
- **5** Appuyer sur  $\triangle \triangledown$  pour sélectionner "SEL. MODE ENREG.", puis appuyer sur **ENTER**. Appuyer sur  $\triangle \triangledown$  pour sélectionner l'option désirée, puis appuyer sur **ENTER**.
- **6** Appuyer sur  $\nabla$  pour sélectionner "VALIDER", puis appuyer sur **ENTER**. L'écran de confirmation apparaît.
- **7** Appuyer sur **VHS** pour que le témoin VHS s'allume sur l'appareil. L'affichage de l'écran actuel sera changé à un affichage de

réception de diffusion.

**8** Appuyer sur **AUDIO** pour sélectionner la piste son de lecture.

**9** Appuyer sur  $\triangleright$  pour choisir l'instant à partir duquel commencer l'enregistrement, puis appuyer sur II. La platine VHS entre en mode de pause d'enregistrement.

**10** Appuyer sur **DVD** pour que le témoin DVD s'allume sur l'appareil.

L'affichage de l'écran actuel sera changé à un écran de copie.

- **11** Appuyer sur  $\triangleleft$   $\rhd$  pour sélectionner "EXECUTER", puis confirmer par un appui sur **ENTER**.
	- Pour annuler la copie, appuyer sur puis sur  $\triangle$  pour sélectionner "ANNULER" et appuyer sur **ENTER** pour confirmer.
- **12** Lorsque la copie est terminée, l'affichage "COPIE TERMINEE" apparaît sur l'écran du téléviseur. Appuyer sur **ENTER** pour terminer.

#### **REMARQUES:**

- "O.S.D." est automatiquement réglé sur "A.". Il reviendra à "AUTO" après que la copie soit complétée.
- L'information du programme à la platine VHS ne sera pas copiée.
- La copie de cassettes protégés par copyright n'est pas possible.
- Lorsque "COPIE" est sélectionné pour copier des cassettes à l'étape 1, s'assurer de sélectionner "NORM" après avoir fini de copier les cassettes.
- Lorsque la copie est en cours, uniquement est fonctionnel.

#### **À propos de l'affichage du temps restant sur le disque**

Durant la copie depuis HDD au DVD, l'appareil affiche les informations de temps pour la copie à l'aide d'une jauge. En comparant le temps restant sur le disque et le temps nécessaire pour copier les éléments sélectionnés, il est possible de voir si la copie peut être effectuée dans son intégralité ou non.

#### **Lors d'une copie à haute vitesse**

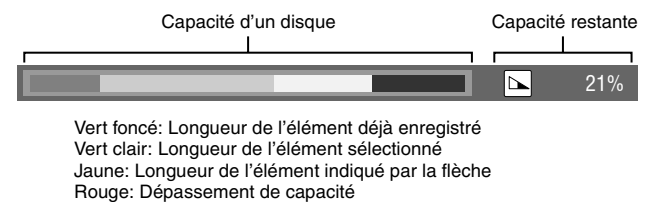

#### **Lors de la copie simple**

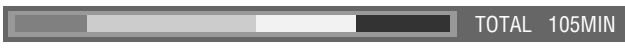

- L'appareil affiche l'état actuel en supposant que les éléments sélectionnés sont copiés avec le taux de transfert le plus bas.
- La durée totale d'un disque chargé est affichée à droite de la jauge.

#### **Lors de la copie manuelle**

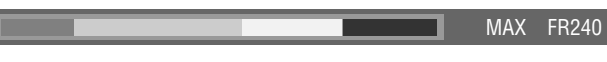

- L'appareil affiche l'état actuel en supposant que les éléments sélectionnés sont copiés avec le taux de transfert le plus bas.
- Le taux de transfert le plus élevé disponible est affiché à droite de la jauge.

#### **REMARQUE:**

Le bandeau se déplace de haut en bas régulièrement, mais cela ne constitue pas un mauvais fonctionnement.

# **Copie DV (Platine HDD & DVD uniquement)**

Il est possible de copier des programmes depuis un caméscope ou un équipement raccordé à l'appareil à l'aide d'un câble DV. La télécommande de l'appareil permet de contrôler de manière limitée les fonctions du caméscope ou de l'équipement DV raccordé durant la copie.

#### **REMARQUES:**

- Utiliser le câble DV VC-VDV 204U pour le raccordement.
- Lorsqu'un ordinateur est raccordé à un connecteur [DV IN], le
- bon fonctionnement de l'appareil n'est pas garanti.

Votre appareil

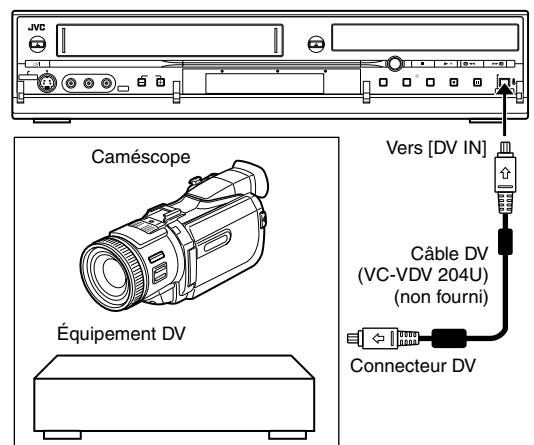

L'affichage suivant apparaît sur écran pour copie DV lorsqu'on appuie sur **ON SCREEN** et que le canal a été réglé sur "DV".

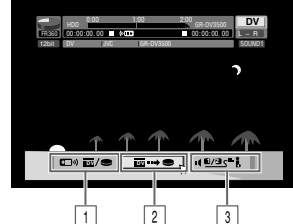

#### A **Interrupteur de la télécommande**

Pour basculer entre les différents dispositifs actionnables par la télécommande. Il est possible d'activer l'appareil lorsque l'icône distante ( $($ ( $($   $\Box$ ) affichée est face au côté gauche, alors que le dispositif DV peut être activé lorsque l'icône distante est face au côté droit.

#### **Touche de capture automatique**

Sélectionner pour commencer ou interrompre la copie. Si l'on appuie sur **ENTER** lorsque le dispositif DV est en pause, une pré lecture du montage\*, là où il est possible de copier avec une heure de début extrêmement précise, sera activée. Lorsque le dispositif DV ne peut être activé à partir de l'appareil (comme en mode caméra), continuer l'enregistrement normalement ( $\text{p}$  p. 35, 38).

*\* La pré lecture du montage fait référence à la lecture après que la cassette DV ait été légèrement rembobinée. (Pour les dispositifs DV qui ne supportent pas la vitesse –1, la durée de rembobinage peut être un peu plus longue.)*

#### C **Interrupteur de son du moniteur**

- Pour sélectionner le format de son souhaité pour l'enregistrement.
- **1** Raccorder un caméscope ou équipement DV au connecteur [DV IN] situé sur le panneau avant de l'appareil.
- **2** Appuyer plusieurs fois **VHS/HDD/DVD SELECT** sur l'appareil ou sur **HDD** sur la télécommande pour que le témoin HDD s'allume sur l'appareil.
- **3** Appuyer sur PR +/- pour régler le canal sur "DV".
- **4** Appuyer sur **ON SCREEN.**
- Le menu sur écran pour la copie DV apparaît.
- **5** Appuyer sur  $\triangle$  pour sélectionner  $\sqrt[n]{=}$   $\overline{=}$  / $\blacktriangleright$  puis sur **ENTER** pour afficher l'icône distante (à droite) de l'équipement DV.
- **6** Appuyer plusieurs fois sur **REC MODE** pour régler le mode d'enregistrement.
- **7** Trouver le point à partir d'où démarrer la copie, puis arrêter ou faire une pause de lecture en appuyant sur les touches suivantes sur la télécommande:  $\triangleright$ ,  $\triangleright \triangleright$ ,  $\blacktriangleleft$ ,  $\blacksquare$ ,  $\blacksquare$ .
	- Pour effectuer la lecture au ralenti (1/10ème de la vitesse normale), appuyer sur  $\blacksquare$  pour faire une pause de lecture, puis appuyer sur  $\blacktriangleleft$  ou sur  $\blacktriangleright$ .
- Pour effectuer la lecture image par image, appuyer sur II pour faire une pause de lecture, puis appuyer plusieurs fois sur  $\blacksquare$ . A chaque pression sur la touche II, la lecture avance d'une image. · Pour changer le sens de la lecture, appuyer sur << ou sur ►►.
- **8** Appuyer sur  $\triangle$  pour sélectionner **49/85 i**, puis appuyer de manière répétée sur **ENTER** jusqu'à ce que la bande son souhaitée apparaisse à l'écran du téléviseur.

#### $S$ OUND 1:

Sélectionner ce réglage pour enregistrer le son stéréo d'origine sur l'équipement DV raccordé.

#### SOUND 2:

Sélectionner ce réglage pour copier le son stéréo d'origine sur l'équipement DV raccordé.

#### MIX:

- Sélectionner ce réglage pour enregistrer le son à la fois de "SOUND 1" et de "SOUND 2".
- Noter que ce choix n'est pas disponible si le programme source est enregistré en mode 16BIT (48 kHz).
- **9** Appuyer sur  $\triangleleft$  pour sélectionner  $\Box$  → ■, puis appuyer sur **ENTER**. La copie démarre.
	- La lecture sur un équipement DV externe et l'enregistrement sur cet appareil devraient démarrer simultanément.
- $\bullet$  Pour faire une pause durant la copie, appuyer sur  $\triangleleft \triangleright$  pour sélectionner <del>au →</del>● , puis appuyer sur **ENTER**. L'appareil et l'équipement DV externe font une pause de copie. Appuyer sur  $\blacksquare$  sur l'appareil fonctionne de la même manière.
- **10** Appuyer sur  $\triangle$  pour sélectionner  $\boxed{\Box}$   $\rightarrow \bullet$  , puis appuyer sur **ENTER**. Puis appuyer sur **.** L'équipement DV s'arrête.
- **11** Appuyer sur  $\triangleleft$   $\triangleright$  pour sélectionner  $\sqrt[n]{=}$   $\sqrt[n]{=}$ , puis appuyer sur **ENTER**.
- 12 Appuyer sur **s** sur la télécommande pour arrêter la copie. ● L'appareil et l'équipement DV externe arrêtent la copie.

#### **REMARQUES:**

- La copie de programmes protégés par copyright n'est pas possible.
- Les informations DV d'origine, telles que la date et l'heure de l'enregistrement, ne sont pas enregistrées.
- L'indication surimposée qui apparaît pendant l'opération ou la copie n'est pas enregistrée.
- Si la copie est arrêtée alors que le canal est réglé sur "DV", vous ne pouvez pas changer de canal.

#### **Lors d'une copie à partir d'un appareil DV autre qu'un caméscope**

- 
- A Effectuer l'étape de **1** à **4**. Localiser l'instant à partir duquel vous souhaitez commencer la copie, puis arrêter la lecture sur l'appareil DV.
- Si le mode pause est utilisé sur l'appareil DV, quelques secondes d'image fixe seront enregistrées au début du programme enregistré.
- **3** Régler le mode d'entrée sur "DV INPUT" (entrée DV) sur l'appareil DV.
- · Si un autre mode que "DV INPUT" est sélectionné, des images non souhaitées peuvent être enregistrées au début d'un programme enregistré.
- D Effectuer l'étape de **9** à **12**.

### **Pour ne pas enregistrer une partie du film source**

Appuyer sur **ENTER** pour arrêter les deux appareils, puis sur  $\triangle$ pour sélectionner .

Localiser l'instant où on souhaite reprendre la copie en appuyant sur  $\blacktriangleright$ ,  $\blacktriangleright$   $\blacktriangleright$ , ou  $\blacktriangleleft$ , puis appuyer sur  $\blacksquare$ .

Appuyer sur  $\triangle$  pour sélectionner  $\Box \rightarrow \bullet$ , puis appuyer sur **ENTER** pour recommencer la copie.

# **Montage à partir d'un camescope**

Il est possible d'utiliser un caméscope comme lecteur source et l'appareil comme platine d'enregistrement.

A **Si le camescope n'a pas de connecteur de sortie S-VIDEO:**

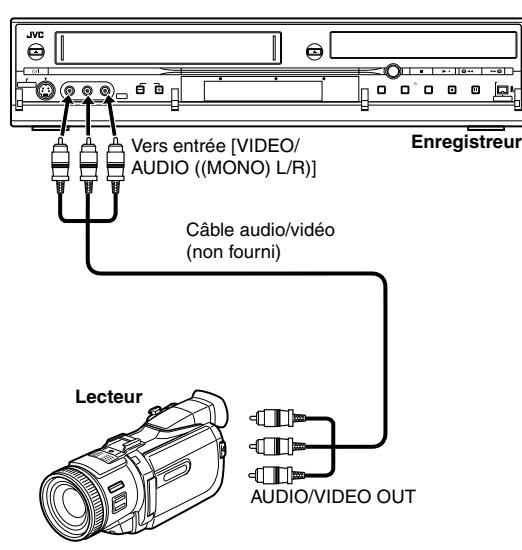

B **Si le camescope dispose d'un connecteur de sortie S-VIDEO (Platines HDD & DVD uniquement):**

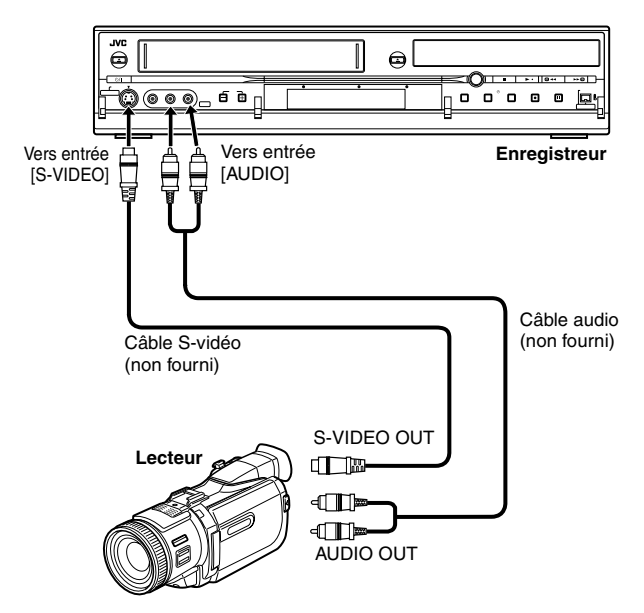

### ● Faire glisser l'interrupteur **TV/CABLE/SAT/DVD** vers **DVD**.

- **1** Effectuer les raccordements.
- A Si le camescope n'a pas de connecteur de sortie S-VIDEO:
	- raccorder les connecteurs AUDIO/VIDEO OUT du caméscope aux connecteurs d'entrée [VIDEO/AUDIO ((MONO) L/R)] sur le panneau avant de l'appareil.
- Lors de l'emploi d'un caméscope monophonique, raccorder son connecteur AUDIO OUT au connecteur d'entrée [AUDIO-L] sur l'appareil.
- 2 Si le camescope dispose d'un connecteur de sortie S-VIDEO: (Platines HDD & DVD uniquement)
	- ^ raccorder les connecteurs AUDIO OUT et S-VIDEO OUT du caméscope aux connecteurs d'entrée [AUDIO] et [S-VIDEO] sur le panneau avant de l'appareil.
- **2** Appuyer plusieurs fois sur **VHS/HDD/DVD SELECT** pour sélectionner la platine d'enregistrement.
- **3** Appuyer sur PR +/- pour sélectionner "F-1".
- Régler "ENTREE F-1" sur "VIDEO" pour le connecteur [AUDIO] d'entrée, ou sur "S-VIDEO" pour le connecteur [S-VIDEO] d'entrée, en fonction du type de raccordement utilisé. ( $\approx$  p. 73)
- **4** Appuyer plusieurs fois sur **REC MODE** pour régler le mode d'enregistrement.
- **5** Démarrer la lecture sur le caméscope juste avant le point où démarrer la copie.
- **6** Appuyer sur  $\bullet$  sur l'appareil pour démarrer l'enregistrement. Ou appuyer en continu sur  $\bullet$ , et appuyer sur  $\bullet$  sur la télécommande. La copie démarre.
- **7** Appuyer sur sur l'appareil, puis arrêter la lecture sur le caméscope.

- Tous les câbles nécessaires peuvent être obtenus chez un revendeur.
- Se reporter au manuel d'instructions du camescope pour la procédure de fonctionnement.
- La qualité de l'image copiée est moindre que celle de l'original.

# **Montage vers ou à partir d'un autre magnétoscope**

Il est possible d'utiliser l'appareil comme lecteur source ou comme platine d'enregistrement.

#### **REMARQUE:**

Pour utiliser un autre magnétoscope comme enregistreur, se référer à son manuel d'instructions.

#### A **Lors de l'emploi de votre appareil comme lecteur source**

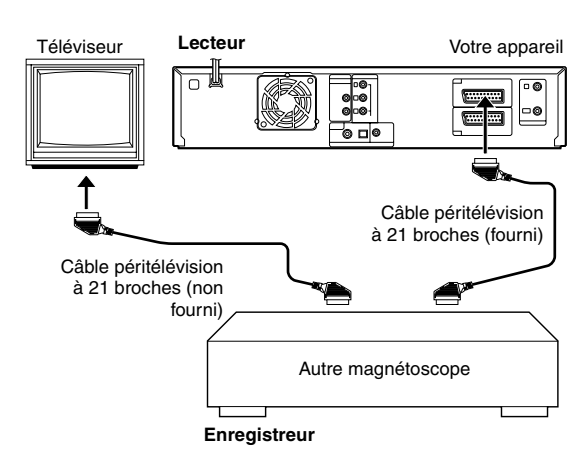

#### B **Lors de l'emploi de l'appareil comme platine d'enregistrement**

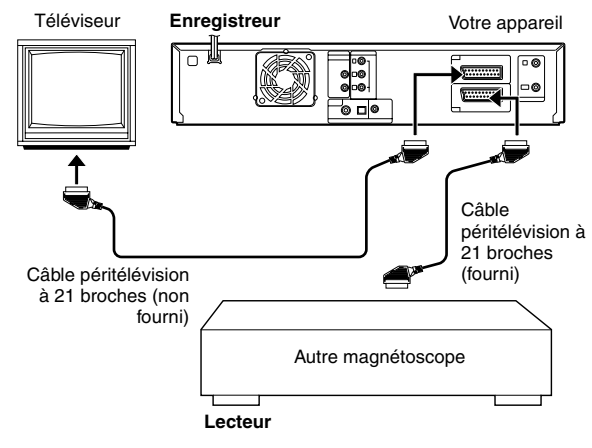

### ● Faire glisser l'interrupteur **TV/CABLE/SAT/DVD** vers **DVD**.

- **1** Raccorder le connecteur péritélévision à 21 broches du'un autre magnétoscope au connecteur péritélévision à 21 broches de l'appareil tel que le montre l'illustration.
- A Lors de l'emploi de l'appareil comme lecteur source: - raccorder son connecteur [L-1 IN/OUT] à la platine d'enregistrement.
- B Lors de l'emploi de l'appareil comme platine d'enregistrement: - raccorder son connecteur [L-2 IN/DECODER] au lecteur source.
	- Si un autre magnétoscope est compatible avec le signal Y/C: (Platines HDD & DVD uniquement)
		- ^ lors de l'emploi de l'appareil comme lecteur source, régler "SORTIE L-1" sur "SCART S-VIDEO". ( $\mathfrak{so}$  p. 72)
	- lors de l'emploi de votre appareil comme platine d'enregistrement, régler "SELECTION L-2" sur "S-VIDEO".  $( \sqrt{p} \cdot 72)$
- **2** Lors de l'emploi de cet appareil comme platine d'enregistrement, appuyer plusieurs fois sur **VHS/HDD/DVD SELECT** sur l'appareil pour sélectionner la platine d'enregistrement.
- **3** Lors de l'emploi de cet appareil comme platine d'enregistrement, appuyer sur PR +/- pour sélectionner "L-2". **Pour la platine HDD/DVD**
- . Régler "SELECTION L-2" sur "VIDEO" ou "S-VIDEO". (।≋ p. 72)
- **4** Lors de l'emploi de cet appareil comme platine d'enregistrement, appuyer sur **REC MODE** plusieurs fois pour régler le mode d'enregistrement.
- **5** Engager le mode de lecture du lecteur source.
- **6** Engager le mode d'enregistrement de l'enregistreur.
- **7** Arrêter l'enregistrement sur la platine d'enregistrement, puis arrêter la lecture sur le lecteur source.

- Tous les câbles nécessaires peuvent être obtenus chez un revendeur.
- Pour l'entrée/sortie de signal Y/C, bien s'assurer d'utiliser un câble péritélévision à 21 broches qui soit compatible avec le signal Y/C.
- Pour utiliser cet appareil comme lecteur source pour le montage, s'assurer de régler "SUPERPOSER" ou "O.S.D." sur "ARRET" avant de commencer. ( $\approx$  p. 80, 81) Lors de l'emploi d'un autre enregistreur avec connecteurs de sortie S-vidéo et audio, raccorder ses connecteurs de sortie S-vidéo et audio aux connecteurs d'entrée [S-VIDEO] et [AUDIO] sur le panneau avant de votre appareil. Puis régler le mode entrée de votre appareil sur "F-1" à l'étape 3, et régler "ENTREE F-1" sur "S-VIDEO". ( $\mathbb{R}$  p. 73)

# **Réglage d'entrée/sortie**

● Mettre le téléviseur en marche et sélectionner le mode AV. ● Faire glisser l'interrupteur **TV/CABLE/SAT/DVD** vers **DVD**.

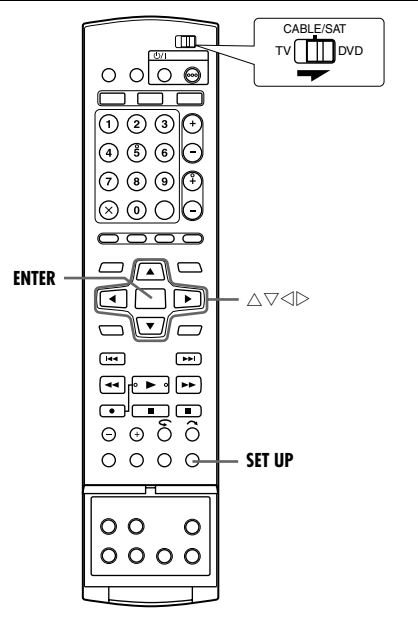

# **Réglage de sortie L-1 et d'entrée L-1**

Le connecteur [L-1 IN/OUT] accepte et émet un signal composite (signal vidéo régulier) ou un signal Y/C (signal dans lequel luminance, c.-à-d. la luminosité, et chrominance, c.-à-d. la couleur sont séparées). Régler "SORTIE L-1" et "ENTREE L-1" sur le mode approprié en fonction du type d'appareil raccordé au connecteur [L-1 IN/OUT] de votre appareil.

- **1** Appuyer sur **SET UP** pour accéder à l'écran du menu principal.
- **2** Appuyer sur  $\triangleleft$   $\rhd$  pour sélectionner "REGL. FONCTIONS", puis appuyer sur  $\nabla$ .

REGL. DVD VIDEO

- **3** Appuyer sur  $\triangleleft \triangleright$  pour sélectionner "E/S VIDEO". puis appuyer sur  $\nabla$ .
- **4** Appuyer sur  $\triangle \triangledown$  pour sélectionner "SORTIE L-1" ou "ENTREE L-1", puis appuyer sur **ENTER**.
- **5** Appuyer sur  $\triangle \triangledown$  pour sélectionner le réglage approprié, puis appuyer sur **ENTER**.

**6** Appuyer sur **SET UP** pour terminer le réglage.

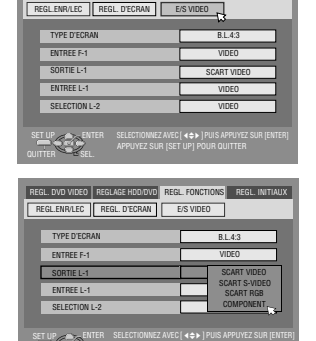

APPUYEZ SUR [SET UP] POUR QUITTER

REGLAGE HDD/DVD REGL. FONCTIONS REGL. INITIAUX

*\* Les réglages en caractères gras ci-dessous correspondent aux réglages usine.*

QUITTER

### 8 **SORTIE L-1** ^ **SCART VIDEO** / SCART S-VIDEO / SCART RGB / COMPONENT

### **SCART VIDEO**:

Si l'entrée de l'appareil raccordé n'est compatible qu'avec des signaux vidéo ordinaires, régler sur "SCART VIDEO".

#### SCART S-VIDEO:

Si l'entrée de l'appareil raccordé est compatible avec des signaux Y/C, régler sur "SCART S-VIDEO". Des images de haute qualité peuvent alors être obtenues. (Pour le raccordement, bien s'assurer d'utiliser un câble péritélévision à 21 broches qui soit compatible avec le signal Y/C.)

#### SCART RGB:

Si l'entrée de l'appareil raccordé est compatible avec des signaux RGB, régler sur "SCART RGB". Des images de haute qualité RVB peuvent alors être obtenues.

#### COMPONENT:

Si l'entrée de l'appareil raccordé est compatible avec des signaux Y/P<sub>B</sub>/P<sub>R</sub>, régler sur "COMPONENT". Des images de haute qualité  $Y/P_B/P_B$  peuvent alors être obtenues. Faire passer le téléviseur à l'entrée grâce à laquelle vous pouvez regarder les images de composante vidéo.

# **B** ENTREE L-1  $-$  VIDEO / S-VIDEO

### **VIDEO**:

Si la sortie de l'appareil raccordé n'est compatible qu'avec des signaux vidéo ordinaires, régler sur "VIDEO".

#### S-VIDEO:

Si la sortie de l'appareil raccordé est compatible avec des signaux Y/C, régler sur "S-VIDEO". Des images de haute qualité peuvent alors être obtenues. (Pour le raccordement, bien s'assurer d'utiliser un câble péritélévision à 21 broches qui soit compatible avec le signal Y/C.)

#### **REMARQUES:**

- · Si "SORTIE L-1" est réglé sur "SCART S-VIDEO" ou "SCART RGB", il n'est pas possible de régler "ENTREE L-1" sur "S-VIDEO".
- · Si "SELECTION L-2" est réglé sur "SAT S-VIDEO" ou sur "DECODEUR", il n'est pas possible de régler "ENTREE L-1" sur "S-VIDEO".
- · Si "SELECTION L-2" est réglé sur "DECODEUR", il est seulement possible de régler "SORTIE L-1" sur "SCART VIDEO".
- Les signaux de composante vidéo ne sortent pas depuis le connecteur [L-1 IN/OUT].
- Lorsque le mode de balayage progressif est engagé, il est impossible de sélectionner le réglage de "SORTIE L-1".  $(E \otimes p. 72)$

# **Réglage de sélection L-2**

Régler "SELECTION L-2" sur le mode approprié en fonction du type d'appareil raccordé au connecteur [L-2 IN/DECODER] de votre appareil.

- **1** Exécuter les étapes 1 et 2 de "Réglage de sortie L-1 et d'entrée L-1" de la colonne de gauche.
- **2** Appuyer sur  $\triangle \triangledown$  pour sélectionner "SELECTION L-2", puis appuyer sur **ENTER**.
- **3** Appuyer sur  $\triangle \triangledown$  pour sélectionner le réglage approprié, puis appuyer sur **ENTER**.
- **4** Appuyer sur **SET UP** pour terminer le réglage.

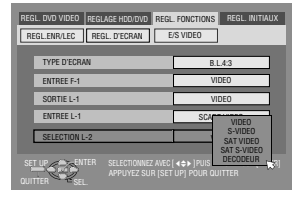

*\* Les réglages en caractères gras ci-dessous correspondent aux réglages usine.*

#### 8 **SELECTION L-2** ^ **VIDEO** / S-VIDEO / SAT VIDEO / SAT S-VIDEO / DECODEUR

Sélectionner "VIDEO" ou "S-VIDEO" pour utiliser cet appareil comme platine d'enregistrement raccordée au connecteur [L-2 IN/ DECODER], ou pour utiliser le récepteur satellite raccordé au connecteur [L-2 IN/DECODER].

#### **VIDEO**:

Si la sortie de l'appareil raccordé n'est compatible qu'avec des signaux vidéo ordinaires, régler sur "VIDEO".
#### S-VIDEO:

Si la sortie de l'appareil raccordé est compatible avec des signaux Y/C, régler sur "S-VIDEO". Des images de haute qualité peuvent alors être obtenues. (Pour le raccordement, bien s'assurer d'utiliser un câble péritélévision à 21 broches qui soit compatible avec le signal Y/C.)

Sélectionner "SAT VIDEO" ou "SAT S-VIDEO" pour regarder un programme satellite via le téléviseur lorsque l'appareil est éteint.  $(x \ge p. 76)$ 

SAT VIDEO:

Si la sortie du récepteur satellite raccordé n'est compatible qu'avec des signaux vidéo ordinaires, régler sur "SAT VIDEO".

SAT S-VIDEO:

Si la sortie du récepteur satellite raccordé est compatible avec des signaux Y/C, régler sur "SAT S-VIDEO". Des images de haute qualité S-VHS peuvent alors être obtenues. (Pour le raccordement, bien s'assurer d'utiliser un câble péritélévision à 21 broches qui soit compatible avec le signal Y/C.)

#### DECODEUR:

Pour utiliser un décodeur raccordé au connecteur [L-2 IN/ DECODER].

## **REMARQUES:**

- Si vous avez raccordé un récepteur satellite ou un décodeur raccordé au connecteur [L-2 IN/DECODER], bien régler "SELECTION L-2" sur le mode approprié après le montage.
- Si on ne raccorde pas de récepteur satellite ou de décodeur au connecteur [L-2 IN/DECODER], laisser "SELECTION L-2" réglé sur "VIDEO".
- Lorsque "SELECTION L-2" est réglé sur "SAT VIDEO" et "SAT S-VIDEO", "SAT" apparaît sur l'écran du téléviseur ou le panneau d'affichage avant plutôt que "L-2"
- · Si "SORTIE L-1" est réglé sur "SCART S-VIDEO", il n'est pas possible de régler "SELECTION L-2" sur "DECODEUR" ou sur "SAT VIDEO".
- Si "SORTIE L-1" est réglé sur "SCART RGB", il n'est pas possible de régler "SELECTION L-2" sur "DECODEUR" ou sur "SAT S-VIDEO".
- · Si "SORTIE L-1" est réglé sur "COMPONENT" et "SELECTION L-2" sur "SAT VIDEO", "SAT S-VIDEO" ou "DECODEUR", s'assurer de raccorder le connecteur [L-1 IN/OUT] à un téléviseur.
- · Si "SELECTION L-2" est réglé à "SAT S-VIDEO", s'assurer de régler "SORTIE L-1" à "SCART S-VIDEO".

# **Réglage d'entrée F-1**

Régler "ENTREE F-1" sur le mode approprié en fonction du type de connecteur utilisé (VIDEO ou S-VIDEO) sur le panneau avant.

- **1** Exécuter les étapes 1 et 2 de "Réglage de sortie L-1 et d'entrée  $L-1$ " ( $\mathbb{R}$  p. 72).
- **2** Appuyer sur  $\triangle \triangledown$  pour sélectionner "ENTREE F-1", puis appuyer sur **ENTER**.
- **3** Appuyer sur  $\triangle \triangledown$  pour sélectionner le réglage approprié, puis appuyer sur **ENTER**.

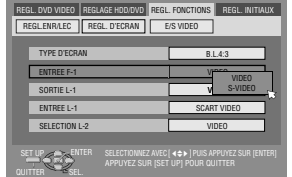

- **4** Appuyer sur **SET UP** pour terminer le réglage.
- *\* Les réglages en caractères gras ci-dessous correspondent aux réglages usine.*

## **B** ENTREE F-1  $-$  VIDEO / S-VIDEO **VIDEO**:

Lors du raccordement d'un appareil au connecteur [VIDEO] d'entrée, régler sur "VIDEO".

## S-VIDEO:

Lors du raccordement d'un appareil au connecteur [S-VIDEO] d'entrée, régler sur "S-VIDEO".

# **Copie audio numérique**

On peut copier une portion audio sélectionnée depuis le DVD ou CD audio vers un périphérique audio numérique. Cependant, il est impossible de copier des disque protégés contre la copie.

● Mettre le téléviseur en marche et sélectionner le mode AV. ● Faire glisser l'interrupteur **TV/CABLE/SAT/DVD** vers **DVD**.

# **Exemple: Copie vers un disque MD**

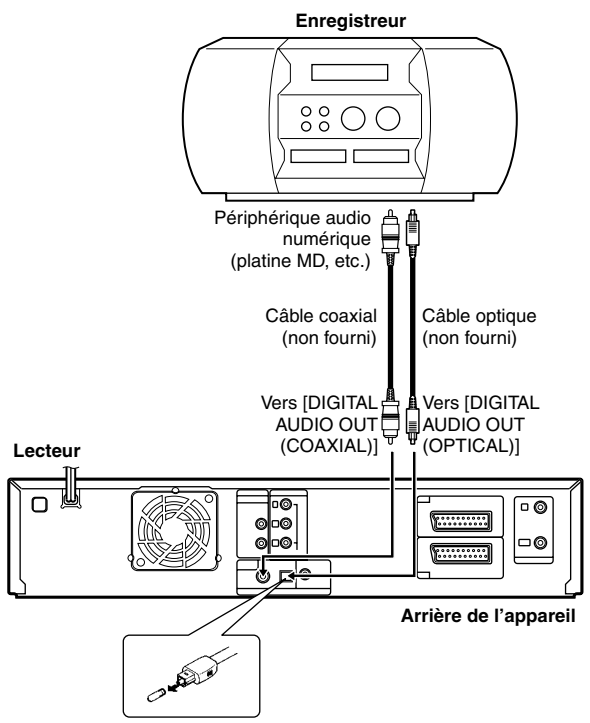

**Remarque pour le raccordement:** Retirer le capuchon de protection du câble optique.

- **1** Raccorder l'appareil et le périphérique audio numérique en utilisant soit un câble optique, soit un câble coaxial (tous deux en option).
- **2** Placer un disque sur l'appareil et charger un disque MD sur le périphérique audio numérique raccordé.
- **3** Sélectionner l'audio à copier.
- **4** Démarrer la lecture juste avant le point où vous souhaitez démarrer la copie.
- **5** Appuyer sur II pour faire une pause de lecture.
- **6** Sélectionner le mode d'entrée sur le périphérique audio numérique raccordé.
- **Appuyer sur ▶ pour démarrer la lecture sur l'appareil.**
- **8** Démarrer l'enregistrement sur le périphérique audio numérique.
- **9** Arrêter l'enregistrement sur le périphérique audio numérique. Appuyer ensuite sur **p**our arrêter la lecture sur l'appareil.

#### **REMARQUE:**

Il peut y avoir un décalage de quelques secondes entre le point où on souhaite lancer le montage et celui où il est effectivement lancé.

# **Fonctions de la télécommande**

# **Commutation de code 1/2/3/4 de télécommande**

La télécommande est capable de commander quatre appareils vidéo JVC de manière indépendante. La télécommande est capable de commander chacun des appareils avec l'un des quatre codes (1, 2, 3 ou 4). La télécommande est préréglée pour envoyer des codes 3 car l'appareil est préréglé pour répondre aux codes 3. L'appareil peut être facilement modifié pour répondre aux codes 1,  $2$  ou  $4$ .

● Faire glisser l'interrupteur **TV/CABLE/SAT/DVD** vers **DVD**.

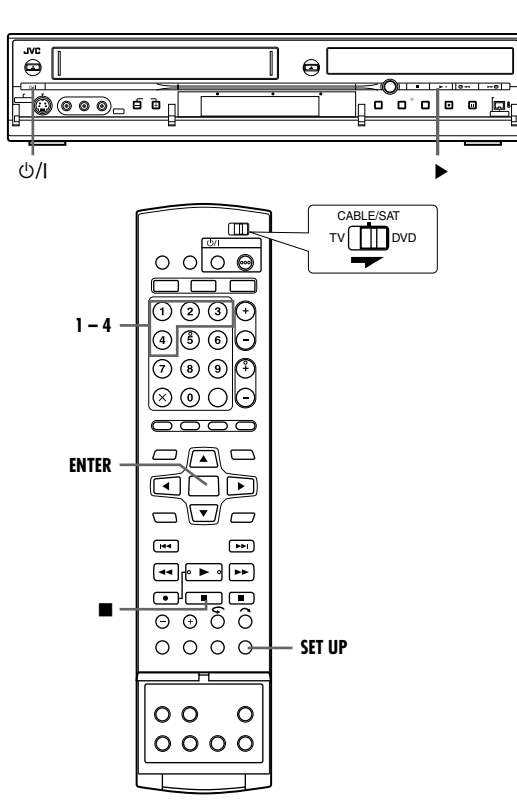

- Appuyer sur **SET UP** et la maintenir enfoncée durant l'étape **1**.
- **1** Appuyer sur la **touche numérique** "1" pour 1, "2" pour 2, "3" pour 3 ou "4" pour 4 afin de changer le code de la télécommande, puis appuyer sur **ENTER**.
- **2** Appuyer sur  $\bigcirc$ /l sur l'appareil pour l'éteindre.
- **3** Appuyer sur  $\triangleright$  sur l'appareil pendant plus de 5 secondes alors que l'appareil est éteint. Le code actuellement réglé apparaît sur le panneau d'affichage avant.
- **4** Appuyer sur sur la télécommande pour changer le code de l'appareil. Le code réglé actuellement sur la télécommande clignote sur le panneau d'affichage avant pendant environ 5 secondes, puis est appliqué à l'appareil.

# **REMARQUE:**

Si "ECONOMIE D'ENERGIE" est réglé sur "MARCHE" ( $\text{exp}$  p. 80), il n'est pas possible de changer le code de la télécommande.

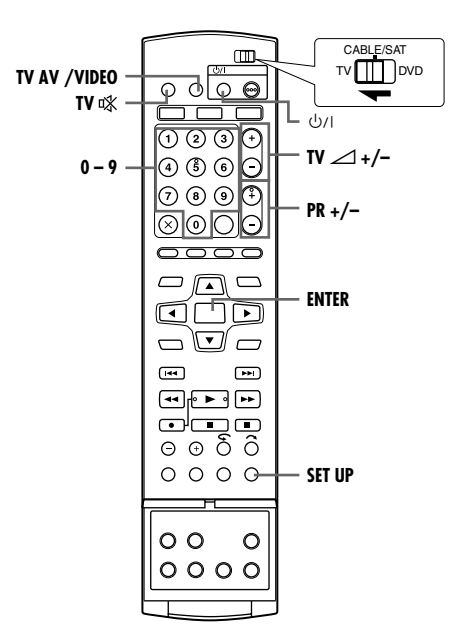

# **Télécommande multimarque TV**

Votre télécommande peut commander les fonctions de base de votre téléviseur. En plus des téléviseurs JVC, des téléviseurs d'autres fabricants peuvent également être commandés.

● Mettre le téléviseur hors tension en utilisant sa télécommande. ● Faire glisser l'interrupteur **TV/CABLE/SAT/DVD** vers **TV**.

## **IMPORTANT:**

Bien que la télécommande fournie soit compatible avec des téléviseurs JVC, ainsi qu'avec de nombreux autres modèles, il est possible qu'elle ne fonctionne pas avec votre téléviseur, ou dans certains cas avec des possibilités limitées.

- Appuyer sur **SET UP** et la maintenir enfoncée durant l'étape **1**.
- **1** Entrer le code de marque de votre téléviseur en utilisant les **touches numériques**, puis appuyer sur **ENTER**.
- **2** Appuyer sur  $\bigcirc$ /l sur la télécommande de l'appareil pour allumer le téléviseur et tenter certaines procédures ( $\approx$  étape 3).
- Une fois que vous avez réglé la télécommande pour commander le téléviseur, vous n'avez pas à répéter cette étape jusqu'au remplacement des piles de votre télécommande.
- Certaines marques du téléviseur ont plusieurs codes. Si le téléviseur ne fonctionne pas avec un code, essayer d'en entrer un autre.
- **3** Appuyer sur les touches correspondantes pour faire fonctionner le téléviseur: **b/l, TV AV/VIDEO**, PR +/-, TV⊿ +/-, TV ), **touches numériques**.
- Pour certaines marques de téléviseur, vous devez appuyer sur **ENTER** après avoir appuyé sur les **touches numériques**.

#### **75** *TÉLÉCOMMANDE*

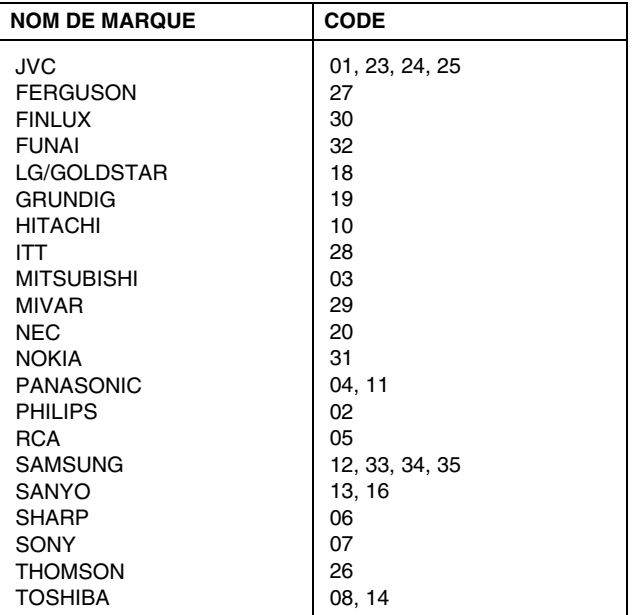

# **Télécommande multi-marque pour récepteur satellite**

La télécommande peut commander les fonctions de base de votre récepteur satellite. En plus des récepteurs satellite JVC, des récepteurs satellite d'autres fabricants peuvent également être commandés.

● Faire glisser l'interrupteur **TV/CABLE/SAT/DVD** vers **CABLE/ SAT**.

#### **IMPORTANT:**

Bien que la télécommande fournie soit compatible avec des récepteurs satellite JVC, ainsi qu'avec de nombreux autres modèles, il est possible qu'elle ne fonctionne pas avec votre récepteur satellite, ou dans certains cas avec des possibilités limitées.

● Appuyer sur **SET UP** et la maintenir enfoncée durant l'étape **1**.

- **1** Entrer le code de marque de votre récepteur satellite à l'aide des **touches numériques**, puis appuyer sur **ENTER**.
- **2** Appuyer sur  $\bigcirc$ /l sur la télécommande de l'appareil pour allumer le récepteur satellite et tenter certaines procédures (A étape **3**).
- Une fois que vous avez réglé la télécommande pour commander le récepteur satellite, vous n'avez pas à répéter cette étape jusqu'au remplacement des piles de votre télécommande.
- Certaines marques de récepteurs satellite ont plusieurs codes. Si le récepteur satellite ne fonctionne pas avec un code, essayer d'en entrer un autre.
- **3** Appuyer sur les touches correspondantes pour faire fonctionner le récepteur satellite: A, **PR +/–**, **touches numériques**.
- Pour certaines marques de récepteurs satellites, il est nécessaire d'appuyer sur **ENTER** après avoir appuyé sur les **touches numériques**.
- Les **touches numériques** peuvent ne pas fonctionner avec certains récepteurs satellite.

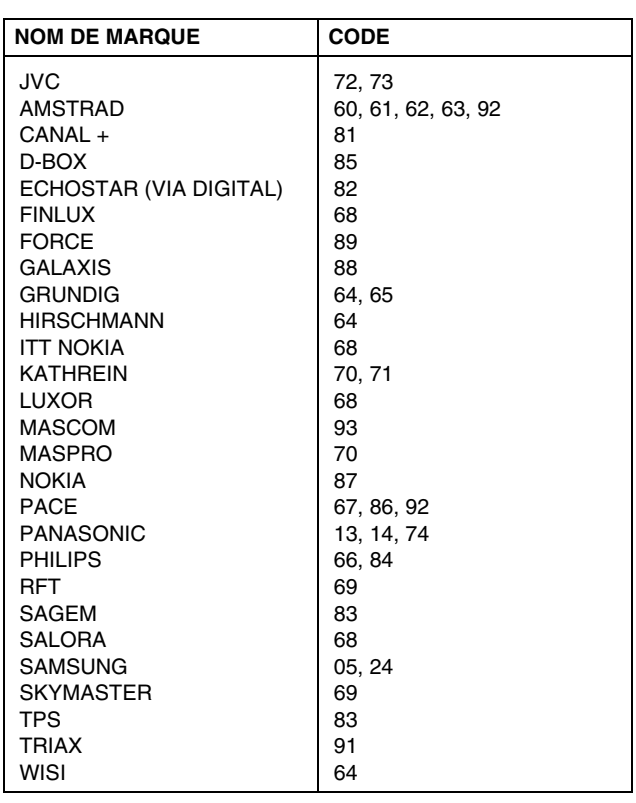

# **Raccordement à un récepteur satellite**

# **Si vous ne disposez pas d'un décodeur...**

Raccorder le récepteur satellite au connecteur [L-2 IN/DECODER], puis raccorder le connecteur [L-1 IN/OUT] au connecteur du **téléviseur.** 

## **REMARQUES:**

- Régler "SELECTION L-2" sur "VIDEO" ou "S-VIDEO". (☞ p. 72)
- Il est possible d'utiliser la fonction d'enregistrement automatique d'émission satellite ( $\approx$  p. 54) à l'aide de cette connexion. (Platine HDD uniquement)
- Pour enregistrer une émission par le biais du récepteur satellite, sélectionner le mode L-2 en appuyant sur **PR +/–** de façon à faire apparaître "L-2" sur le panneau d'affichage avant.
- Pour des détails, consulter le mode d'emploi de votre récepteur satellite.

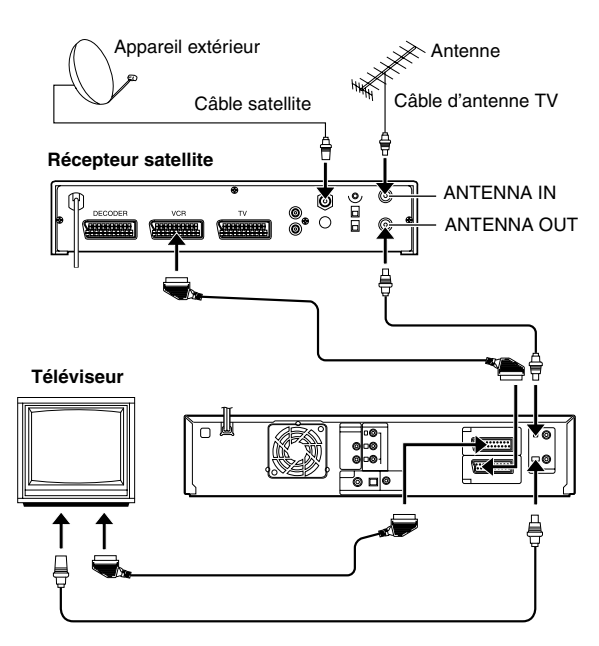

## **IMPORTANT**

Avec "SELECTION L-2" réglé sur "SAT VIDEO" ou "SAT S-VIDEO" ( $\mathfrak{g}$  p. 72), il est possible de regarder une émission satellite via le téléviseur réglé sur le mode AV, même si l'appareil est éteint. Lorsque l'appareil est en mode d'arrêt ou d'enregistrement, appuyer sur la touche **TV AV/VIDEO** de la télécommande pour éteindre l'indicateur vidéo sur le panneau d'affichage avant.

● Si l'appareil est mis accidentellement en marche alors que le récepteur satellite est éteint, rien n'apparaît sur l'écran du téléviseur. Dans ce cas, allumer le récepteur satellite, ou régler son téléviseur sur le mode TV, ou appuyer sur **TV AV/VIDEO** sur la télécommande pour régler l'appareil sur le mode AV.

# **Si vous disposez d'un décodeur...**

Raccorder le décodeur au connecteur de récepteur satellite dans le cas d'un décodeur, le connecteur [L-1 IN/OUT] au connecteur du téléviseur, et le connecteur [L-2 IN/DECODER] au connecteur du récepteur satellite. Puis, raccorder le récepteur satellite et le téléviseur.

## **REMARQUES:**

- Régler "SELECTION L-2" sur "VIDEO" ou "S-VIDEO". ( $\mathfrak{a}$ ® p. 72)
- Il est possible d'utiliser la fonction d'enregistrement automatique d'émission satellite ( $\approx$  p. 54) à l'aide de cette connexion. (Platine HDD uniquement)
- Pour enregistrer une émission par le biais du récepteur satellite, sélectionner le mode L-2 en appuyant sur **PR +/–** de façon à faire apparaître "L-2" sur le panneau d'affichage avant.
- Pour recevoir une chaîne codée, décrypter le signal à l'aide du décodeur raccordé au récepteur satellite.
- Pour des détails, consulter le mode d'emploi de votre récepteur satellite et de votre décodeur.

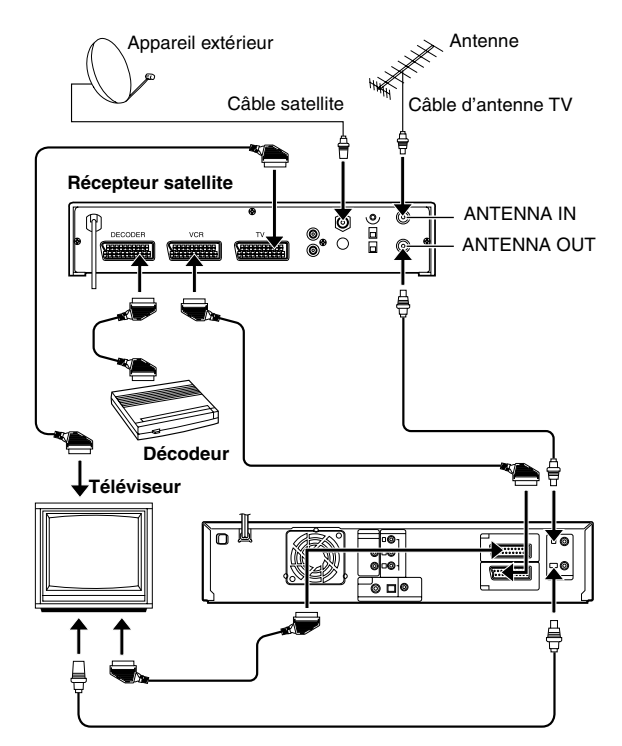

# **Raccordement d'un décodeur Dolby Digital ou d'un amplificateur avec DTS intégré**

Ces instructions aident à raccorder l'appareil à un décodeur Dolby Digital ou à un amplificateur avec DTS intégré.

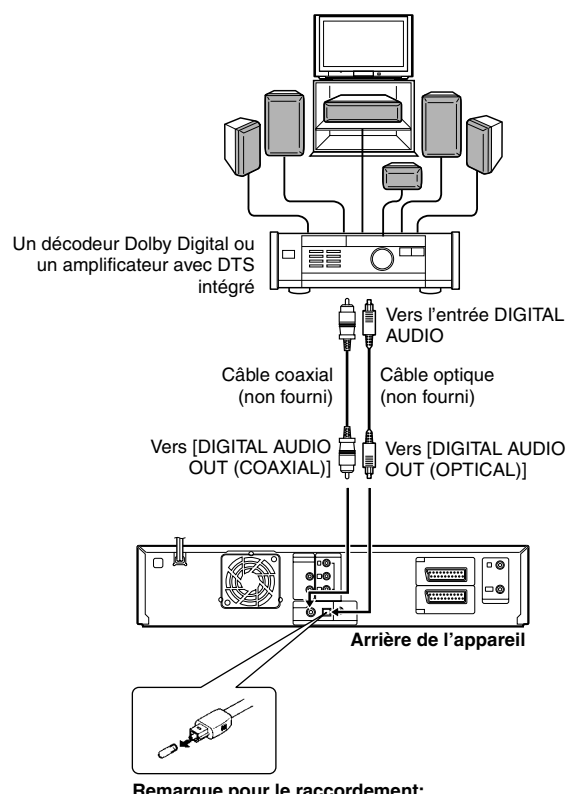

**Remarque pour le raccordement:** Retirer le capuchon de protection du câble optique.

**1** Raccorder l'appareil et le décodeur Dolby Digital ou un amplificateur disposant d'un décodeur DTS intégré en utilisant soit un câble optique, soit un câble coaxial (tous deux en option).

## **REMARQUES:**

- Pour le son Dolby Digital, régler "SORTIE AUDIO NUM." sur "DOLBY DIGITAL/PCM".  $(m p. 78)$
- . Pour le son DTS, régler "SORTIE AUDIO NUM." sur "FLUX/ PCM". ( $\mathbb{R}$  p. 78)

#### **ATTENTION:**

- Cet appareil a une plage dynamique de plus de 110 dB en égard à sa capacité Hi-Fi. Il est recommandé de vérifier le niveau maximal si vous voulez écouter les signaux audio Hi-Fi en passant par un amplificateur stéréo. Une augmentation soudaine du niveau d'entrée des haut-parleurs risque de les endommager.
- Certains haut-parleurs et téléviseurs sont blindés spécialement pour éviter des interférences de télévision. Si les deux ne sont pas de ce type, ne pas placer les haut-parleurs à côté du téléviseur, sinon l'image de lecture pourrait être affectée.

#### **En cas d'impossibilité de changer le canal audio d'un programme bilingue**

Lorsque l'appareil est connecté à un périphérique audio numérique utilisant un câble optique en option et que "SORTIE AUDIO NUM." est réglé sur "DOLBY DIGITAL/PCM", il est impossible de changer le canal audio d'un programme bilingue enregistré sur un disque DVD-RAM ou DVD-RW (mode VR). Dans ce cas, exécuter les étapes suivantes à l'aide de la télécommande pour changer "SORTIE AUDIO NUM." de "DOLBY DIGITAL/PCM" à "PCM SEUL".

- 1 Appuyer sur **SET UP** pour accéder à l'écran du menu principal.<br>[2] Appuyer sur  $\triangleleft$  pour sélectionner "REGL. DVD VIDEO", puis
- Appuyer sur  $\triangle$  pour sélectionner "REGL. DVD VIDEO", puis appuyer sur  $\nabla$ .
- $\overline{3}$  Appuyer sur  $\triangleleft$  pour sélectionner "SORTIE AUDIO", puis appuyer sur  $\nabla$ .
- **4** Appuyer sur  $\triangle \triangledown$  pour sélectionner "SORTIE AUDIO NUM.", puis appuyer sur **ENTER**.
- **5** Appuyer sur  $\triangle \triangledown$  pour sélectionner "PCM SEUL", puis appuyer **sur ENTER.** ( $\mathbb{R}$  p. 78)
- Appuyer sur **SET UP** pour terminer le réglage.
- G Appuyer sur **AUDIO** pour sélectionner le canal audio désiré.

# **Réglage de mode (Platine HDD & DVD uniquement)**

- Mettre l'appareil en marche.
- Mettre le téléviseur en marche et sélectionner le mode AV.
- Faire glisser l'interrupteur **TV/CABLE/SAT/DVD** vers **DVD**.

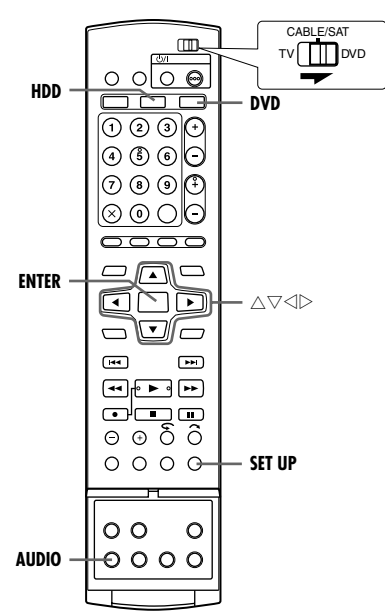

Divers modes de cet appareil sont classés par catégories de menus imbriqués sur 2 niveaux (cf. le suivant). Pour modifier les réglages de ces modes, sélectionner le mode voulu dans le menu (pour plus de détails sur chacun des menus, se reporter aux pages 78 à 80), puis respecter la procédure ci-dessous.

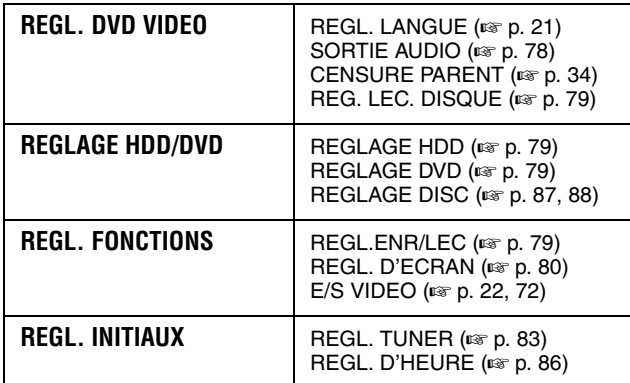

● La procédure ci-dessous montre l'exemple du réglage d'une option spécifique du mode "ENREGISTREMENT AUDIO".

- **1** Appuyer sur **HDD** ou **DVD** pour que le témoin DVD s'allume sur l'appareil.
- **2** Appuyer sur **SET UP** pour accéder à l'écran du menu principal.
- **3** Appuyer sur  $\triangleleft$   $\triangleright$  pour sélectionner "REGL. FONCTIONS", puis appuyer sur  $\triangledown$ .
- **4** Appuyer sur  $\triangleleft \triangleright$  pour sélectionner "REGL.ENR/ LEC", puis appuyer sur  $\nabla$ .
- **5** Appuyer sur  $\triangle \triangledown$  pour sélectionner "ENREGISTREMENT AUDIO", puis appuyer sur **ENTER**.

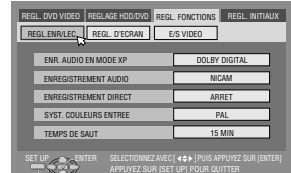

SEL.

- **6** Appuyer sur  $\triangle \triangledown$  pour sélectionner l'option désirée, puis appuyer sur **ENTER**.
- **7** Appuyer sur **SET UP** pour terminer le réglage.

*\* Les réglages en caractères gras ci-dessous correspondent aux réglages usine.*

# **SORTIE AUDIO**

#### 8 **SORTIE AUDIO NUM.** ^ DOLBY DIGITAL/PCM / **FLUX/PCM** / PCM SEUL

Régler sur le mode approprié en fonction du type de périphérique raccordé au connecteur [DIGITAL AUDIO OUT].

#### DOLBY DIGITAL/PCM:

Sélectionner cette option en cas de raccordement du connecteur d'entrée numérique d'un décodeur Dolby Digital ou d'un amplificateur avec décodeur Dolby Digital intégré.

## **FLUX/PCM**:

Sélectionner cette option en cas de raccordement du connecteur d'entrée numérique d'un amplificateur avec DTS intégré, d'un décodeur Dolby Digital ou multicanaux MPEG intégré.

## PCM SEUL:

Sélectionner cette option lors du raccordement de l'entrée numérique PCM linéaire de l'autre matériel audio (amplificateur, MD ou platine DAT, etc.).

#### **REMARQUES:**

- Ce réglage fonctionne également lorsque le HDD est activé.
- Pour visionner ou faire la lecture d'un titre qui contient de multiple langages audio, sélectionner "PCM SEUL" à l'avance ou choisir main ou sub audio avec **AUDIO**.

## 8 **SORTIE AUDIO ANALOGIQUE** ^ **STEREO** / DOLBY SURROUND

Sélectionner le réglage approprié adapté au raccordement entre l'appareil et le matériel A/V branché. Cette fonction prend effet dès lecture d'un disque DVD VIDEO.

## **STEREO**:

Sélectionner ceci pour écouter un son stéréo à 2 canaux conventionnel avec les connecteurs [AUDIO OUT] de votre appareil raccordés à un amplificateur/récepteur ou téléviseur stéréo, ou pour enregistrer l'audio d'un disque DVD VIDEO sur un disque Mini Disc, etc.

#### DOLBY SURROUND:

Sélectionner ceci pour écouter un son surround multicanal avec les connecteurs [AUDIO OUT] de l'appareil raccordés à un amplificateur/récepteur avec décodeur surround intégré ou à un décodeur surround.

## **B** DYNAMIQUE - NORMAL / LARGE / MODE TV

La plage dynamique (la différence entre le son le plus fort et le son le plus faible) peut être comprimée durant la lecture d'un programme codé sous format Dolby Digital.

Cette fonction prend effet dès lecture à volume faible ou moyen d'un disque DVD VIDEO enregistré sous format Dolby Digital.

## **NORMAL**:

D'ordinaire, il importe que cette fonction soit activée via ce réglage.

#### LARGE:

Sélectionner cette option pour désactiver cette fonction et mieux profiter d'un programme à vaste plage dynamique.

#### MODE TV:

Sélectionner cette option si le son est perçu par le biais du ou des haut-parleurs du téléviseur.

#### **REMARQUES:**

- Cette fonction n'a aucune incidence sur les programmes autres que ceux enregistrés sous format Dolby Digital.
- Cette fonction ne marche pas si la fonction Effet audio surround simulé est activée.  $(m p. 32)$
- L'effet de "NORMAL" et de "LARGE" peut ne pas être différent selon les disques utilisés.

## 8 **NIVEAU DE SORTIE** ^ **STANDARD** / FAIBLE

Il est possible d'abaisser le niveau de sortie audio analogique pour qu'il soit adapté au raccordement entre l'appareil et le matériel A/V branché.

## **STANDARD**:

D'ordinaire, il importe que ce réglage soit sélectionné. FAIBLE:

Le niveau de sortie audio analogique est abaissé.

# **REG. LEC. DISQUE**

## <span id="page-78-0"></span>8 **REPRISE** ^ ARRET / **MARCHE** / REPRISE DISQUE

Lorsque cette fonction est réglée sur "MARCHE" ou "REPRISE DISQUE", il est possible d'utiliser la fonction de reprise (après interruption).  $(m)$  p. 27)

## ARRET:

La fonction de reprise n'est pas disponible.

# **MARCHE**:

Il est possible de démarrer la lecture depuis le point de reprise du disque inséré.

REPRISE DISQUE:

L'appareil conserve une mémoire des points de reprise des 30 derniers disques lus, même s'ils ont été éjectés.

#### **REMARQUE:**

Le réglage "REPRISE DISQUE" fonctionne pour les disques DVD VIDEO, VCD, SVCD et les disques DVD-R/DVD-RW (mode Vidéo) déjà finalisés. Pour les autres types de disques, la fonction sous le réglage "MARCHE" s'appliquera même si "REPRISE" est réglé sur "REPRISE DISQUE".

# **REGLAGE HDD**

## **E** LIVE MEMORY - DESACTIVEE / 30 MIN / 1 H / 3 H

Lorsque cette fonction est réglée sur "30 MIN", "1 H" ou "3 H", il est possible d'appliquer la durée choisie à "Enregistrement temporaire directement en mémoire (Platine HDD uniquement)" ( $\approx$  p. 49).

# **REGLAGE DVD**

## 8 **ENR. LA LIBRAIRIE SOUS** ^ ARRET / **MARCHE**

Quand cette fonction est réglée sur "MARCHE", les informations d'enregistrement sont automatiquement stockées dans la bibliothèque. Pour plus de détails, se reporter à "Modification des informations de bibliothèque" ( $\approx$  p. 63).

## 8 **LECTURE CONTINUE** ^ ARRET / **MARCHE**

Lorsque cette fonction est réglée sur "MARCHE", les titres présents sur le disque sont lus de manière continue l'un après l'autre.

#### 8 **FORMAT ENREG.MODE VIDEO** ^ **PRIORITE 4:3** / PRIORITE 16:9

Réglage du rapport d'affichage utilisé lors de la copie de titres vers des disques DVD en mode vidéo. Si les titres à copier sont enregistrés en 16:9 et en 4:3, il faut choisir l'un des deux rapports.

## **PRIORITE 4:3**:

Si "PRIORITE 4:3" est sélectionné, un titre enregistré en 16:9 sera copié en 4:3.

#### PRIORITE 16:9:

Si "PRIORITE 16:9" est sélectionné, un titre enregistré en 4:3 sera copié en 16:9.

# **E AUDIO ENREG. MODE VIDEO - PRINCIPAL** / SECONDAIRE

Réglage du canal audio à utiliser lors de la copie de titres vers des disques DVD en mode vidéo. Sélectionner l'un des deux réglages si les titres à copier ont deux canaux audio.

## **PRINCIPAL**:

Permet de copier le canal principal.

#### SECONDAIRE:

Permet de copier le canal secondaire.

# 8 **MP3 & WMA** / **JPEG** ^ **MP3 & WMA** / JPEG

Il est possible de sélectionner les fichiers à lire lorsque à la fois des fichiers MP3&WMA et fichiers JPEG sont enregistrés sur un disque.

## **MP3 & WMA**:

Sélectionner ceci pour lire des fichiers MP3/WMA.

#### JPEG:

Sélectionner ceci pour lire des fichiers JPEG.

# **REGL.ENR/LEC**

#### **ENR. AUDIO EN MODE XP — DOLBY DIGITAL** / PCM LINEAIRE

Il est possible de sélectionner le format audio au moment d'enregistrer un titre en mode XP. Quand cette fonction est réglée sur "PCM LINEAIRE", il est alors possible d'obtenir un son audio haute qualité.

## **DOLBY DIGITAL**:

Pour enregistrer sous format Dolby Digital.

PCM LINEAIRE:

Pour enregistrer sous format PCM linéaire.

## **ENREGISTREMENT AUDIO** - NICAM / MONO

Il est possible de sélectionner le canal audio NICAM souhaité pour l'enregistrement sur un disque DVD-R/RW (mode vidéo).

#### **NICAM**:

Pour enregistrer dans la langue principale et secondaire du son audio NICAM.

#### MONO:

Pour enregistrer le son audio NICAM standard (monophonique).

#### **REMARQUE:**

Cette fonction n'est opérationnelle que pour un programme bilingue NICAM.

## 8 **ENREGISTREMENT DIRECT** ^ **ARRET** / MARCHE

Lorsque cette fonction est réglée sur "MARCHE", il est possible de commencer facilement l'enregistrement du programme qui est visioné sur le téléviseur. Appuyer en continu sur  $\bullet$ , et appuyer sur I sur la télécommande ou appuyer sur  $\bullet$  sur l'appareil.

#### **REMARQUES:**

- Lors de l'emploi de la fonction d'enregistrement direct (Direct Rec), s'assurer d'utiliser un téléviseur offrant un connecteur T-V LINK (liaison télé) etc., et raccorder un câble péritélévision à 21 broches entièrement câblé entre l'appareil et le téléviseur.  $(x \n\gg p. 16)$
- · Si "ENREGISTREMENT DIRECT" est réglé sur "ARRET", la touche  $\bullet$  fonctionne de la façon décrite dans "Enregistrement simple" ( $\approx$  pg. 35, 38).
- Durant Direct Rec, "--" apparaît sur le panneau d'affichage avant.
- Si un programme est enregistré via la fonction Direct Rec (enregistrement direct), le nom de la chaîne ne s'inscrit pas dans la bibliothèque. " $-$ ––" apparaît en guise de nom de chaîne.
- Le réglage est maintenu même en cas de coupure de courant de plus de 60 minutes.

## 8 **SYST. COULEURS ENTREE** ^ **AUTO** / PAL / SECAM

Cet appareil peut lire les disques PAL ou enregistrer des signaux PAL et SECAM. Sélectionner le système couleur approprié.

#### **AUTO**:

D'ordinaire, il importe que cette option soit activée. Le système couleur approprié est sélectionné automatiquement en fonction des signaux de lecture et d'enregistrement.

Si "AUTO" ne fonctionne pas correctement, régler le mode suivant manuellement.

PAL:

Pour enregistrer des signaux PAL.

SECAM:

Pour enregistrer des signaux SECAM, ou une cassette MESECAM.

# **Example 3 TEMPS DE SAUT** - 15 MIN / 30 MIN / 1 H

Il est possible de localiser une scène située avant ou après la scène en cours en sautant d'un intervalle de temps sélectionné pendant la lecture (ou la lecture directe de la mémoire). Pour plus de détails, se reporter à "Recherche par saut" ( $\approx$  pg. 27, 41).

# **REGL. D'ECRAN**

## 8 **SUPERPOSER** ^ ARRET / **AUTO**

Lorsque cette fonction est réglée sur "AUTO", divers indicateurs fonctionnels apparaissent sur l'écran TV.

ARRET:

Pour désactiver les indications surimposées.

## **AUTO**:

Pour surimposer les indications fonctionnelles l'espace de cinq secondes environ juste après l'opération correspondante.

#### **REMARQUES:**

- Même lorsque "SUPERPOSER" est réglé sur "ARRET", il est possible d'afficher les divers indicateurs fonctionnels en appuyant sur **ON SCREEN**. Pour effacer les indicateurs fonctionnels, appuyer à nouveau sur **ON SCREEN**.
- Lorsque cet appareil est utilisé comme lecteur source pour le montage, s'assurer de régler "SUPERPOSER" sur "ARRET" avant de commencer.  $(m p. 71)$
- Lorsque "AUTO" est sélectionné pendant la lecture, les indicateurs des modes de fonctionnement peuvent manifester des signes de distorsion, suivant le type de disque utilisé.

## 8 **FOND BLEU** ^ ARRET / **MARCHE**

Quand cette fonction est réglée sur "MARCHE", l'écran du téléviseur devient tout bleu lors de la réception d'un canal inutilisé.

#### **REMARQUE:**

Pour recevoir un canal instable avec des signaux médiocres, régler cette fonction sur "ARRET".

## **EXAMPLE AFFICHEUR** - **FORTE** / ATTENUEE

Il est possible de modifier la luminosité du panneau d'affichage avant.

## **FORTE**:

D'ordinaire, il importe que cette option soit activée.

ATTENUEE:

Pour affaiblir l'éclairage du panneau d'affichage avant. (La lampe témoin bleue sur le panneau d'affichage avant est éteinte.)

## 8 **ECONOMIE D'ENERGIE** ^ **ARRET** / MARCHE

Avec cette fonction réglée sur "MARCHE", il est possible de réduire la consommation de courant pendant que l'appareil est éteint.

## **REMARQUES:**

- En mode d'économie d'énergie ^
- le panneau d'affichage avant est éteint.
- la fonction Juste à l'heure ( $\approx$  p. 86) ne fonctionne pas.
- Le mode d'économie d'énergie ne fonctionne pas quand ^
- l'appareil est en mode minuterie.
- l'alimentation de l'appareil est coupée dès la fin de l'enregistrement par minuterie ou celle de la minuterie d'arrêt. - le mode d'enregistrement automatique d'émission satellite est
- engagé.  $(m)$  p. 54) - "SELECTION L-2" est réglé sur "DECODEUR", "SAT VIDEO" ou "SAT S-VIDEO". ([68] p. 72)
- L'initialisation dure plus longtemps une fois l'appareil allumé, et "WAKE UP" clignote sur le panneau d'affichage frontal.

# **Réglage de mode (Platine VHS uniquement)**

- Mettre l'appareil en marche.
- Mettre le téléviseur en marche et sélectionner le mode AV.
- Faire glisser l'interrupteur **TV/CABLE/SAT/DVD** vers **DVD**.

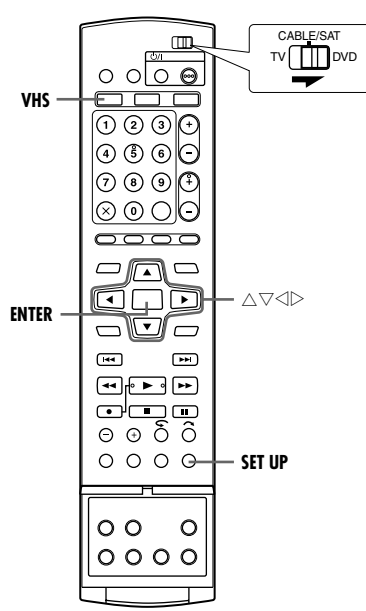

Il est possible de changer les divers réglages de mode sur l'écran de réglage de fonction.

Pour modifier les réglages de ces modes, sélectionner le mode voulu dans le menu (pour plus de détails sur chacun des menus, se reporter aux pages 81 à 82), puis respecter la procédure cidessous.

- **1** Appuyer sur **VHS** pour que le témoin VHS s'allume sur l'appareil.
- **2** Appuyer sur **SET UP** pour accéder à l'écran de réglage de fonction.
- **3** Appuyer sur  $\triangle \triangledown$  pour sélectionner l'élément que l'on souhaite changer, puis appuyer sur **ENTER** ou  $\triangleright$  pour sélectionner le mode désiré.
- **4** Appuyer sur **SET UP** pour terminer le réglage.

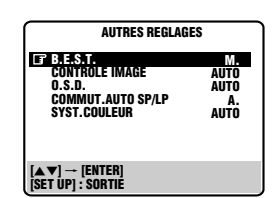

*\* Les réglages en caractères gras ci-dessous correspondent aux réglages usine.*

# $\blacksquare$  **B.E.S.T.**  $\blacksquare$  **M.** / A.

Le système B.E.S.T. (Biconditional Equalised Signal Tracking) peut être réglé sur "M." ou sur "A.". ( $\approx$  p. 46)

#### **REMARQUES:**

- Pour regarder une cassette enregistrée avec "B.E.S.T." réglé à "M.", il est recommandé de laisser B.E.S.T. activé lors de la lecture également.
- Pour regarder une cassette vidéo en location ou une enregistrée par un autre enregistreur vidéo, ou pour utiliser l'appareil comme lecteur pour le montage, régler B.E.S.T. selon les préférences.
- Le système B.E.S.T. fonctionne seulement pour les modes SP et LP uniquement après qu'une cassette ait été insérée et que le mode enregistrement ait été initialisé en premier. Il ne fonctionne pas lors de l'enregistrement.
- Le système B.E.S.T. ne fonctionne pas alors que l'enregistrement automatique d'émission satellite est en cours.  $(m \nvert 16)$
- Dans le cas des enregistrements par minuterie, le système B.E.S.T. fonctionne avant que l'enregistrement ne soit initialisé.
- Une fois la cassette éjectée, les données B.E.S.T. sont annulées. La prochaine fois que la cassette est utilisée pour l'enregistrement, B.E.S.T. est exécuté à nouveau.
- Appuyer sur le bouton de l'appareil alors que "BEST" est affiché ne démarre par l'enregistrement par minuterie d'arrêt.  $(E \otimes p. 46)$

# **8 CONTROLE IMAGE - AUTO** / COPIE / NET.

Cette option vous aide à régler la qualité de l'image à la lecture selon les préférences. Sélectionner en général "AUTO".

## **AUTO**:

La qualité d'image est réglée automatiquement.

COPIE:

Minimise la détérioration de l'image pendant un montage (enregistrement et lecture).

## NET.:

Réduit la mauvaise qualité de l'image lors du visionnage de cassettes lues à outrance qui renferment beaucoup de bruit.

## **REMARQUES:**

- · Si les touches "COPIE" ou "NET." sont sélectionnées, le mode sélectionné reste actif tant que la sélection n'est pas modifiée.
- Si "COPIE" est sélectionnée pour copier des cassettes, s'assurer de sélectionner "NORM" après avoir fini de copier les cassettes.
- Lorsque "B.E.S.T." est réglé sur "A.", "CONTROLE IMAGE" bascule automatiquement de "AUTO" à "NORM".

## $\blacksquare$  **O.S.D.**  $\blacksquare$  **AUTO** / A.

Lorsque cette fonction est réglée sur "AUTO", divers indicateurs fonctionnels apparaissent sur l'écran TV.

## **REMARQUES:**

- Même lorsque "O.S.D." est réglé sur "A.", il est possible d'afficher les divers indicateurs fonctionnels en appuyant sur **ON SCREEN**. Pour effacer les indicateurs fonctionnels, appuyer à nouveau sur **ON SCREEN**.
- Lorsque cet appareil est utilisé comme lecteur source pour le montage, s'assurer de régler "O.S.D." sur "A." avant de commencer.
- Pendant la lecture, les indicateurs des modes de fonctionnement peuvent manifester des signes de distorsion, suivant le type de cassette utilisé.

# $\blacksquare$  **COMMUT.AUTO SP/LP**  $\blacksquare$  M. / **A.**

Lorsque cette fonction est réglée à "M.", l'appareil bascule automatiquement en mode LP pour permettre de terminer l'enregistrement si la bande manque d'espace pour enregistrer le programme entier durant l'enregistrement en mode SP.

#### **Par exemple:**

Enregistrement d'un programme d'une durée de 140 minutes sur une cassette de 120 minutes.

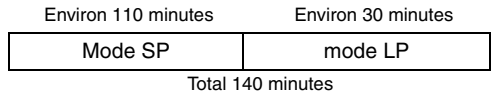

S'assurer d'avoir réglé cette fonction sur "M." avant que l'enregistrement par minuterie commence.

#### **REMARQUES:**

- En cas de programmation de l'appareil pour enregistrer 2 ou plusieurs programmes avec la minuterie, la deuxième émission et celles consécutives peuvent ne pas toutes contenir sur la bande si "COMMUT.AUTO SP/LP" est réglé sur "M.". Dans ce cas, s'assurer que le mode n'est pas engagé, puis régler manuellement la vitesse d'enregistrement pendant la programmation de la minuterie.
- Pour assurer que l'enregistrement tiendra sur le disque, cette fonction peut laisser une section non enregistrée courte en fin de bande.
- Il se peut qu'il y ait des parasites et d'autres interférences sonores au point sur la cassette où l'appareil bascule du mode SP en mode LP.
- Cette fonction de SP→LP MINUTERIE AUTO n'est pas disponbile pendant l'enregistrement ITR (Instant Timer Recording), et ne fonctionnera pas avec les cassettes suivantes: T(ST)-30, T(ST)-60, T(ST)-90, et T(ST)-120.

#### ■ **SYST.COULEUR** — AUTO / NTSC→PAL / PAL / MESECAM / SECAM / N/B

II y a trios systèmes de télévision couleur différents qui sont PAL, SECAM et NTSC. De plus, MESECAM est la désignation pour des bandes avec des signaux SECAM gui ont été enregistrés sur un magnétoscope PAL compatible MESECAM.

Vous pouvez lire des bandes PAL, SECAM, NTSC et MESECAM, ou enregistrer des signaux PAL et SECAM sur cet appareil. Sélectionner le système couleur approprié.

#### **AUTO**:

Régler normalement sur ce mode. Le système couleur approprié sera sélectionné automatiquement en fonction des signaux de lecture ou d'enregistrement.

Si le mode "AUTO" ne fouctionne pas correctement, régler le mode manuel suivant.

#### $NTSC \rightarrow PAI$ .

Pour lire une bande NTSC.

#### PAL:

Pour enregistrer des signaux PAL, ou lire une bande PAL. MESECAM:

Pour enregistrer des signaux SECAM comme MESECAM, ou lire une bande MESECAM.

#### SECAM:

Pour enregistrer des signaux SECAM, ou lire une bande SECAM. N/B:

Pour enregistrer des programmes en noir et blanc, ou lire une bande en noir et blanc (même les bandes avec des signaux couleur seront lues en noir et blanc).

#### **REMARQUES:**

- Le mode "NTSC→PAL" ne puet être sélectionné qu'en lecture.
- Les signaux SECAM enregistrés sur la platine HDD ou DVD sont lues comme des signaux PAL. Par conséquent, lors de la copie sur une platine VHS, veiller à régler "SYST.COULEUR" à "AUTO" ou "PAL".

#### **Sur a lecture NTSC**

- Certains téléviseurs rétrécissent l'image verticalement et placent des barres noires en haut et au bas de l'écran du téléviseur. II ne s'agit pas d'une défaillance ni de l'appareil, ni du téléviseur.
- L'image peut rouler verticalement. Ce qui peut être corrigé en utilisant la commande de stabilité verticale su le téléviseur. (Si le téléviseur ne dispose pas de cette commande, la correct n'est pas possible.)
- Les valeurs du compteur et de durée de bande restante seront incorrectes.
- Pendant la recherche, l'arrêt sur image ou la lecture image par image, l'image peut être distordue, et il peut y avoir une pertr de couleur.
- En fonction du type de téléviseur, le haut et le bas des affichages surimprimés peuvent être coupés pendant la lecture NTSC.

# **Verrouillage du tiroir pour disque (Platine DVD uniquement)**

Il est possible de verrouiller le tiroir pour disque afin d'éviter toute éjection accidentelle du disque par un enfant.

● Éteindre l'appareil.

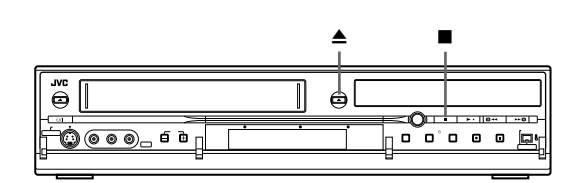

#### **Pour verrouiller le tiroir**

Pendant que l'appareil est éteint, appuyer sur la touche et la maintenir enfoncée, puis appuyer sur ▲ sur l'appareil. "LOCK" apparaît sur le panneau d'affichage frontal et le tiroir pour disque est verrouillé.

#### **Pour déverrouiller le tiroir**

Pendant que l'appareil est éteint, appuyer sur la touche et la maintenir enfoncée, puis appuyer sur ▲ sur l'appareil. "UNLOCK" apparaît sur le panneau d'affichage avant.

# Réglage du système SHOWVIEW<sup>®</sup>

## **IMPORTANT:**

Normalement, le réglage automatique ( A p. 18), le téléchargement pré-réglé ( $\approx$  p. 19) ou le réglage automatique des canaux ( $\approx$  p. 83) règle automatiquement les numéros guides. Il n'est nécessaire de régler manuellement les numéros guides que dans les cas suivants.

● Lorsque, lors de l'enregistrement par-minuterie avec le système SHOWVIEW, la position de canal, sur laquelle la station que l'on veut enregistrer est reçue sur l'appareil, n'est pas sélectionnée,

**OU**

lorsqu'une chaîne a été ajoutée après avoir effectué le réglage automatique, le téléchargement pré-réglé ou le réglage automatique des canaux,

- Régler le numéro guide pour cette station manuellement. ● Pour enregistrer par-minuterie une émission satellite avec le
- système SHOWVIEW. .<br>- Régler les numéros guides pour toutes les diffusions satellites reçues sur le récepteur satellite.
- Mettre l'appareil en marche.
- Mettre le téléviseur en marche et sélectionner le mode AV.
- Faire glisser l'interrupteur **TV/CABLE/SAT/DVD** vers **DVD**.

# **Réglage des numéros guides**

- **1** Appuyer sur **SET UP** pour accéder à l'écran du menu principal.
- **2** Appuyer sur  $\triangleleft$   $\triangleright$  pour sélectionner "REGL. INITIAUX", puis appuyer sur  $\nabla$ .
- **3** Appuyer sur  $\triangleleft \triangleright$  pour sélectionner "REGL. TUNER", puis appuyer sur  $\nabla$ .
- **4** Appuyer sur  $\triangle \triangledown \triangle \triangleright$  pour sélectionner "REGLAGE GUIDE", puis appuyer sur **ENTER**.
- **5** Appuyer sur  $\triangle \triangledown$  pour sélectionner "GUIDE", puis appuyer sur **ENTER**.
- **6** Appuyer sur  $\triangle \triangledown$  pour sélectionner le numéro guide pour la station désirée comme montré dans le guide TV. Puis appuyer sur **ENTER**.
- **7** Appuyer sur  $\triangle \triangledown$  pour

sélectionner "CANAL TV", puis appuyer sur ENTER. Appuyer sur  $\Delta \nabla$  pour sélectionner le numéro de la chaîne de l'appareil sur lequel la diffusion du numéro guide est reçue par l'appareil ou le récepteur satellite. Puis appuyer sur **ENTER**.

- $\bullet$  Appuyer sur **AUX** change "CANAL TV" sur "SAT".
- Pour enregistrer par-minuterie une émission satellite avec le système SHOWVIEW, il faut installer le contrôleur satellite fourni et effectuer la procédure décrite dans "Réglage des commandes de réception satellite (Platine HDD & DVD uniquement)" ( $\mathbb{R}$  p. 23).
- Répéter les étapes **5 7** le nombre de fois nécessaire.
- **8** Appuyer sur **SET UP** pour terminer le réglage.

## <span id="page-82-0"></span>**Numéro guide**

"Les numéros guides (GUIDE)" se réfèrent aux numéros des stations TV affectés, selon la région de diffusion, pour l'enregistrement par minuterie du système SHOWVIEW. Les numéros guides sont indiqués dans la plupart des guides TV.

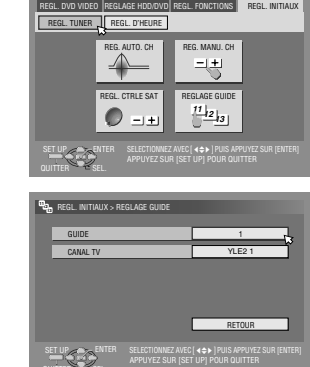

# **Réglage du tuner**

L'appareil a besoin de mémoriser toutes les chaînes nécessaires dans leurs positions de canal correspondantes de façon à pouvoir enregistrer des programmes de télévision. Le réglage automatique des canaux affecte automatiquement toutes les stations reçues dans votre région pour les rappeler avec les touches **PR +/–** sans passer par des canaux vacants.

- Mettre l'appareil en marche.
- Mettre le téléviseur en marche et sélectionner le mode AV.
- Faire glisser l'interrupteur **TV/CABLE/SAT/DVD** vers **DVD**.

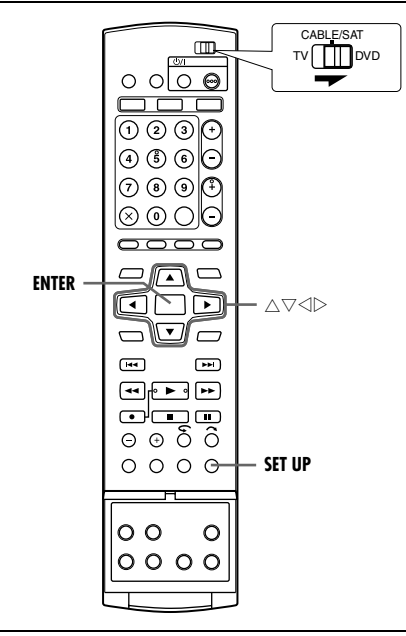

#### **IMPORTANT:**

- Effectuer les étapes suivantes uniquement si ^
- le réglage automatique des canaux n'a pas été effectué correctement par le réglage automatique ou le téléchargement pré-réglé. ( $\sqrt{p}$  p. 18, 19)
- en cas de déménagement dans une zone différente ou une
- nouvelle station commence à émettre dans la région.

# <span id="page-82-1"></span>**Réglage automatique des canaux**

- **1** Appuyer sur **SET UP** pour accéder à l'écran du menu principal.
- **2** Appuyer sur  $\triangleleft$   $\rhd$  pour sélectionner "REGL. INITIAUX", puis appuyer sur  $\nabla$ .
- **3** Appuyer sur  $\triangleleft$   $\rhd$  pour sélectionner "REGL. TUNER", puis appuyer sur  $\nabla$ .
- **4** Appuyer sur  $\triangle \triangledown \triangle \triangleright$  pour sélectionner "REG. AUTO. CH", puis appuyer sur **ENTER**.

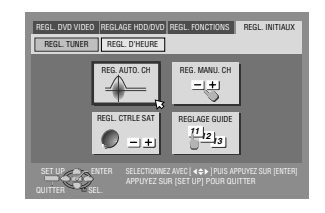

# **84** *RÉGLAGES AUXILIAIRES*

- **5** Appuyer sur **ENTER** deux fois.
- Une fois l'appareil raccordé à un téléviseur offrant un connecteur T-V Link (liaison télé) via un câble péritélévision à 21 broches entièrement câblé (<sub>\*</sub> p. 16), l'appareil exécute automatiquement le téléchargement des préréglages et l'écran T-V LINK apparaît.  $(m p. 19)$

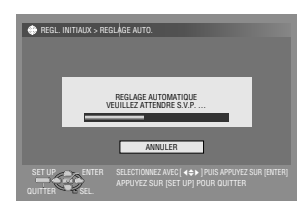

- L'écran de réglage automatique apparaît et reste affiché pendant que l'appareil recherche les chaînes disponibles.
- **6** Visionner l'écran de confirmation. "REGLAGE AUTOMATIQUE TERMINE" ou "RECHERCHE TERMINEE" est affiché sur l'écran du téléviseur.
	- Après avoir sélectionné "OK", le message "VEUILLEZ ATTENDRE S.V.P..." apparaît sur l'écran pendant que les données du canal sont transférées sur la platine VHS. Pendant cette période (environ 80 secondes), la platine VHS est inutilisable. Elle quittera le mode REGLAGE AUTO., dès que le message "VEUILLEZ ATTENDRE S.V.P..." disparaît de l'écran.
- **7** Appuyer sur **SET UP** pour terminer le réglage.
- En utilisant l'écran de confirmation, il est possible de sauter ou d'ajouter des N° de chaîne, d'entrer des noms de stations et d'effectuer d'autres opérations. Se reporter aux pages 84 – 85 pour les procédures.
- En fonction des conditions de réception, les stations peuvent ne pas être mises en mémoire dans l'ordre, et les noms de stations peuvent ne pas être mémorisés correctement.
- Voir ARecevoir une chaîne codée (Platine HDD & DVD uniquement)" ( $\sqrt{p}$  p. 85) pour des informations sur les émissions codées.

## **IMPORTANT:**

- En fonction des conditions de réception, les noms de station peuvent ne pas être mémorisés correctement, et le réglage automatique des numéros guides peut ne pas fonctionner correctement. Quand le réglage des numéros des programmes du guide n'est pas correct, le programme qui n'est pas censé être enregistré l'est quand même par minuterie via le système SHOWVIEW de l'appareil. En programmant la minuterie en mode système ShowViEw, bien vérifier que la chaîne désirée est correctement sélectionnée. ( $\sqrt{p}$  p. 50, 55)
- L'appareil mémorise toutes les chaînes détectables même si la réception de certaines d'entre elles n'est pas très bonne. Il est possible de supprimer ces chaînes en piochant une image inacceptable dans la liste. ( $\approx$  p. 85, "Eliminer une chaîne")

## **REMARQUES:**

- L'accord fin est effectué automatiquement pendant le réglage automatique des canaux. Pour l'effectuer manuellement, voir "Accord fin des canaux déjà en mémoire" ( $\approx$  p. 85).
- Si l'on effectue le réglage automatique des canaux quand le câble d'antenne n'est pas raccordé correctement, "RECHERCHE TERMINEE -PAS DE SIGNAL-" apparaît sur l'écran TV à l'étape **6**. En pareil cas, s'assurer que l'antenne est bien branchée et appuyer sur **ENTER**; la fonction Réglage automatique des canaux redémarre.

# <span id="page-83-0"></span>**Réglage manuel des canaux**

Mettre en mémoire les canaux qui n'ont pas été mémorisés pendant le réglage automatique ( $\sqrt{p}$  p. 18), le téléchargement préréglé ( $\approx$  p. 19) ou le réglage automatique des canaux ( $\approx$  p. 83).

#### **ATTENTION:**

Après avoir fermé l'écran Confirmation, le message "VEUILLEZ ATTENDRE S.V.P..." apparaît sur l'écran pendant que les données du canal sont transférées sur la platine VHS. Pendant cette période (environ 80 secondes), la platine VHS est inutilisable. Elle quittera le mode actuel dès que le message "VEUILLEZ ATTENDRE S.V.P..." disparaît de l'écran.

- **1** Appuyer sur **SET UP** pour accéder à l'écran du menu principal.
- **2** Appuyer sur  $\triangleleft$   $\triangleright$  pour sélectionner "REGL. INITIAUX", puis appuyer sur  $\triangledown$ .
- **3** Appuyer sur  $\triangleleft$   $\triangleright$  pour sélectionner "REGL. TUNER", puis appuyer sur  $\triangledown$ .
- **4** Appuyer sur  $\triangle \triangledown \triangle \triangleright$  pour sélectionner "REG. MANU. CH", puis appuyer sur **ENTER**. L'écran de réglage manuel des canaux apparaît.
- **5** Appuyer sur  $\triangleleft$   $\triangleright$  pour sélectionner "CLASSER", puis appuyer sur **ENTER**.
- **6** Appuyer sur  $\triangle \triangledown \triangle \triangleright$  pour sélectionner une position vierge où stocker un canal, puis appuyer sur **ENTER**. L'écran de confirmation apparaît.
- **7** Appuyer sur  $\triangle \triangledown$  pour sélectionner "BANDE", puis appuyer sur **ENTER**.
- **8** Appuyer sur  $\triangle \triangledown$  pour sélectionner la gamme, puis appuyer sur  $\triangleright$ . L'indication de gamme boucle comme suit: CF (Chaîne SECAM L normale)  $\rightarrow$  CA (Réseau câblé  $SECAM L) \rightarrow CH (Chaîne PAL)$ ou SECAM B/G normale) -CC (Réseau cable PAL ou SECAM B/G).
- **9** Appuyer sur  $\triangle \triangledown$  pour

(Ex.) Pour mémoriser dans la position 12.

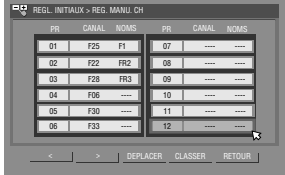

Le programme actuellement réceptionné à la position de canal sélectionnée apparaît derrière l'écran Confirmation.

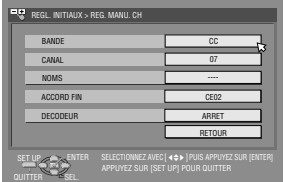

sélectionner "CANAL", puis appuyer sur **ENTER**.

- **10** Appuyer sur △ ▽ pour entrer le numéro de canal qui doit être mémorisé.
	- Pour entrer le nom de chaîne inscrit ( $\mathfrak{g}$  p. 98), appuyer sur  $\triangle \triangledown$  et sélectionner "NOMS", puis appuyer sur **ENTER**. Appuyer sur  $\triangle \nabla$ .
	- Pour une parfaite mise au point, appuyer sur  $\triangle \triangledown$  et sélectionner "ACCORD FIN", puis appuyer sur **ENTER**. Appuyer sur  $\triangle \triangledown$  pour faire la mise au point.
	- Au moment de stocker un canal qui envoie des diffusions brouillées, appuyer sur  $\triangle \triangledown$  pour sélectionner "DECODEUR", puis appuyer sur **ENTER**. Appuyer sur  $\triangle \triangledown$  pour régler "DECODEUR" sur "MARCHE" ("ARRET" constitue le réglage usine).
	- · Lorsque "SELECTION L-2" est réglé sur "VIDEO", "S-VIDEO", "SAT VIDEO" ou "SAT S-VIDEO", le réglage de "DECODEUR" ne peut pas être changé. ( $\sqrt{P}$  p. 72)
- **11** Appuyer sur **ENTER** pour entrer les nouvelles informations du canal. L'écran de confirmation apparaît.
- **12** Appuyer sur **SET UP** ou **RETURN** pour fermer l'écran de confirmation.
	- Pour changer de positions, voir "Déplacer une chaîne" ( $\mathbb{R}$  p. 85).
	- Pour configurer des noms de chaînes autres que ceux affichés sur votre appareil, se reporter à "Nommer des chaînes  $(B)$ " ( $\mathbb{R}$  p. 85).

## **ATTENTION:**

Les numéros guides ne sont pas réglés lorsque les canaux sont mis manuellement en mémoire. (☞ p. 83, "Réglage du système<br>Sноwुуну") SHOWVIEW<sup>"</sup>)

# **Eliminer une chaîne**

- **1** Exécuter les étapes de **1 5** de "Réglage manuel des canaux"  $(E \otimes p. 84)$ .
- **2** Appuyer sur  $\triangle \triangledown \triangle \triangleright$  pour sélectionner la chaîne à supprimer.
- **3** Appuyer sur CANCEL(X) pour supprimer un canal. Le canal à côté de celui qui est annulé remonte d'une ligne. ● Répéter les étapes **2** – **3** le nombre de fois nécessaire.
- **4** Appuyer sur **SET UP** ou **RETURN** pour fermer l'écran de confirmation.

# **Déplacer une chaîne**

- Exécuter les étapes de **1 4** de "Réglage manuel des canaux"  $($  $\mathbb{R}$  p. 84).
- **2** Appuyer sur  $\triangleleft$   $\triangleright$  pour sélectionner "DEPLACER", puis appuyer sur **ENTER**.
- **3** Appuyer sur  $\triangle \triangledown \triangle \triangleright$  pour sélectionner la chaîne à déplacer, puis appuyer sur **ENTER**.
- **4** Appuyer sur ∆∇⊲⊳ pour sélectionner la nouvelle position de canal, puis appuyer sur **ENTER**.
- Example: Pour déplacer la chaîne en position 4 sur la position 2, les chaînes à l'origine en positions 2 et 3 se déplacent chacune d'une position vers le bas.

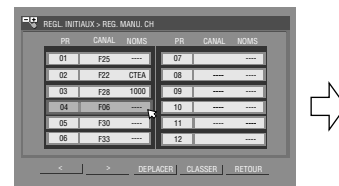

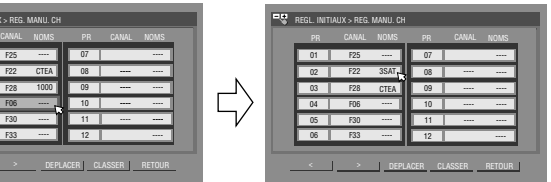

● Répéter les étapes **3** – **4** le nombre de fois nécessaire.

**5** Appuyer sur **SET UP** ou **RETURN** pour fermer l'écran de confirmation.

# **Recevoir une chaîne codée (Platine HDD & DVD uniquement)**

- **1** Régler "SELECTION L-2" sur "DECODEUR". ( $\mathbb{R}$  p. 72)
- **2** Exécuter les étapes de **1 5** de "Réglage manuel des canaux"  $($  $\mathbb{R}$  p. 84).
- **3** Appuyer sur  $\triangle \triangledown \triangle \triangleright$  pour sélectionner la chaîne diffusant des programmes codés, puis appuyer sur **ENTER**. L'écran de confirmation apparaît.
- **4** Appuyer sur  $\triangle \triangledown$  pour sélectionner "DECODEUR", puis appuyer sur **ENTER**.
- **5** Appuyer sur  $\triangle \triangledown$  pour régler "DECODEUR" à "MARCHE", puis appuyer sur **ENTER**.
- **6** Appuyer sur **RETURN** pour retourner à l'écran de réglage manuel des canaux.
- Répéter les étapes **3 5** le nombre de fois nécessaire.
- **7** Appuyer sur **SET UP** ou **RETURN** pour fermer l'écran de confirmation.

# **Nommer des chaînes (A)**

Configurer les noms de chaînes affichés sur votre appareil.

- **1** Exécuter les étapes de **1 5** de "Réglage manuel des canaux"  $(E \otimes p. 84)$ .
- **2** Appuyer sur  $\triangle \triangledown \triangle \triangleright$  pour sélectionner la chaîne à modifier, puis appuyer sur **ENTER**. L'écran de confirmation apparaît.
- Appuyer sur  $\triangle \triangledown$  pour sélectionner "NOMS", puis appuyer sur **ENTER**.
- **4** Déplacer la flèche vers la colonne de sélection d'ID de gauche. Des noms de chaîne mémorisés (NOMS) ( $\approx$  p. 98) apparaissent quand on appuuie sur  $\triangle \triangledown$ .
- **5** Appuyer sur **ENTER** pour régler l'ID désiré, puis appuyer à nouveau sur **ENTER** pour sélectionner "OK".
- **6** Appuyer sur **RETURN** pour accéder à l'ecran de réglage manuel des canaux.
- Répéter les étapes **2 5** le nombre de fois nécessaire.
- **7** Appuyer sur **SET UP** ou **RETURN** pour fermer l'écran de confirmation.

# **Nommer des chaînes (B)**

Configurer des noms de chaînes autres que ceux affichés sur votre appareil.

- **1** Exécuter les étapes de  $1 5$  de "Réglage manuel des canaux"  $($
- **2** Appuyer sur  $\triangle \triangledown \triangle \triangleright$  pour sélectionner la chaîne à modifier, puis appuyer sur **ENTER**. L'écran de confirmation apparaît.
- **3** Appuyer sur  $\triangle \triangledown$  pour sélectionner "NOMS", puis appuyer sur **ENTER**.
- **4** Appuyer sur  $\triangle \triangledown \triangle \triangleright$  pour sélectionner les caractères désirés  $(A-Z, 0-9, -, *, +, \_ (espace)),$  puis appuyer sur **ENTER**.
- Entrer les caractères suivants de la même façon (maximum de 4).
- **5** Une fois tous les caractères saisis, appuyer sur  $\triangle \triangledown \triangle \triangleright$  pour sélectionner "OK", puis appuyer sur **ENTER**.
- **6** Appuyer sur **RETURN** pour accéder à l'ecran de réglage manuel des canaux.
- Répéter les étapes **2 5** le nombre de fois nécessaire.
- **7** Appuyer sur **SET UP** ou **RETURN** pour fermer l'écran de confirmation.

## **REMARQUE:**

Les signes disponibles pour nommer la station (NOMS) sont A– Z,  $0-9, -$ ,  $\star$ ,  $+$ ,  $\_\$  (espace) (4 au maximum).

# **Accord fin des canaux déjà en mémoire**

- **1** Exécuter les étapes de  $1 5$  de "Réglage manuel des canaux"  $($
- Appuyer sur  $\triangle \triangledown \triangle \triangleright$  pour sélectionner la chaîne à accorder finement, puis appuyer sur **ENTER**. L'écran de confirmation apparaît.
- **3** Appuyer sur  $\triangle \triangledown$  pour sélectionner "ACCORD FIN", puis appuyer sur **ENTER**.
- **4** Appuyer sur  $\triangle \triangledown$  jusqu'à ce que l'image apparaisse à la meilleure qualité possible, puis appuyer sur **ENTER**.
- Répéter les étapes **2 4** le nombre de fois nécessaire.
- **5** Appuyer sur **RETURN** pour accéder à l'ecran de réglage manuel des canaux.
- **6** Appuyer sur **SET UP** ou **RETURN** pour fermer l'écran de confirmation.

# **Réglage de l'horloge**

#### **IMPORTANT:**

Si le réglage automatique ( $\infty$  p. 18) ou le téléchargement préréglé ( $\approx$  p. 19) ont été effectués, sans avoir jamais auparavant réglé l'horloge, l'horloge intégrée à votre appareil est réglée automatiquement.

Effectuer les étapes suivantes uniquement si ^

- le réglage automatique de l'horloge n'a pas été effectué correctement par le réglage automatique ou le téléchargement pré-réglé.

**OU**

- si l'on souhaite changer le réglage Juste à l'heure. (Voir "Juste à l'heure (HEURE AUTO)" dans la colonne de droite)
- Mettre l'appareil en marche.
- Mettre le téléviseur en marche et sélectionner le mode AV.
- Faire glisser l'interrupteur **TV/CABLE/SAT/DVD** vers **DVD**.

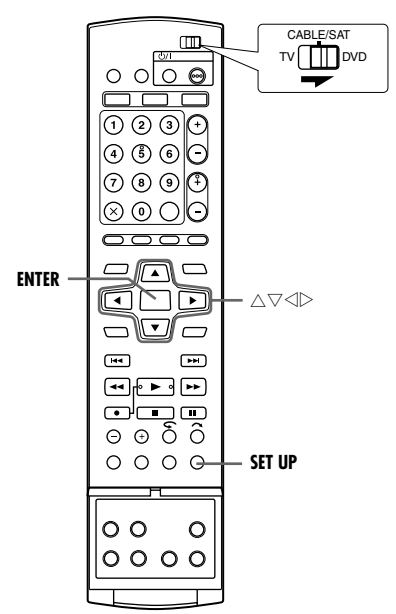

- **1** Appuyer sur **SET UP** pour accéder à l'écran du menu principal.
- **2** Appuyer sur  $\triangleleft$   $\triangleright$  pour sélectionner "REGL. INITIAUX", puis appuyer sur  $\nabla$ .
- **3** Appuyer sur  $\triangleleft \triangleright$  pour sélectionner "REGL. D'HEURE", puis appuyer sur  $\overline{\nabla}$

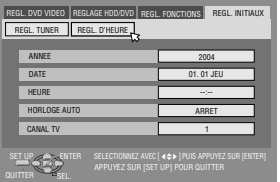

- **4** Appuyer sur  $\triangle \triangledown$  pour sélectionner "ANNEE", puis appuyer sur **ENTER**. Appuyer sur  $\triangle \triangledown$  pour régler l'année, puis appuyer sur **ENTER**.
	- Répéter la même procédure pour régler la date et l'heure.
- $\bullet$  Au moment du réglage de la date, appuyer sur  $\triangle \triangledown$  et la maintenir enfoncée pour changer la date par pas de 15 jours.
- Au réglage de l'heure, appuyer en continu sur  $\triangle \triangledown$  pour faire avancer l'heure par incréments de 30 minutes.
- **5** Appuyer sur  $\triangle \triangledown$  pour sélectionner "HORLOGE AUTO", puis appuyer sur **ENTER**. Appuyer sur  $\triangle \triangledown$  pour régler le mode souhaité, puis appuyer sur **ENTER**.
- Le réglage par défaut est "ARRET".
- Pour la fonction Juste à l'heure, se référer à "Juste à l'heure (HEURE AUTO)" sur la colonne de droite.
- Si le réglage est effectué sur "ARRET", il est possible d'ignorer l'étape suivante.
- **6** Appuyer sur  $\triangle \triangledown$  pour sélectionner "CANAL TV", puis appuyer sur **ENTER**. Appuyer sur  $\triangle \triangledown$  pour faire apparaître le numéro représentant la station diffusant des données de réglage de l'horloge (TF1, FR2, etc.), puis appuyer sur **ENTER**.
- L'appareil est préréglé pour recevoir des données de réglage et d'ajustement de l'horloge depuis le canal 1.
- **7** Appuyer sur **SET UP** pour lancer le fonctionnement de l'horloge.

#### **REMARQUES:**

- La fonction Juste à l'heure (si réglée sur "MARCHE") ajuste l'horloge intégrée à l'appareil toutes les heures, sauf à 23:00, 0:00, 1:00 et 2:00.
- Juste à l'heure n'a pas d'effet quand:
	- l'appareil est sous tension.
	- l'appareil est en mode minuterie. - une différence de plus de 3 minutes existe entre l'heure de
	- l'horloge incorporée et l'heure actuelle.  $-$  l'appareil est en mode d'enregistrement automatique d'émission satellite. ( $\approx$  p. 54) (Platine disque dur uniquement)
	- $-$  l'appareil est en mode d'économie d'énergie. ( $\approx$  p. 80)
	- "SELECTION L-2" est réglé sur "SAT VIDEO" ou "SAT S-VIDEO". ( $\mathbb{R}$  p. 72)
- Si Juste à l'heure est réglée sur "MARCHE", l'horloge de l'appareil est ajustée automatiquement au début et à la fin de l'heure d'été.
- La fonction Juste à l'heure peut ne pas fonctionner correctement en fonction des conditions de réception.

## <span id="page-85-0"></span>**Juste à l'heure (HEURE AUTO)**

La fonction Juste à l'heure offre un maintien précis de l'heure par des réglages automatiques à des intervalles réguliers, en lisant les données d'un signal PDC.

L'option Juste à l'heure peut être réglée sur "MARCHE" ou "ARRET" sur les écrans de réglage de l'horloge (le réglage par défaut est "ARRET").

## **IMPORTANT:**

Si la fonction de Juste à l'heure est désactivée, la précision de l'horloge intégrée à votre appareil peut être réduite, ce qui pourrait avoir des conséquences fâcheuses sur l'enregistrement par minuterie. Nous recommandons de laisser la fonction Juste à l'heure en marche. Toutefois si les données de réglage de l'horloge d'un signal PDC sont incorrectes, nous conseillons de laisser Juste à l'heure réglée sur "ARRET".

# **Formater un disque (Platine DVD uniquement)**

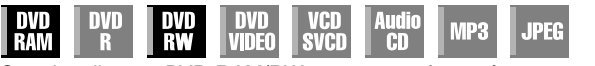

Certains disques DVD-RAM/RW ne sont pas formatés. Formater le disque si ce n'est pas déjà fait ou s'il faut supprimer tous les enregistrements et données contenus sur le disque.

#### **ATTENTION:**

- Quand un disque est formaté, tous les enregistrements et données sont effacés. Il est impossible de les rétablir.
- Ne jamais éteindre ou débrancher l'appareil lorsque "FORMATAGE EN COURS..." est affiché sur l'écran du téléviseur.
- Mettre l'appareil en marche.
- Mettre le téléviseur en marche et sélectionner le mode AV.
- Faire glisser l'interrupteur **TV/CABLE/SAT/DVD** vers **DVD**.
- Charger un disque DVD-RAM/RW à formater.

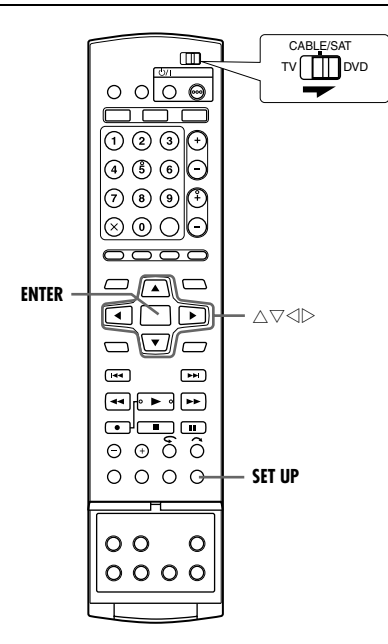

# **Formater un disque DVD-RAM**

- **1** Appuyer sur **HDD** ou **DVD** pour que le témoin DVD s'allume sur l'appareil.
- **2** Appuyer sur **SET UP** pour accéder à l'écran du menu principal.
- **3** Appuyer sur  $\triangleleft$   $\rhd$  pour sélectionner "REGLAGE HDD/DVD", puis appuyer sur  $\nabla$ .
- **4** Appuyer sur  $\triangleleft$  pour sélectionner "REGLAGE DISC", puis appuyer sur  $\nabla$ .
- **5** Appuyer sur  $\triangle \triangledown \triangle \triangleright$  pour sélectionner "FORMAT", puis appuyer sur **ENTER**. Appuyer  $\text{sur} \triangleleft \triangleright$  pour sélectionner "OK", puis appuyer sur **ENTER**.

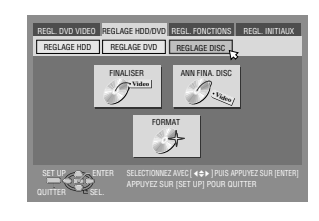

**6** Appuyer sur  $\triangleleft$  pour sélectionner "EXECUTER", puis appuyer sur **ENTER**.

# **Formater un disque DVD-RW**

- **1** Exécuter les étapes 1 à 4 de "Formater un disque DVD-RAM" de la rubrique ci-dessus avant de continuer.
- **2** Appuyer sur  $\triangle \triangledown \triangle \triangleright$  pour sélectionner "FORMAT", puis appuyer sur **ENTER**. Appuyer sur  $\triangle$  pour sélectionner "MODE VR" ou "MODE VIDEO", puis appuyer sur **ENTER** quand "LE DISQUE VA ETRE FORMATE." apparaît sur l'écran du téléviseur.

#### "MODE VR":

À choisir pour enregistrer, effacer ou modifier les données contenues sur le disque à plusieurs reprises.

"MODE VIDEO":

À choisir pour effacer l'ensemble des données contenues sur le disque après lecture afin d'enregistrer de nouvelles données ou de lire le disque sur d'autres lecteurs DVD.

**3** Appuyer sur  $\triangleleft$  pour sélectionner "EXECUTER", puis appuyer sur **ENTER**.

## **REMARQUES:**

- Il est impossible de formater des disques DVD-RW version 1.0 en mode Vidéo.
- Il est impossible de formater des disques DVD-R.
- Tous les titres sur un disque sont supprimés une fois le disque formaté, même les titres protégés. ( $\sqrt{p}$  p. 60)

# **Finaliser un disque (Platine DVD uniquement)**

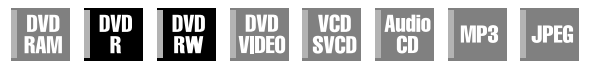

La finalisation de disques DVD-R/RW enregistrés sur cet appareil habilite la lecture des dits disques sur d'autres lecteurs DVD. Les disques DVD-RW sont finalisés dans le même mode où ils ont été formatés, permettant ainsi la lecture sur des lecteurs DVD compatibles.

Les noms de titre enregistrés dans la Base de données des bibliothèques sont enregistrés comme noms de titre dans le menu DVD. ( $\approx$  p. 59)

- Mettre l'appareil en marche.
- Mettre le téléviseur en marche et sélectionner le mode AV.
- Faire glisser l'interrupteur **TV/CABLE/SAT/DVD** vers **DVD**.
- Charger un disque DVD-R/RW à finaliser.

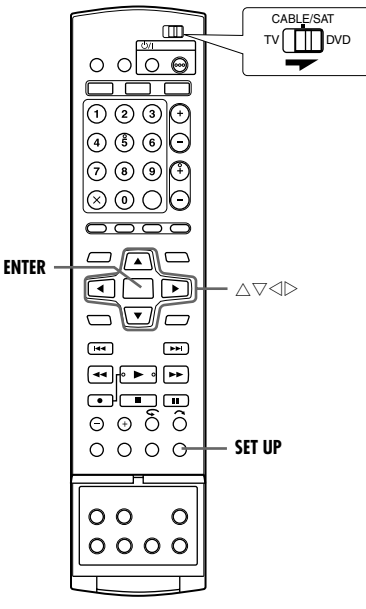

#### **Avant la finalisation**

- Il est possible d'enregistrer sur un espace vierge.
- $\bullet$  Il est possible d'entrer des noms de titre. ( $\circ$  p. 59)
- $\bullet$  Il est possible de supprimer des titres. ( $\infty$  p. 60)
- Il est impossible d'écraser des zones enregistrées sur des disques DVD-R.
- La capacité d'enregistrement disponible n'augmente pas même si un titre enregistré est supprimé d'un disque DVD-R.
- Il est impossible d'enregistrer ou d'éditer des disques DVD-R/RW ayant été enregistrés sur d'autres appareils même s'ils n'ont pas encore été finalisés.

#### **Après la finalisation (pour les disques DVD-R/RW en mode Vidéo)**

- Les données vidéo et audio désormais enregistrées le sont en conformité avec la norme DVD vidéo, habilitant la lecture des disques en tant que disques DVD VIDEO.
- Malgré l'exécutabilité des disques DVD-R/RW finalisés via cet appareil sur des lecteurs DVD compatibles avec les disques DVD-R/RW, certains disques ne peuvent être lus, ce dont JVC ne saurait être tenu responsable.
- Les points marqués d'un signet avant la finalisation sont supprimés, et les titres divisés automatiquement en "chapitres" d'environ 5 minutes chacun. ( $\approx$  p. 28)
- Selon les lecteurs DVD et les disques DVD-R/RW utilisés, et d'après les conditions d'enregistrement, il est parfois impossible de lire les disques. En pareil cas, lire les disques sur cet appareil.
- Il devient impossible de faire d'autres enregistrements.

# **Finaliser un disque DVD-R/RW**

- **1** Reprendre les étapes 1 à 4 de "Formater un disque DVD-RAM"  $(x \nvert p. 87)$  avant de continuer.
- **2** Appuyer sur  $\triangle\nabla\triangle\phi$  pour sélectionner "FINALISER", puis appuyer sur **ENTER**.
- Pour les disques DVD-R/RW (mode vidéo), l'écran de sélection de fond va apparaître. Appuyer  $\triangle \triangledown \triangle \triangledown$  pour sélectionner le fond désiré dans une sélection de 18 fonds.
- **3** Appuyer sur  $\triangleleft$   $\triangleright$  pour sélectionner "OK", puis appuyer sur **ENTER**.
- **4** Appuyer sur ⊲ 
indexetionner "OK", puis appuyer sur **ENTER**.
- **5** Appuyer sur **SET UP** pour retourner à l'écran normal.
- L'écran de menu s'efface.
- Une fois le disque DVD-R/RW (mode vidéo) finalisé, les affichages de l'enregistrement d'origine et de liste de lecture n'apparaissent pas. Seul l'affichage de la bibliothèque apparaît.
- Un fois qu'un disque DVD-RW (mode VR) a été finalisé, il peut être lu sur les lecteurs de DVD compatibles avec le mode VR.

# **Annuler la finalisation d'un disque DVD-RW**

- **1** Charger un disque DVD-RW pour annuler la finalisation qu'il a subie, et exécuter les étapes 1 à 4 de "Formater un disque DVD-RAM" ( $\approx$  p. 87) avant de continuer.
- $\textbf{2}$  Appuyer sur  $\triangle\nabla\triangleleft\triangleright$  pour sélectionner "ANN FINA. DISC", puis appuyer sur **ENTER**.
- **3** Appuyer sur  $\triangleleft$   $\triangleright$  pour sélectionner "EXECUTER", puis appuyer sur **ENTER**.
- **4** Appuyer sur **SET UP** pour retourner à l'écran normal.
- Lorsque la finalisation du disque est annulée, le mode où ledit disque a été formaté est rétabli, permettant ainsi l'enregistrement sur le disque. ( $\sqrt{p}$  p. 7, 87)

# **Réglage du mode de balayage**

Si l'appareil et le téléviseur sont raccordés via une connexion de composante vidéo ( $\infty$  p. 16), il est possible de choisir entre deux modes de balayage: Le mode de balayage entrelacé qui est utilisé dans un téléviseur conventionnel, et le mode de balayage progressif qui permet la reproduction d'images de meilleure qualité.

## <span id="page-88-0"></span>8 **Balayage entrelacé**

Un système vidéo conventionnel reconstitue une image à l'aide de deux "demi-images". Avec le mode de balayage entrelacé, les lignes de la deuxième moitié de l'image sont insérées entre les lignes de la première moitié de l'image.

## <span id="page-88-1"></span>8 **Balayage progressif**

Balayage d'une image de télévision dans lequel toutes les lignes sont analysées successivement dans la caméra et tracées de même sur l'écran des récepteurs. Ce système est capable de convertir la vidéo entrelacée d'un DVD en format progressif pour un branchement à un affichage progressif. La résolution verticale est ainsi bien meilleure.

# **ATTENTION:**

Votre téléviseur doit être compatible avec le mode progressif PAL.

● Mettre l'appareil en marche.

- Mettre le téléviseur en marche et sélectionner le mode AV.
- Faire glisser l'interrupteur **TV/CABLE/SAT/DVD** vers **DVD**.

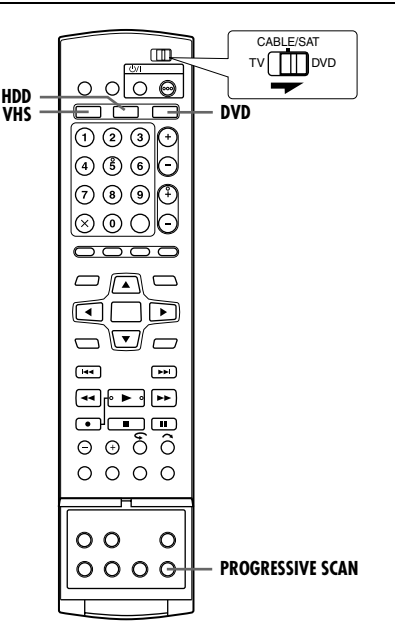

- **1** Appuyer sur **HDD** ou **DVD** pour que le témoin HDD ou DVD s'allume sur l'appareil.
- **2** Appuyer pendant 3 secondes ou plus sur **PROGRESSIVE SCAN**.
	- L'indicateur de sortie vidéo (**p**) s'allume sur le panneau d'affichage frontal si le mode de balayage progressif a été établi. (<sub>\*</sub> p. 12)
- Chaque fois que **PROGRESSIVE SCAN** est actionné pendant 3 secondes ou plus, le mode de balayage change.

#### **REMARQUES:**

- Lorsque le mode progressif est ajusté, s'assurer de régler 'SORTIE L-1" sur "COMPONENT" ([68] p. 72). Le balayage progressif ne peut sortir que du connecteur [COMPONENT VIDEO OUT].
- Le mode de balayage entrelacé est le réglage à la sortie d'usine.
- Le mode de balayage entrelacé peut convenir selon le matériel vidéo.
- Le mode de balayage est impossible à régler lorsque l'écran de menu est affiché.
- Lorsque le mode de balayage progressif est activé, aucun signal vidéo ne sort du connecteur [L-1 IN/OUT].

#### **Il est possible de regarder l'image sur la platine VHS en mode de balayage progressif via la composante vidéo**

- **1** Appuyer sur **HDD** ou **DVD** pour que le témoin HDD ou DVD s'allume sur l'appareil.
- **2** Régler "SORTIE L-1" sur "COMPONENT" ( $\mathbb{R}$  p. 72), et le téléviseur compatible avec le mode progressif sur son mode d'entrée en composante vidéo.
- **3** Appuyer pendant 3 secondes ou plus sur **PROGRESSIVE SCAN**.
- L'indicateur de sortie vidéo **[2**] s'allume sur le panneau d'affichage avant.
- **4** Appuyer sur **VHS** pour que le témoin VHS s'allume sur l'appareil, puis appuyer sur **PROGRESSIVE SCAN**.
- "COMP OFF" est affiché sur le panneau d'affichage avant. Il sera affiché pendant 5 secondes.
- **5** Appuyer sur **PROGRESSIVE SCAN** à nouveau dans les 5 secondes.
	- "COMP ON" est affiché sur le panneau d'affichage avant et **g** s'éclaire sur ce même panneau.
- L'image VHS balayée progressivement sortira des connecteurs [COMPONENT VIDEO OUT (Y/P<sub>B</sub>/P<sub>R</sub>)].

#### **REMARQUES:**

- S'assurer d'enclencher la platine HDD ou DVD en mode d'arrêt.
- Il est possible de visionner les images en mode entrelacé par le raccordement de composante vidéo ("SORTIE L-1" réglé à "COMPONENT") en appuyant simplement sur PROGRESSIVE SCAN pour passer à "COMP ON". Toutefois,

**p** ne s'éclairera pas sur le panneau d'affichage avant tant que l'image produite n'est pas en mode progressif.

#### **90** *EN CAS DE DIFFICULTÉS*

Avant de demander de l'aide en cas de problème, consulter ce tableau et chercher si la solution n'y figure pas. Les petits problèmes sont souvent faciles à rectifier, évitant ainsi d'avoir à expédier l'appareil pour le faire réparer.

# **Initialisation (Platine DVD uniquement)**

## **Un dysfonctionnement s'est produit au niveau de l'appareil.**

 $\rightarrow$  Appuyer sur  $\bigcirc$ / pour éteindre l'appareil, appuyer en continu sur  $\bigcirc$ /, puis appuyer sur **u** pendant deux secondes ou plus.

# **Générales**

# **L'appareil n'est pas alimenté.**

- La fiche du cordon d'alimentation CA est débranché de la prise secteur.
- $\rightarrow$  Vérifier le branchement de la fiche du cordon d'alimentation CA  $\hat{a}$  la prise secteur. ( $\infty$  p. 16)

## **La télécommande ne fonctionne pas correctement.**

- $\rightarrow$  Retirer les piles, patienter 5 minutes ou plus, puis remettre les piles.
- Le réglage du code de la télécommande est inadéquat.
- $\rightarrow$  Régler le même code (1, 2, 3 ou 4) à la fois sur l'appareil et sur la télécommande. ( $\approx$  p. 74)
- Les piles sont usées.
- $\rightarrow$  Remplacer les piles usées par des nouvelles.

# **La copie depuis le matériel externe n'est pas possible.**

- La source (autre magnétoscope, caméscope) n'est pas raccordée correctement.
- Confirmer que la source est raccordée correctement.
- L'alimentation sur un ou plusieurs appareils n'a pas été mise en marche.
- $\rightarrow$  Bien mettre en marche l'alimentation de tous les appareils.
- Le réglage de la position du canal d'entrée est inadéquat.
- $\rightarrow$  Sélectionner la position du canal d'entrée ("F-1", "L-1" ou "L-2") qui correspond à la borne d'entrée connectée au matériel externe.  $(m)$  p. 71)

**L'affichage à l'écran surimposé sur le programme lu/ réceptionné via cet appareil est enregistré lors de la copie dudit programme vers un matériel d'enregistrement externe.**

 $\rightarrow$  Régler sur "SUPERPOSER" ou "O.S.D." sur "ARRET".  $( \sqrt{100} \text{ p. } 80, 81)$ 

## **L'appareil ne marche pas.**

- Dans certains cas, toute opération est interdite sur le disque.
- La foudre ou l'électricité statique peuvent être à l'origine d'un dysfonctionnement de l'appareil.
- $\rightarrow$  Appuyer sur  $\bigcirc$ / pour éteindre, puis rappuyer sur la touche pour rallumer.

# **La télécommande d'un téléviseur JVC ne fera pas fonctionner l'appareil.**

- Le réglage du code de la télécommande est inadéquat.
- $\rightarrow$  Pour faire fonctionner l'appareil à l'aide de la télécommande d'un téléviseur JVC, régler le code de la télécommande de l'appareil sur "1" (par défaut: "3"). ( $\approx$  p. 74)

# **Lecture (Platine DVD)**

# **La platine DVD ne fonctionne pas.**

- La platine DVD n'est pas sélectionnée.
- → Appuyer sur VHS/HDD/DVD SELECT plusieurs fois sur l'appareil ou sur **DVD** sur la télécommande pour que le témoin DVD s'allume sur l'appareil.

## **Les images n'apparaissent pas sur l'écran du téléviseur.**

- Le sélecteur de chaîne du téléviseur n'est pas réglé sur le mode AV.
- $\rightarrow$  Régler le téléviseur en mode AV.
- Lors de la lecture d'un programme à balayage entrelacé, le mode de balayage progressif est sélectionné.
- N Appuyer en continu sur **PROGRESSIVE SCAN** jusqu'à ce que  $\Box$  disparaisse du panneau d'affichage avant. ( $\mathbb{R}$  p. 89)

#### **La lecture ne démarre pas ou s'arrête tout de suite après**  démarrage via  $\blacktriangleright$ . Sur le panneau d'affichage avant, "NO DISC" apparaît.

- Le disque est chargé à l'envers.
- Placer le disque dans le tiroir pour disque avec la face censée être lue tournée vers le bas. ( $\approx$  p. 9)
- Un disque non compatible avec l'appareil est chargé.
- Charger un disque que l'appareil peut lire. ( $\infty$  p. 6)
- Un disque sale est chargé.
- Nettoyer le disque.  $(m p. 9)$
- Un disque défectueux est chargé.
- Remplacer le disque rayé ou voilé par un autre.

#### **Les images sont floues ou déformées lors du lancement de la fonction Recherche à grande vitesse.**

Les images sont floues ou déformées au point où la vitesse de lecture change, mais il ne s'agit pas d'un dysfonctionnement de l'appareil.

# **La lecture ne démarre pas.**

La lecture ne démarre pas durant les 30 secondes environ qui suivent l'arrêt de l'enregistrement, mais il ne s'agit pas d'un dysfonctionnement de l'appareil.

## **La lecture ne démarre pas lors de la sélection d'un titre ou d'un chapitre.**

- Le verrouillage parental est activé et le disque est classé plus haut que le niveau autorisé.
- Débloquer le verrouillage parental temporairement, ou changer le niveau de permission.  $(m p. 34)$

# **Lecture (Platine HDD)**

# **La platine disque dur ne fonctionne pas.**

- La platine disque dur n'est pas sélectionnée.
- N Appuyer sur **VHS/HDD/DVD SELECT** sur l'appareil ou sur **HDD** sur la télécommande pour que le témoin HDD s'allume sur l'appareil.

# **Lecture (Platine VHS)**

# **La platine VHS ne fonctionne pas.**

- La platine VHS n'est pas sélectionnée.
- → Appuyer sur VHS/HDD/DVD SELECT plusieurs fois sur l'appareil ou sur **VHS** sur la télécommande pour que le témoin VHS s'allume sur l'appareil.

## **La bande n'est pas rembobinée ou ne défile pas en avance rapide.**

- La bande est déjà complètement rembobinée sur une bobine ou l'autre.
- N Vérifier la cassette.

# **L'image de lecture n'apparaît pas quand la bande défile.**

- Le téléviseur n'est pas réglé sur le mode AV.
- Régler le téléviseur en mode AV.

# **Des parasites apparaissent pendant la recherche visuelle.**

C'est normal.

# **Des parasites apparaissent pendant la lecture normale.**

- Le mode d'alignement automatique est engagé.
- $\rightarrow$  Essayer en mode d'alignement manuel. ( $\approx$  p. 44)

#### **L'image de lecture est floue ou interrompue tandis que les**  émissions TV sont nettes ou le message **"UTILISEZ LA CASSETTE DE NETTOYAGE JVC" apparaît sur l'écran.**

- Les têtes vidéo peuvent être sales.
- → Utiliser une cassette de nettoyage "sèche" TCL-2 ou consulter son revendeur JVC.

# **Des coupures sont perceptibles sur la piste son Hi-Fi.**

- Le mode d'alignement automatique est engagé.
- $\rightarrow$  Essayer en mode d'alignement manuel. ( $\approx$  p. 44)

# **Enregistrement (Platine DVD)**

# **Le programme désiré ne peut être enregistré.**

- La position du canal ne correspond pas à celle de la zone de réception.
- Régler la bonne position du canal pour la réception de la diffusion.  $(m)$  p. 83)

# **Aucun enregistrement ne peut être effectué.**

- Aucun disque ou un disque non compatible avec l'appareil est chargé.
- $\rightarrow$  Charger un disque que l'appareil peut exploiter pour enregistrer. ( $\mathfrak{g}$  p. 6)
- Le disque chargé n'est pas formaté.
- $\rightarrow$  Formater le disque. ( $\approx$  p. 87)
- Un disque DVD-R finalisé est chargé.
- $\rightarrow$  Aucun enregistrement ne peut être effectué sur des disques finalisés. Charger un disque que l'appareil peut exploiter pour enregistrer.
- Le disque est plein ou ne dispose pas de suffisamment d'espace pour l'enregistrement du titre.
- Effacer les titres inutiles sur le disque ou charger un disque vierge.  $(m p. 60)$
- Le loquet de verrouillage du DVD-RAM inséré est en position de protection.
- Déverrouiller le loquet. ( $\approx$  p. 9)

# **Enregistrement (Platine HDD)**

# **Les émissions TV ne peuvent pas être enregistrées.**

- "L-1", "L-2" ou "F-1" a été sélectionné comme mode d'entrée.
- Régler l'appareil sur le canal approprié.

# **L'enregistrement de caméscope n'est pas possible.**

- Le caméscope n'est pas raccordé correctement.
- Confirmer que le caméscope est raccordé correctement.
- Le mode d'entrée n'a pas été réglé correctement.
- $\rightarrow$  Régler le mode d'entrée sur "F-1". ( $\approx$  p. 70)

# **Enregistrement (Platine VHS)**

## **Pendant l'enregistrement, la bande ne défile pas. Le témoin d'enregistrement VHS s'allume sur l'appareil.**

- L'appareil est en mode de pause d'enregistrement.
- Appuyer sur ▶ pour reprendre la lecture.

# **Aucun enregistrement ne peut être effectué.**

- Il n'y a pas de cassette chargée ou la cassette chargée a sa languette de sécurité d'enregistrement retirée.
- Introduire une cassette ou couvrir l'emplacement de la languette de sécurité avec de la bande adhésive.

# **Les émissions TV ne peuvent pas être enregistrées.**

- "L-1", "L-2" ou "F-1" a été sélectionné comme mode d'entrée.
- Régler l'appareil sur le canal approprié.

# **L'enregistrement de caméscope n'est pas possible.**

- Le caméscope n'est pas raccordé correctement.
- Confirmer que le caméscope est raccordé correctement.
- Le mode d'entrée n'a pas été réglé correctement.
- Régler le mode d'entrée sur "F-1".

# **La bande est automatiquement rembobinée, puis l'appareil s'éteint.**

- La fin de la bande a été atteinte pendant l'enregistrement.
- Le programme peut ne pas avoir été enregistré dans son intégralité. La prochaine fois, s'assurer d'avoir assez de durée sur la bande pour enregistrer le programme en entier.

# **Enregistrement par minuterie (Platines HDD & DVD uniquement)**

# **Aucune programmation par minuterie ne peut être effectuée.**

- Les date et heure ne sont pas correctes.
- $\rightarrow$  Régler les date et heure correctement. ( $\approx$  p. 86)
- L'enregistrement par minuterie est en cours.
- La programmation de la minuterie ne peut pas être effectuée lorsque l'enregistrement par minuterie est en cours. Attendre sa fin.

## **L'enregistrement avec programmation de la minuterie ne démarre pas.**

- Les date et heure ne sont pas correctes.
- Régler les date et heure correctement. ( $\approx$  p. 86)

# Aucune programmation par minuterie ShowVIEW ne peut être effectuée.

- Les date et heure réglées sur l'appareil ne sont pas correctes.
- Régler les date et heure correctement. ( $\approx$  p. 86)
- La position du canal ne correspond pas à celle de la zone de réception.
- Régler la bonne position du canal pour la réception de la diffusion. ( $\approx$  p. 83)

## Le système ShowVIEW ne fait pas correctement **l'enregistrement par minuterie.**

- Les positions de canal de l'appareil ont été configurées de manière incorrecte.
- $\rightarrow$  Se reporter à "Réglage du système Show Virw " ( $\approx$  p. 83) et refaire la procédure.

#### **L'enregistrement automatique d'émission satellite ne démarre pas.**

- Le récepteur satellite n'est pas correctement branché à l'appareil.
- + Raccorder correctement le récepteur satellite au connecteur [L-2 IN/DECODER] de l'appareil. ( $\approx$  p. 54)

#### A**– –:– –**B **apparaît sur le panneau d'affichage avant.**

- Une panne de courant s'est produite.
- $\rightarrow$  Régler les date et heure correctement. ( $\approx$  p. 86)

#### **CAPACITE DE PROGRAMMATION ATTENTE**" apparaît sur **l'écran du téléviseur durant la programmation de la minuterie.**

- 32 programmes ont déjà été programmés par minuterie.
- $\rightarrow$  Effacer les programmes inutiles sur l'appareil, puis réessayer la programmation de la minuterie.  $(m p. 53)$

#### **L'espace sur le disque n'augmente pas malgré la suppression de titres enregistrés.**

- Les données d'ordinateur enregistrées sur un lecteur DVD-RAM ne peuvent être effacées via cet appareil.
- $\rightarrow$  Formater le disque. (Lorsque le disque est sale, l'essuyer à l'aide d'un chiffon doux sec avant le formatage.) ( $\sqrt{p}$  p. 9, 87)

# **Enregistrement par minuterie (Platine VHS)**

#### **Aucune programmation par minuterie ne peut être effectuée.**

- Les date et heure ne sont pas correctes.
- $\rightarrow$  Régler les date et heure correctement. ( $\approx$  p. 86)
- La minuterie n'est pas engagée.
- + Appuyer sur VHS<sup>(2</sup>) et confirmer que l'indicateur de minuterie VHS s'allume sur le panneau d'affichage avant.
- L'enregistrement par minuterie est en cours.
- $\rightarrow$  La programmation de la minuterie ne peut pas être effectuée lorsque l'enregistrement par minuterie est en cours. Attendre sa fin.

#### **L'enregistrement avec programmation de la minuterie ne démarre pas.**

- Les date et heure ne sont pas correctes.
- $\rightarrow$  Régler les date et heure correctement. ( $\approx$  p. 86)
- **La minuterie n'est pas engagée.**
- → Appuyer sur **VHS** $\overrightarrow{P}$  et confirmer que l'indicateur de minuterie VHS s'allume sur le panneau d'affichage avant.

#### **Le témoin d'enregistrement VHS sur l'appareil n'arrête pas de clignoter.**

- La minuterie est engagée, mais il n'y a pas de cassette chargée.
- $\rightarrow$  Charger une cassette avec la languette de sécurité d'enregistrement intacte.
- La cassette chargée a sa languette de sécurité d'enregistrement retirée.
- $\rightarrow$  Retirer la cassette et couvrir l'emplacement avec de la bande adhésive, ou la remplacer par une cassette sur laquelle la languette de sécurité est intacte.

#### Aucune programmation par minuterie SHOWVIEW ne peut être **effectuée.**

- Les date et heure réglées sur l'appareil ne sont pas correctes.
- $\rightarrow$  Régler les date et heure correctement. ( $\approx$  p. 86)
- La position du canal ne correspond pas à celle de la zone de réception.
- $\rightarrow$  Régler la bonne position du canal pour la réception de la diffusion. ( $\mathfrak{u}$  p. 83)

#### Le système ShowVIEW ne fait pas correctement **l'enregistrement par minuterie.**

- Les positions de canal de l'appareil ont été configurées de manière incorrecte.
- Se référer à "Réglage du système SHOW VIEW" (L<sup>36</sup> p. 83) et refaire la procédure.

# **Problèmes divers**

#### **L'image des émissions de télévision apparaît déformée sur l'écran de téléviseur.**

#### **Pour un raccordement de base**

→ Appuyer sur **PROGRESSIVE SCAN** pendant 3 secondes ou plus pour que l'indicateur de sortie vidéo (**p**) s'éteigne sur le panneau d'affichage frontal.

# **Pour la connexion de la composante vidéo**

Appuyer sur **PROGRESSIVE SCAN** pendant 3 secondes ou plus pour que l'indicateur de sortie vidéo (**p)** s'allume sur le panneau d'affichage frontal.

#### **Un sifflement ou un hurlement est entendu du téléviseur pendant l'enregistrement avec un caméscope.**

- Le microphone du caméscope est trop près du téléviseur.
- Placer le caméscope pour que son microphone soit loin du téléviseur.
- Le volume du téléviseur est trop fort.
- Baisser le volume du téléviseur.

#### **En balayant les canaux, certains sont sautés.**

- Ces canaux ont été préréglés pour être sautés.
- $\rightarrow$  Si on a besoin des canaux sautés, les remettre en mémoire.  $( \sqrt{100} \text{ p. } 84)$

#### **Le canal ne peut pas être changé.**

- Un enregistrement simple ou Rétroactif\* est en cours.
- Appuyer sur  $\blacksquare$  pour interrompre momentanément l'enregistrement, changer le canal, puis appuyer sur  $\blacktriangleright$  pour reprendre l'enregistrement.
	- *\* Platine HDD uniquement*

#### **Les réglages des canaux qui ont été faits manuellement semblent avoir changé ou disparu.**

- Après que les réglages manuels ont été faits, le réglage automatique des canaux a été effectué.
- Exécuter "Réglage de l'horloge" ( $\approx$  p. 86).

#### **Un dysfonctionnement survient et l'appareil ne peut être mis hors tension.**

Remettre l'appareil à zéro en débranchant la fiche du cordon d'alimentation CA de la prise CA et la rebrancher.

# **Message à l'écran (Platine HDD & DVD uniquement)**

#### **DISQUE NON INSCRIT DANS LA LIBRAIRIE VOULEZ VOUS L'INSCRIRE?**

● Un disque non inscrit dans la bibliothèque a été inséré. Inscrire le disque le cas échéant.  $(w \nvert p. 63)$ 

#### **INSEREZ DISQUE XXXX**

- Apparaît quand un titre préalablement sélectionné dans la bibliothèque ne figure pas dans le disque chargé.
- **ENREGISTREMENT/CREATION DE LISTE DE LECTURE IMPOSSIBLE SUPPRIMEZ DES TITRES INUTILES**
- Aucun enregistrement et/ou montage ne peuvent être effectués.
- Le nombre de titres dépasse 99.
- Le nombre de listes de lectures dépasse 999.

#### **REGLER L'HORLOGE AVANT LA PROGRAMMATION PAR MINUTERIE**

● Il faut régler l'horloge avant de régler la programmation de la minuterie. ( $\mathbb{R}$  p. 86)

#### **CAPACITE DE PROGRAMMATION ATTENTE SUPPRIMEZ DES PROGRAMMATIONS PAR MINUTERIE INUTILES**

● Il est possible de programmer l'enregistrement de 32 programmes au maximum. Pour programmer davantage, il faut annuler une programmation de la minuterie déjà réglée.  $(E \otimes p. 53)$ 

## **DISQUE NON CHARGE**

● Une opération a été tentée sans qu'un disque soit chargé, ou avec un disque chargé à l'envers. ( $\approx$  p. 9)

#### **DISQUE NON REINSCRIPTIBLE VEUILLEZ INSERER UN DISQUE REINSCRIPTIBLE**

● Alors qu'un disque en lecture seule ou un disque finalisé était chargé,  $\bullet$  a été actionné. ( $\circ$  p. 6)

## **ERREUR DE N° DE SHOWVIEW VERIFIEZ SHOWVIEW, PUIS REESSAYEZ**

· Un numéro SHOWVIEW non valable a été entré. (<sub>50</sub> p. 50)

#### **LES NUMEROS GUIDES NE SONT PAS REGLES SELECTIONNEZ LES NUMEROS GUIDES ET RECOMMENCEZ**

● Il faut régler le numéro du programme du guide avant de régler la programmation de la minuterie via le système SHOWVIEW.  $( \n \mathbb{R}^n$  p. 83)

#### **PROGRAMMATION SHOWVIEW IMPOSSIBLE EN MODE D'ENREGISTREMENT PAR MINUTERIE OU IMMEDIAT**

• Apparaît si on a tenté d'entrer un numéro SHOWVIEW pendant un enregistrement par minuterie ou par minuterie d'arrêt.

#### **ERREUR DE CODE REGIONAL VERIFIEZ LE DISQUE**

● Un disque ne peut être lu via cet appareil puisque le numéro de région du disque ne correspond pas à celui de l'appareil. ( $\infty$  p. 7)

#### **DISQUE ILLISIBLE VERIFIEZ LE DISQUE**

● Alors qu'un disque incompatible était chargé, ▶ a été actionné.  $( \n \mathbb{R}^p p. 7)$ 

#### **IMPOSSIBLE DE FORMATER LE DISQUE VERIFIEZ LE DISQUE**

● Le formatage n'a pas été terminé en raison d'une éventuelle souillure ou détérioration du disque. Retirer le disque, le nettoyer et réessayer. ( $\approx$  p. 9, 87)

## **IMPOSSIBLE DE FINALISER CE DISQUE**

● La finalisation n'a pas été terminée en raison d'une éventuelle souillure ou détérioration du disque. Retirer le disque, le nettoyer et réessayer. ( $\approx$  p. 9, 88)

## **IMPOSSIBLE D'ANNULER LA FINALISATION DE CE DISQUE**

● L'annulation de la finalisation du disque n'a pas été terminée en raison d'une éventuelle souillure ou détérioration du disque. Retirer le disque, le nettoyer et réessayer. ( $\approx$  p. 9, 88)

#### **APPUYEZ ENCORE SUR [STOP] POUR ARRETER L'ENREGISTREMENT**

● Durant la lecture de la mémoire en direct, ■ a été actionné.  $(x \times p. 47)$ 

#### **L'ENREGISTREMENT PAR MINUTERIE EST TERMINE**

● L'enregistrement par minuterie s'est terminé pendant la lecture de la mémoire en direct.

## **LA LECTURE VA S'ARRETER**

- **PUIS L'ENREGISTREMENT PAR MINUTERIE DEMARRERA**
- L'enregistrement par minuterie s'est terminé durant la lecture de la mémoire en direct, et l'enregistrement par minuterie suivant est sur le point de démarrer alors que la lecture continue.

#### **COPIE INTERDITE ENREGISTREMENT IMPOSSIBLE**

- Il y a eu tentative d'enregistrement d'un contenu protégé et donc incopiable.
- Il y a eu tentative d'enregistrement d'un contenu à copie unique sur un disque qui n'est pas compatible CPRM, tel qu'un DVD-R.

#### **COPIE INTERDITE LECTURE IMPOSSIBLE**

● L'appareil a détecté un contenu non valable au début ou en milieu de lecture.

#### **LE PÉRIPHÉRIQUE CONNECTÉ À LA PRISE i.LINK N'EST PAS RECONNU VÉRIFIER QUE L'APPAREIL EST BIEN CONNECTÉ ET EST SOUS TENSION**

- Il y a eu tentative de démarrage d'une copie DV alors qu'un caméscope numérique n'était pas correctement raccordé à l'appareil.
- $\bullet$  Vérifier le branchement. ( $\text{I} \circledast$  p. 69)

# **GÉNÉRALES**

**Alimentation** CA 220 V – 240 V $\sim$ , 50 Hz/60 Hz

**Consommation** Alimentation en marche: 47 W Alimentation en veille: 16,6 W

**Températures** Fonctionnement: 5°C à 35°C Stockage: –20°C à 60°C

**Position de fonctionnement** Seulement horizontale

**Dimensions (LxHxP)** 435 mm x 96 mm x 383 mm

**Poids**

#### 7,2 kg

**Entrée/Sortie**

Entrée vidéo:  $0.5 - 2.0$  Vp-p, 75  $\Omega$  (jack à un contact) Entrée audio:

 $-8$  dB, 50 k $\Omega$  (jack à un contact) Correspondant à un système mono (gauche) Sortie audio: -8 dB, 1 k $\Omega$  (jack à un contact) Connecteurs péritélévision à 21 broches: ENTREE/SORTIE x 1, ENTREE/DECODEUR x 1

## **Entrée/Sortie (Platine HDD & DVD uniquement)**

Entrée S-vidéo: Y: 0,8 - 1,2 Vp-p, 75  $\Omega$ C: 0,2 – 0,4 Vp-p, 75  $\Omega$ i.Link: 4 broches pour l'entrée DV Sortie composante vidéo: Y: 1,0 Vp-p, 75  $\Omega$  $C_B/C_B$ , P<sub>B</sub>/P<sub>R</sub>: 0,7 Vp-p, 75  $\Omega$ Correspondant à la protection contre la copie Contrôleur SAT: ø3.5 mm Sortie audio numérique: Optique: –18 dBm, 660 nm Coaxial: 0,7 Vp-p, 75  $\Omega$ Correspondant au système Dolby Digital et DTS Digital Surround Train binaire Sélectionnable dans le menu de configuration de la sortie audio numérique

## **VIDÉO/AUDIO (Platine DVD)**

#### **Temps d'enregistrement**

8 heures maximum (avec un disque de 4,7 Go) (XP): Environ 1 heure (SP): Environ 2 heures (LP): Environ 4 heures (EP): Environ 6 heures (FR): Environ 1 heure à 8 heures

## **Système d'enregistrement audio**

Dolby Digital (2 canaux) PCM linéaire (mode XP uniquement)

**Système de compression d'enregistrement vidéo** MPEG2 (CBR/VBR)

## **VIDÉO/AUDIO (Platine HDD)**

**Système de compression d'enregistrement vidéo** MPEG2 (VBR)

#### **Système d'enregistrement audio**

Dolby Digital (2 canaux) PCM linéaire (mode XP uniquement)

#### **Temps d'enregistrement**

300 heures maximum (avec un HDD de 160 Go) (XP): Environ 34 heures (SP): Environ 69 heures (LP): Environ 138 heures (EP): Environ 209 heures (FR): Environ 300 heures

## **VIDÉO/AUDIO (Platine VHS)**

#### **Système de signal**

Signaux couleur PAL et signal monochrome CCIR, 625 lignes/50 trames

**Système d'enregistrement** Balayage hélicoïdal DA4 (Double Azimuth)

**Format** Standard VHS PAL

# **Durée maximale d'enregistrement**

(SP): 240 minutes avec une cassette vidéo E-240 (LP): 480 minutes avec une cassette vidéo E-240

#### **Rapport signal/bruit** 45 dB

**Résolution horizontale** 230 lignes

#### **Gamme de fréquence**

(Audio normal): 70 Hz à 10 000 Hz (Audio Hi-Fi): 20 Hz à 20 000 Hz

Les caractéristiques techniques sont pour le mode SP à moins d'indication contraire.

## **SYNTONISEUR/MINUTERIE**

**Système de syntonisation** Syntoniseur à synthèse de fréquence

**Capacité de canaux TV** 99 positions (+ position AUX)

#### **Canaux couverts**

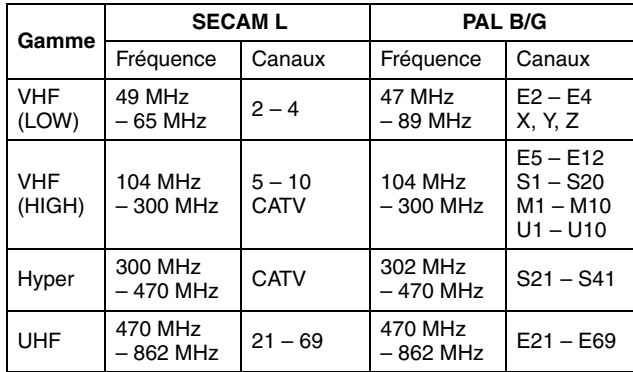

#### **Durée de soutien mémoire**

Environ 60 minutes

#### **ACCESSOIRES**

**Accessoires fournis** Câble RF, Câble péritélévision à 21 broches, Contrôleur satellite, Télécommande à infrarouge, Pile "R6" x 2

Présentation et caractéristiques modifiables sans préavis.

## **ATTENTION:**

Cet appareil contient des micro-ordinateurs. Des bruits électroniques externes ou des interférences peuvent causer un mauvais fonctionnement. En pareils cas, éteindre l'appareil puis débrancher le cordon d'alimentation de la prise secteur. Rebrancher ensuite, et rallumer l'appareil. Retirer le disque. Après vérification du disque, utiliser l'appareil comme d'habitude.

# <span id="page-94-0"></span>**Liste des codes de langues**

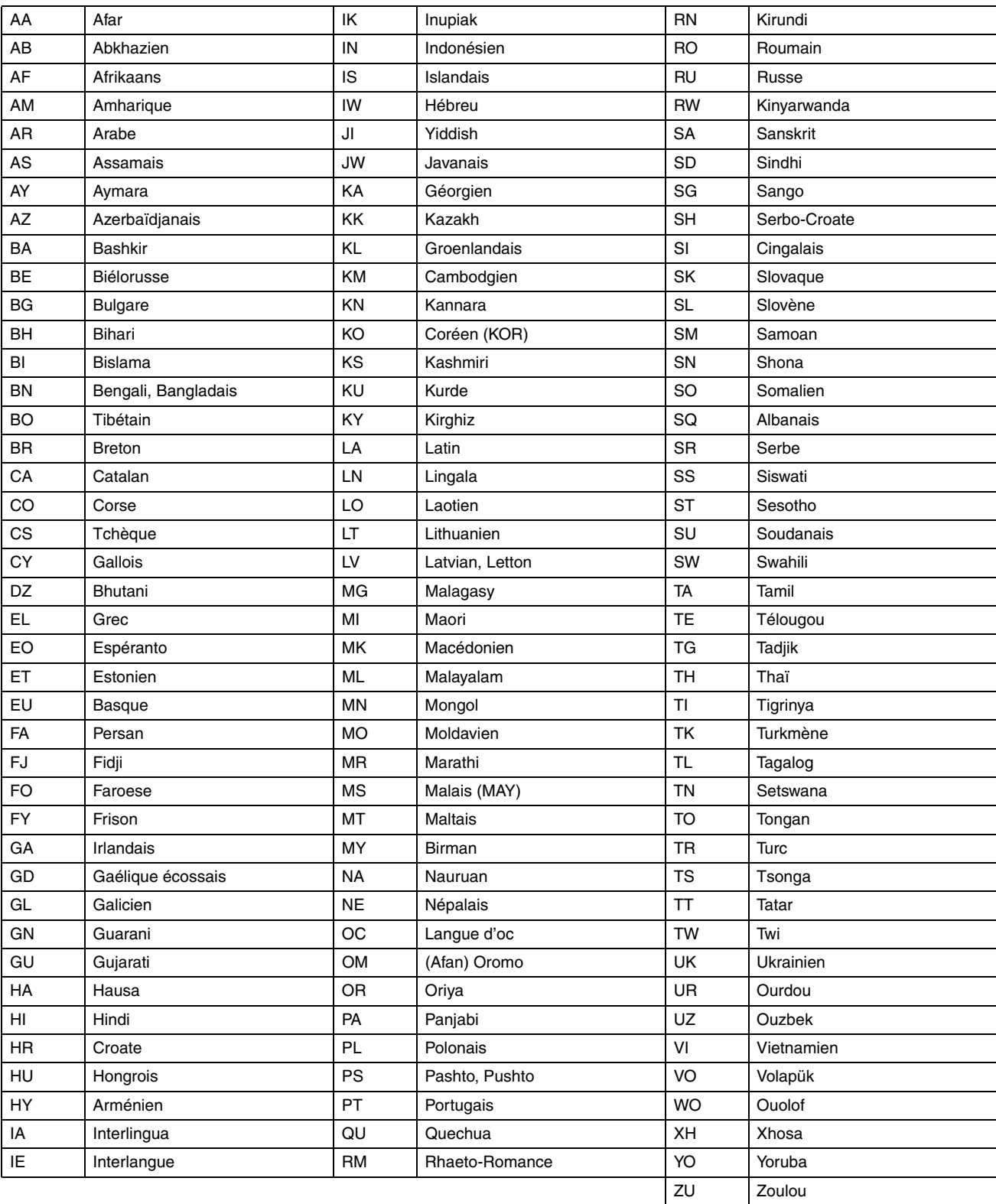

**96** *ANNEXE*

# <span id="page-95-0"></span>**Liste des codes de pays/régionaux pour le verrouillage parental**

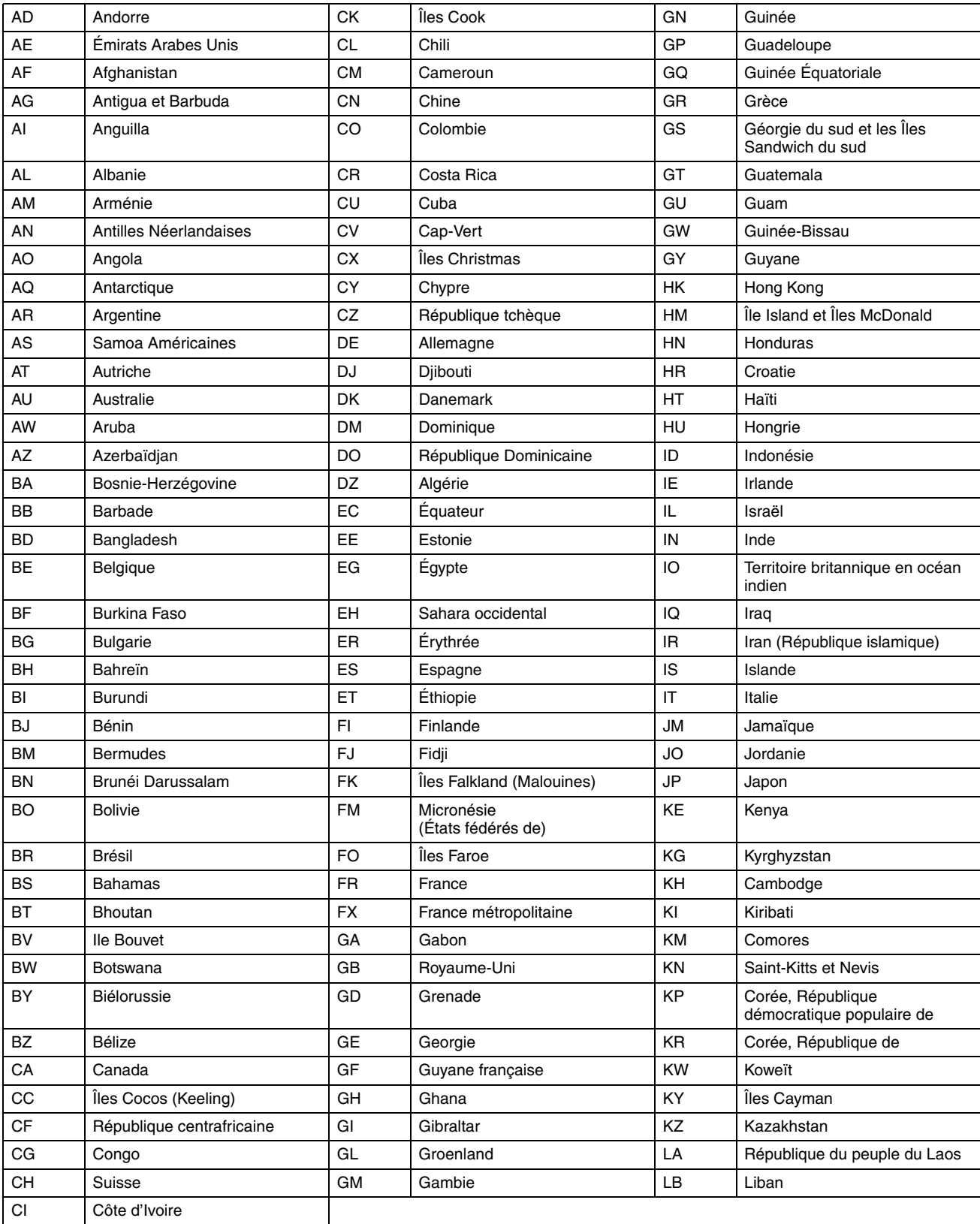

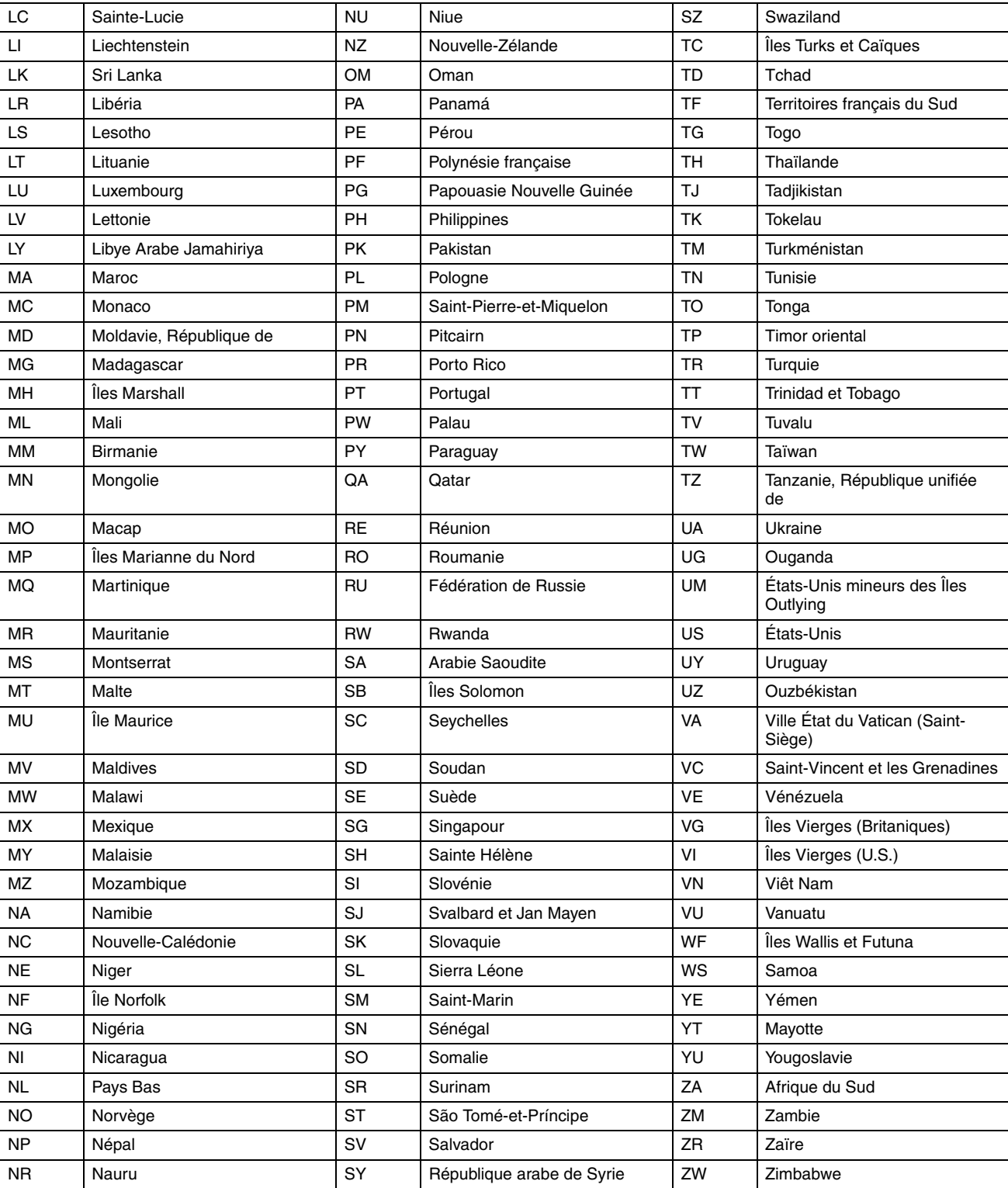

# <span id="page-97-0"></span>**Liste de stations TV et identification**

L'abréviation "NOMS" est ce qui est montré sur l'écran à la place du nom de station. L'abréviation des "NOMS" est répertoriée sur l'écran<br>de confirmation et s'affiche sur l'écran du téléviseur lorsque l'appareil est réglé

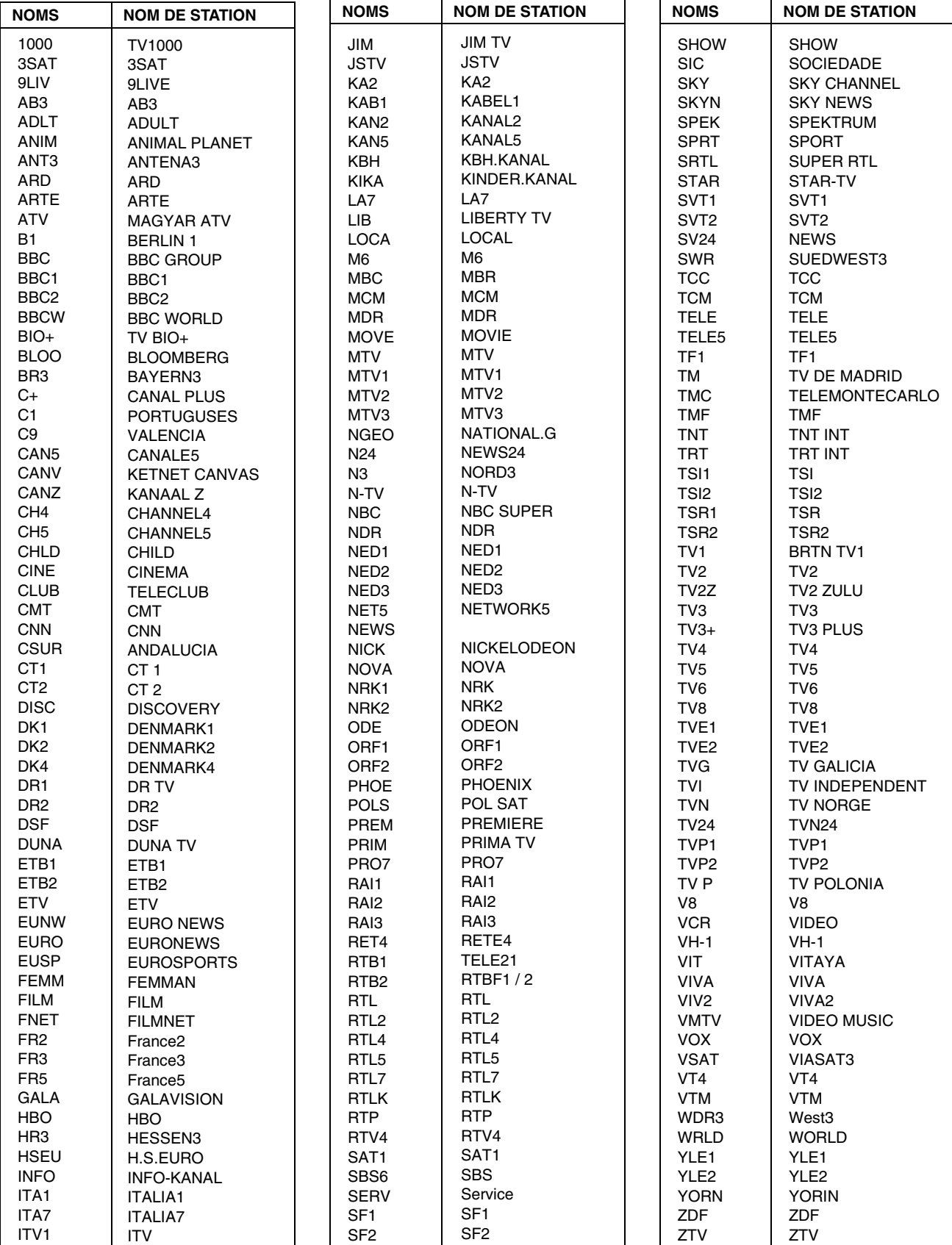

**99** *LISTE DES TERMES*

# **A**

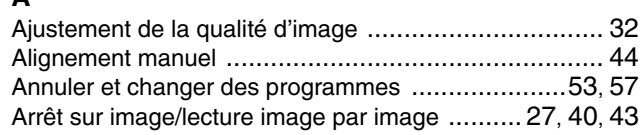

# **B**

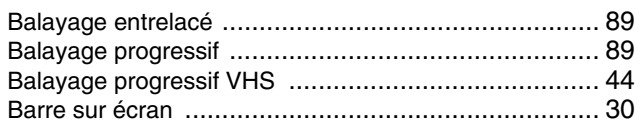

# **C**

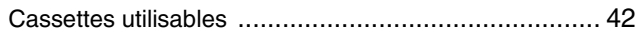

# **D**

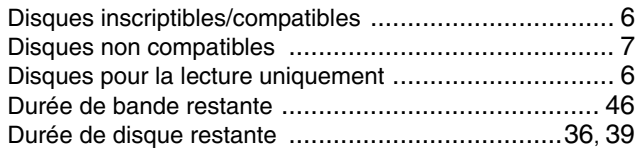

# **E**

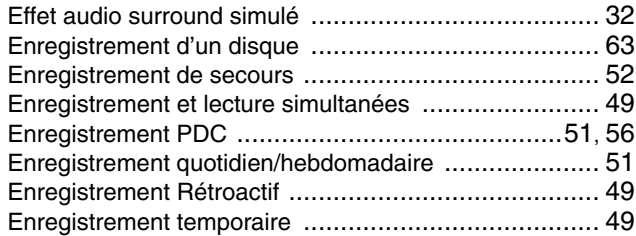

# **F**

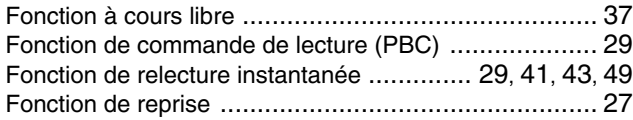

# **I**

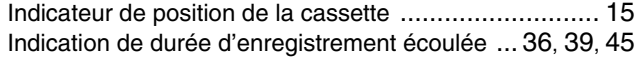

# **J**

Juste à l'heure (HEURE AUTO) ................................. [86](#page-85-0)

# **L**

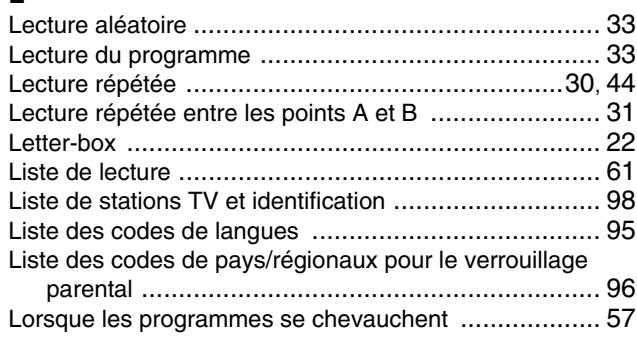

# **M**

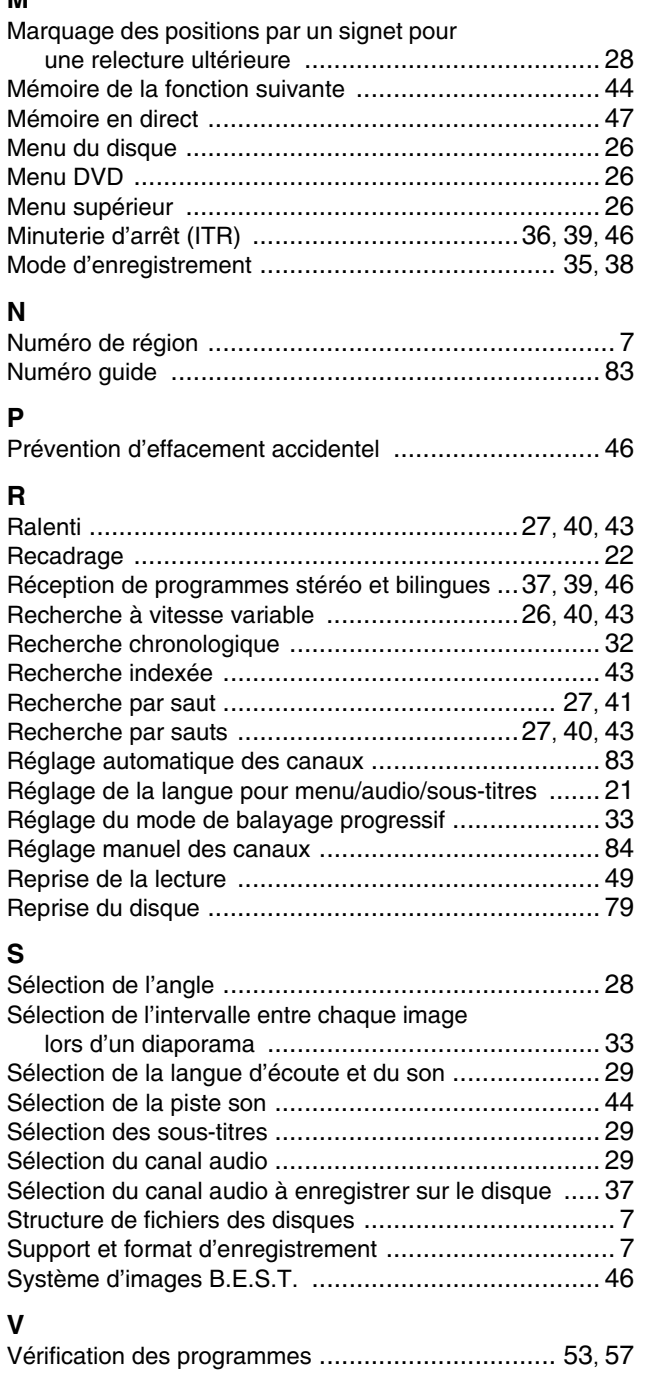

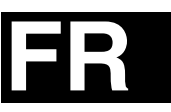

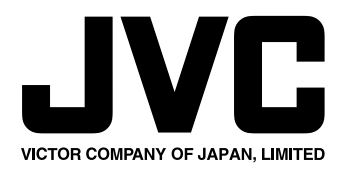